ESCUELA SUPERIOR POLITÉCNICA DEL LITORAL

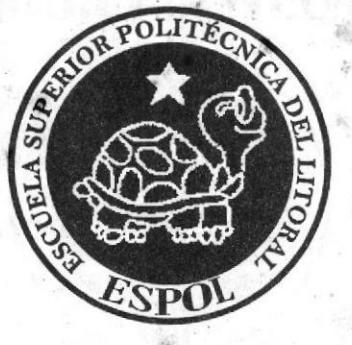

# **ESCUELA DE DISEÑO Y COMUNICACIÓN SOCIAL** PROYECTO DE GRADUACIÓN

PREVIO A LA OBTENCIÓN DEL TÍTULO DE:

# **ANALISTA DE SISTEMAS**

# **TFMA:**

SISTEMA DE ASPIRANTES PARA EL LICEO NAVAL "COMANDANTE RAFAEL ANDRADE LALAMA"

# **MANUAL DE DISEÑO**

# **AUTOR**

María José Frías Lascano

# DIRECTOR

MSIG. LUIS RODRÍGUEZ

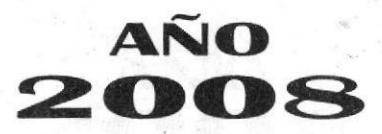

ESCUELA SUPERIOR POLITÉCNICA DEL LITORAL

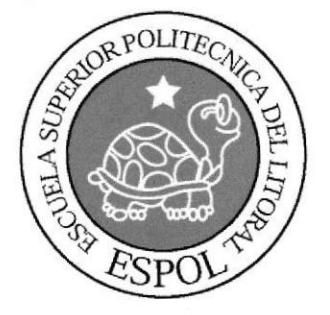

# ESCUELA DE DISEÑO Y COMUNICACIÓN SOCIAL

## PROYECTO DE GRADUACIÓN

# PREVIO A LA OBTENCIÓN DEL TÍTULO DE: **ANALISTA DE SISTEMAS**

#### TEMA:

SISTEMA DE ASPIRANTES PARA EL LICEO NAVAL "COMANDANTE RAFAEL ANDRADE LALAMA"

### **MANUAL DE DISEÑO**

## **AUTOR** MARÍA JOSÉ FRÍAS LASCANO

## **DIRECTOR MSIG. LUIS RODRÍGUEZ**

AÑO 2008

# DEDICATORIA

y.

 $\alpha$ 

Este trabajo se lo dedico a mi familia por el apoyo incondicional que recibí durante toda mi prcparación académica.

María José Frías

### AGRADECIMIENTO

Agradezco a mi Dios Jehová por brindarme la fuerza necesaria y la sabiduría para poder culminar con éxito este proyecto de graduación. Agradezco a mis padres y a mis abuelitos por brindarme su apoyo en todo momcnto que lo nccesitaba. Agradezco la confianza otorgada por mi director de Proyecto de Graduación, Msig Luis Rodriguez, ya que sin esta confianza no hubiera podido finalizar este proyecto.

María losé Frías

# DECLARACIÓN EXPRESA

La responsabilidad por los hechos, ideas y doctrinas expuestas en este Proyecto de Graduación nos corresponden exclusivamente, y el patrimonio intelectual de la misma a la Escuela Superior Politécnica del Litoral.

(Reglamento de Graduación e Incorporación de Pregrado de la ESPOL).

# FIRMA DEL DIRECTOR DEL PROYECTO DE GRADUACIÓN

115

Msig. Luís Rodríguez

# FIRMA DEL AUTOR DEL PROYECTO DE GRADUACIÓN

Máría José Frías Lascano

# ÍNDICE DE CONTENIDO

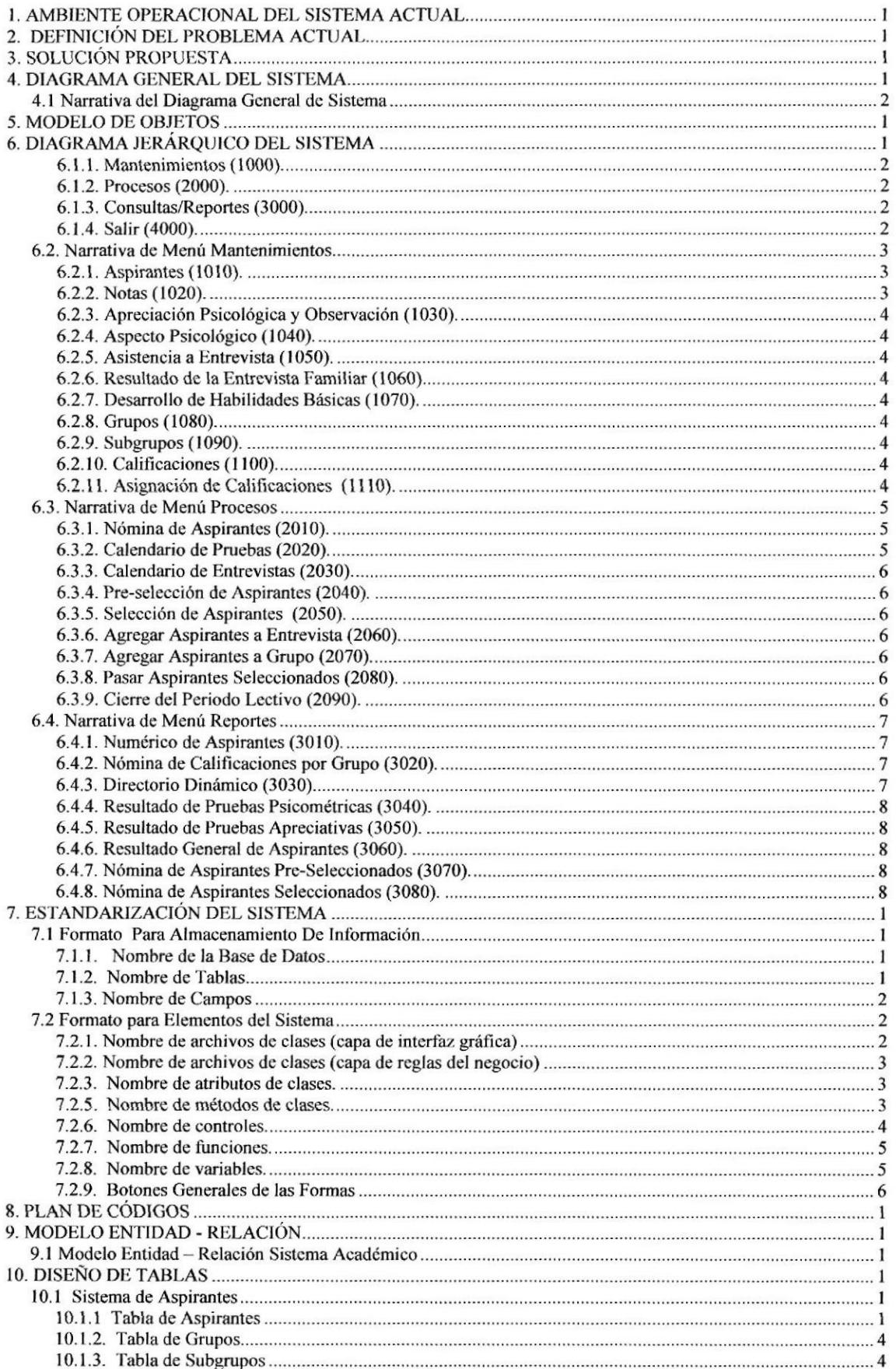

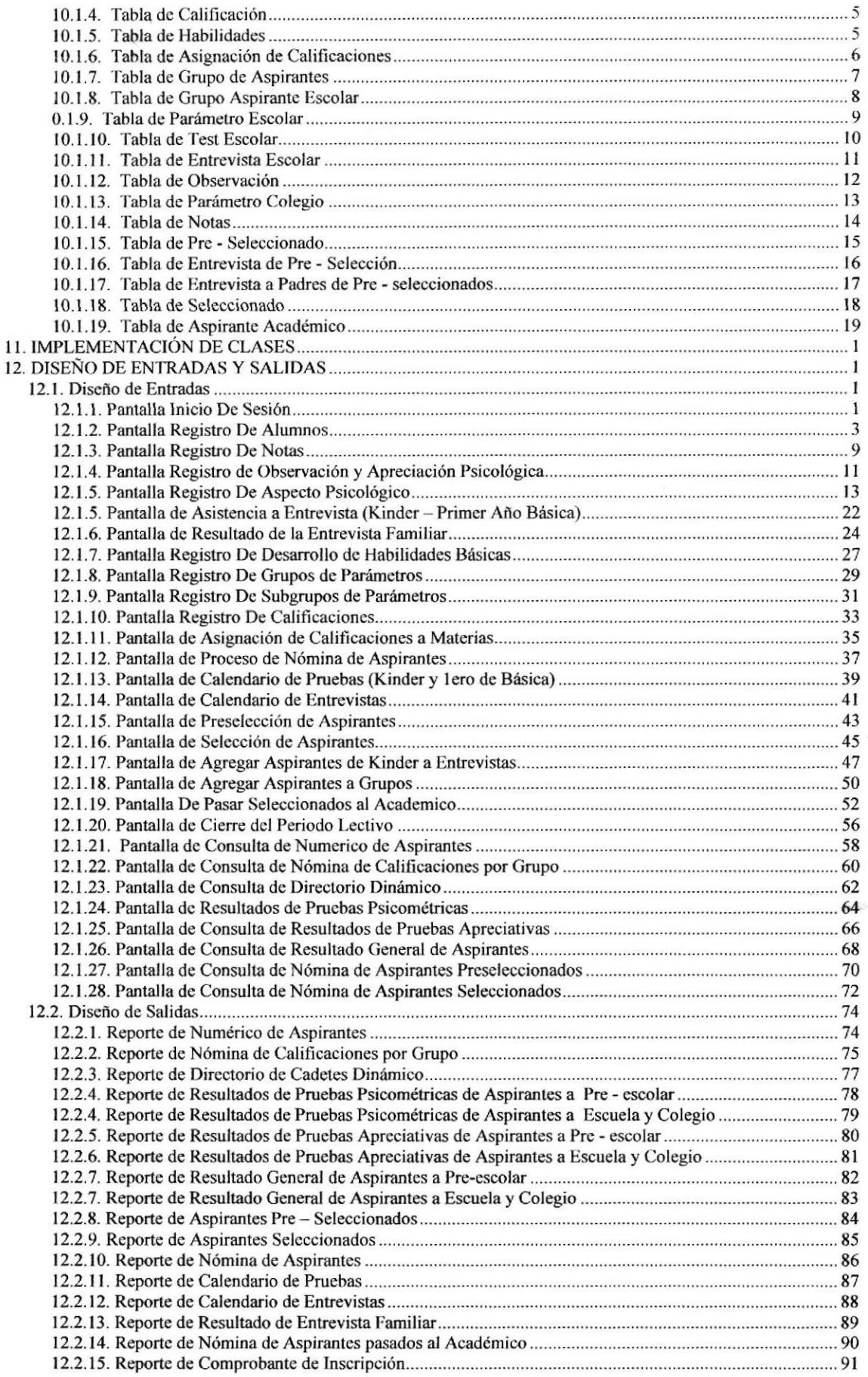

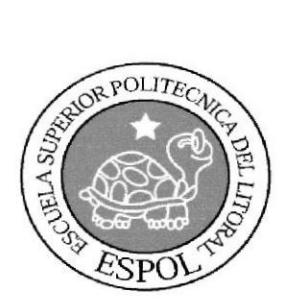

CAPÍTULO 1 **Ambiente Operacional** Del Sistema Actual

# **1. AMBIENTE OPERACIONAL DEL SISTEMA ACTUAL**

La Unidad Educativa Liceo Naval Cmdte. Rafael Andrade Lalama, tiene como uno de sus objetivos evaluar a todos aquellos niños y jóvenes que aspiran ser estudiantes de la institución.

Para llevar el control de este tipo de datos, la unidad educativa cuenta actualmente con un sistema de aspirantes, denominado ASPIRANTES VERSIÓN 1.0; el cual está diseñado en el ambiente de desarrollo Visual Basic 6.0, en conjunto se utiliza el motor de base de datos SOL 2000.

Como requerimientos de hardware y software para optimizar el uso de los recursos se presentan las siguientes características:

#### **Servidor**

#### **Hardware**

- $\bullet$ Procesador Pentium IV de 1000 Mhz o superior.
- Memoria RAM de 128 Mb o superior  $\bullet$
- Monitor Super VGA con resolución de 1024 x 768 pixeles o superior.  $\bullet$
- Espacio disponible en disco duro 5Gb o superior  $\bullet$

#### **Software**

- Visual Basic .Net  $\bullet$
- SQL 8.0 o superior.
- Sistema Operativo de red bajo Windows.  $\bullet$

#### **Cliente**

#### **Hardware**

- Procesador Pentium IV de 1000 Mhz o superior.  $\bullet$
- Memoria RAM de 256 Mb o superior  $\bullet$
- Monitor Super VGA con resolución de 1024 x 768 pixeles o superior.  $\bullet$
- Espacio disponible en disco duro 1Gb o superior  $\bullet$

#### **Software**

- Sistema Operativo 2000 o superior.
- Microsoft Office 2003 o superior.

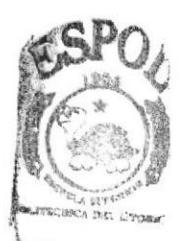

**BUOTECA AMPI 19** PENAS

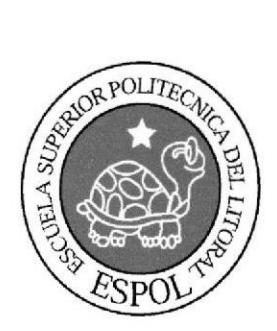

<u>CAPÍTULO 2</u> Definición Del Problema Actual

# 2. DEFINICIÓN DEL PROBLEMA ACTUAL

Actualmente ya existe un sistema de aspirantes quo está trabajando muy bien dentro de la institución. Sin embargo por estar desarrollado bajo la plataforma Visual Basic 6.0 ofrece desventajas al momento de darle mantenimiento o aplicarle mejoras en su código. Por tal razón se ha visto necesario un cambio de plataforma conservando las características del sistema actual. La nueva plataforma a utilizar es Visual.Net. Así se reducirán los costos al momento de dar mantenimiento al sistema y al mismo tiempo se dispondrá de miás desarrolladores capacitados para trabajar con esta herramienta.

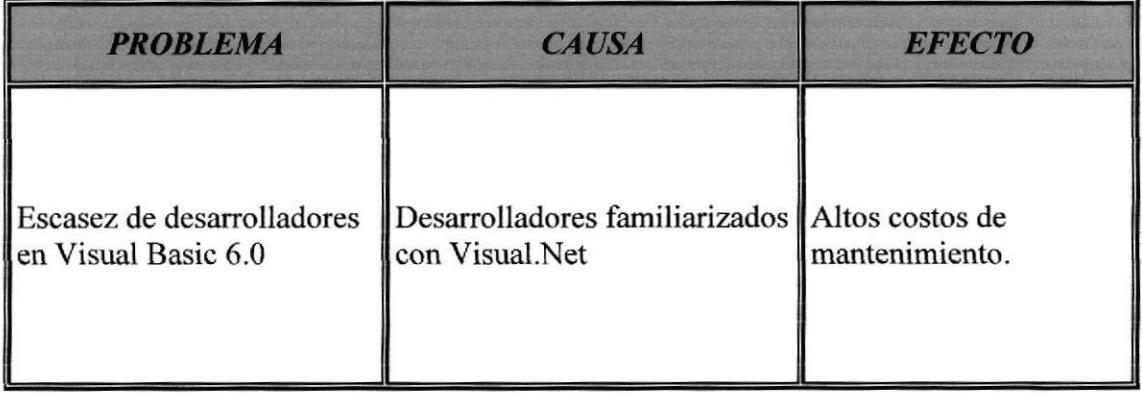

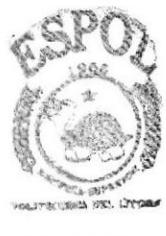

**BISLIOTECA** CAMPUB

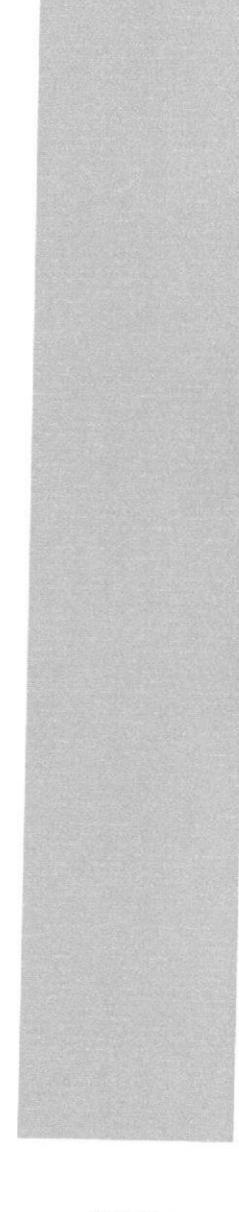

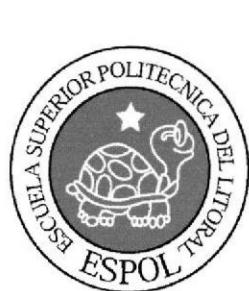

CAPÍTULO 3 Solución Propuesta

# 3. SOLUCIÓN PROPUESTA

Luego de haber realizado un análisis completo de los problemas encontrados en el sistema actual, se detalla a continuación la solución correspondiente que permitirá combatir las desventajas que existen actualmente.

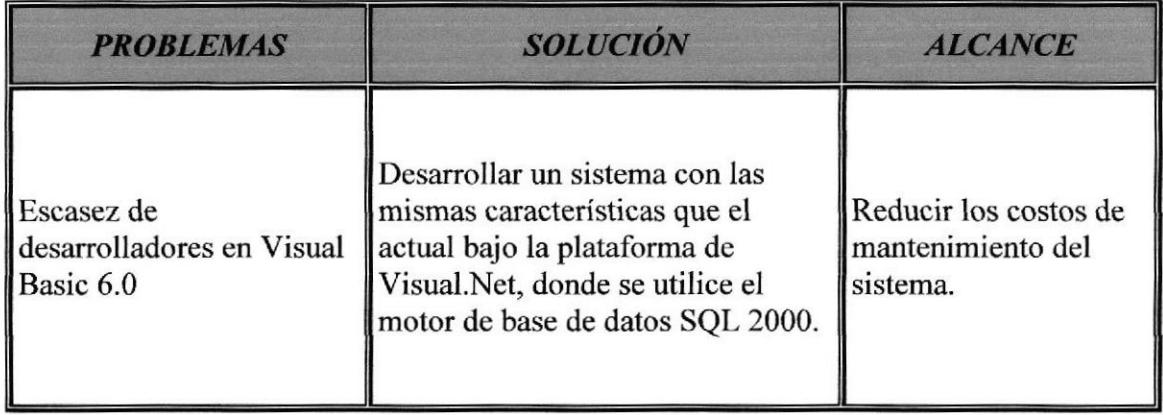

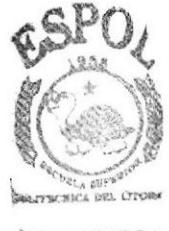

**BIBLIOTECA CAMPUS** PENAS

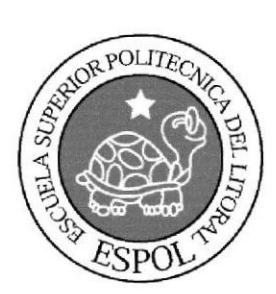

CAPÍTULO 4 Diagrama General **Del Sistema** 

# **4. DIAGRAMA GENERAL DEL SISTEMA**

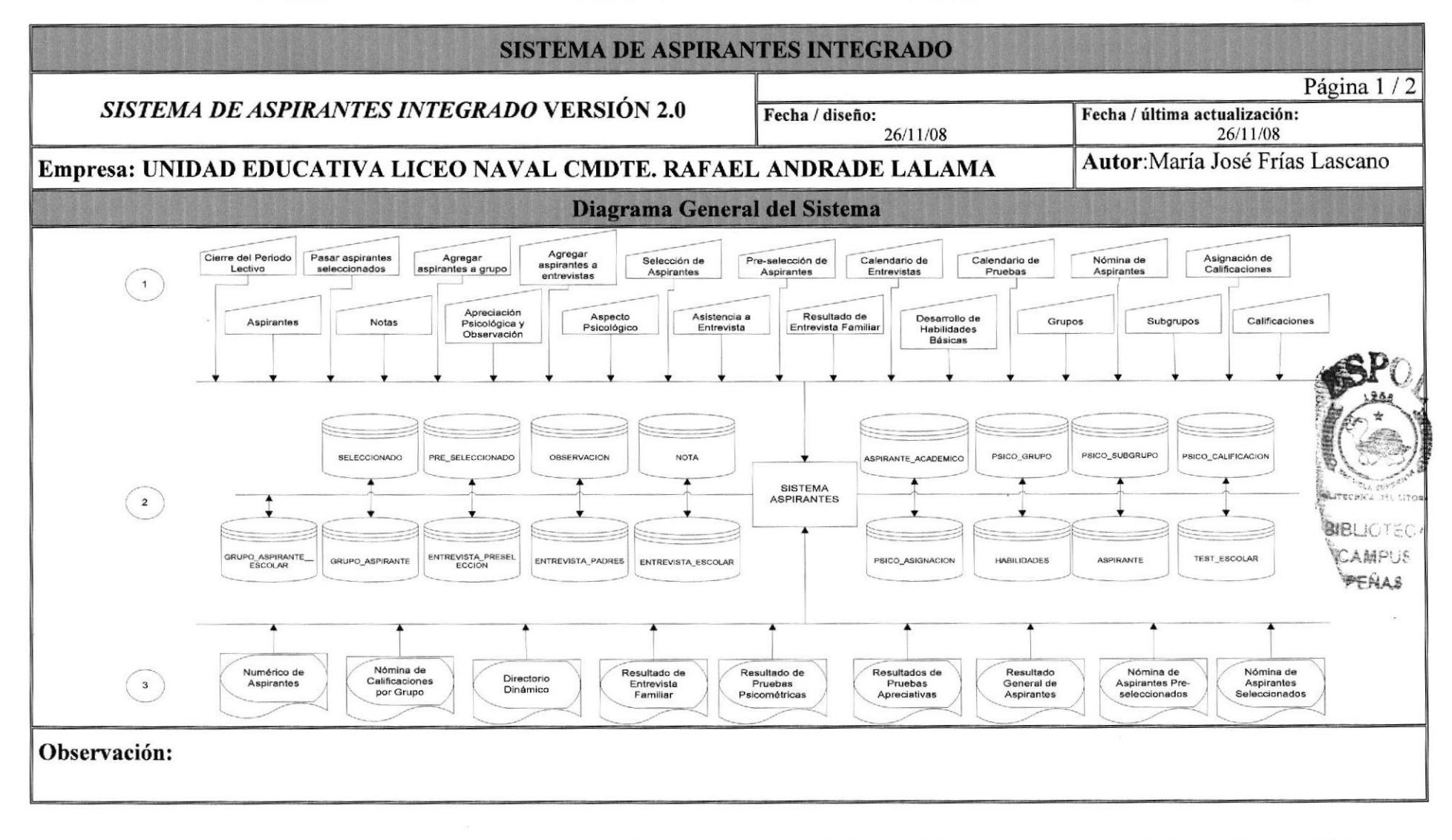

# 1.1 Narrativa del Diagrama General de Sistema

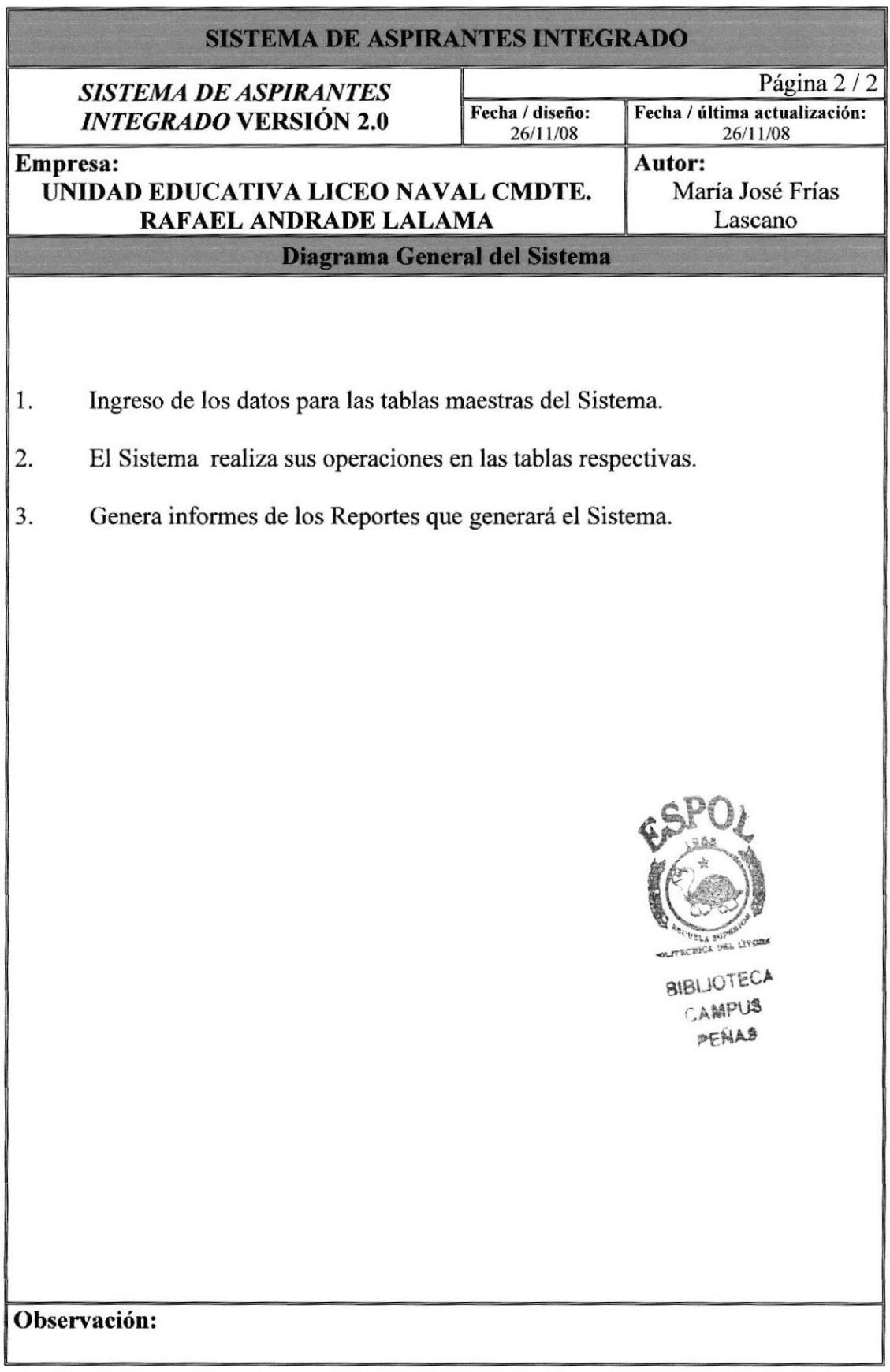

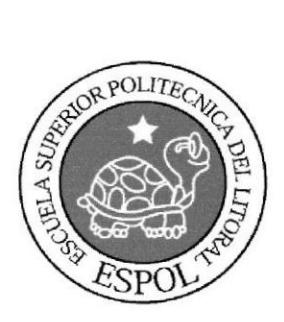

CAPÍTULO 5 Modelo De Objetos

## **5. MODELO DE OBJETOS**

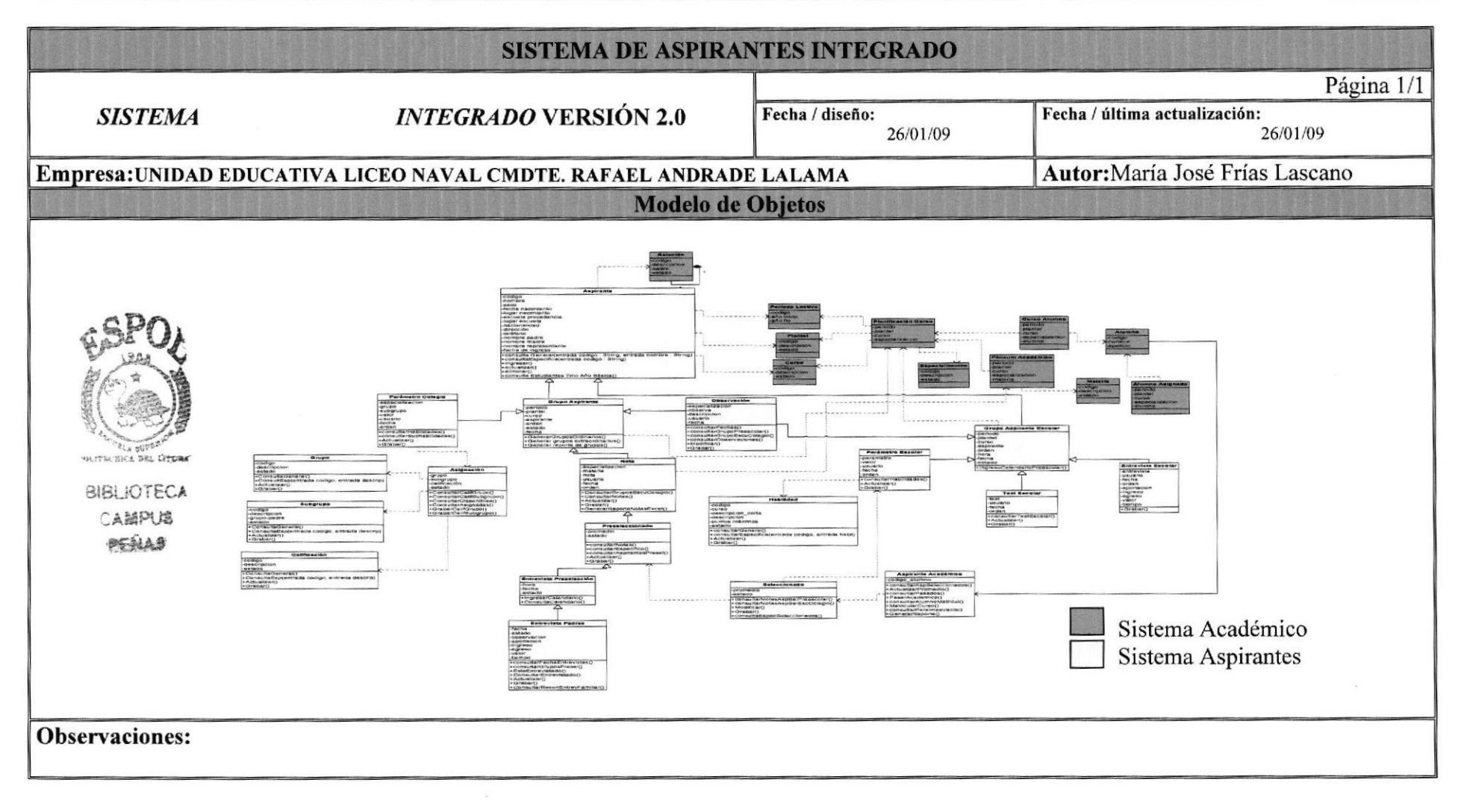

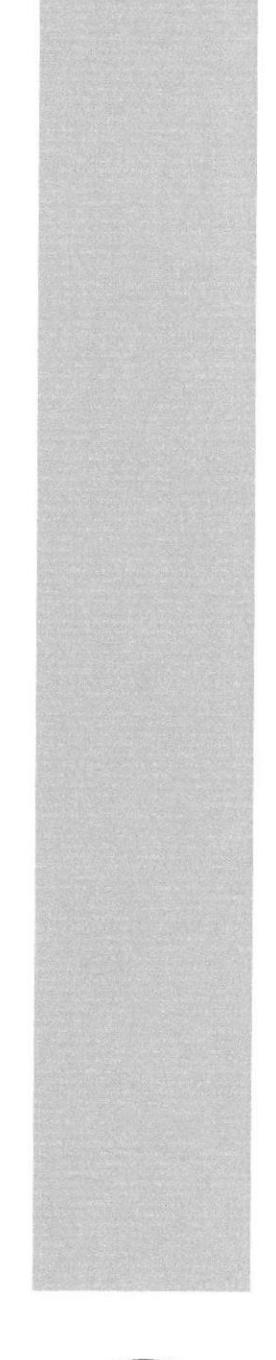

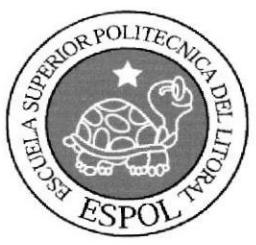

CAPÍTULO 6 Diagrama Jeráquico **Del Sistema.** 

# 6. DIAGRAMA JERÁRQUICO DEL SISTEMA

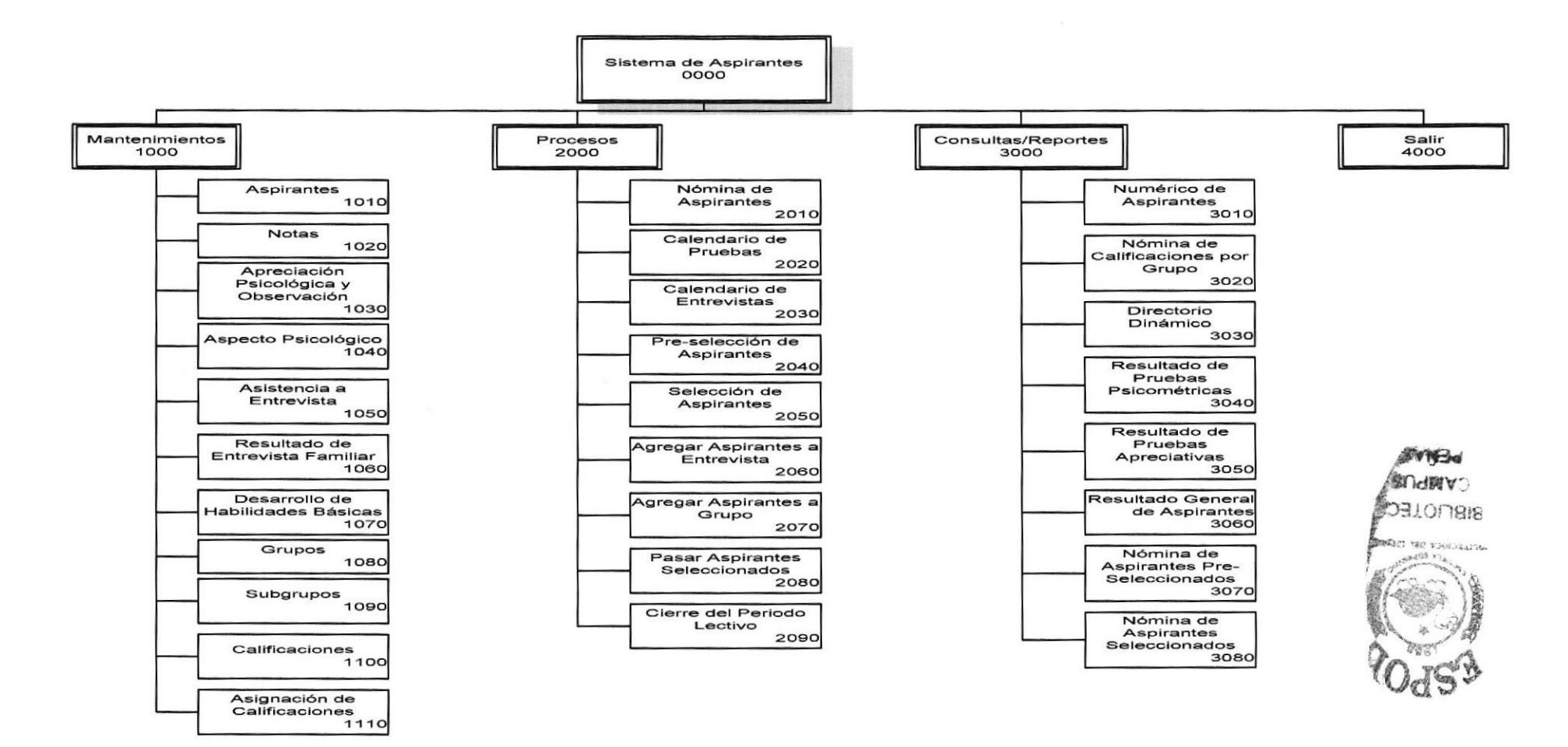

#### 6.1. Narrativa de Opciones Principales del Sistema Académico

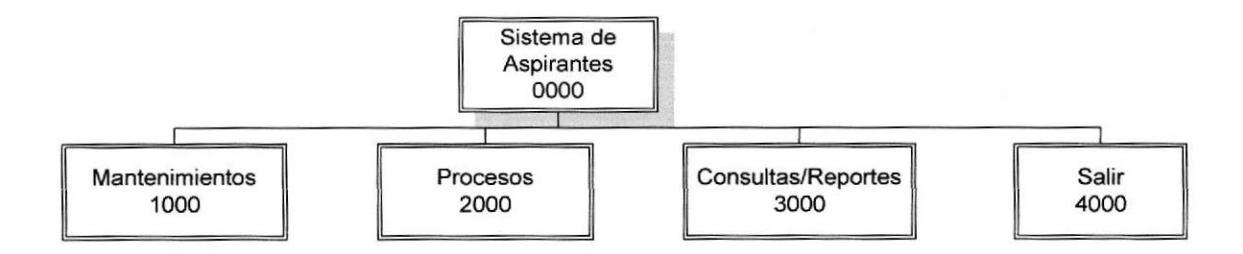

#### 6.1.1. Mantenimientos (1000).

Opción que contiene el listado de formularios que permiten el ingreso, consulta, modificación y eliminación de los registros.

#### 6.1.2. Procesos (2000).

Opción quc conticne el listado dc formularios dc los prooesos que el sistema posee.

#### 6.1.3. Consultas/Reportes (3000).

Opción que permite visualizar las pantallas de criterios para asi poder cmitir los reportes que posee el sistema.

#### 6.1.4. Satir (4000).

Opción que permite estar fuera del sistema.

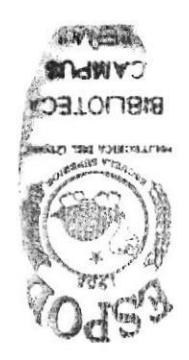

#### 6.2. Narrativa de Menú Mantenimientos

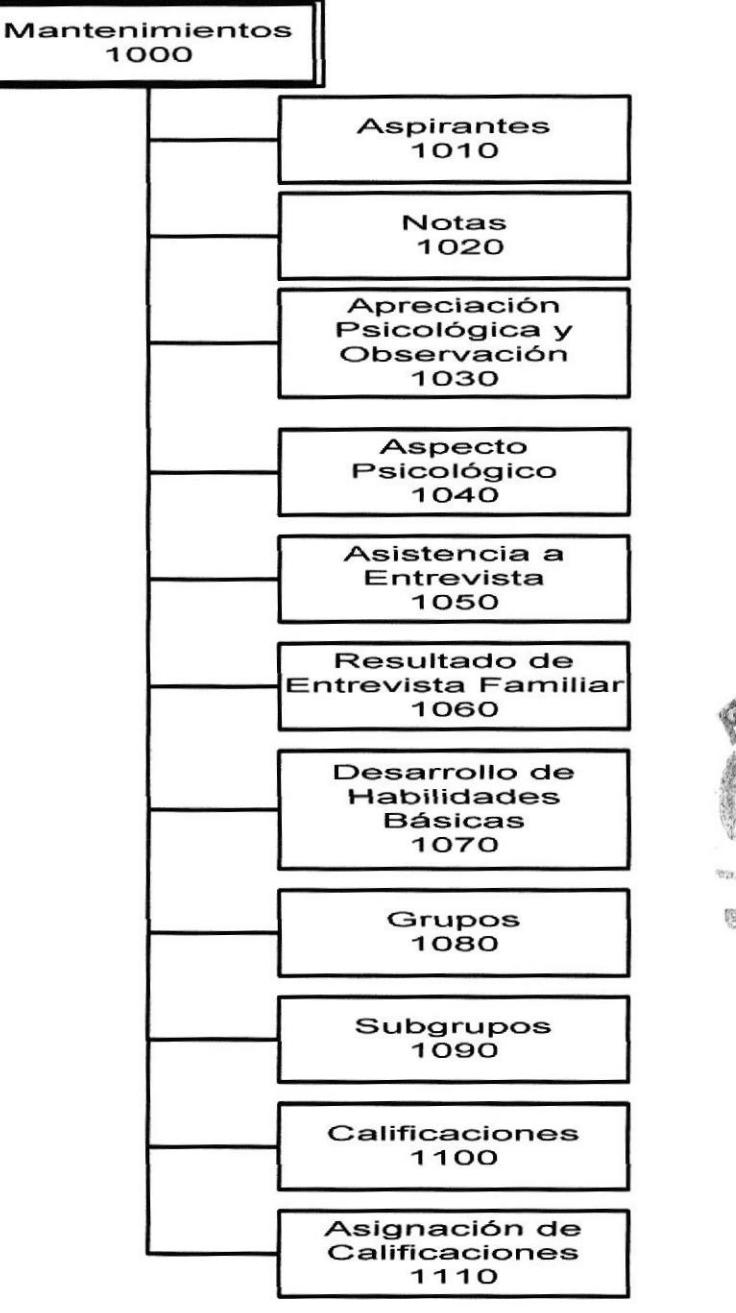

**BISLIOTECA** CAMPUS PEÑAS

#### 6.2.1. Aspirantes (1010).

Permite el ingreso, la consulta, y modificación de los aspirantes que pertenecerán a los diferentes planteles educativos.

#### 6.2.2. Notas (1020).

Permite ingresar, consultar y modificar las notas de los aspirantes a escuela y a colegio (jornada matutina y jornada vespertina), esto se realiza al escoger un grupo de aspirantes dentro de un curso específico.

**EDCOM** 

#### 6.2.3. Apreciación Psicológica y Observacióa (1030).

Permite ingresar, consultar y modificar observaciones referentes a aspirantes a kínder, escuela y colegio (jornada matutina y jornada vespertina), esto se realiza al escoger un grupo de aspirantes dentro de un curso específico. Esta pantalla también permite ingresar, consultar y modificar datos si se desea apreciar piscológicamente a los aspirantes a escuela y colegio.

#### 6.2.4. Aspecto Psicológico (1040).

Permite ingresar, consultar y modificar habilidades, test de inteligencia e información de entrevistas hechas a aspirantes a kinder. Para los aspirantes a escuela y colegio se permite el ingreso, consulta y modificación de parámetros de evaluación donde se mide entre otras cosas la personalidad del individuo.

#### 6,2.5, Asistencia a Entrevista (1050).

Solo se aplica para aspirantes a kinder. En esta pantalla se controla la asistencia de los padres de los pequeños a la entrevista programada.

#### 6.2.6. Resultado de la Entrevista Familiar (1060).

Solo se aplica para aspirantes a escuela y colegio. En esta pantalla se controla datos relevantes de la entrevista familiar programada como el estado de la entrevista, esto es si fue recomendable, no recomendable o pendiente.

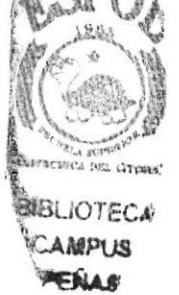

#### 6.2.7. Desarrollo de Habilidades Básicas (1070).

Permite ingresar, consultar, y modificar las habilidades básicas en las que van a ser evaluados Ios aspirantes a kinder.

#### 6.2.8. Grupos (1080).

Permite ingresar, consultar, y modificar los grupos de parámetros.

#### 6.2.9. Subgrupos (1090).

Permite ingresar, consultar, y modificar los subgrupos de parámetros.

#### 6.2.10. Calificaciones (1100).

Permite ingresar, consultar, y modificar las calificaciones que van a usarse en todas las diferentes evaluaciones.

#### 6.2.11. Asignación de Calificaciones (1110).

Permite asignar una calificación a un grupo o subgrupo específico.

#### 6.3. Narrativa de Menú Procesos **ESPOL** n(# **Colero BURLIOTECA CAMPUS PENASY** Procesos 2000 Nómina de Aspirantes 2010 Calendario de Pruebas 2020 Calendario de **Entrevistas** 2030 Pre-selección de **Aspirantes** 2040 Selección de **Aspirantes** 2050 Agregar Aspirantes a **Entrevista** 2060 Agregar Aspirantes a Grupo 2070 Pasar Aspirantes **Seleccionados** 2080 Cierre del Periodo Lectivo 2090

#### 6.3.1. Nómina de Aspirantes (2010).

Pcrmite crear grupos de aspirantes para kínder, escuela y colegio. Solo hay que definir el número de aspirantes que van a formar el grupo y el rango de fechas que cubre el periodo de inscripción.

#### 6.3.2. Calendario de Pruebas (2020).

Solo aplica para aspirantes a kinder. Esta pantalla permite generar calendarios de entrevista a las que deberán asistir los padres de los pequeños aspirantes. Para ello se debe definir el día de las entrevistas, la duración de cada entrevista, la hora de inicio y hora de fin de atención diaria (desde la primera entrevista hasta la ultima entrevista del día) y la cantidad de grupos que se van a atender diariamente.

#### 6.33. Calendario de Entrevistas (2030).

Solo aplica para aspirantes a escuela y colegio. Esta pantalla permite generar calendarios de entrevista a las que deberán asistir los padres de los jóvenes. Para ello se debe definir el día de las entrevistas, la dumción de cada entrevista, la hora de inicio y hora de fin de atención diaria (desde la primera entrevista hasta la última entrevista del día) y la cantidad de grupos que se van a atender diariamente.

#### 6.3.4. Pre-selección de Aspirantes (2040).

Este proceso sólo aplica para aspirantes a escuela y colegio. Se escoge a todos los aspirantes que hayan obtenido un puntaje básico para ser pre-seleccionados. Los aspirantes a kínder no pasan por el proceso de pre-selección.

#### 6.3,5. §elección de Aspirantes (2050).

Este proceso aplica para aspirantes a kínder, escuela y colegio. En el caso de los aspirantes a escuela y colegio se selecciona entre aquellos que ya fueron preseleccionados previamente. Y en el caso de los pequeños de kínder se selecciona solo aquellos que obtuvieron un puntaje básico para pasar como estudiantes aprobados.

#### ó3.ó. Agregar Aspirantes a Enfrevista (20ó0).

Solo aplica para aspirantes a kinder. Se puede decir que esta pantalla es una extensión de Calendario de Pruebas. Aqü se puede agregar a aquellos aspirantes que llegaron fuera del periodo de inscripción en un horario adecuado para que asistan a la entrevista junto con sus padres.

#### 6.3.7. Agregar Aspirantes a Grupo (2070).

Solo aplica para aspirantes a escuela y colegio. Se puede decir que esta pantalla es una extensión de Nomina de Aspirantes. Aqui se puede agregar a aquellos aspirantes que llegaron fuera del periodo de inscripción en un grupo adecuado para que se introduzcan en todo el proceso de evaluación de aspirantes.

#### 6.3.8. Pasar Aspirantes Seleccionados (2080).

Permite pasar a un aspirante seleccionado como estudiante de la institución, asignándole inclusive a un paralelo donde no haya muchos estudiantes y generando su propio número de matrícula. Esto se lo puede hacer por aspirante o por curso.

#### 6.3.9, Cierre del Periodo Lectivo (2090).

Se llevan todos los registros a una basc histórica, sc enocra la base actual y además se desactiva el periodo lectivo actual.

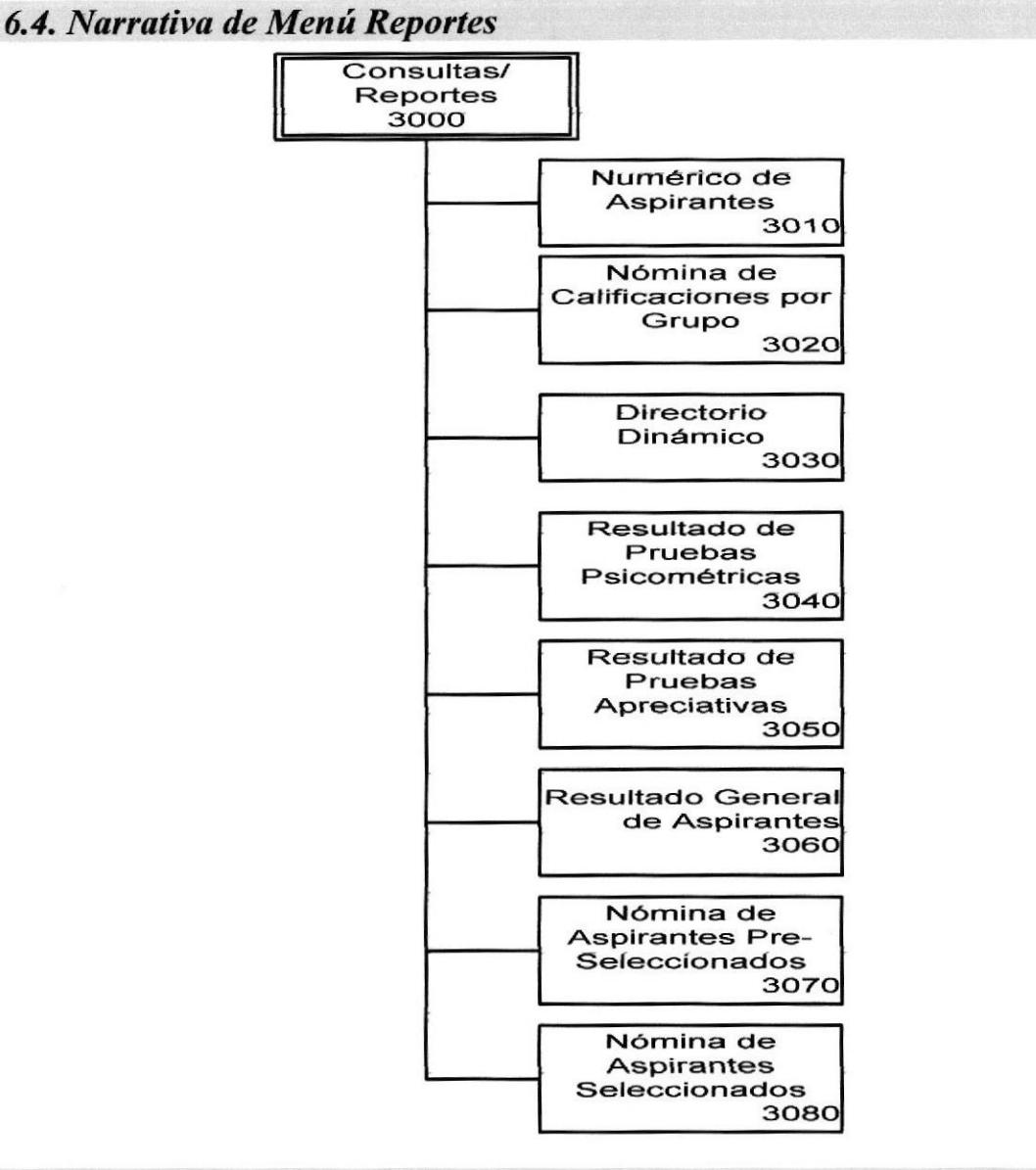

#### 6.4.1. Numérico de Aspirentes (3010).

Permite visualizar, mediante pantallas de criterio una matriz donde las columnas son las relaciones que tiene el aspirante con la institución y las filas son los cursos que pertenecen a un plantel específico. La intersección entre filas y columnas representa la cantidad de aspirantes por relación.

#### 6.4.2. Nómina de Calificaciones por Grupo (3020).

Permite visualizar, mediante pantallas de criterio las calificaciones obtenidas por los aspirantes a escuela y colegio en diferentes materias. Este reporte se genera en un documento de Microsoft Excel para facilitar futuros cambios en el formato del reporte.

#### 6.4.3. Directorio Dinámico (3030).

Permite visualizar, mediante pantallas de criterio el directorio dinámico de los aspirantes a un plantel-curso-grupo específico, bajo ciertos criterios.

#### 6.4.4. Resultado de Pruebas Psicométricas (3040).

Permite visualizar, mediante pantallas de criterio el resultado de pruebas psicológicas de un plantel-curso-grupo cspecífico.

#### 6.4.5. Resultado de Pruebas Apreciativas (3050),

Permite visualizar, mediante pantallas de criterio el resultado de pruebas apreciativas de un plantel-curso-grupo específico.

#### 6.4.6. Resultado Generd de Aspiranfes (3060),

Permite visualizar, mediante pantallas de criterio el resultado general de aspirantes de un plantel-curso-grupo específico, describiendo la profesión de los padres del aspirante, la edad del aspirante, si es hijo militar, y otros datos relevantes del aspirante.

#### 6.4.7. Nómina de Aspirantes Pre-Seleccionados (3070).

Permite visualizar, mediante pantallas de criterio un reporte de todos los aspirantes preseleccionados por un curso especifico de escuela o de colegio haciendo quiebre por grupo.

#### 6.4.8. Nómina de Aspirantes Seleccionados (3080).

Permite visualizar, mediante pantallas de criterio un reporte de todos los aspirantes seleccionados por un curso especifico de kínder, escuela o de colegio.

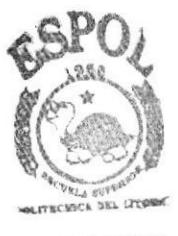

**BIBLIOTECA CAMPUS** PENAS

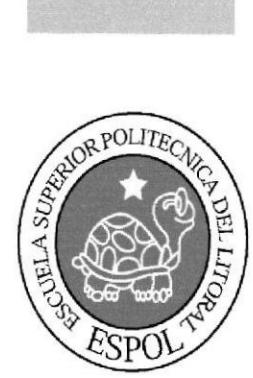

CAPÍTULO 7 **Estandarización Del Sistema** 

# 7. ESTANDARIZACIÓN DEL SISTEMA

#### 7.1 Formato Para Almacenamienlo De Información

#### 7.1.1. Nombre de la Base de Datos

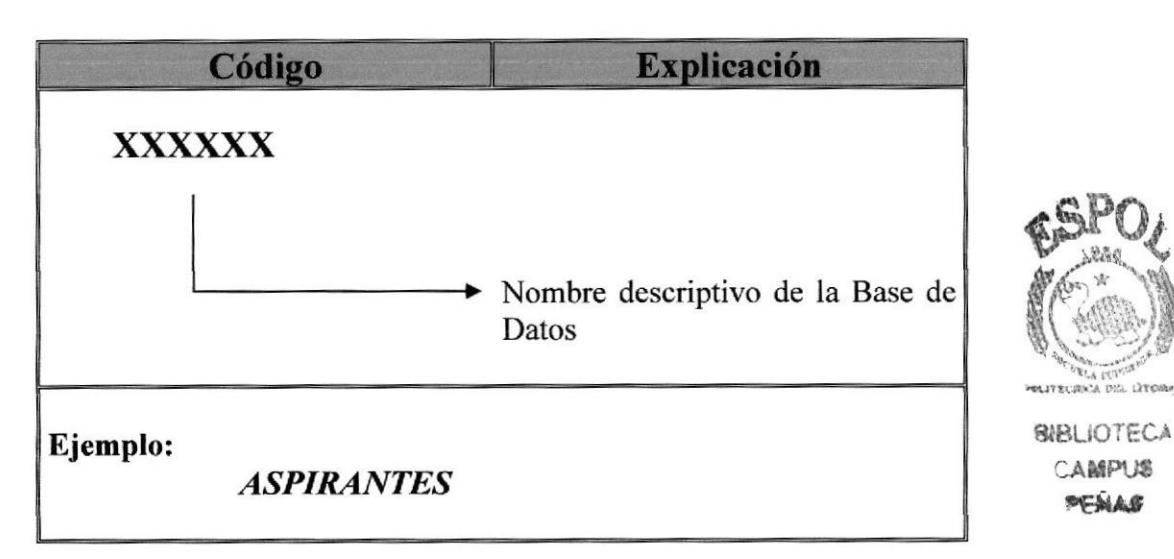

#### ?.1.2. Nombre de Tablas

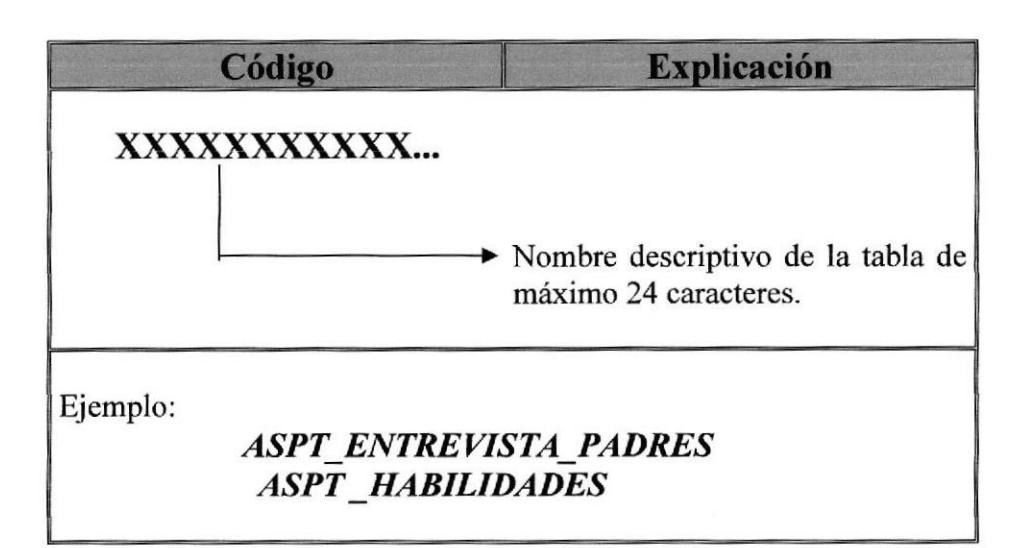

#### 7.1.3. Nombre dc Campos

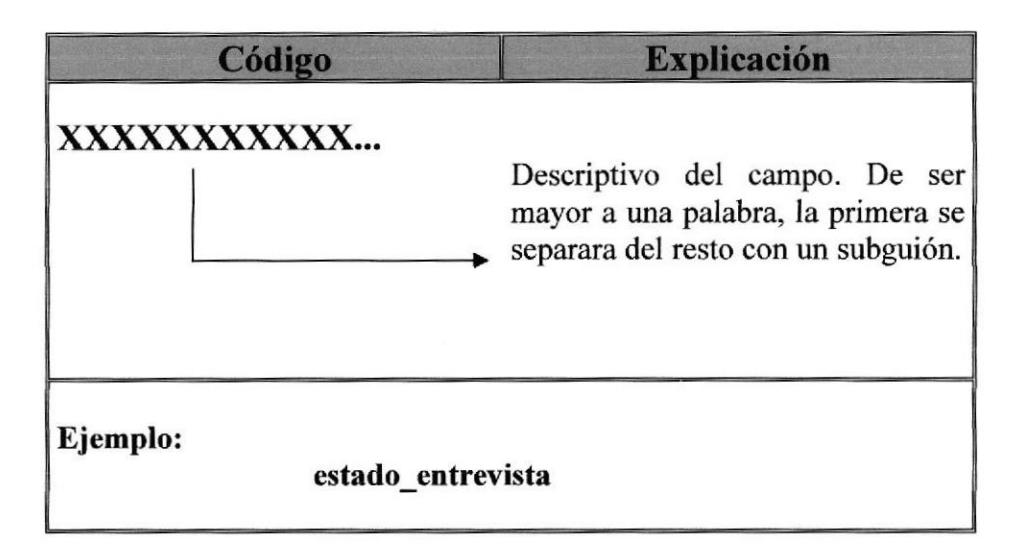

#### 7.2 Formato para Elementos del Sistema

#### 7.2.1. Nombre de archivos de clases (capa de interfaz gráfica)

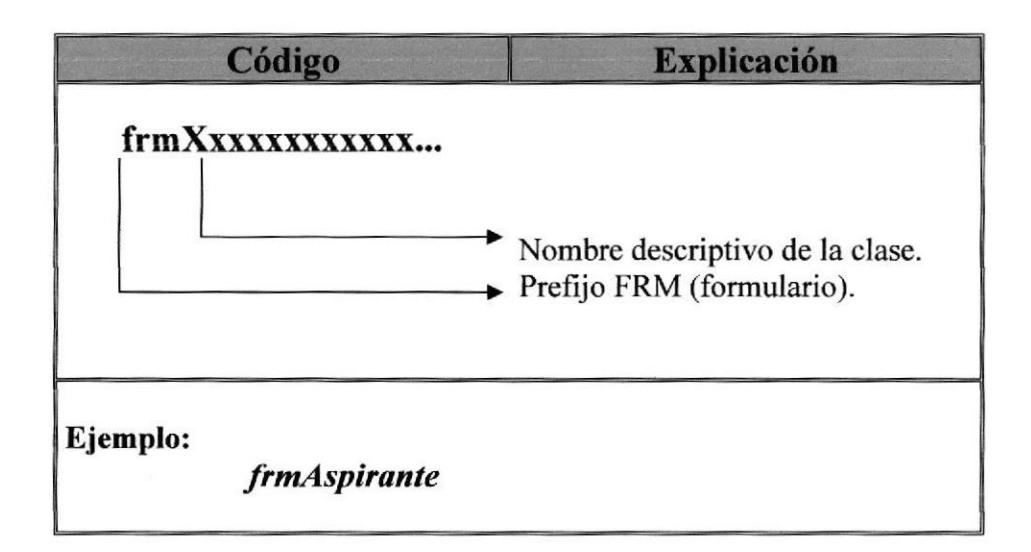

#### 7.2.2. Nombre de archivos de clases (capa de reglas del negocio)

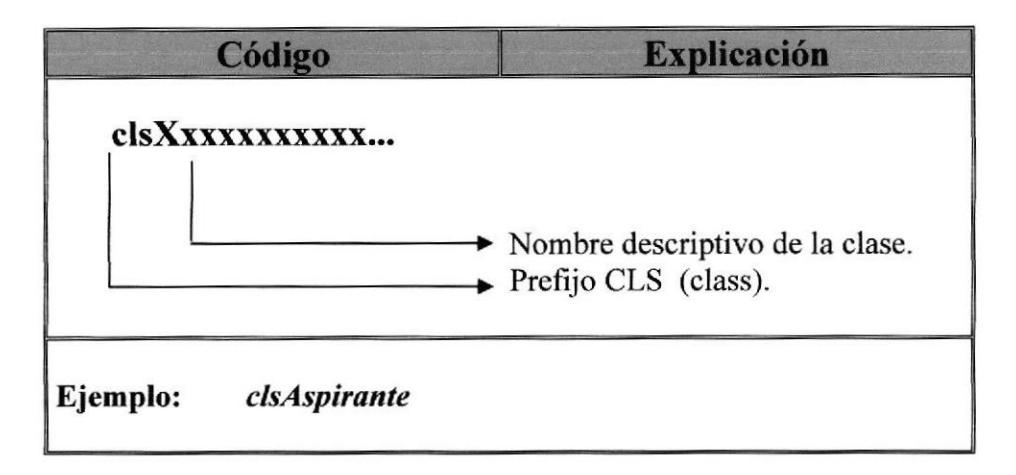

#### 7.2.3. Nombre de atributos de clases,

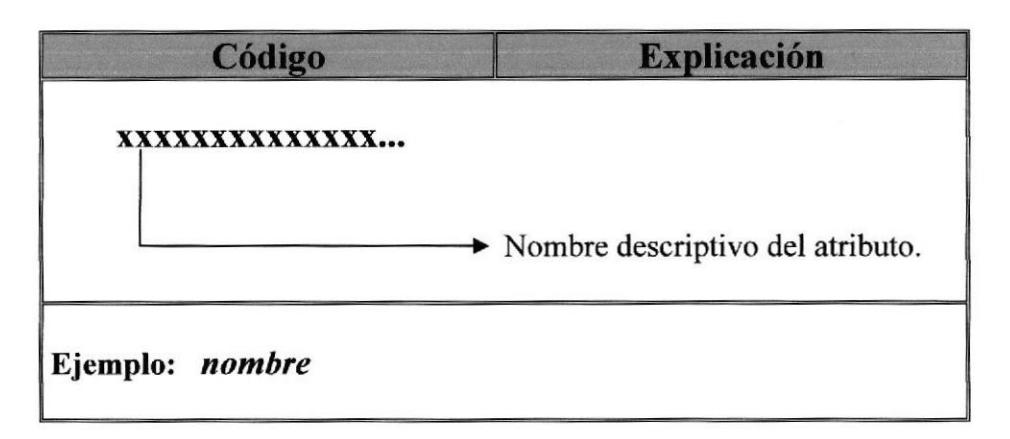

#### 7.2.5. Nombre de métodos de clases.

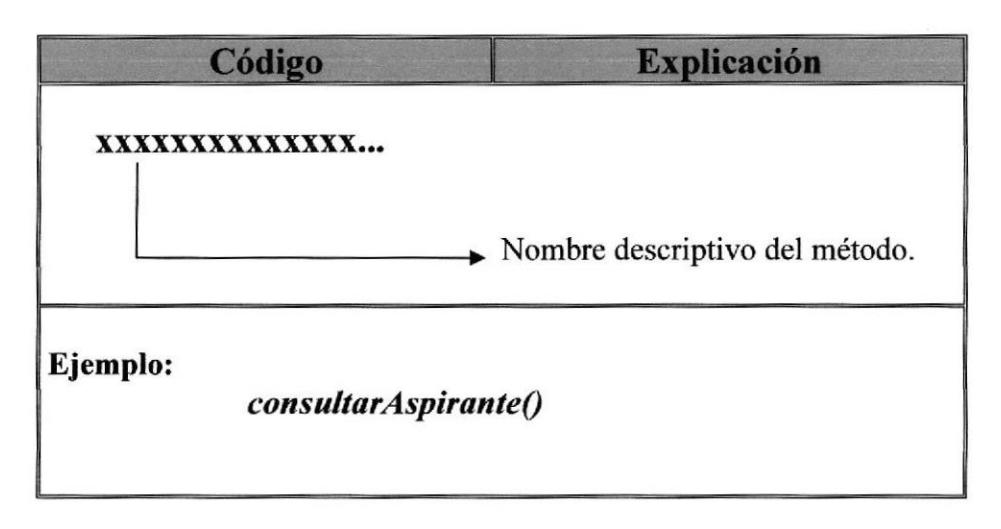

#### 7.2.6. Nombre de controles.

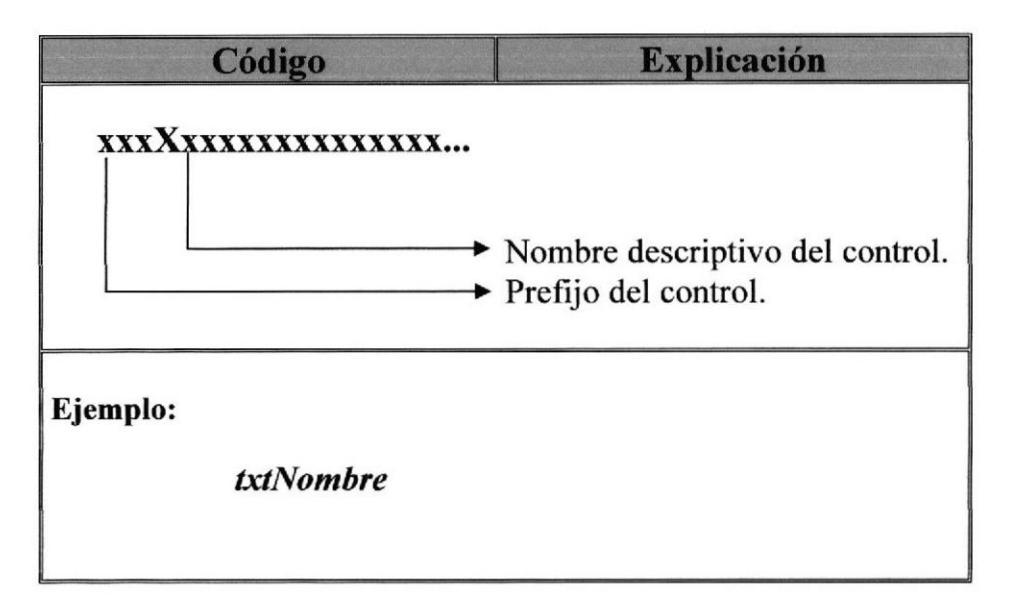

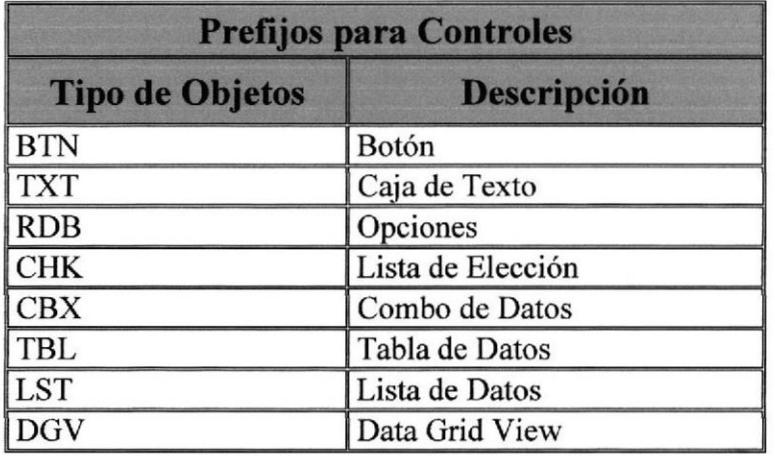

CAMPUS PENAL

#### 7.2.7. Nombre de funciones.

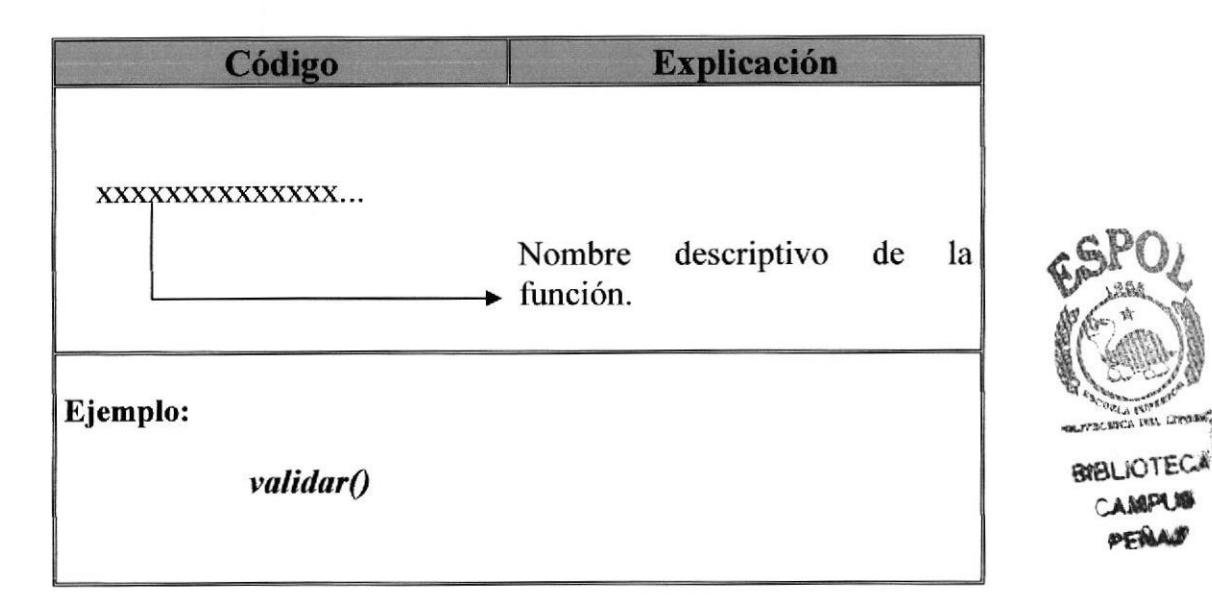

#### 7.2.8. Nombre de variables.

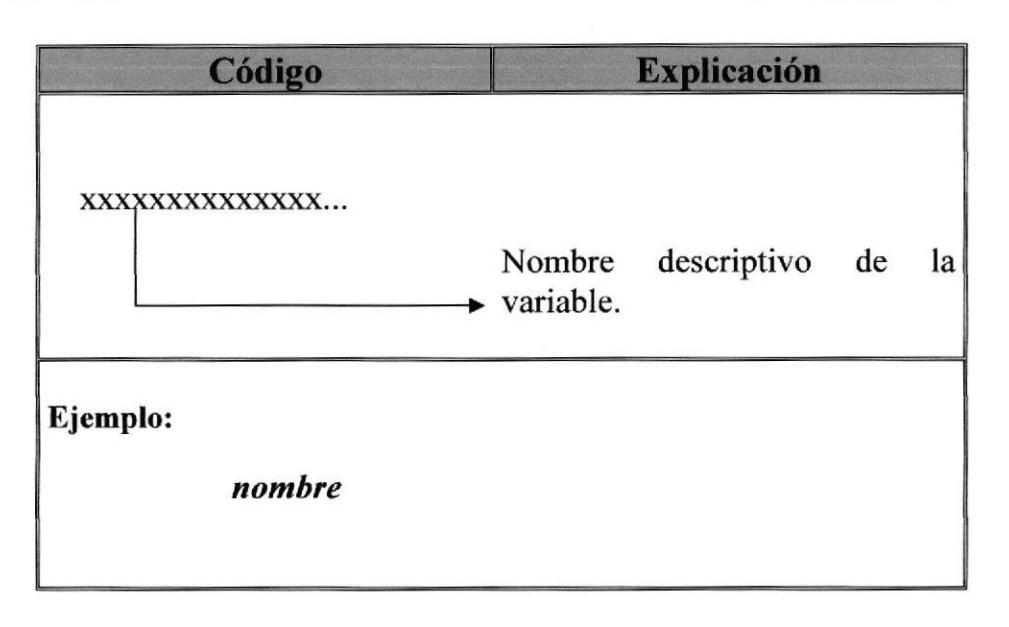

Manual de Diseño  $\blacksquare$ 

#### 7,2.9. Botones Generales de las Formas

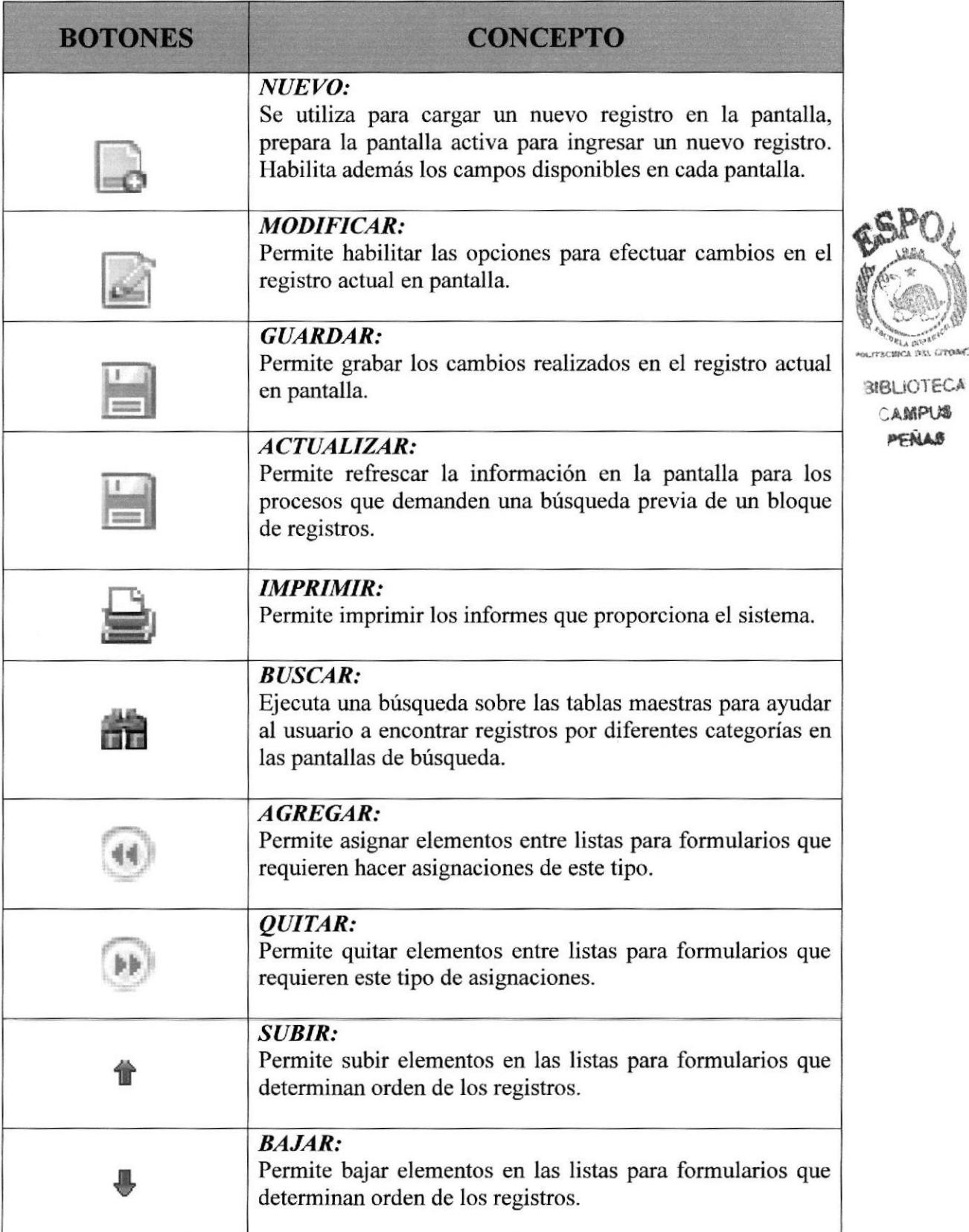
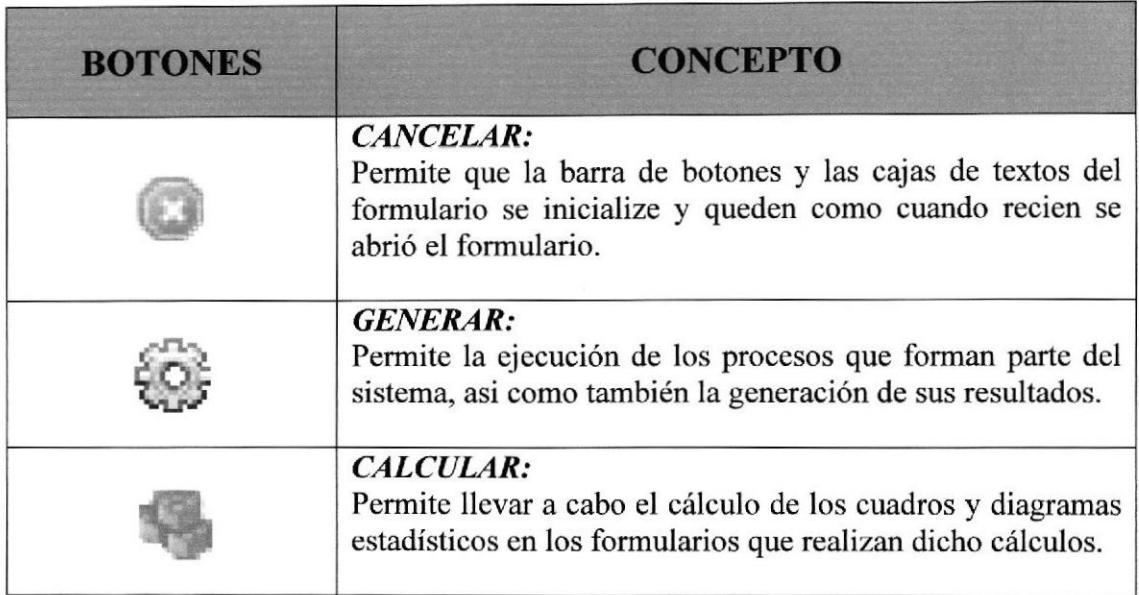

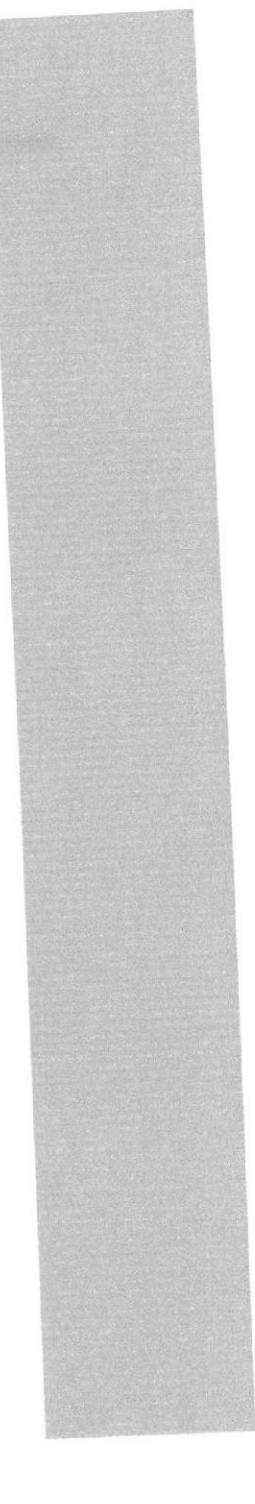

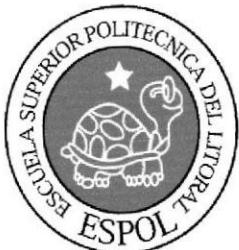

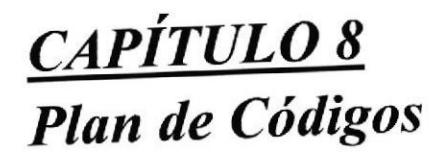

# 8. PLAN DE CÓDIGOS

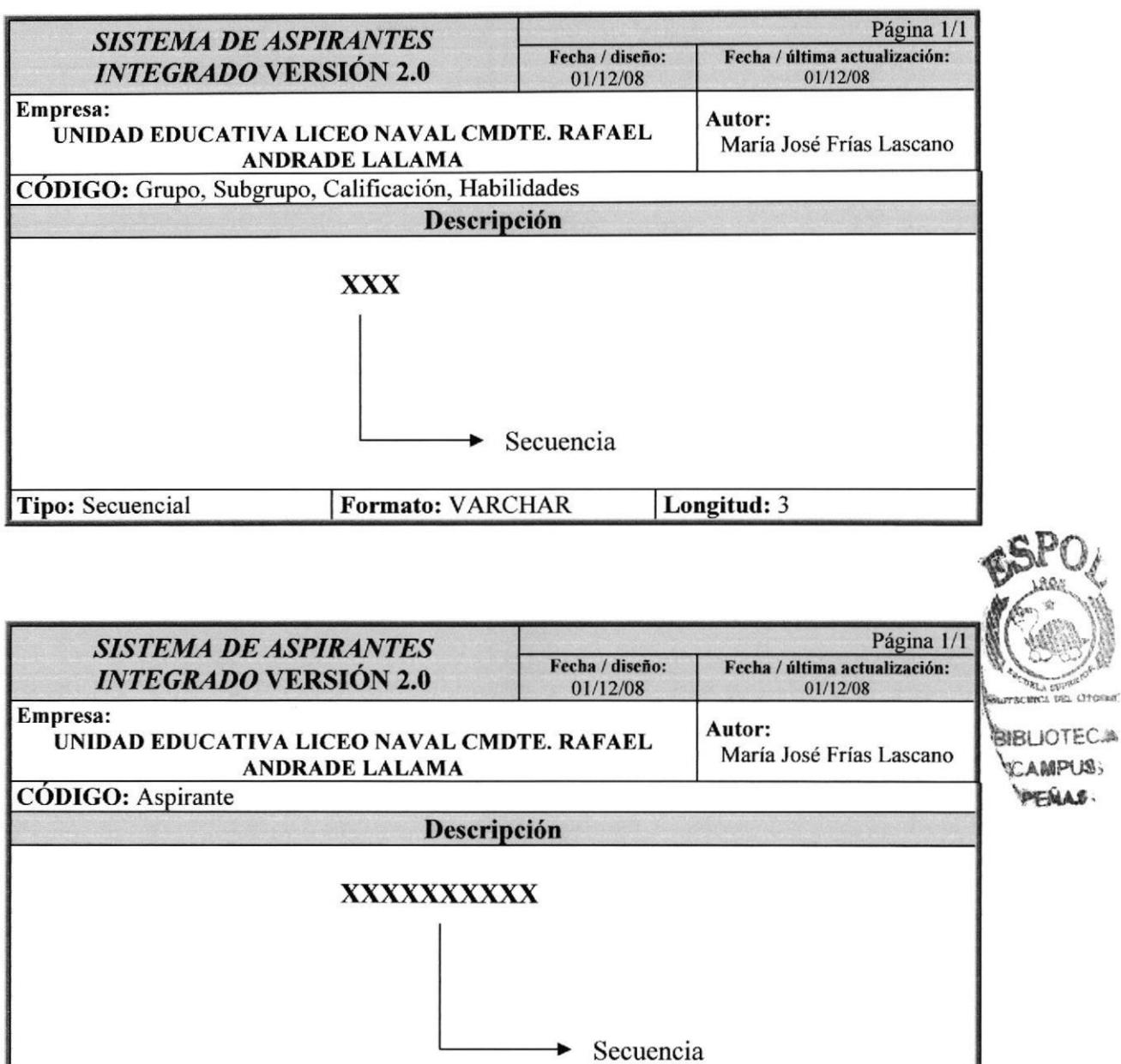

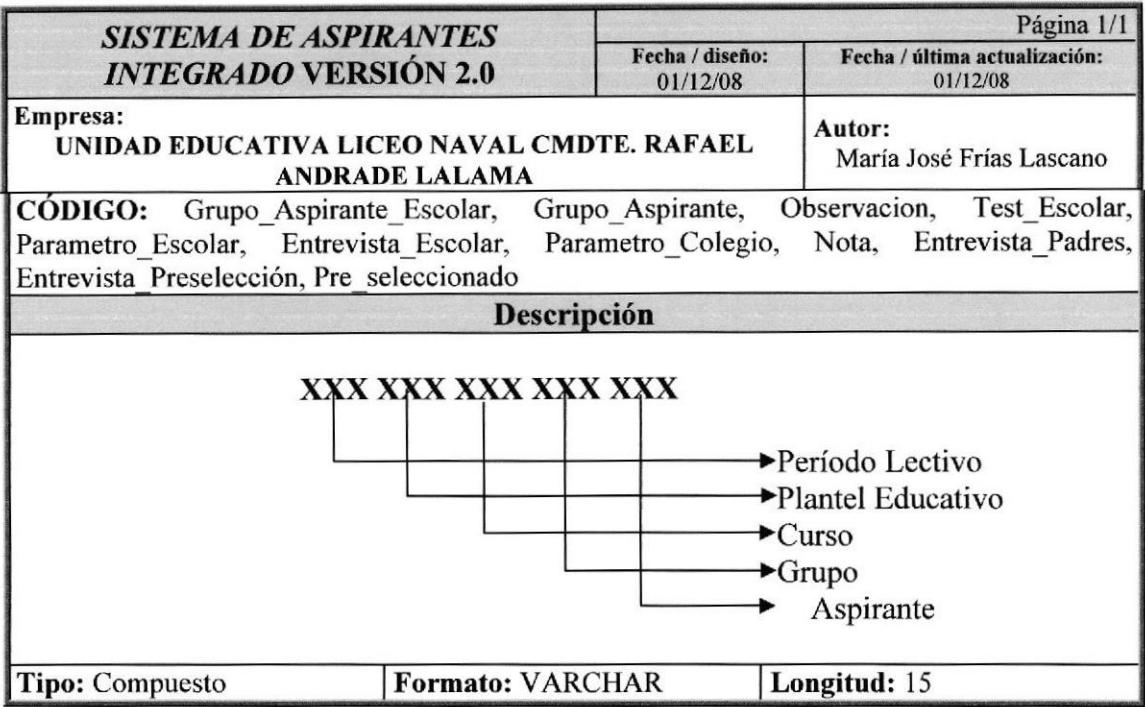

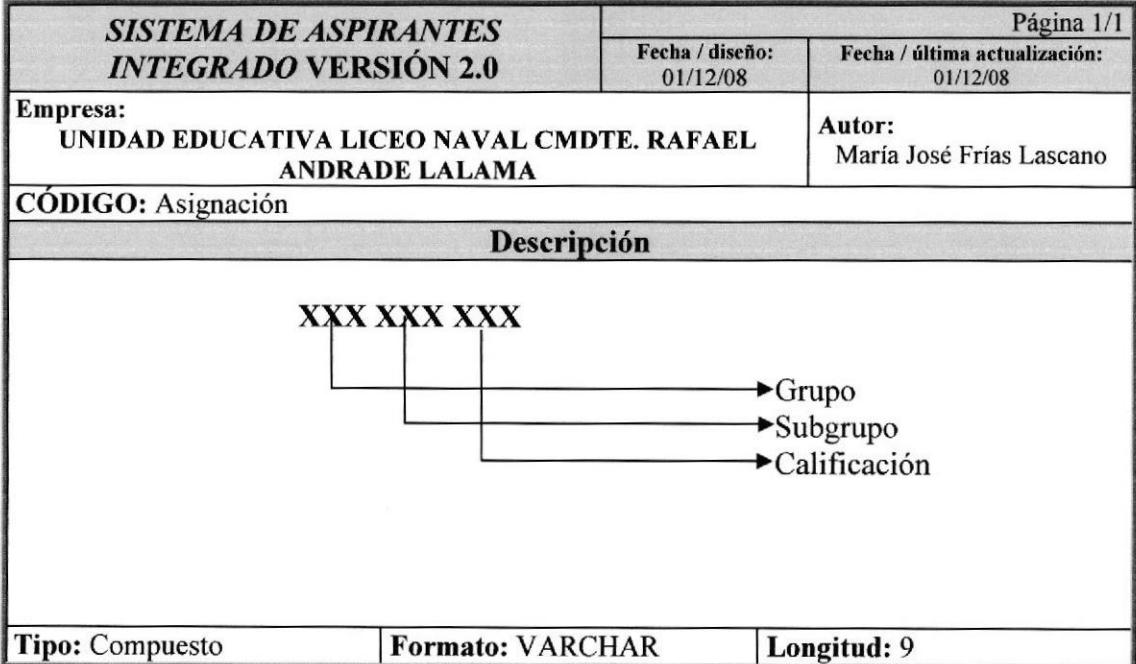

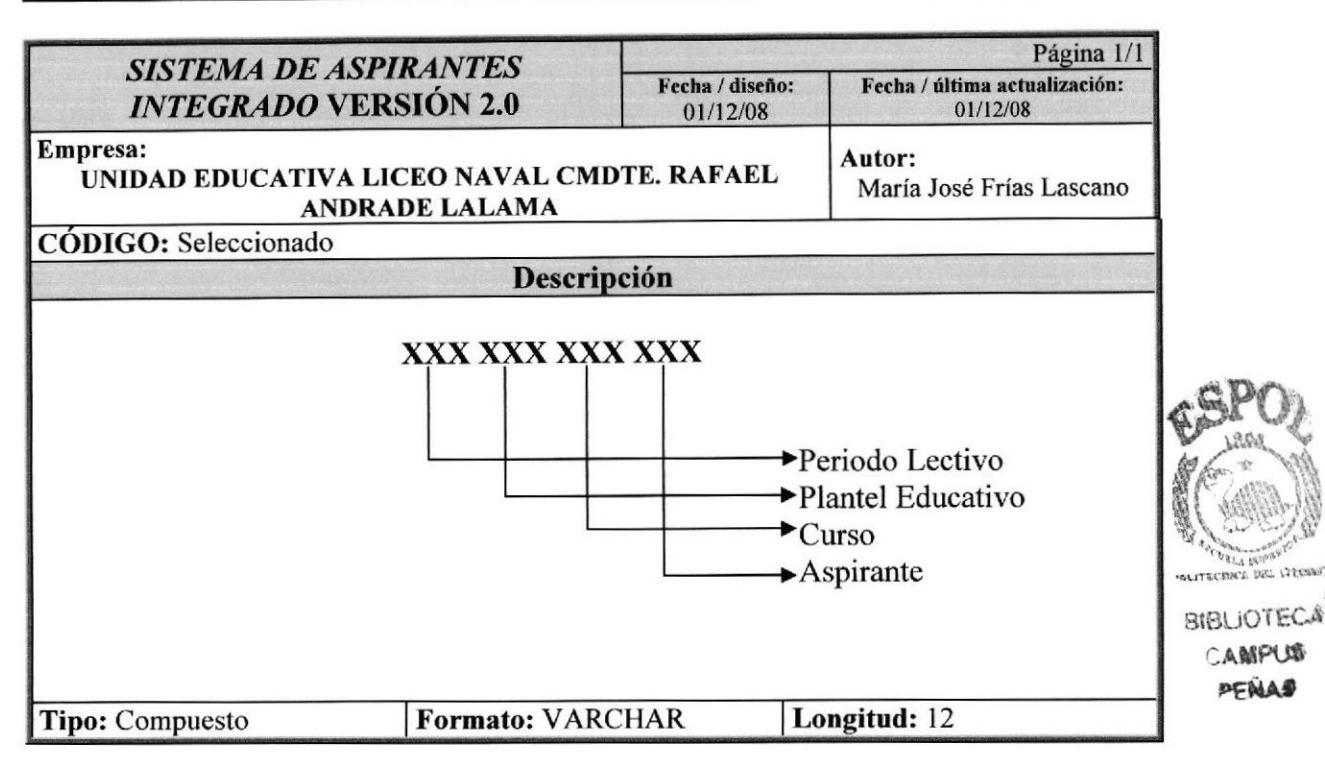

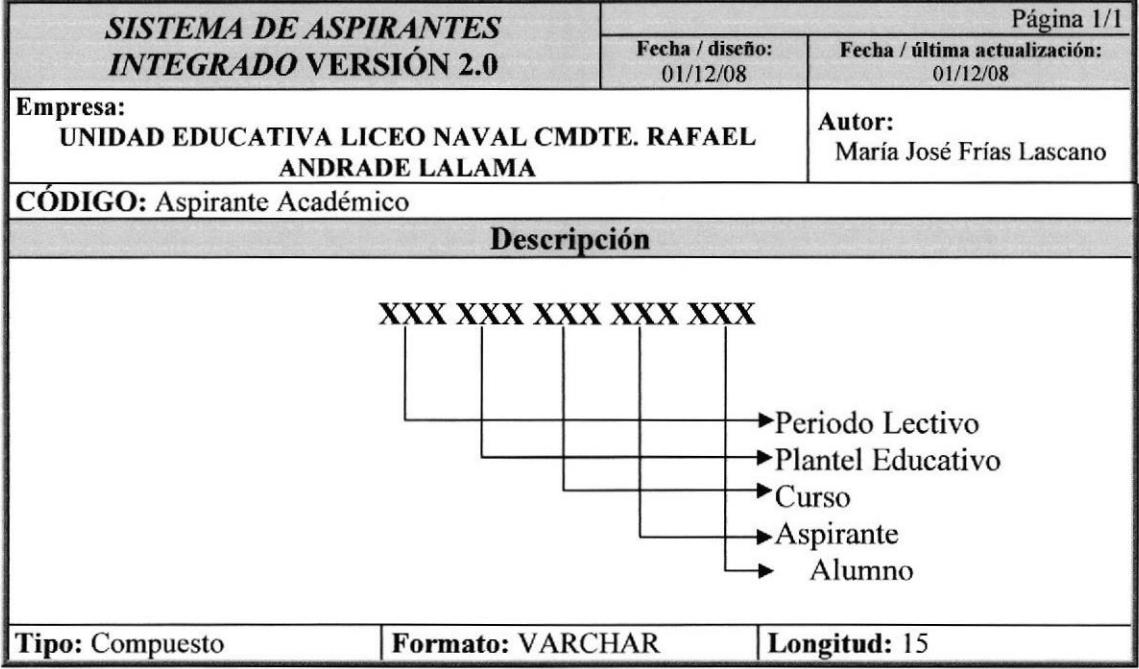

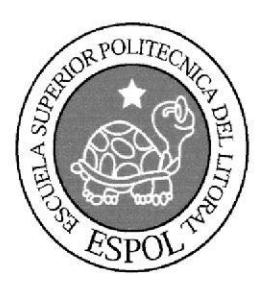

CAPÍTULO 9 Modelo Entidad - Relación

## 9. MODELO ENTIDAD. RELACIÓN

## 9.1 Modelo Entidad - Relación Sistema Académico

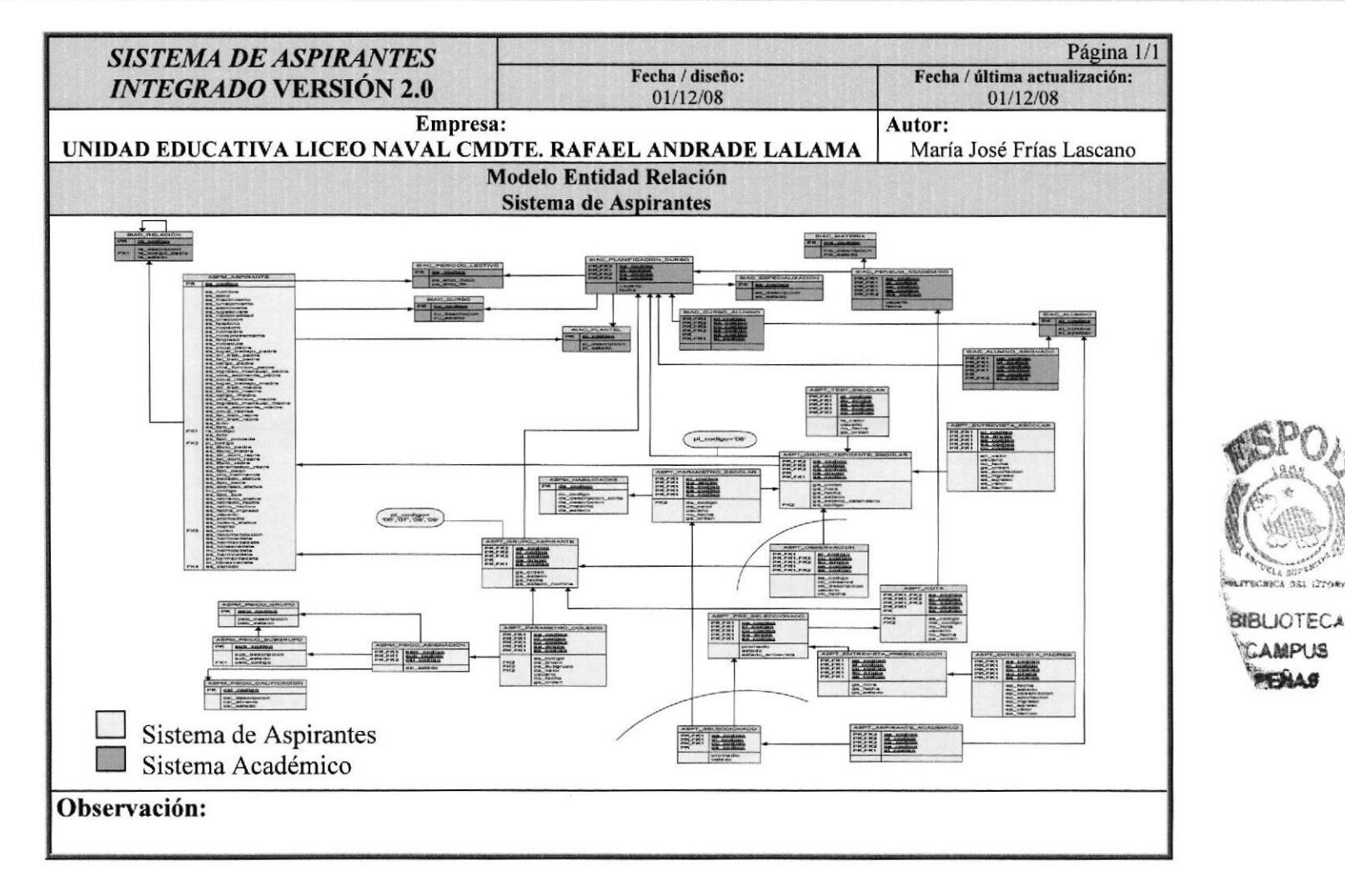

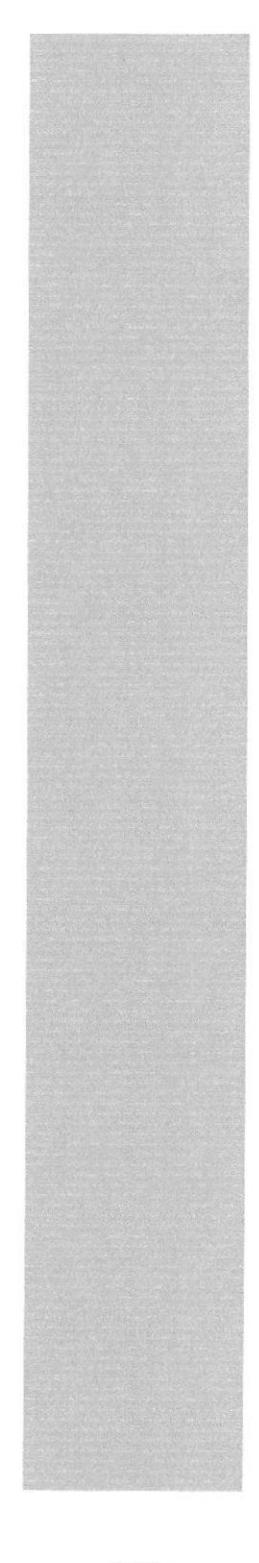

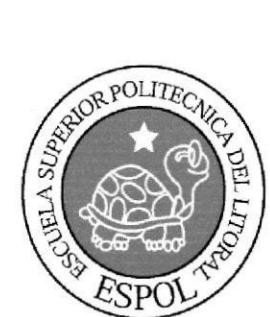

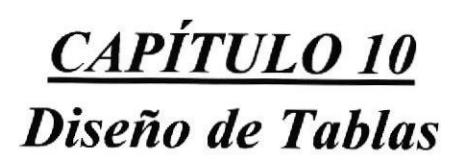

P

ICA DEL LITORA

# IO. DISENO DE TABLAS

## I0.l Sistema de Aspirantes

## 10.1.1 Tabla de Aspirantes

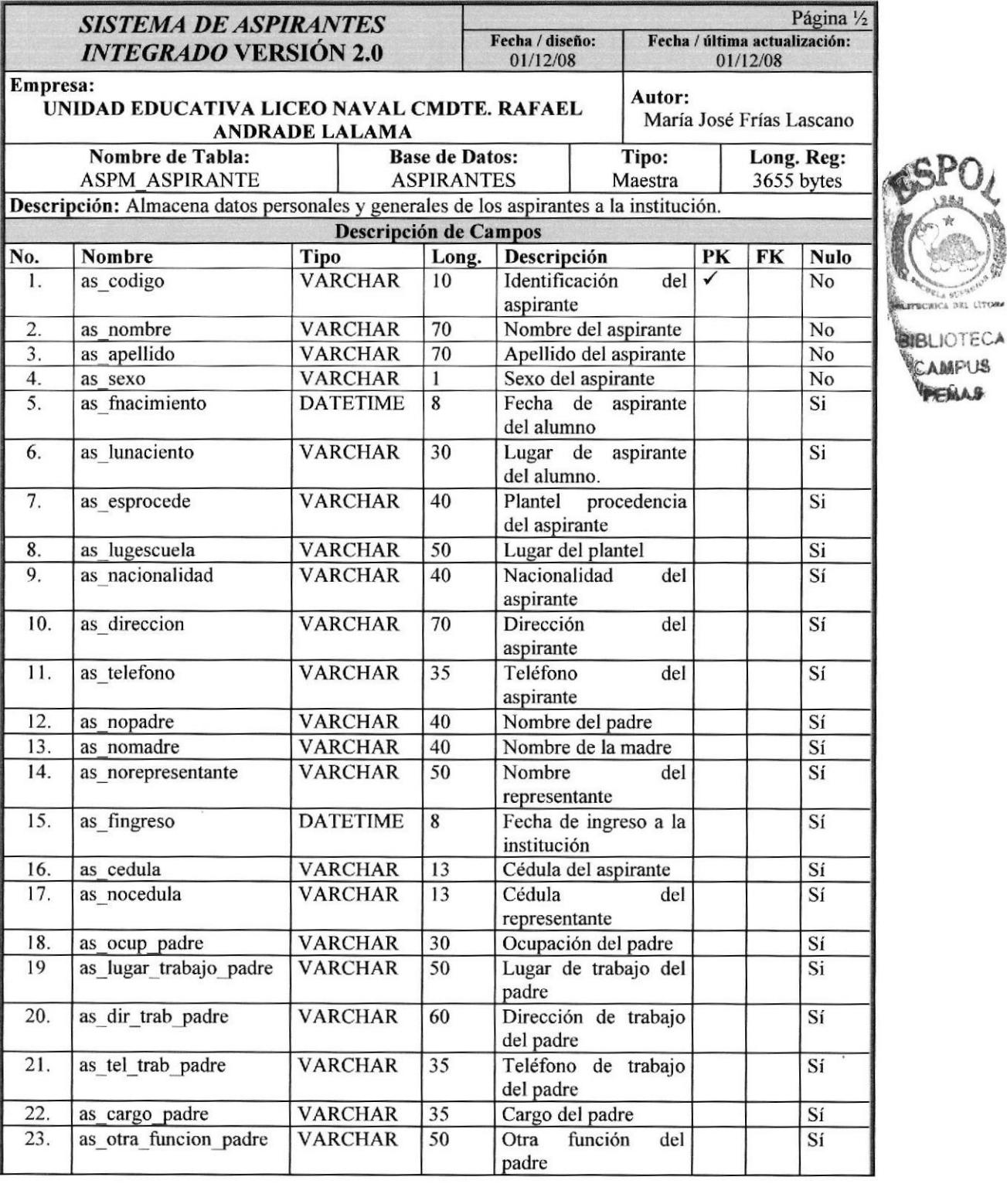

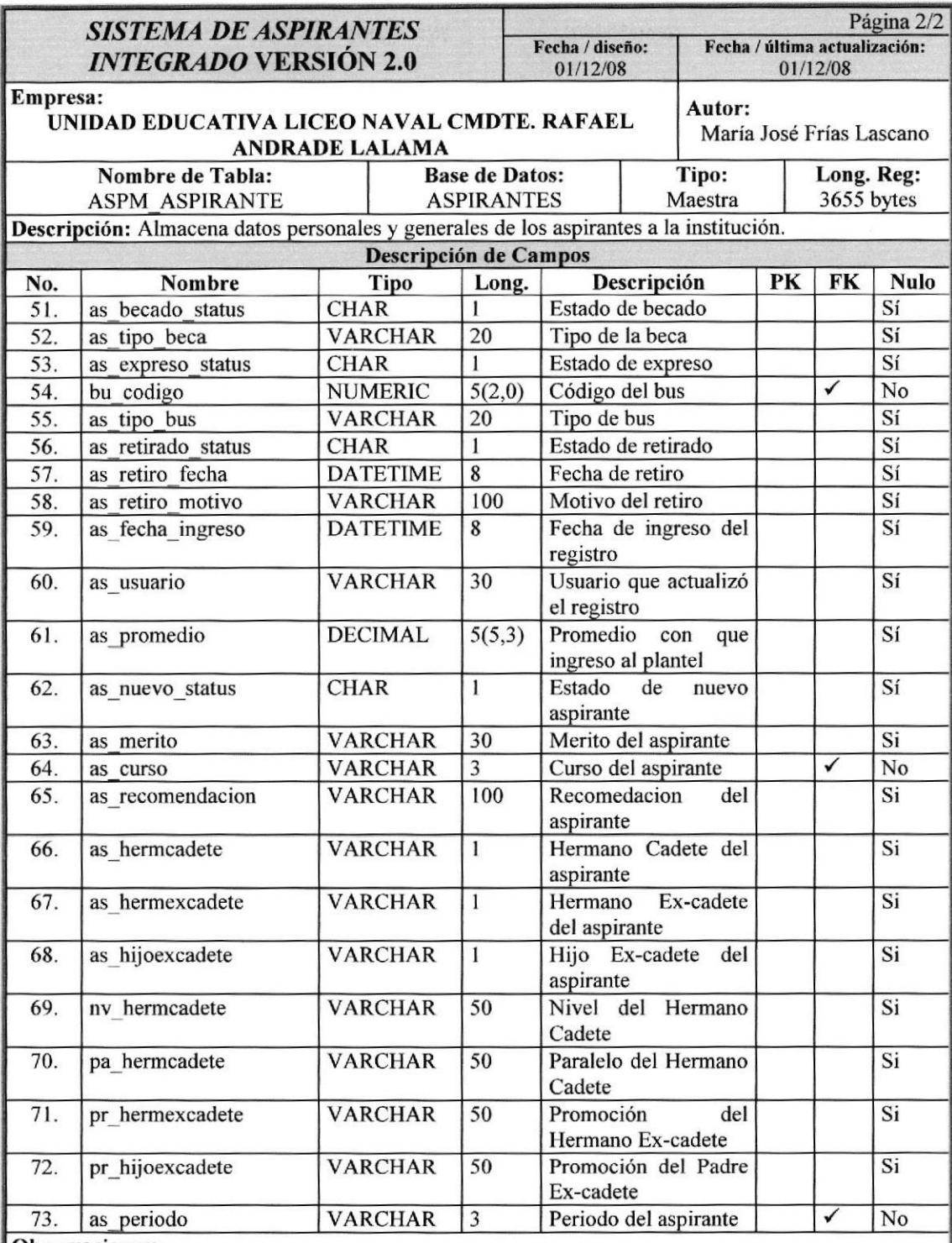

#### Observaciones:

FK - Fk\_aspirante\_relacion (re\_codigo) references (re\_codigo)

FK - Fk\_ aspirante\_plantel (pl\_codigo) references (pl\_codigo)

FK - Fk\_ aspirante \_curso (cu\_codigo) references (cu codigo)

FK - Fk\_ aspirante ,periodo (pe\_codigo) references (pe\_codigo)

IDX - Pk\_aspirante\_codigo(as\_codigo)

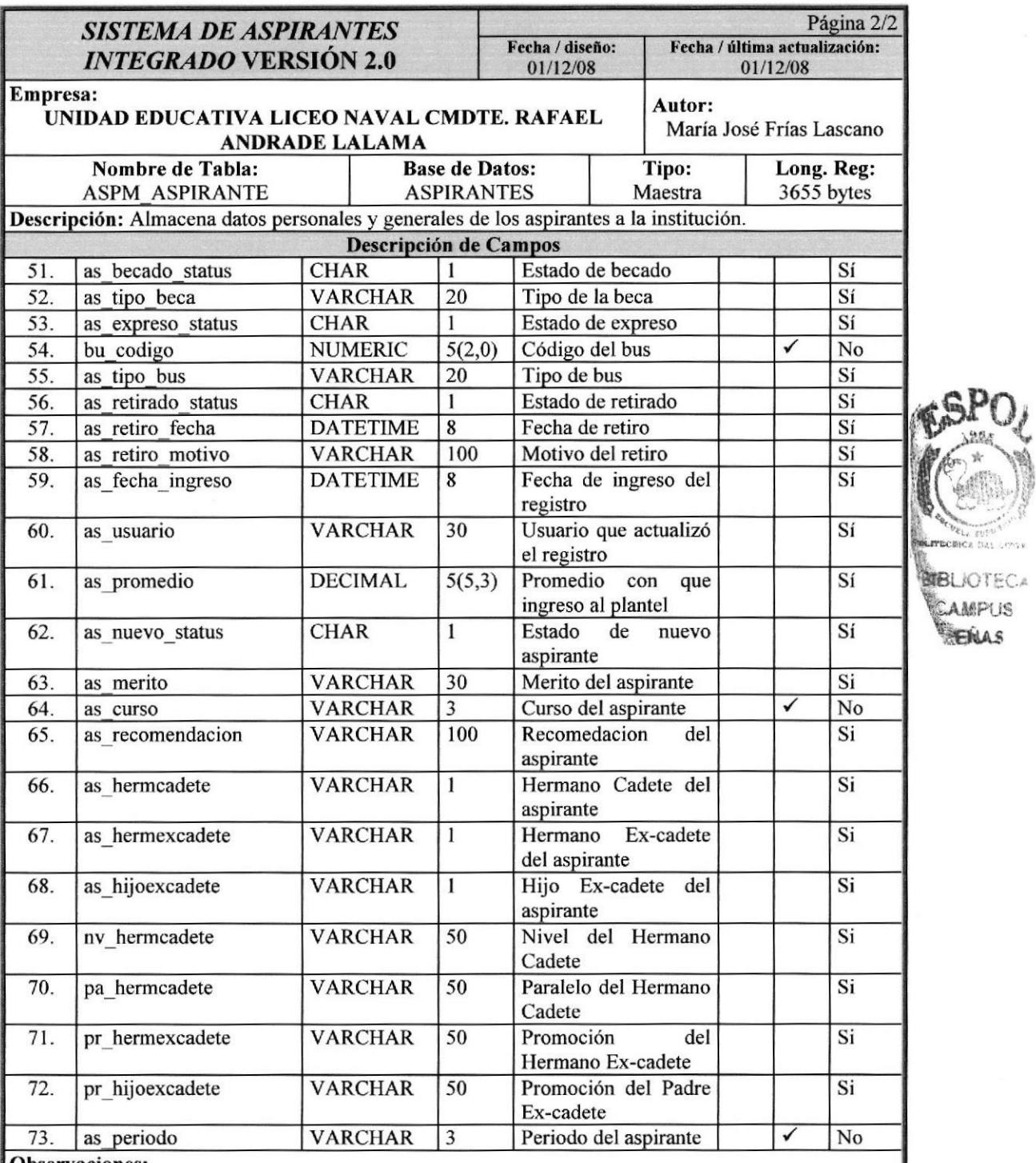

#### Observaciones:

FK - Fk\_aspirante\_relacion (re\_codigo) references (re\_codigo)

FK - Fk\_ aspirante \_plantel (pl\_codigo) references (pl\_codigo)

FK - Fk\_ aspirante \_curso (cu\_codigo) references (cu\_codigo)

FK - Fk\_ aspirante \_periodo (pe\_codigo) references (pe codigo)

IDX - Pk\_aspirante\_codigo(as\_codigo)

## 10.1.2. Tabla de Grupos

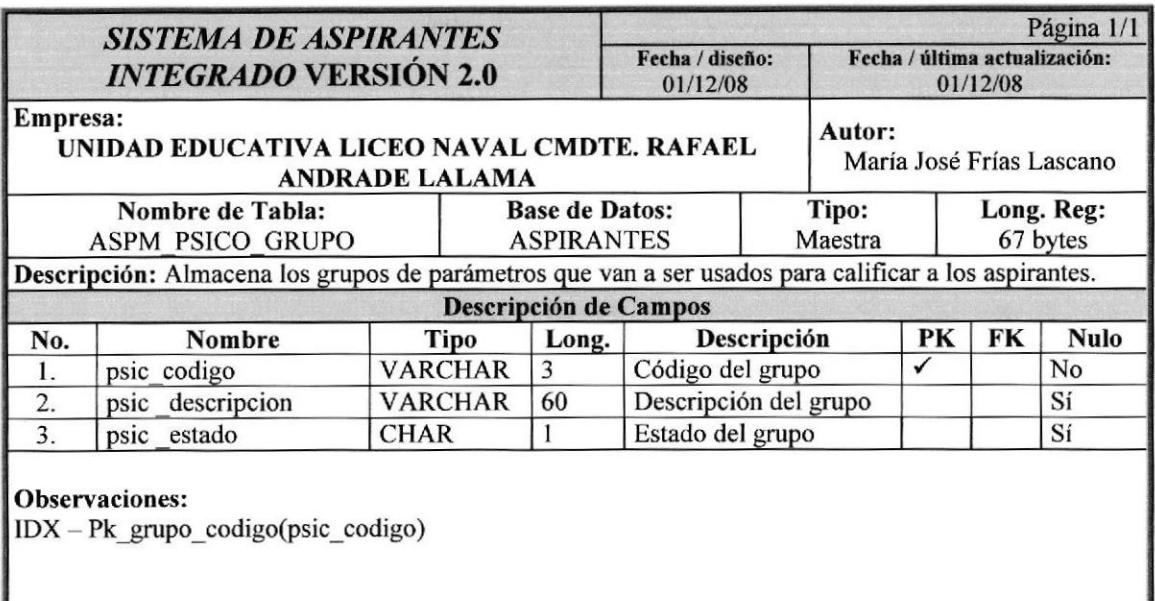

## 10.1.3. Tabla de Subgrupos

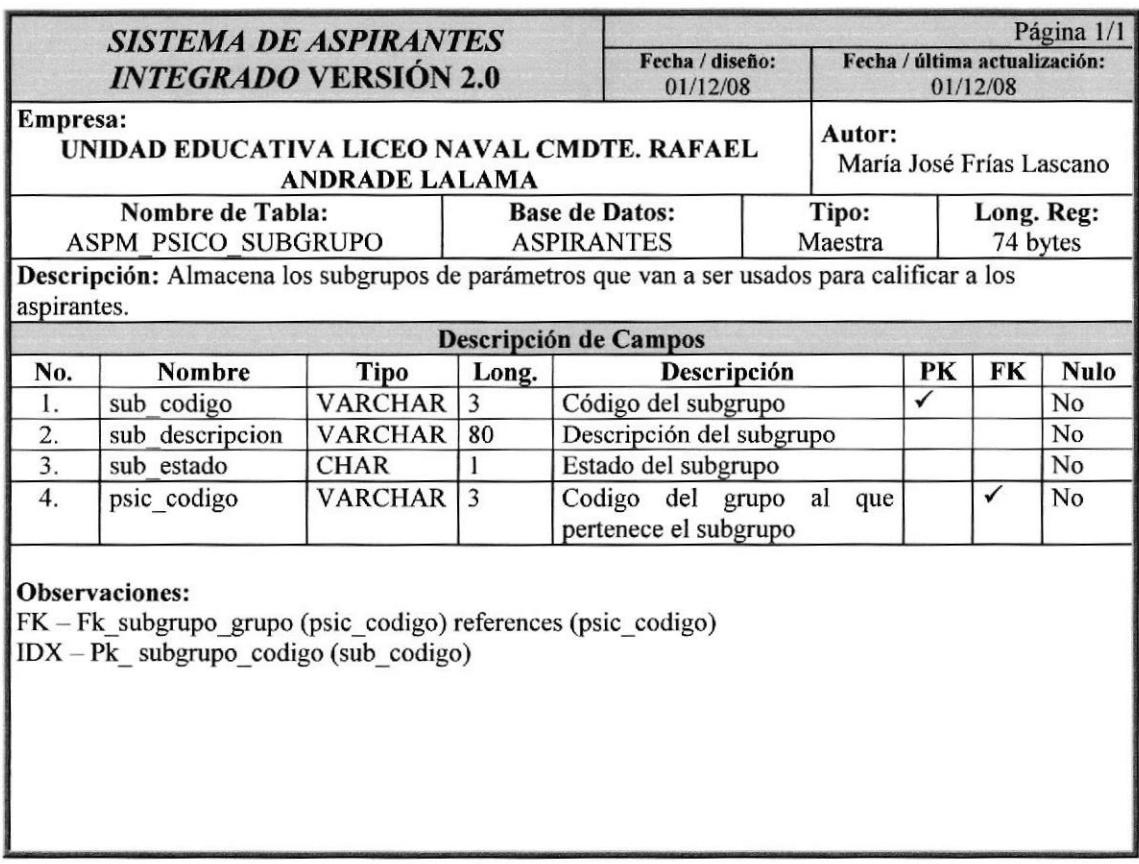

## 10.1.4. Tabla de Calificación

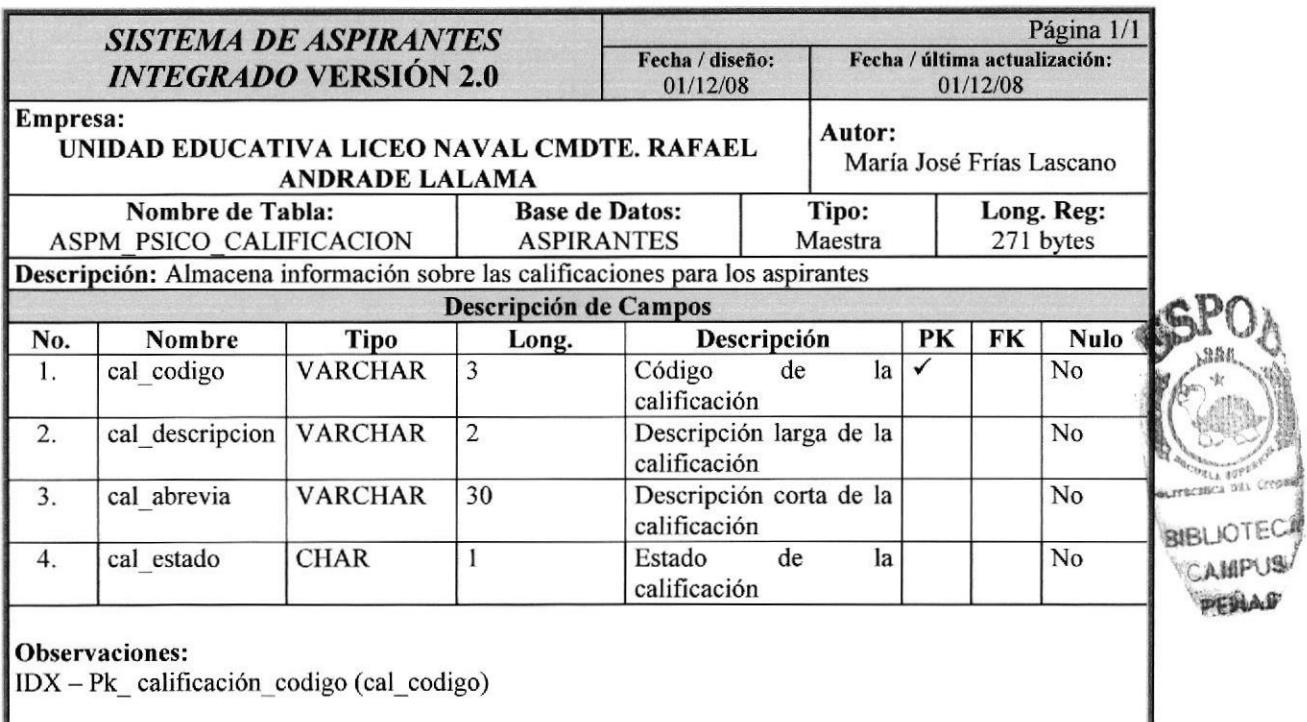

## 10.1.5. Tabla de Habilidades

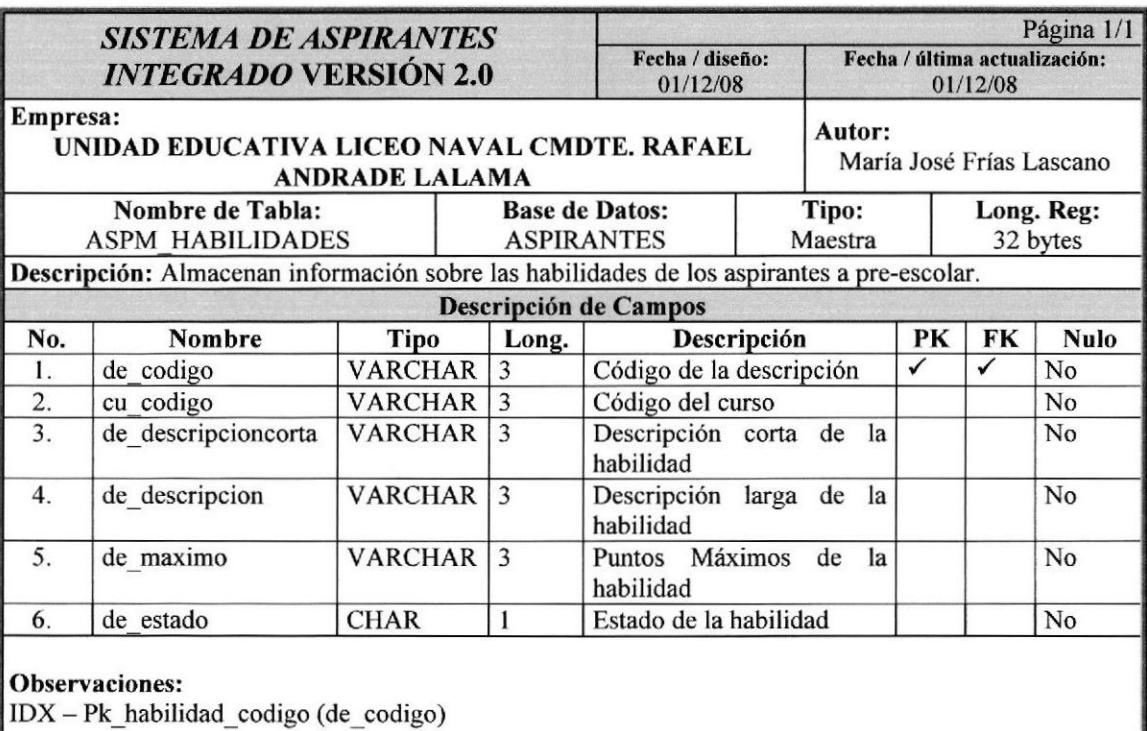

## 10.1.6. Tabla de Asignación de Calificaciones

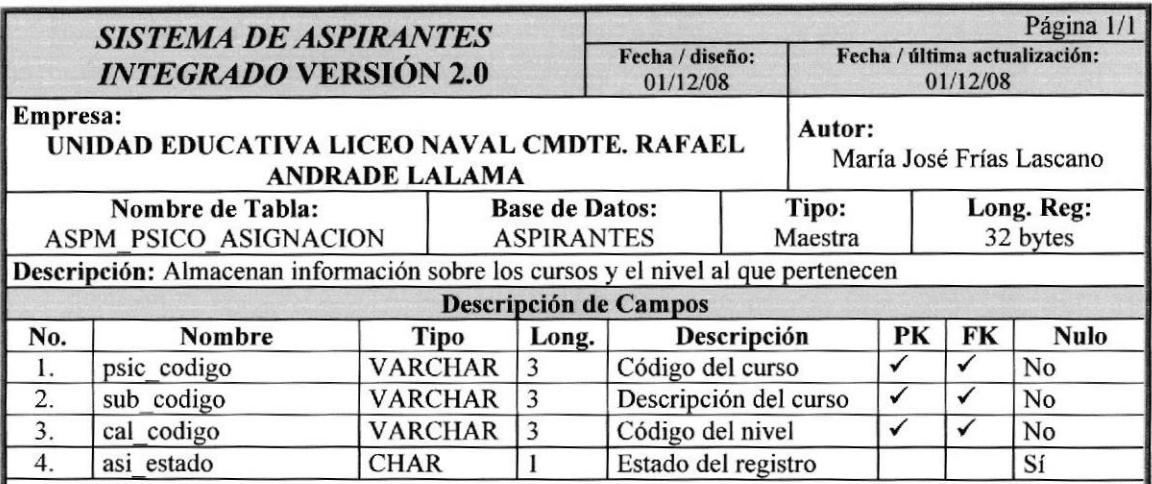

#### Observaciones:

FK - Fk\_asignacion\_grupo(psic codigo) references (psic\_codigo)

FK - Fk\_ asignacion \_subgrupo(sub-codigo) references (sub \_codigo)

FK - Fk\_ asignacion \_calificacion(cal codigo) references (cal \_codigo)

 $IDX - PK$  asignacion codigo(psic codigo, sub codigo, cal codigo)

## 10.1.7. Tabla de Grupo de Aspirantes

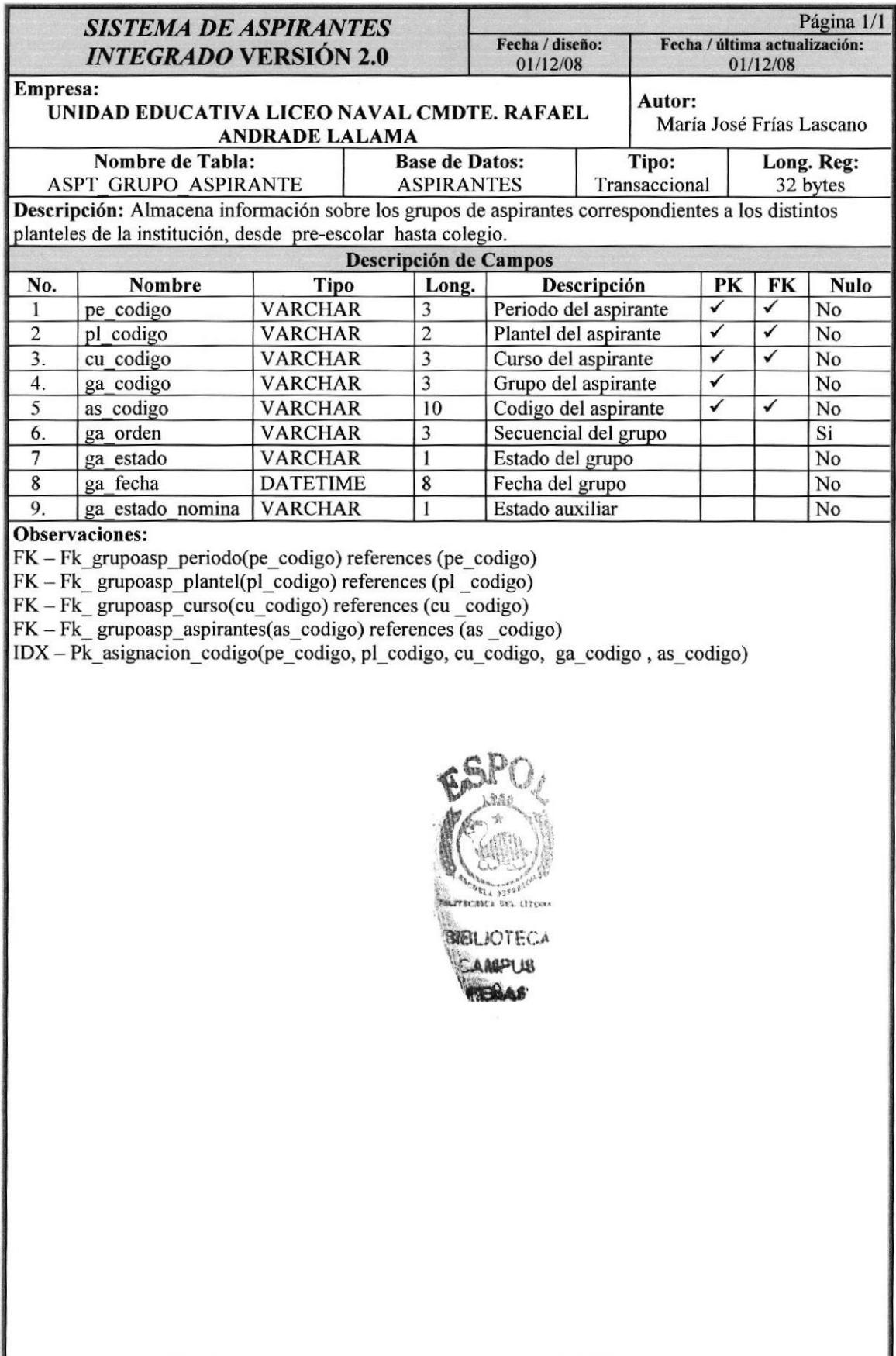

## 10.1.8. Tabta de Grupo Aspirante Escolar

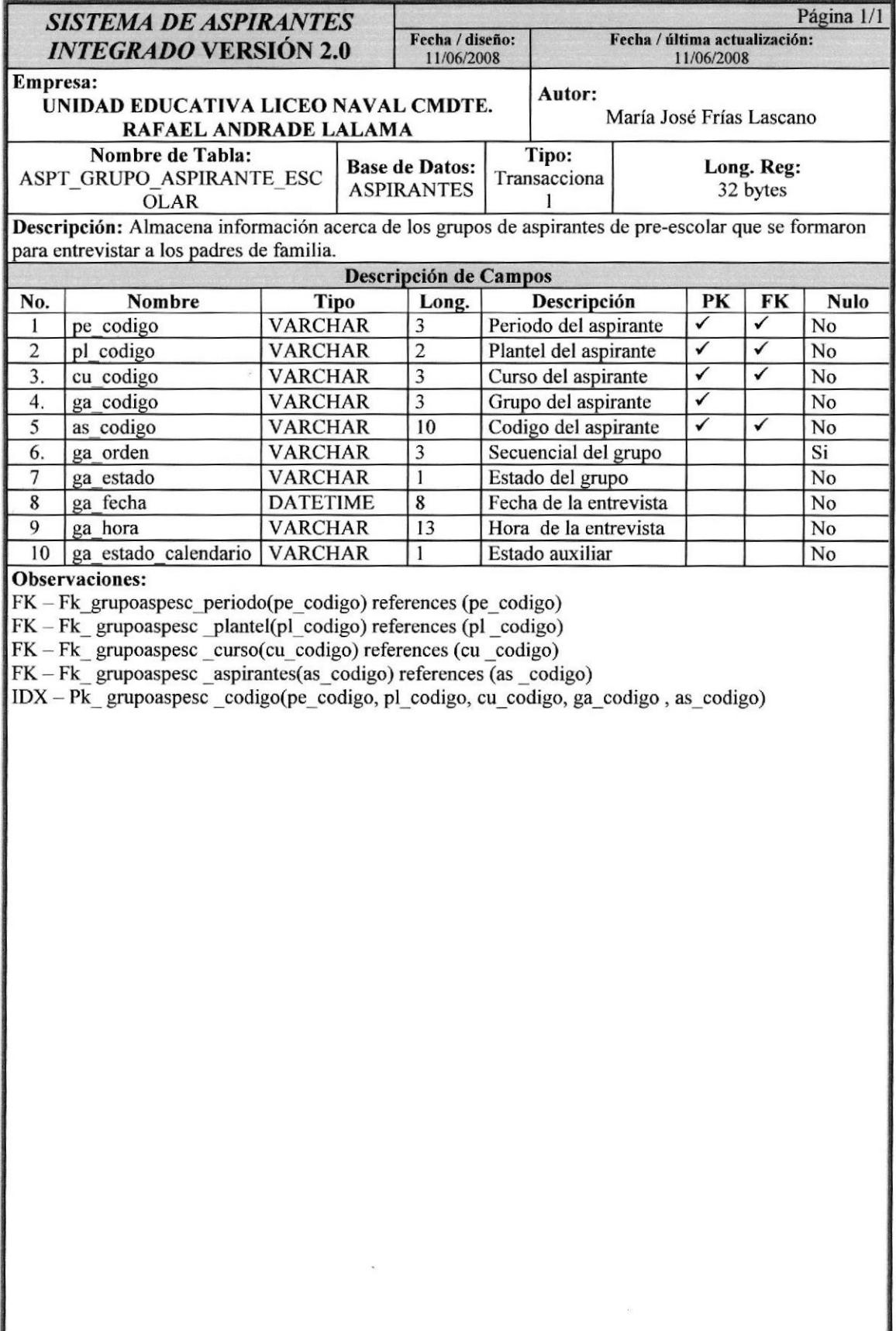

### 0.1.9. Tabla de Parámetro Escolar

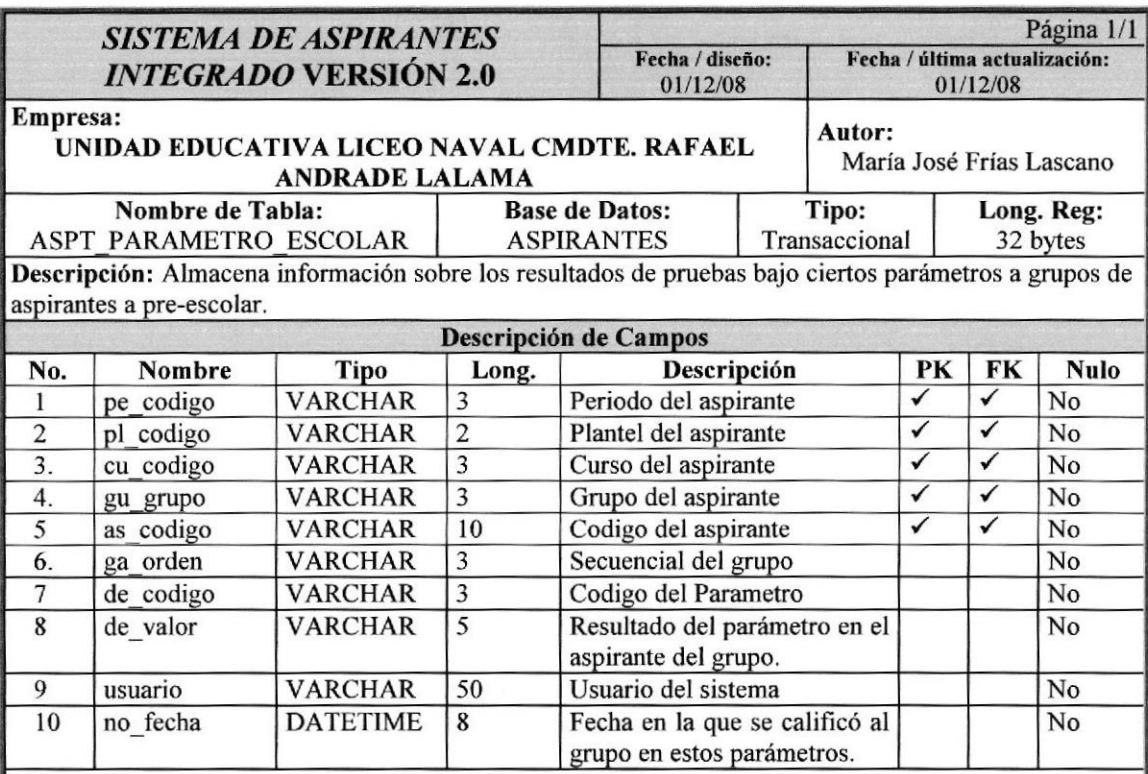

#### Observaciones:

FK - Fk\_parescolar\_periodo(pe\_codigo) references (pe\_codigo)

FK - Fk\_ parescolar \_plantel(pl\_codigo) references (pl\_codigo)

FK - Fk parescolar \_curso(cu\_codigo) references (cu \_codigo)

FK - Fk\_ parescolar\_grupo(gu\_grupo) references (gu\_grupo)

FK-Fk\_ parescolar \_aspirantes(as\_codigo) references (as \_codigo)

IDX - Pk\_parescolar\_codigo(pe\_codigo, pl\_codigo, cu\_codigo, gu\_grupo ,as\_codigo)

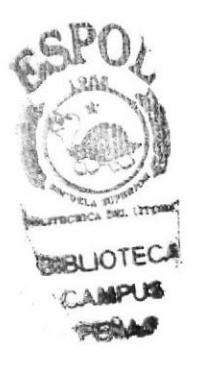

## 10.1.10. Tabla de Test Escolar

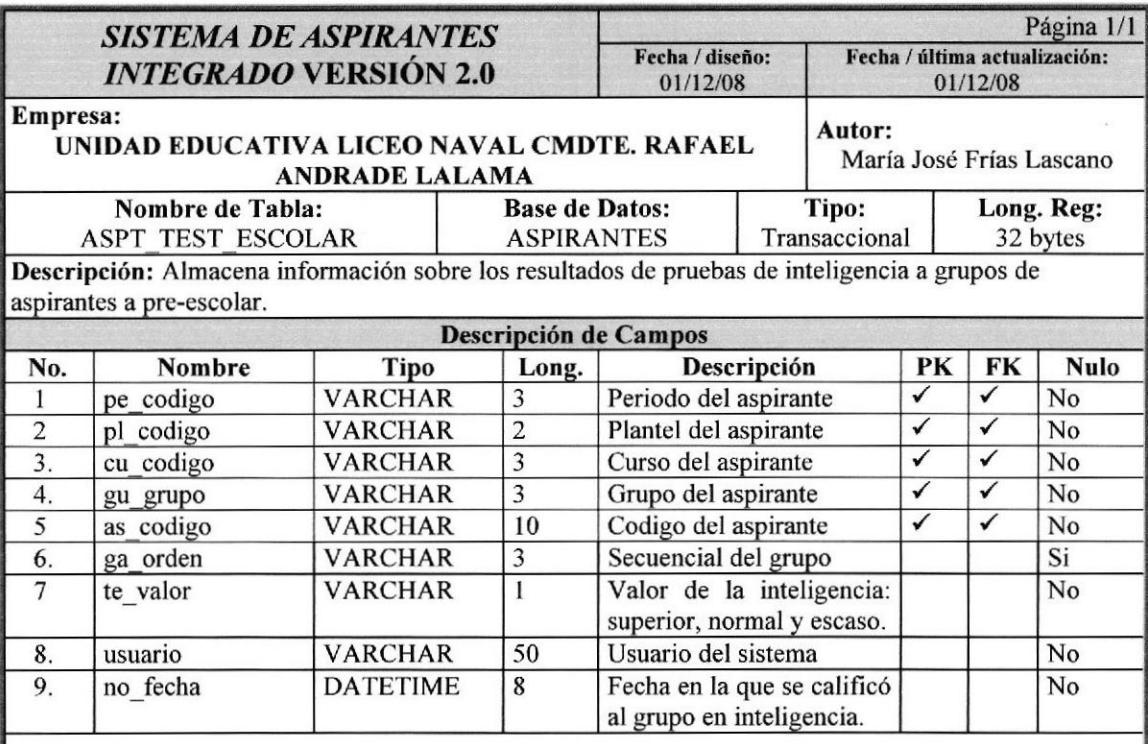

#### Observaciones:

FK - Fk\_testescol\_periodo(pe\_codigo) references (pe\_codigo)

FK - Fk testescol plantel(pl\_codigo) references (pl \_codigo)

 $FK - FK$  testescol curso(cu codigo) references (cu codigo)

FK - Fk testescol grupo(gu grupo) references (gu grupo)<br>FK - Fk testescol grupo(gu grupo) references (gu grupo)

IDX - Pk testescol codigo(pe codigo, pl\_codigo, cu\_codigo, gu grupo, as\_codigo)

#### 10.1.11. Tabla de Entrevista Escolar

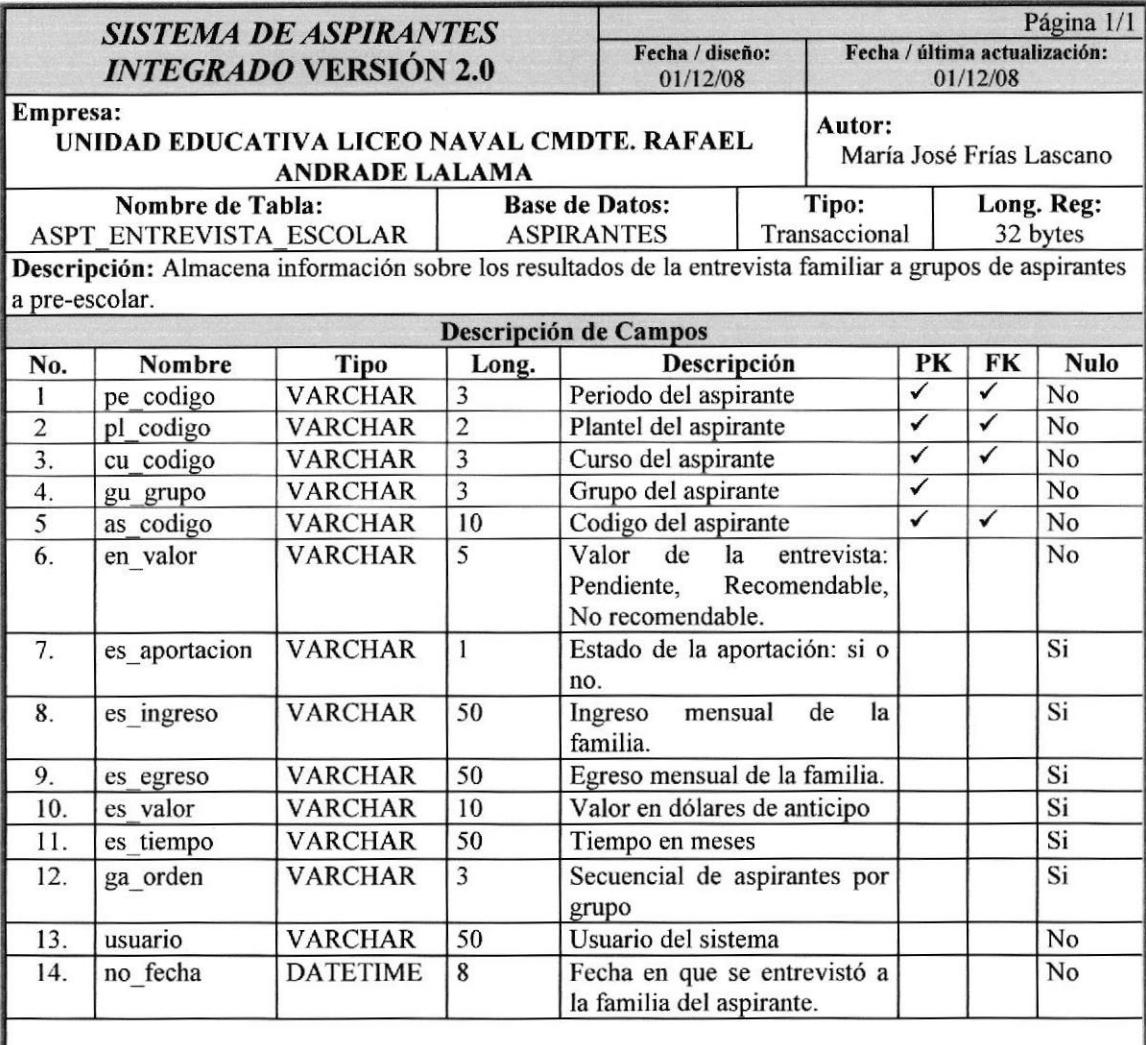

#### Observaciones:

- FK Fk entrevescolar periodo(pe codigo) references (pe codigo)
- FK Fk entrevescolar plantel(pl codigo) references (pl codigo)
- FK Fk\_entrevescolar\_curso(cu\_codigo) references (cu\_codigo)
- FK Fk\_entrevescolar \_grupo(gu\_grupo) references (gu\_grupo)
- FK Fk\_entrevescolar \_aspirantes(as\_codigo) references (as \_codigo)
- IDX-Pk entrevescolar\_codigo(pe codigo, pl codigo, cu\_codigo, gu grupo ,as\_codigo)

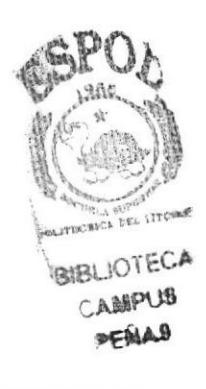

## 10.1.I2. Tabla de Observación

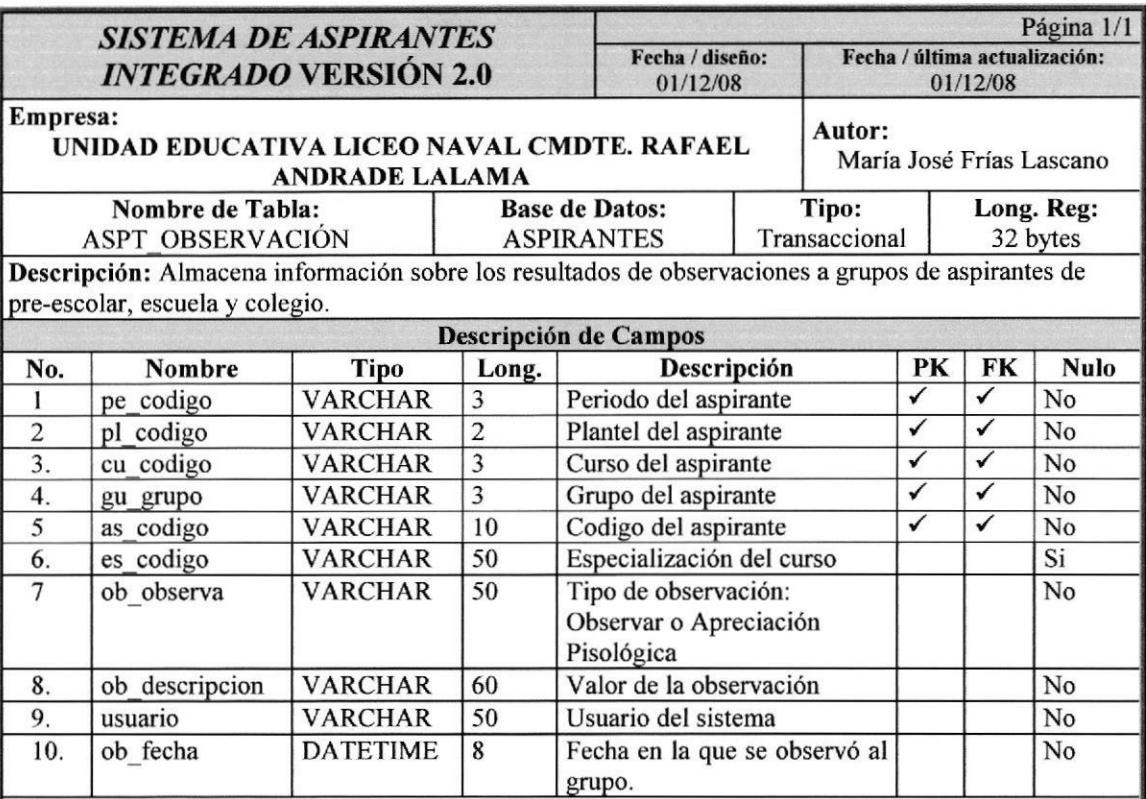

#### Observaciones:

FK - Fk\_observación\_periodo(pe\_codigo) references (pe\_codigo)

FK - Fk\_ observación \_plantel(pl\_codigo) references (pl\_codigo)

FK - Fk observación curso(cu\_codigo) references (cu\_codigo)

- FK Fk observación grupo(gu\_grupo) references (gu\_grupo)
- FK Fk\_ observación \_aspirantes(as\_codigo) references (as \_codigo)
- IDX Pk\_ observación\_codigo(pe\_codigo, pl\_codigo, cu\_codigo, gu\_grupo, as\_codigo)

### 10.1.13. Tabla de Parámetro Colegio

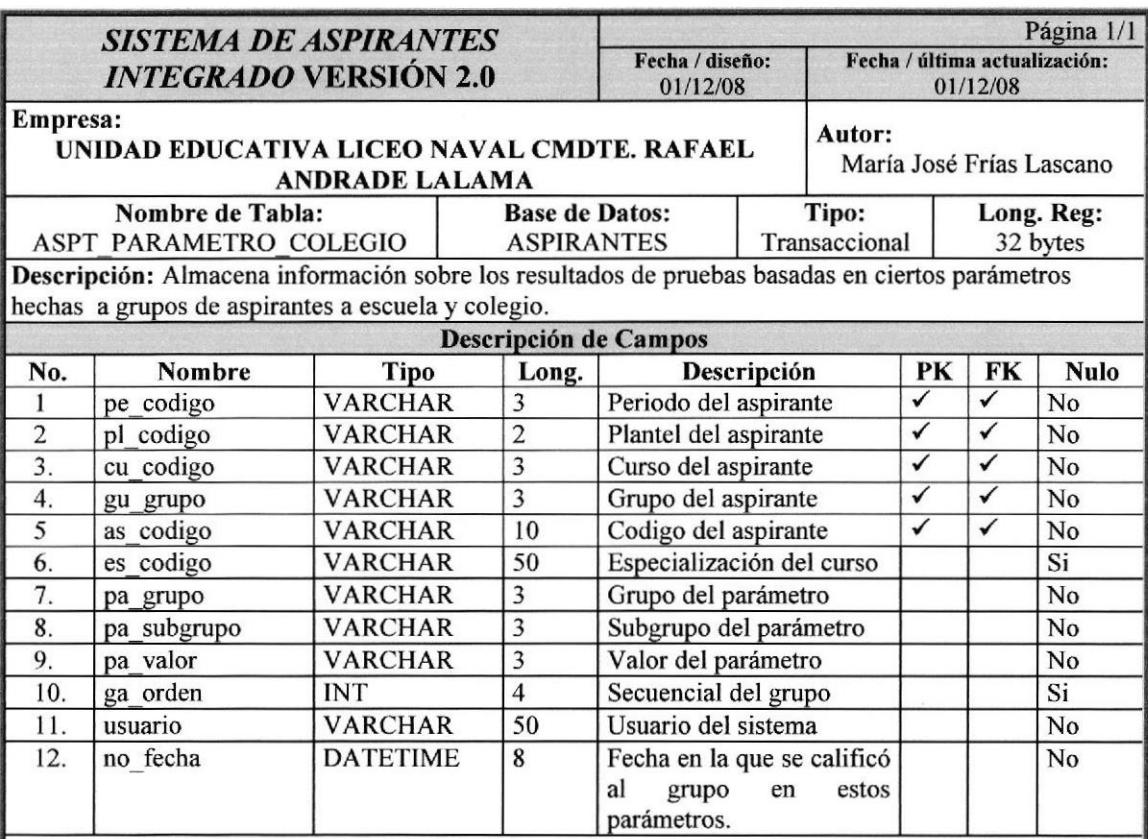

#### Observaciones:

FK - Fk\_paramescol\_periodo(pe\_codigo) references (pe\_codigo)

FK - Fk\_paramescol\_plantel(pl\_codigo) references (pl\_codigo)

FK - Fk\_paramescol \_curso(cu\_codigo) references (cu\_codigo)

FK - Fk\_ paramescol \_grupo(gu\_grupo) references (gu\_grupo)<br>FK - Fk\_ paramescol \_aspirantes(as\_codigo) references (as\_codigo)

 $IDX - PK$  paramescol codigo(pe codigo, pl\_codigo, cu\_codigo, gu\_grupo, as\_codigo)

### 10.1.14. Tabla de Notas

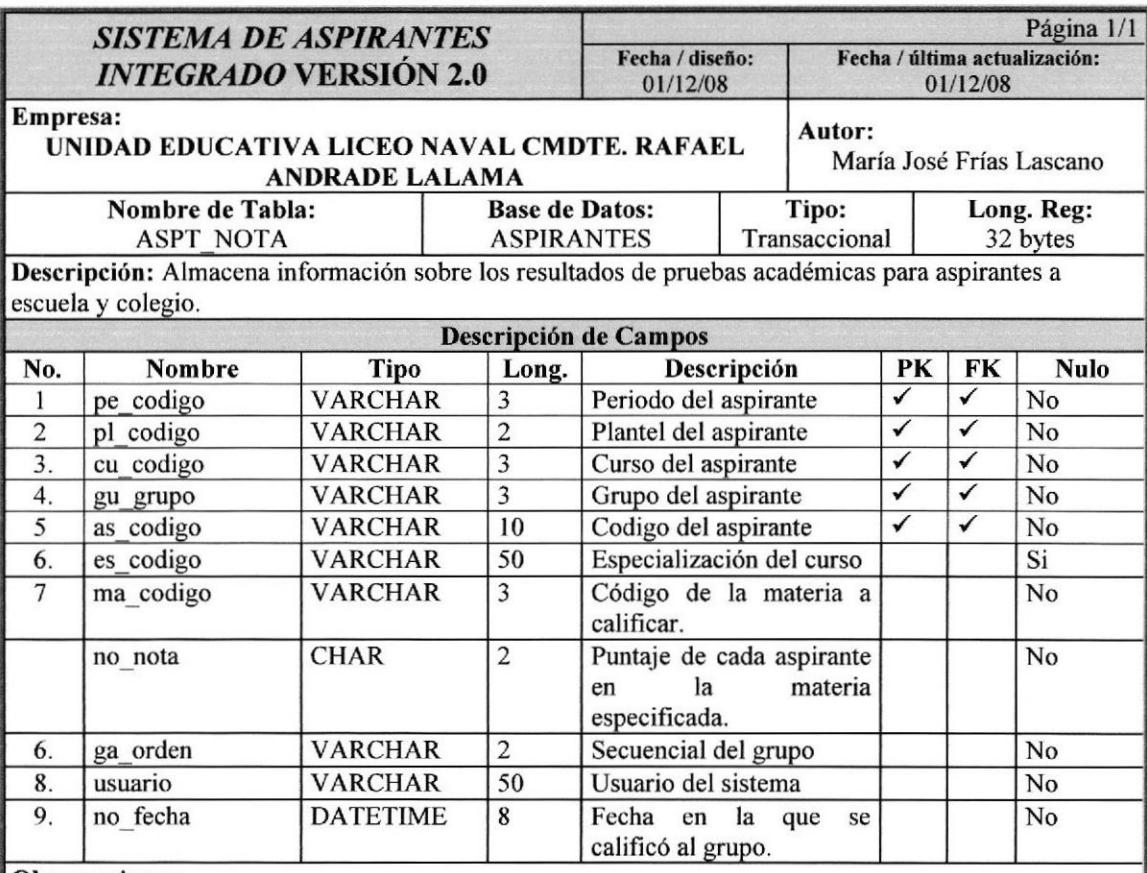

#### Observaciones:

FK - Fk\_nota-periodo(pe codigo) references (pe\_codigo)

FK - Fk\_ nota \_plantel(pl\_codigo) references (pl \_codigo)

FK - Fk\_ nota \_curso(cu\_codigo) references (cu\_codigo)

 $FK - Fk$  nota grupo(gu grupo) references (gu grupo)

FK - Fk\_ nota \_aspirantes(as\_codigo) references (as \_codigo)

lDX - Pk\_nota \_codigo(pe codigo, pl codigo, cu codigo, gujrupo, as\_codigo)

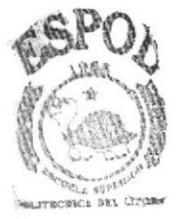

**BIBLIOTECA** 'clIPtlS *HEAAS* 

## 10,1.15. Tabla de Pre - Seleccionado

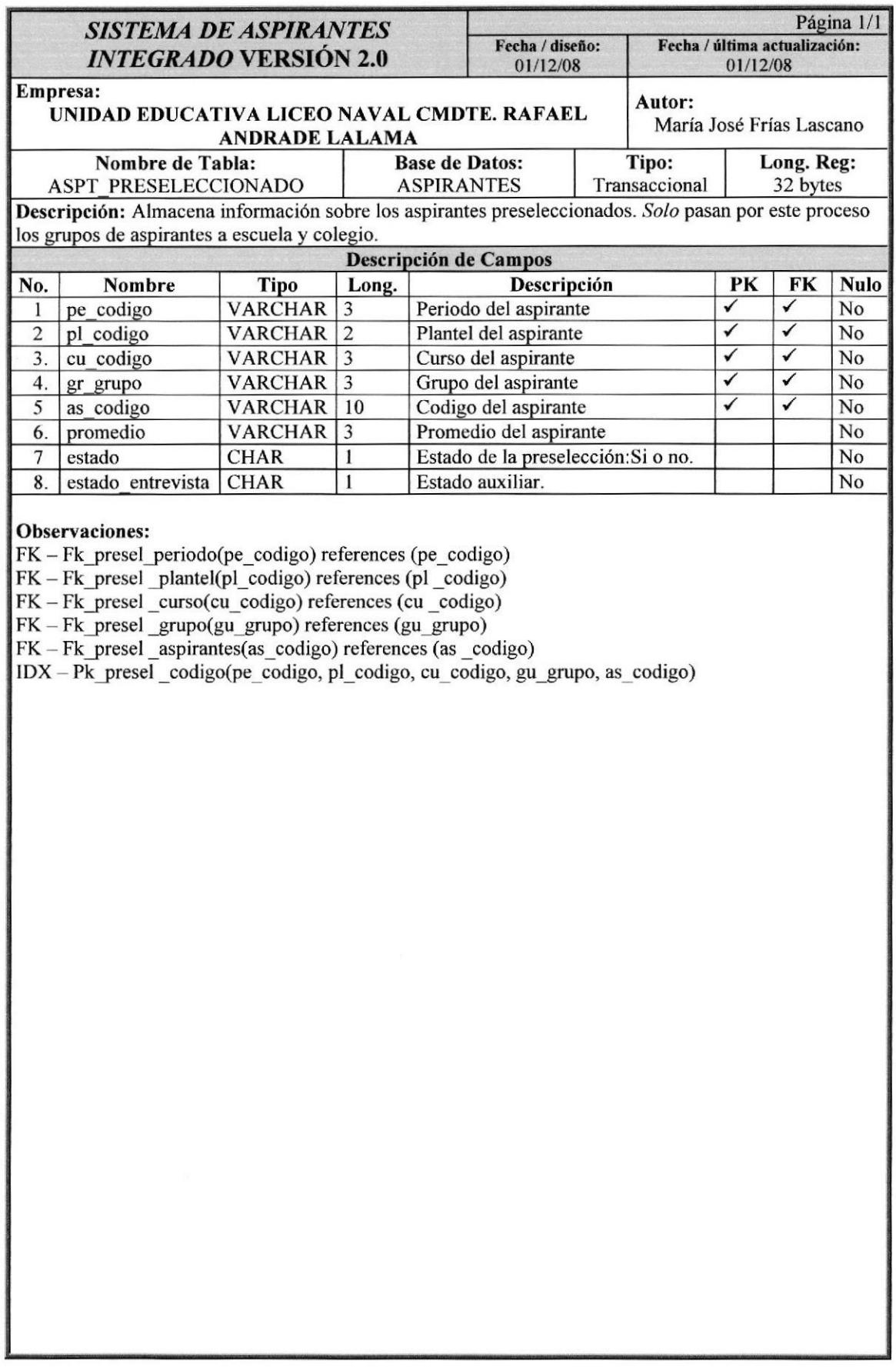

### 10.1.16. Tabla de Entrevista de Pre - Selección

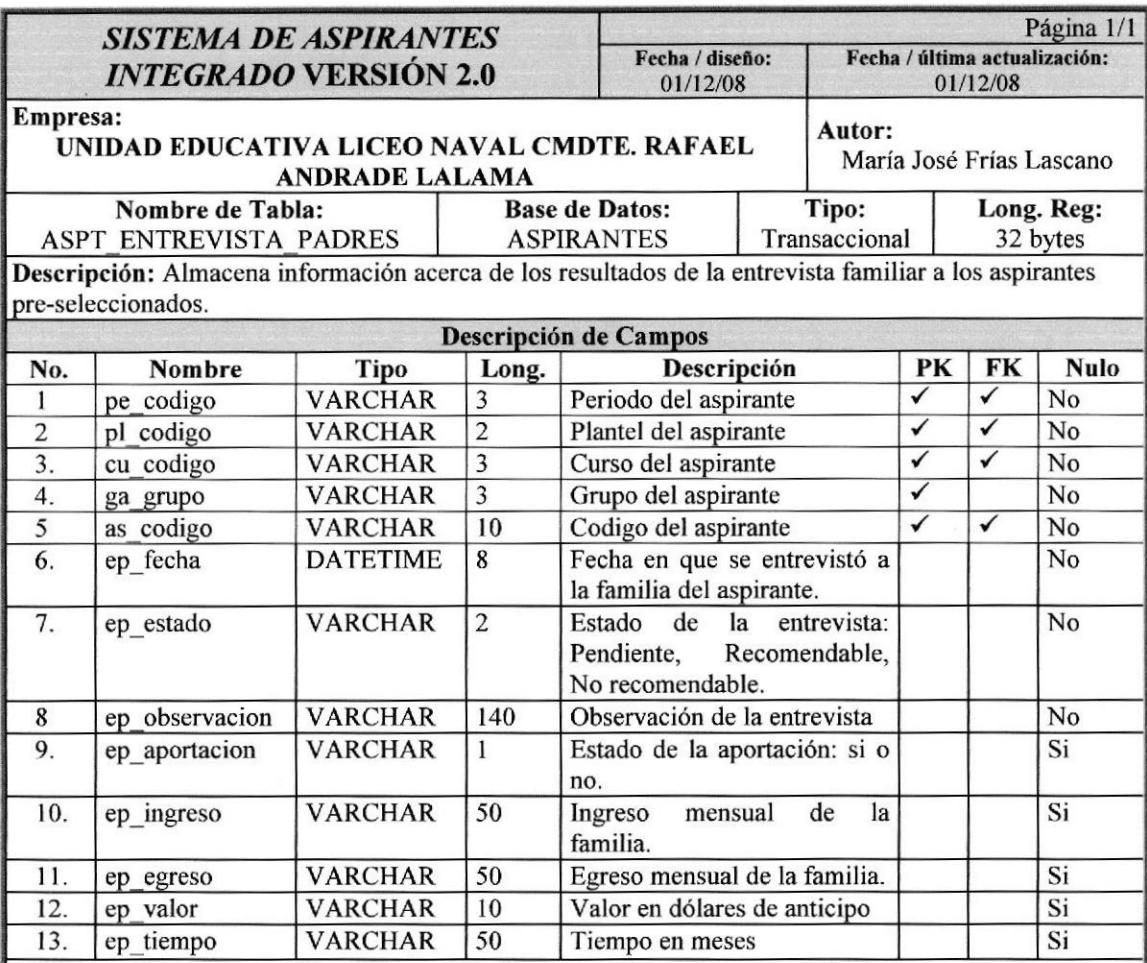

#### Observaciones:

FK - Fk entrevescolar periodo(pe codigo) references (pe\_codigo)

FK - Fk\_entrevescolar \_plantel(pl\_codigo) references (pl \_codigo)

FK - Fk\_entrevescolar \_curso(cu\_codigo) references (cu \_codigo)

FK - Fk\_entrevescolar \_grupo(gu\_grupo) references (ga\_grupo)

FK - Fk\_entrevescolar \_aspirantes(as\_codigo) references (as \_codigo)

 $IDX - PK$  entrevescolar codigo(pe\_codigo, pl\_codigo, cu\_codigo, gu grupo ,as\_codigo)

## 10.1.17. Tabla de Entrevista a Padres de Pre - seleccionados

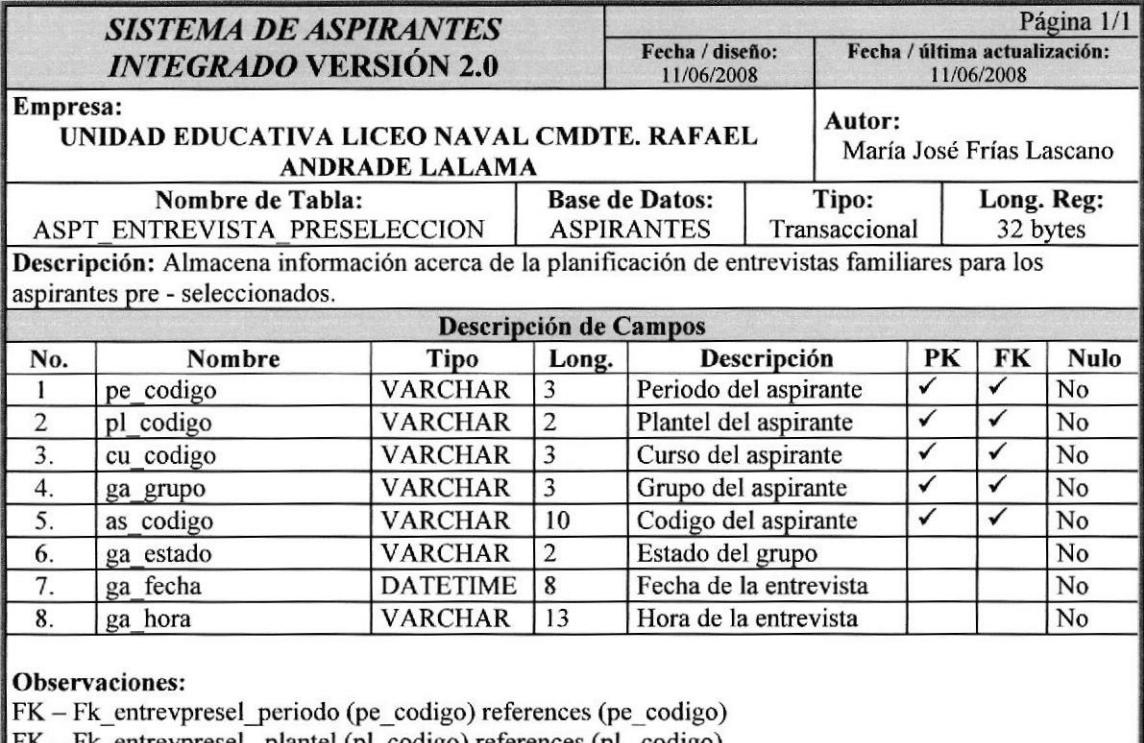

FK - Fk\_entrevpresel \_plantel (pl\_codigo) references (pl \_codigo)

FK - Fk\_entrevpresel \_curso (cu\_codigo) references (cu\_codigo)

FK - Fk\_entrevpresel \_grupo (ga\_grupo) references (ga\_grupo)

FK - Fk\_entrevpresel \_aspirantes (as\_codigo) references (as \_codigo)

 $IDX - PK$  entrevpresel codigo (pe codigo, pl codigo, cu codigo, ga codigo , as codigo)

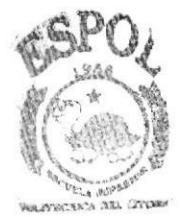

**BIBLIOTECA** CAMPUS

#### 10.1.18, Tabla de Seleccionado

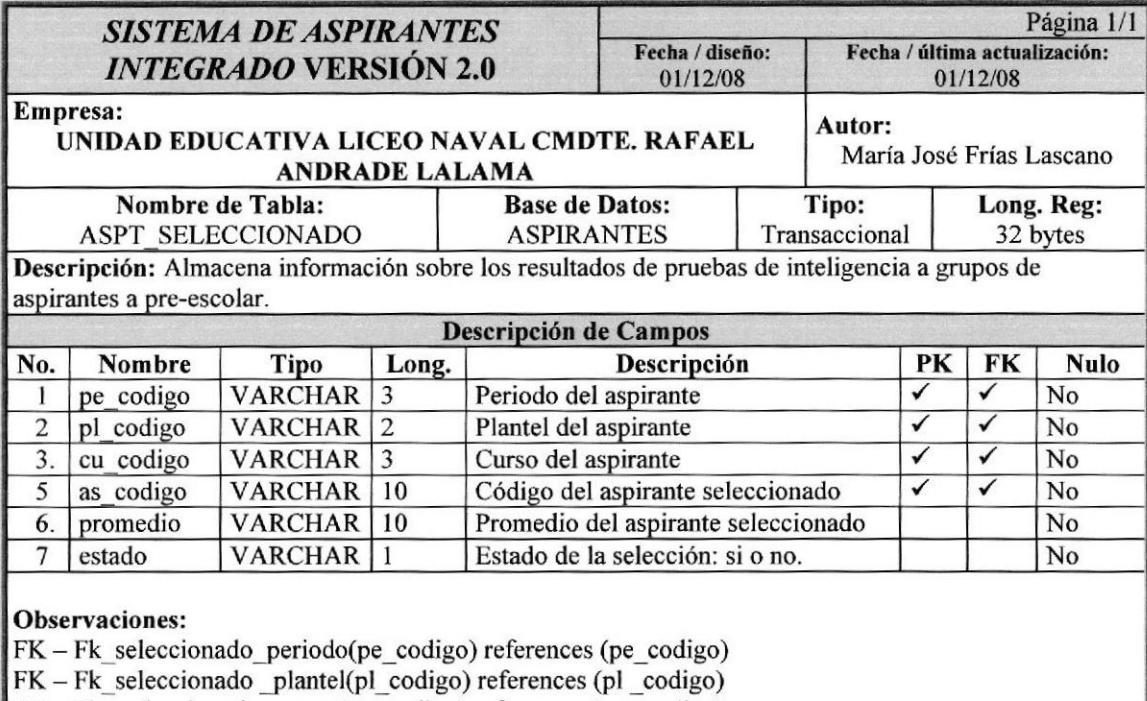

FK - Fk seleccionado \_curso(cu codigo) references (cu \_codigo)

FK - Fk\_ seleccionado \_aspirantes(as\_codigo) references (as \_codigo)

 $IDX-Pk$  seleccionado codigo(pe codigo, pl codigo, cu codigo, as codigo)

## 10.1.19. Tabla de Aspirante Académico

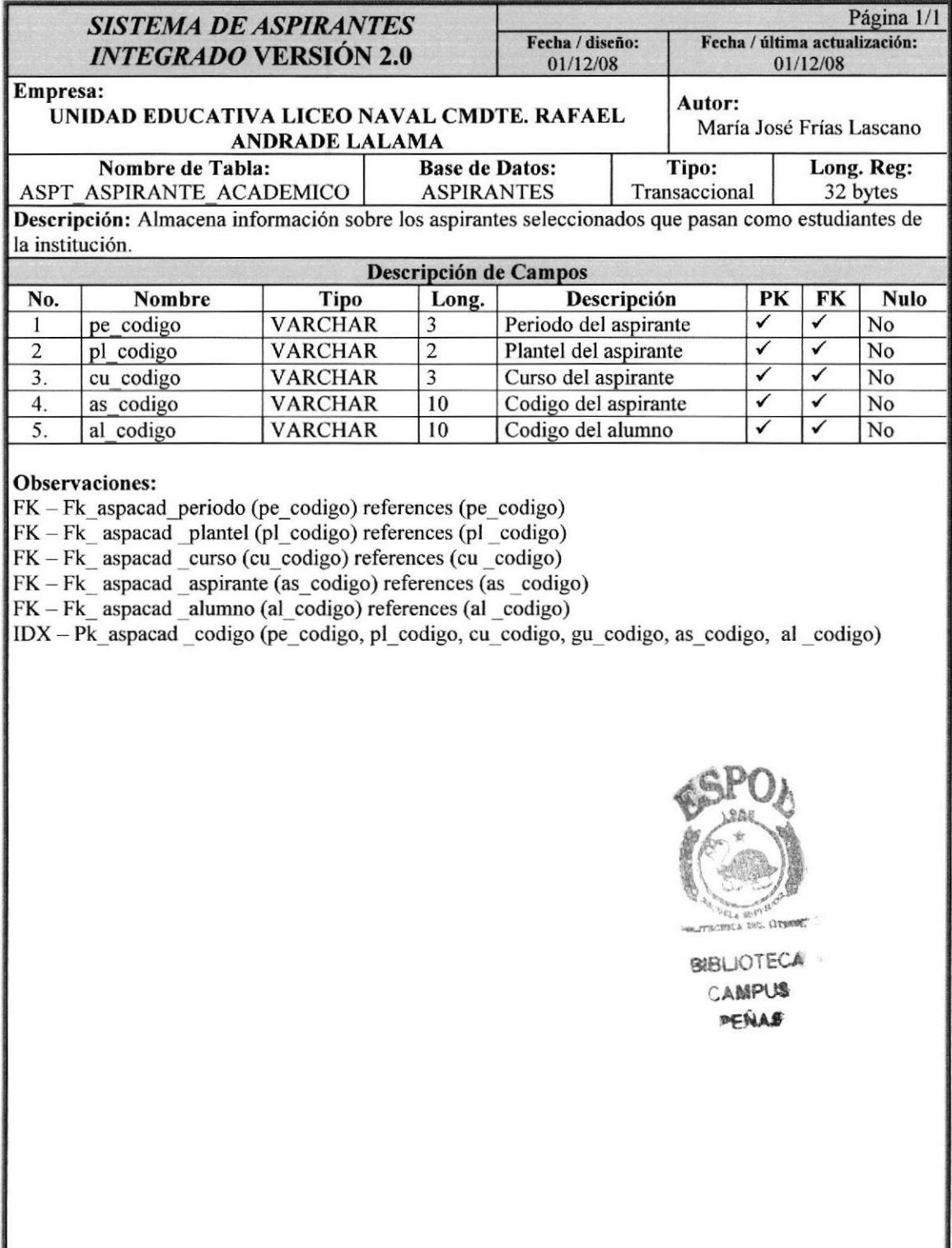

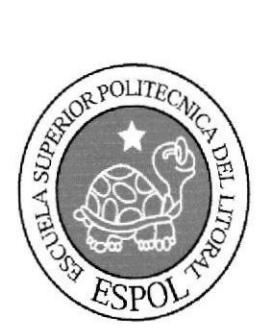

CAPíTULO 11 Implementación De Clases

# II. IMPLEMENTACIÓN DE CLASES

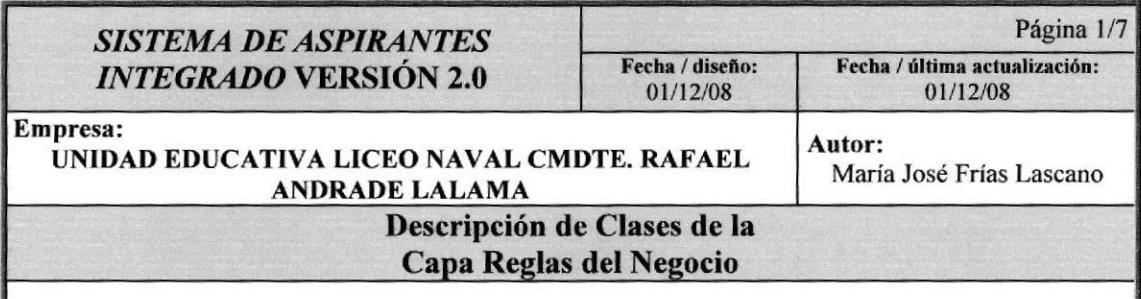

## Clase cls Académico.vb

#### Descripción:

Esta clase permite la consulta de periodos, planteles, cursos, paralelos, materias, relaciones y estudiantes del Sistema académico.

## Clase cls AgregarAsp Grandes.vb Descripción:

Esta clase permite que los aspirantes de escuela y colegio que se matricularon fuera del período de inscripción se agreguen en un grupo, curso y plantel específico.

#### Clase cls AgregarAspPequesPruebas.vb Descripción;

Esta clase permite que los aspirantes de pre - escolar que están fuera de la planificación de entrevistas familiares se agreguen en un horario, grupo y fecha específico.

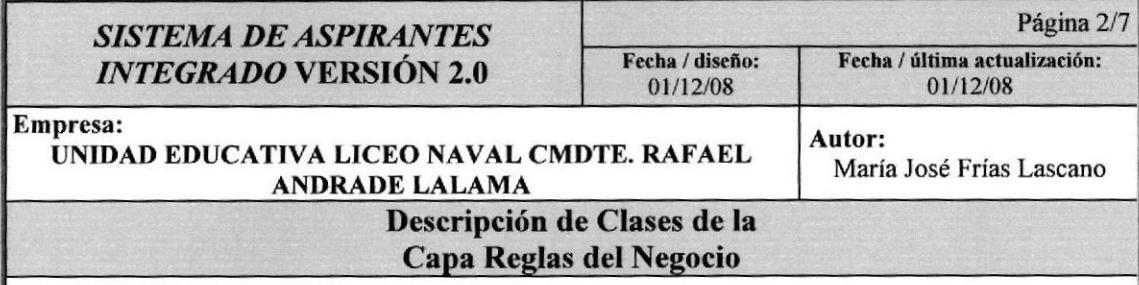

### Clase cls AsignacionCalificaciones.vb Descripción:

Esta clase permite la asignación de calificaciones a pruebas. Ejemplo: Prueba de I.Q. tiene las siguientes califcaciones: inferior, inferior término medio, muy bueno y muy malo.

## Clase cls Aspirante.vb

#### Descripción:

Esta clase permite el ingreso, consulta, y modificación de aspirantes

#### Clase cls\_Calendario Entrevista Grandes.vb Descripción:

Esta clase permite la creación de un calendario de entrevistas especificando la fecha, la hora de inicio y hora de fin y la duración de la entrevista para aspirantes preseleccionados de escuela y colegio.

#### Clase cls Calendario Entrevista Peques.vb Descripción:

Esta clase permite la creación de un calendario de entrevistas especificando la fecha, la hora de inicio y hora de fin y la duración de la entrevista para los aspirantes de preescolar.

Clase cls Calificaciones.vb Descripción: Esta clase permite el ingreso, consulta y modificación de calificaciones

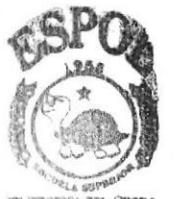

**BIBLIOTECA** CAMPUS<br>**PEÑAS** 

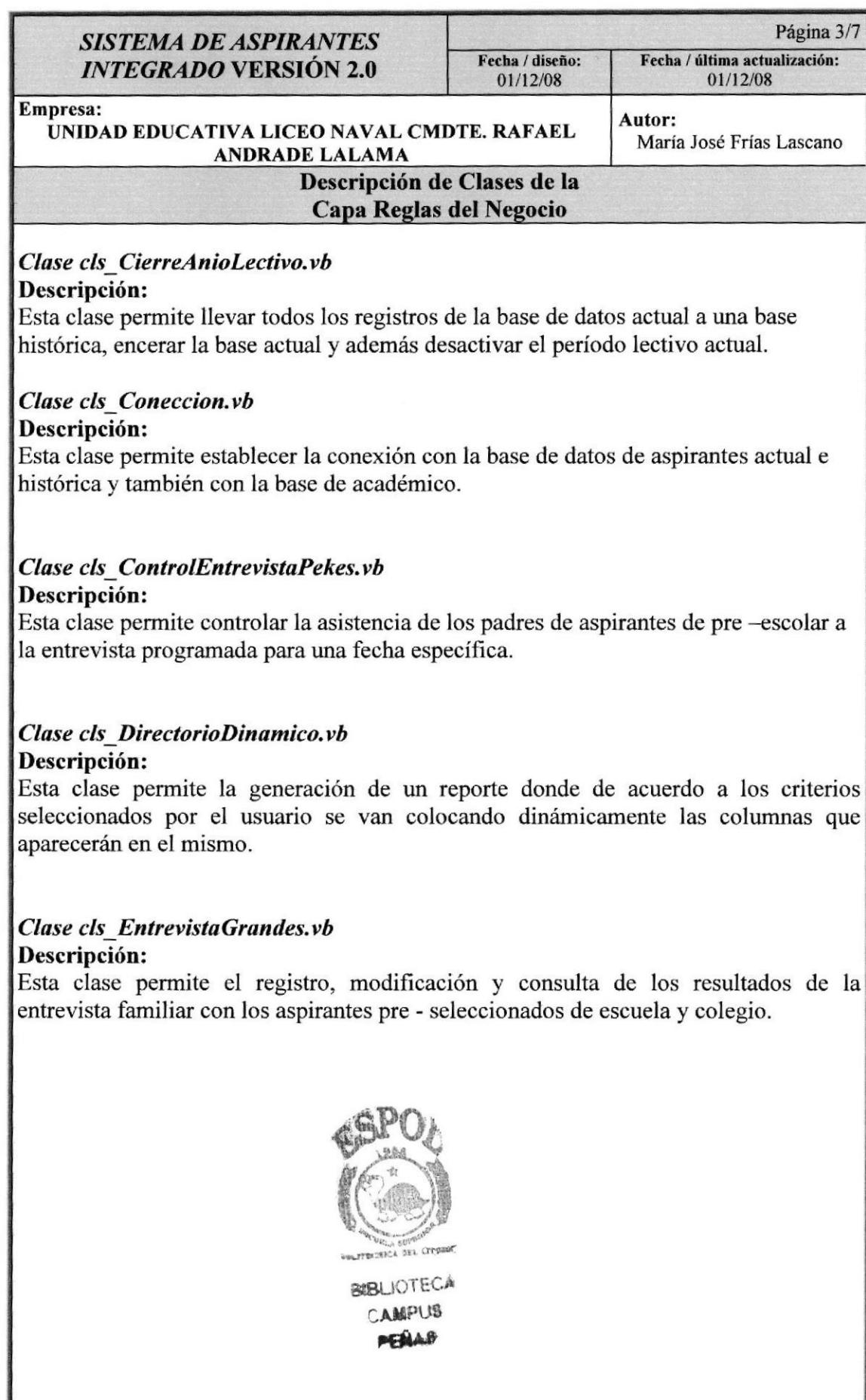

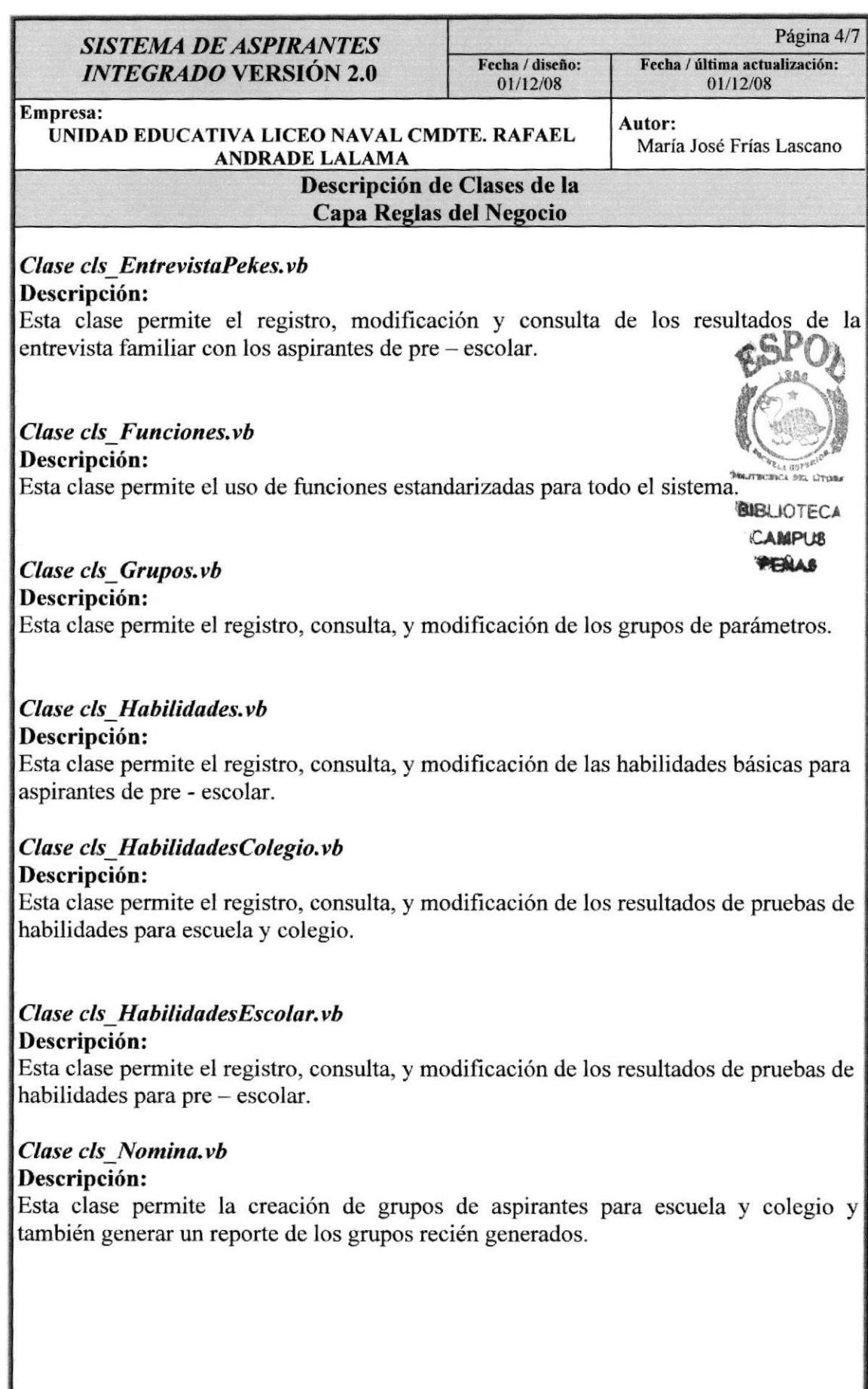

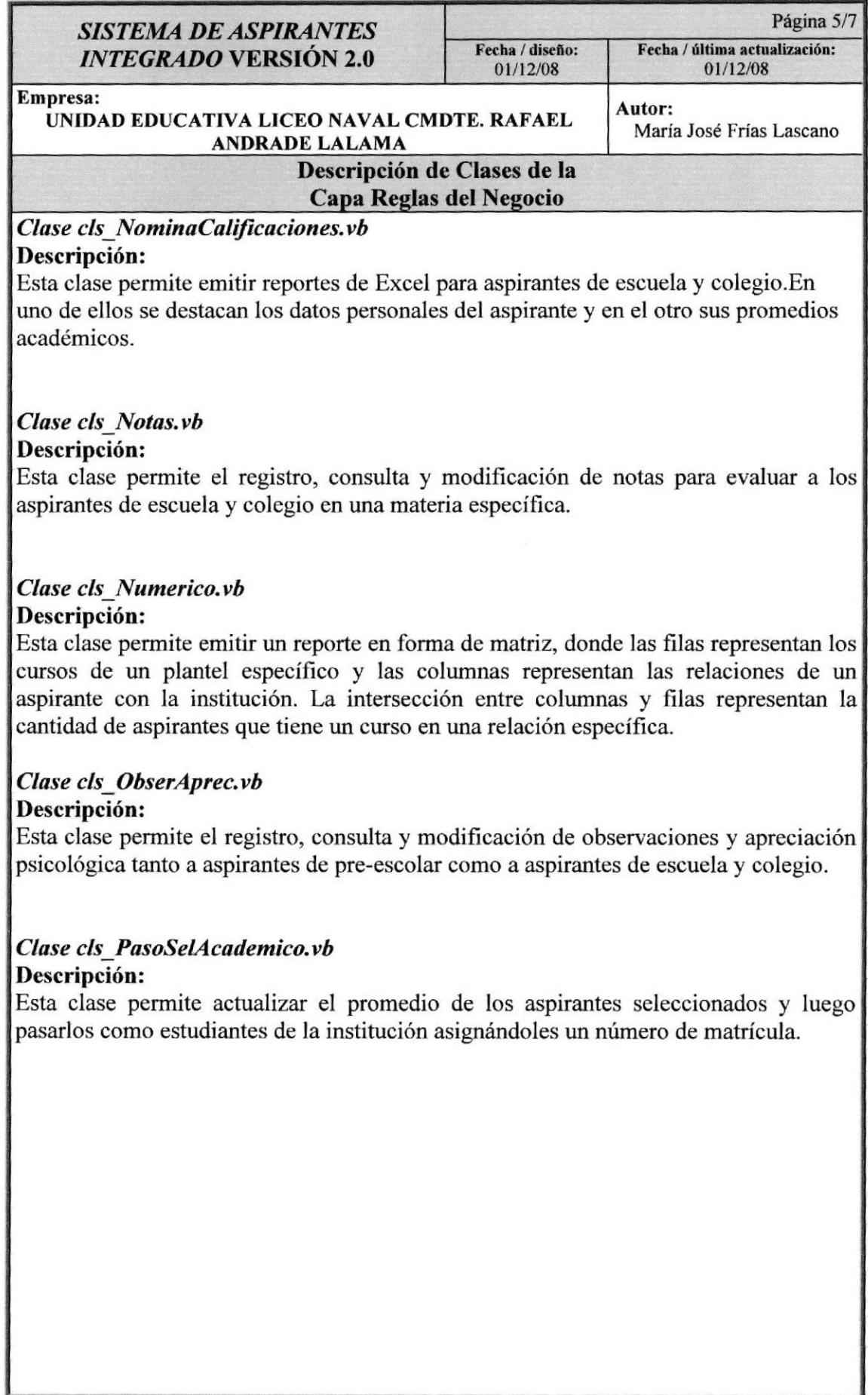

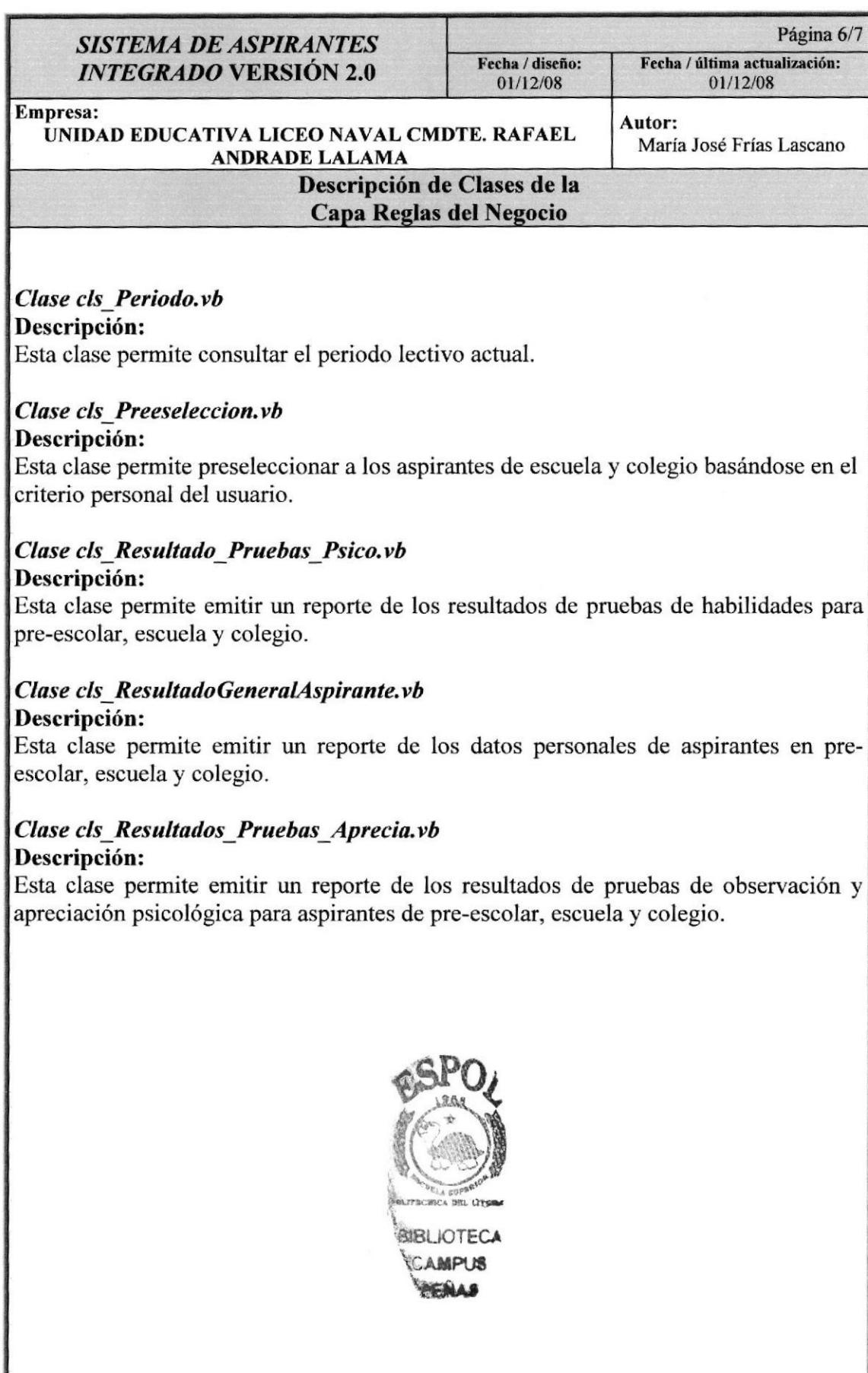

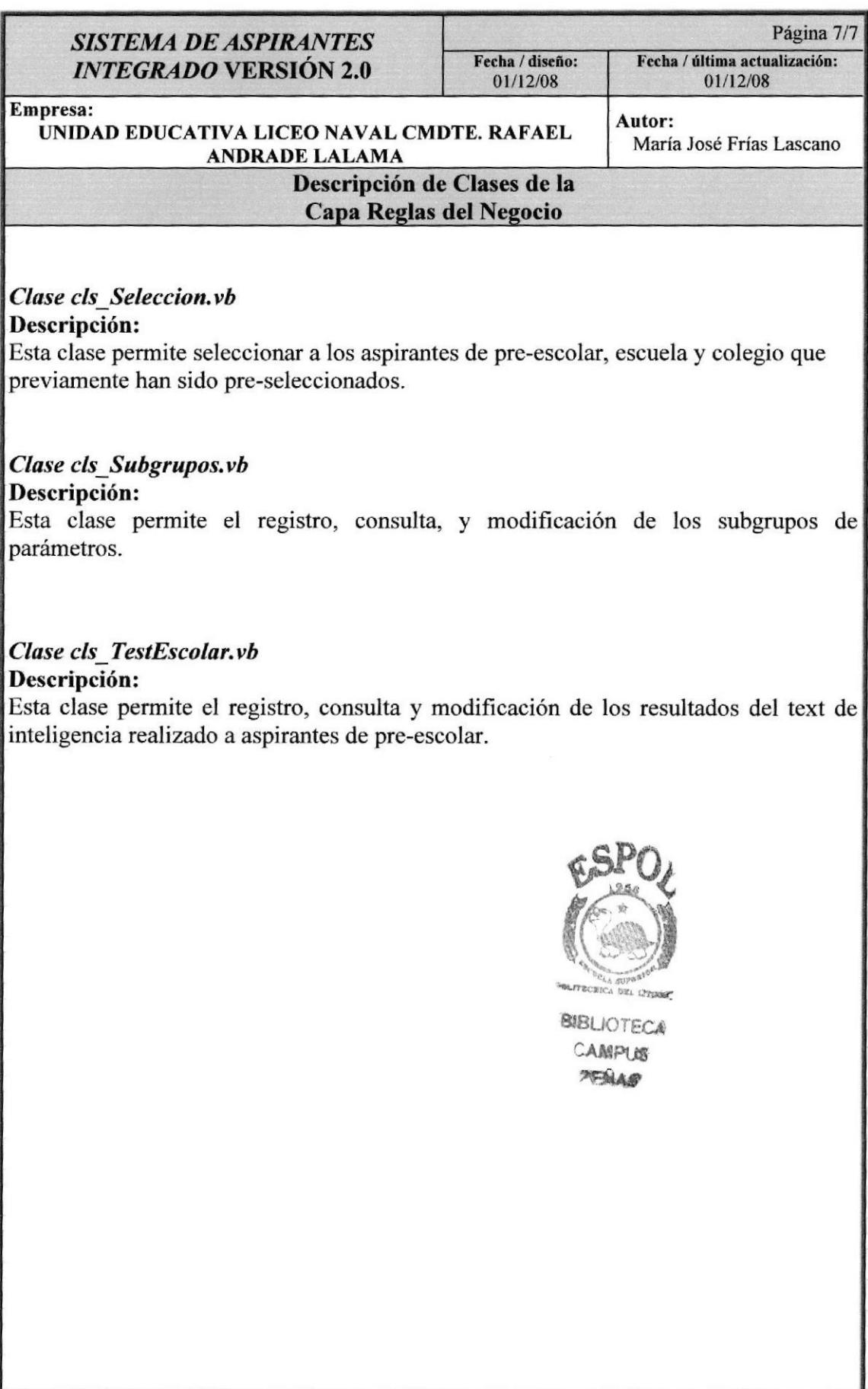

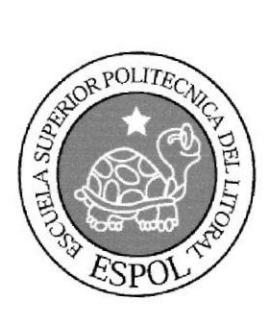

CAPÍTULO 12 Diseño De Entradas Y Salidas
# 12. DISEÑO DE ENTRADAS Y SALIDAS

# 12.1. Diseño de Entradas

## 12.1.1. Pantalla Inicio De Sesión

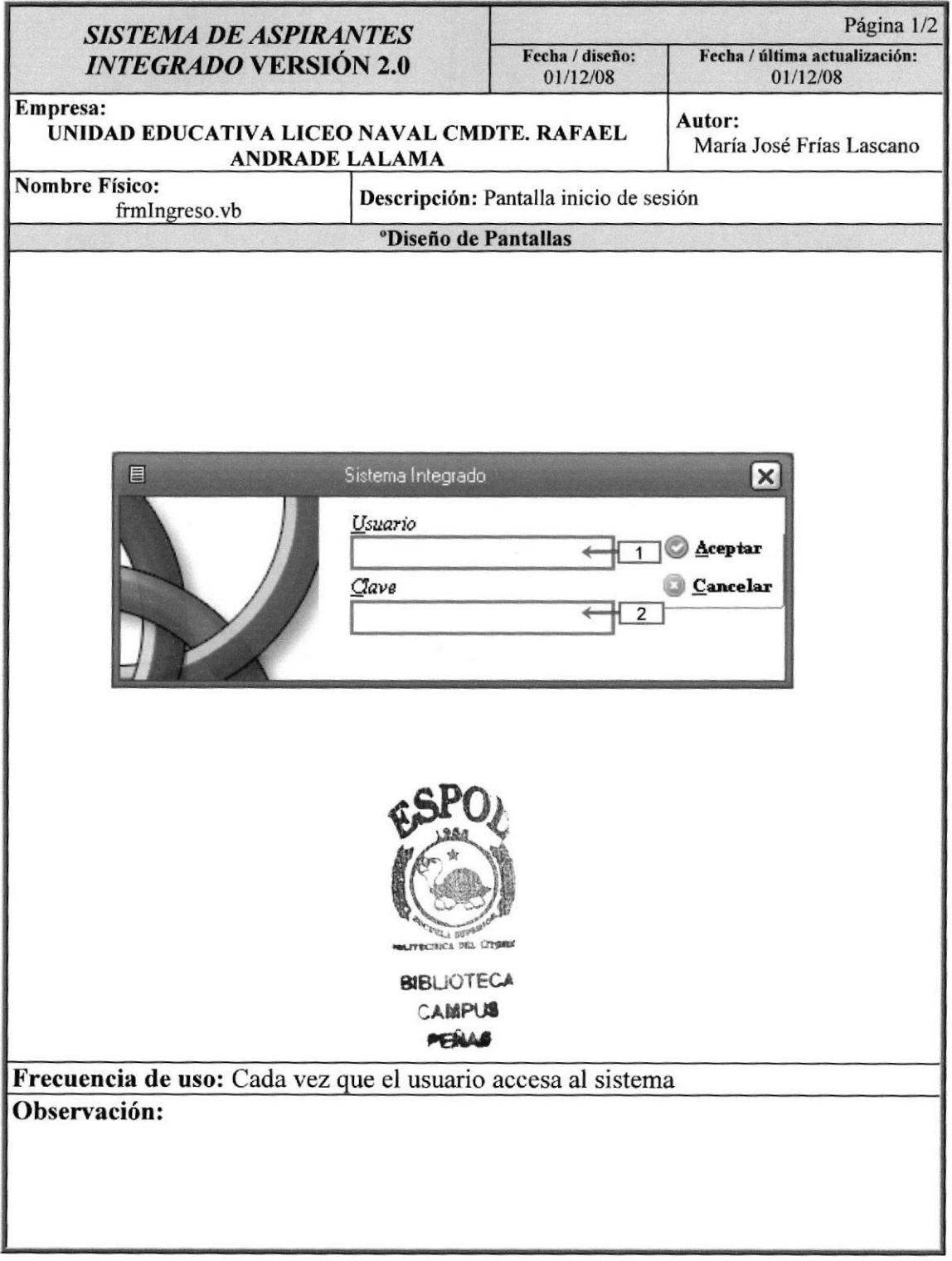

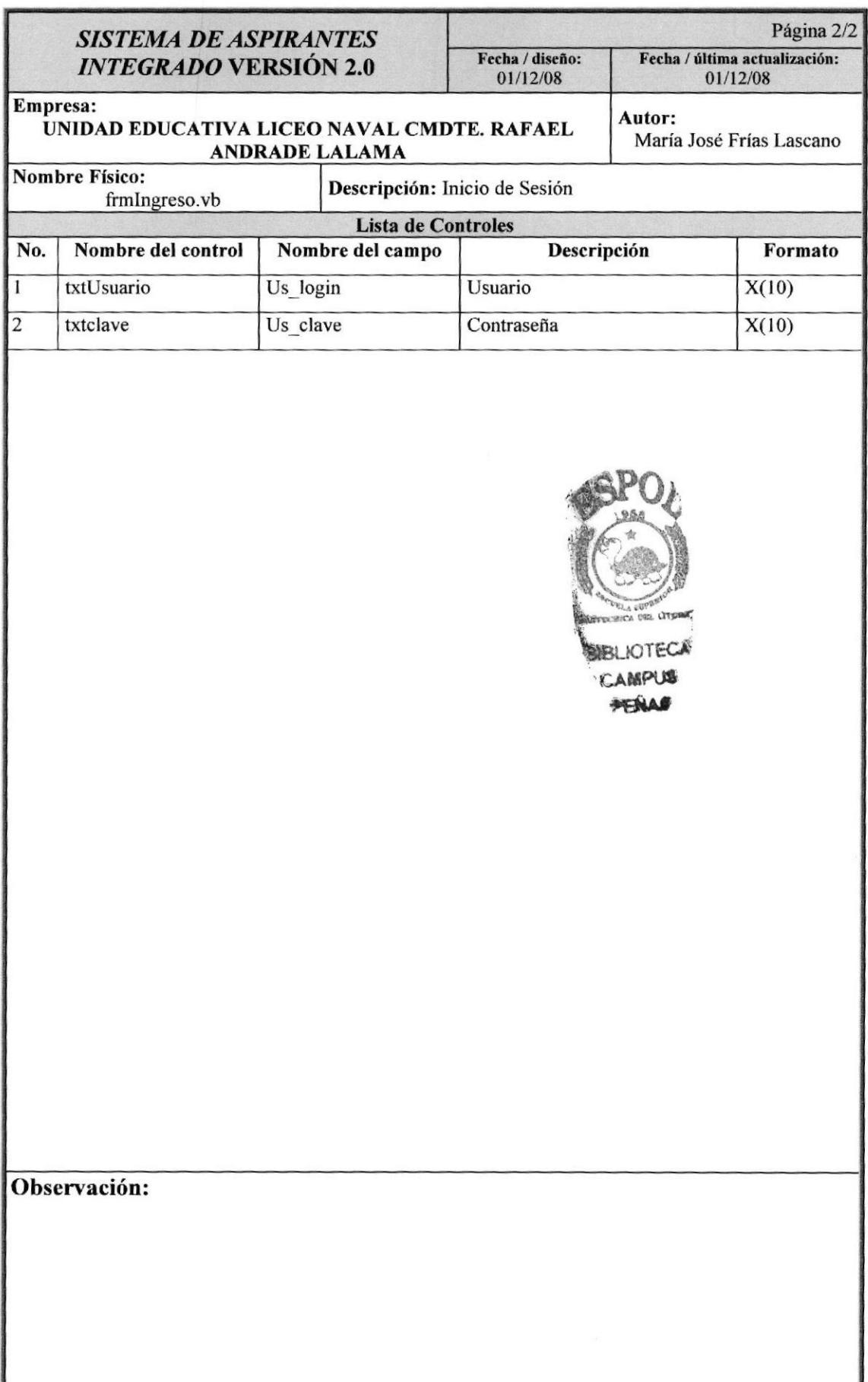

ł

# 12.1.2. Pantalla Registro De Alumnos

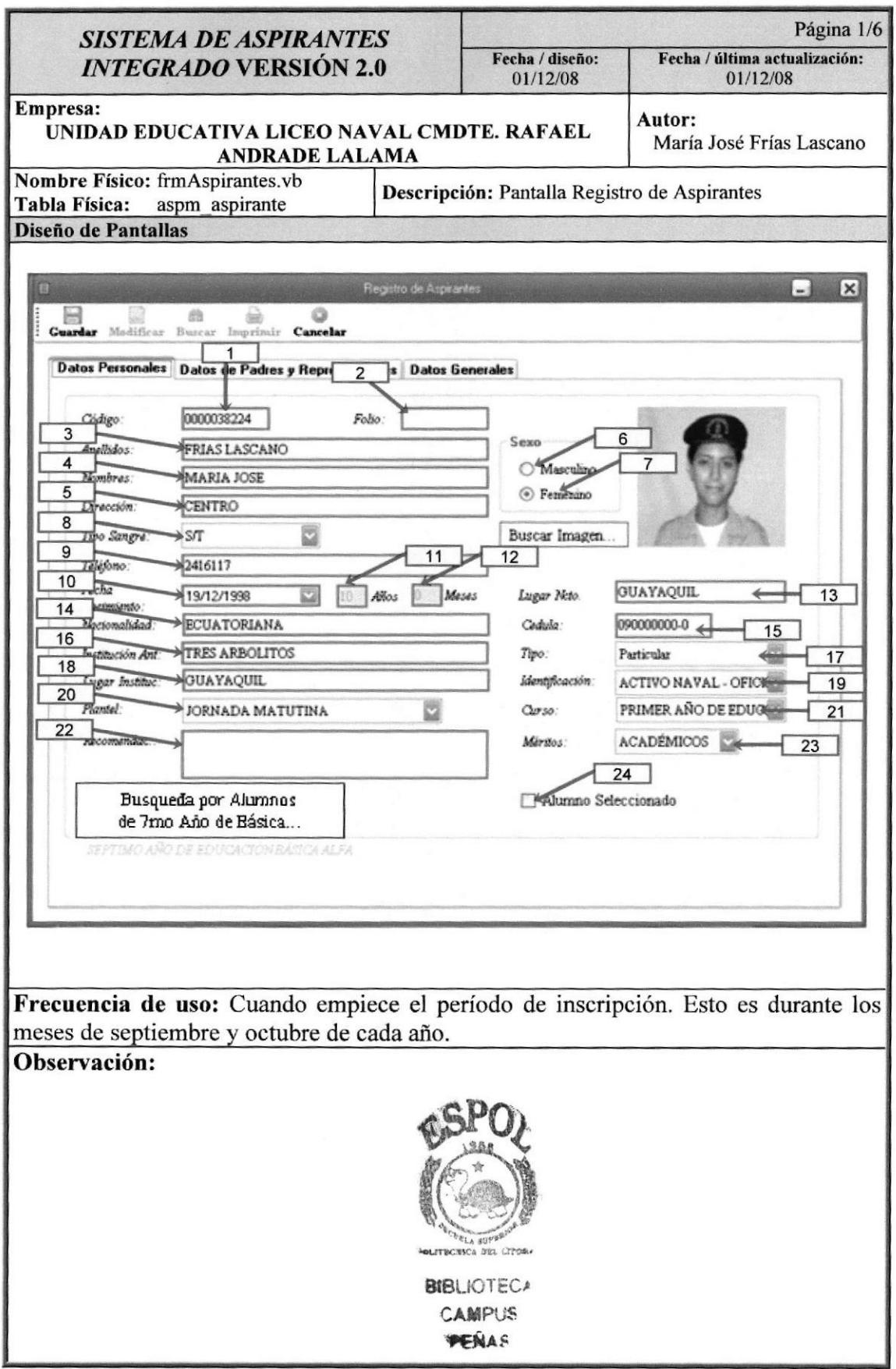

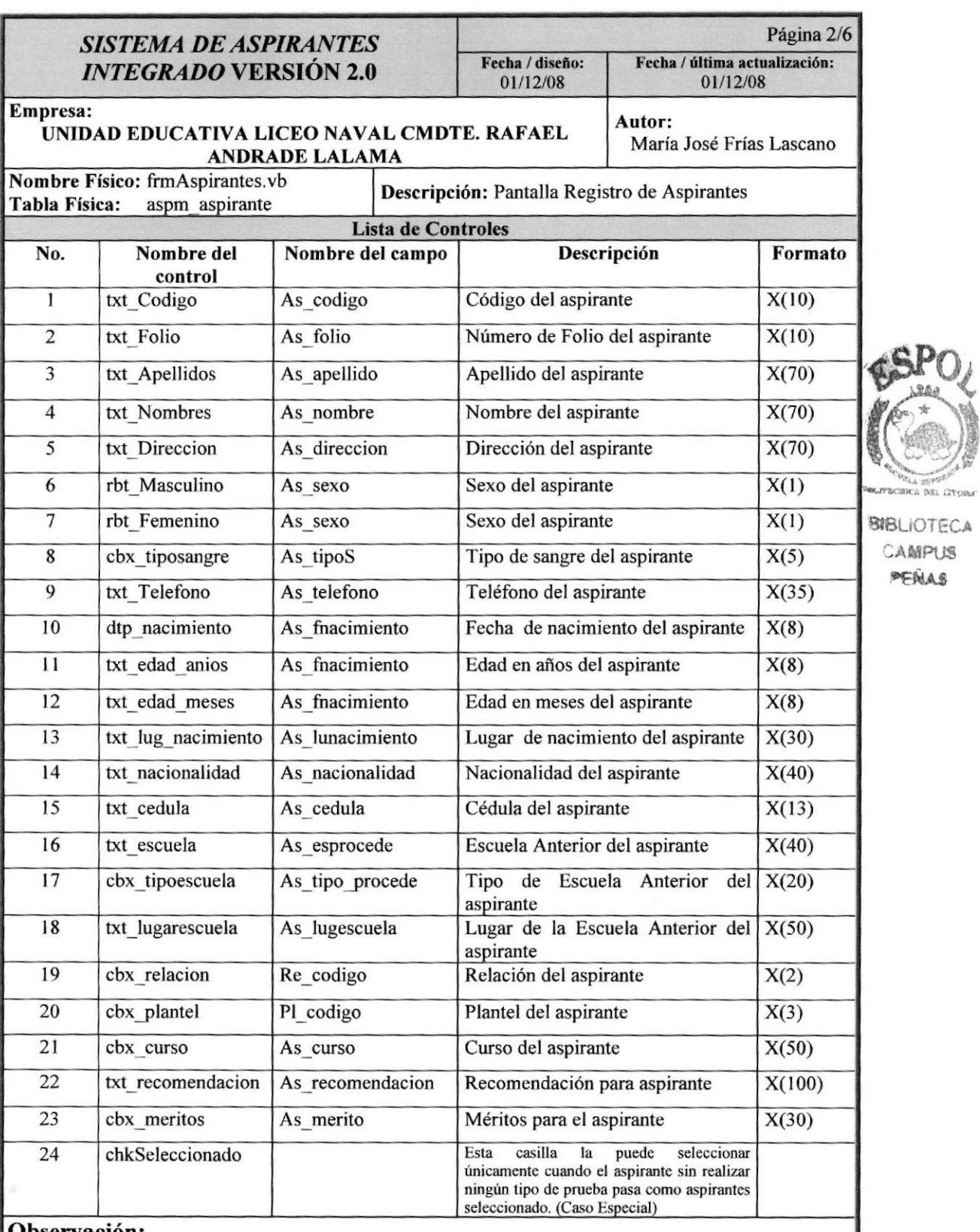

# Sistema de Aspirantes

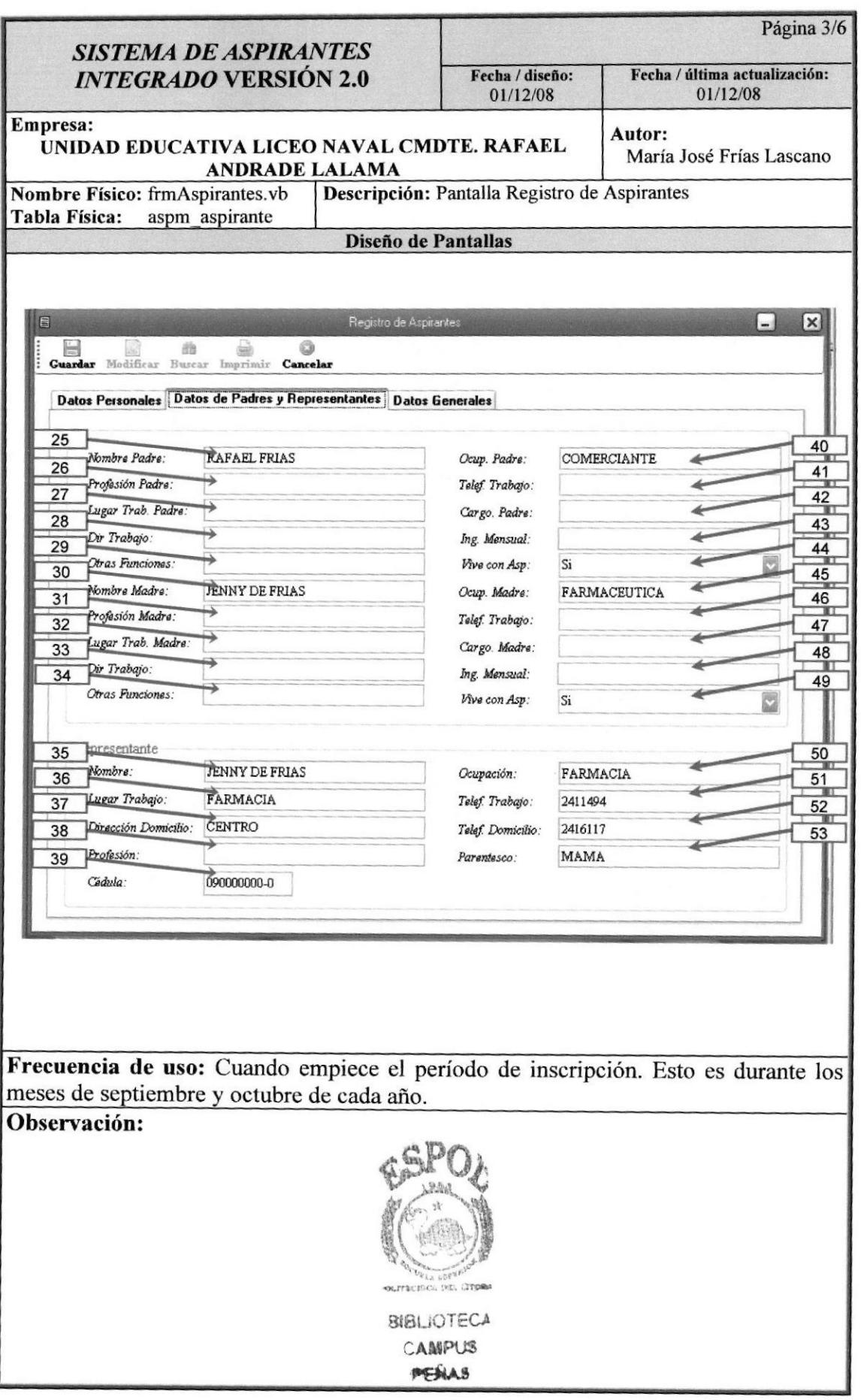

### Sistema de Aspirantes

st circa

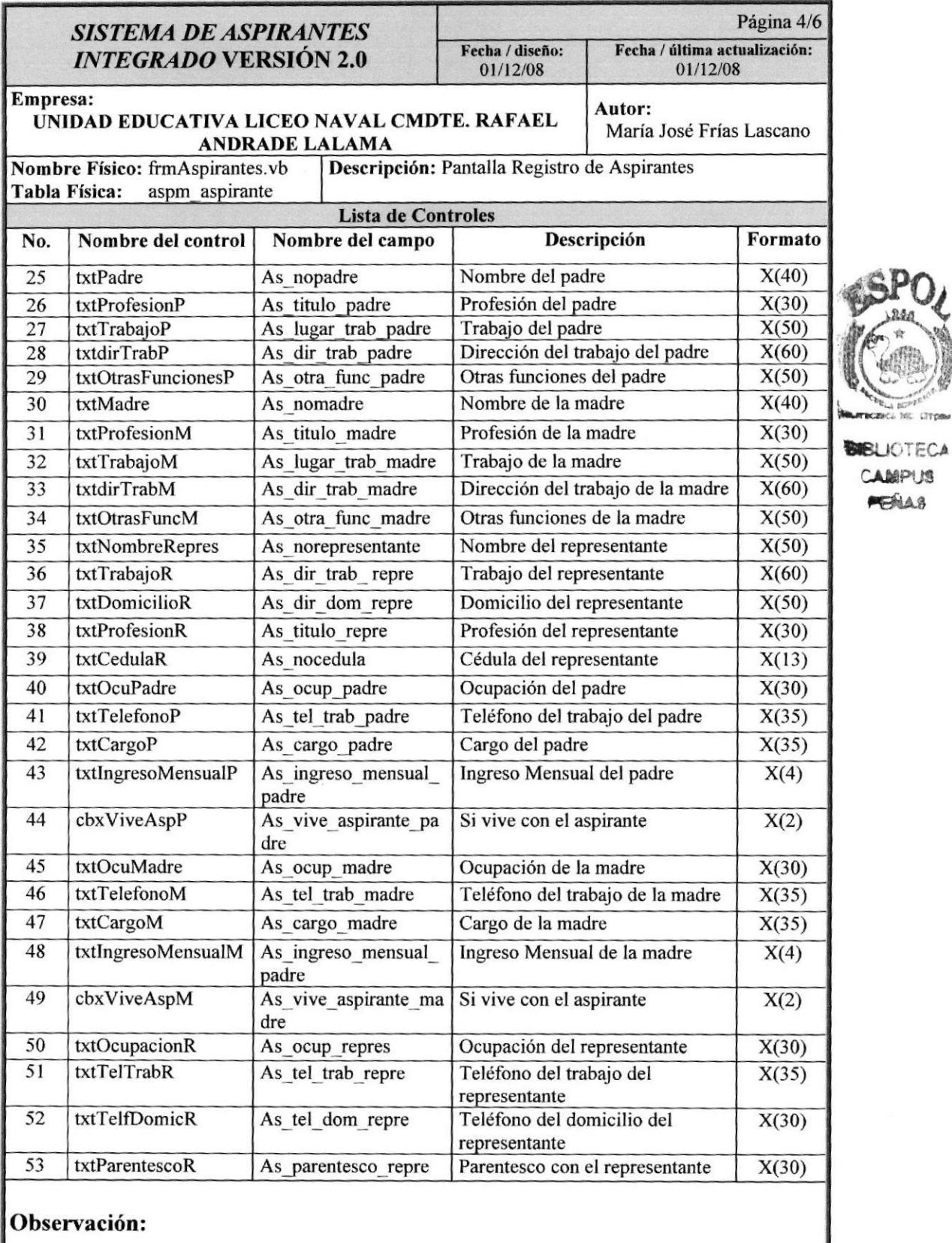

# Sistema de Aspirantes

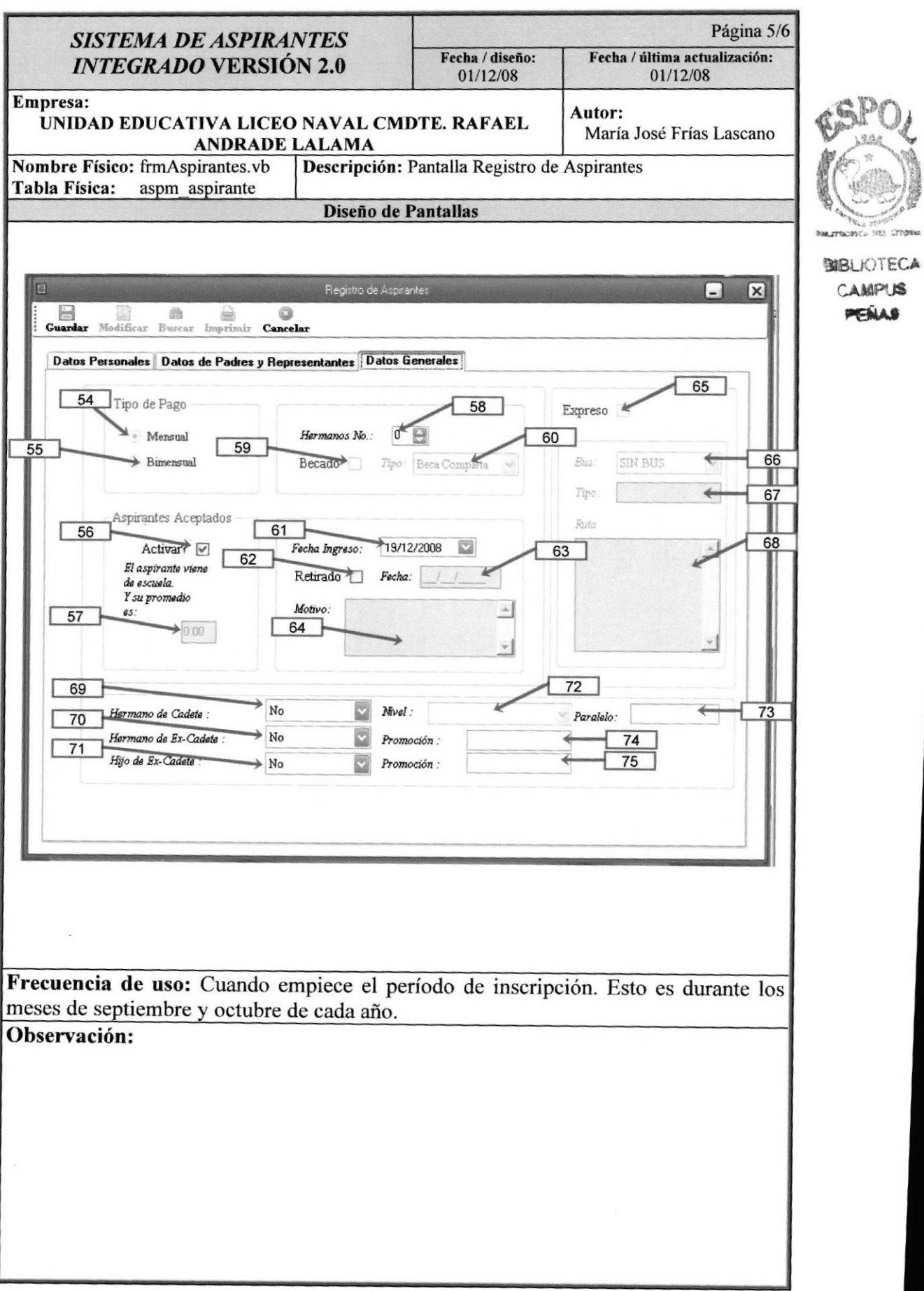

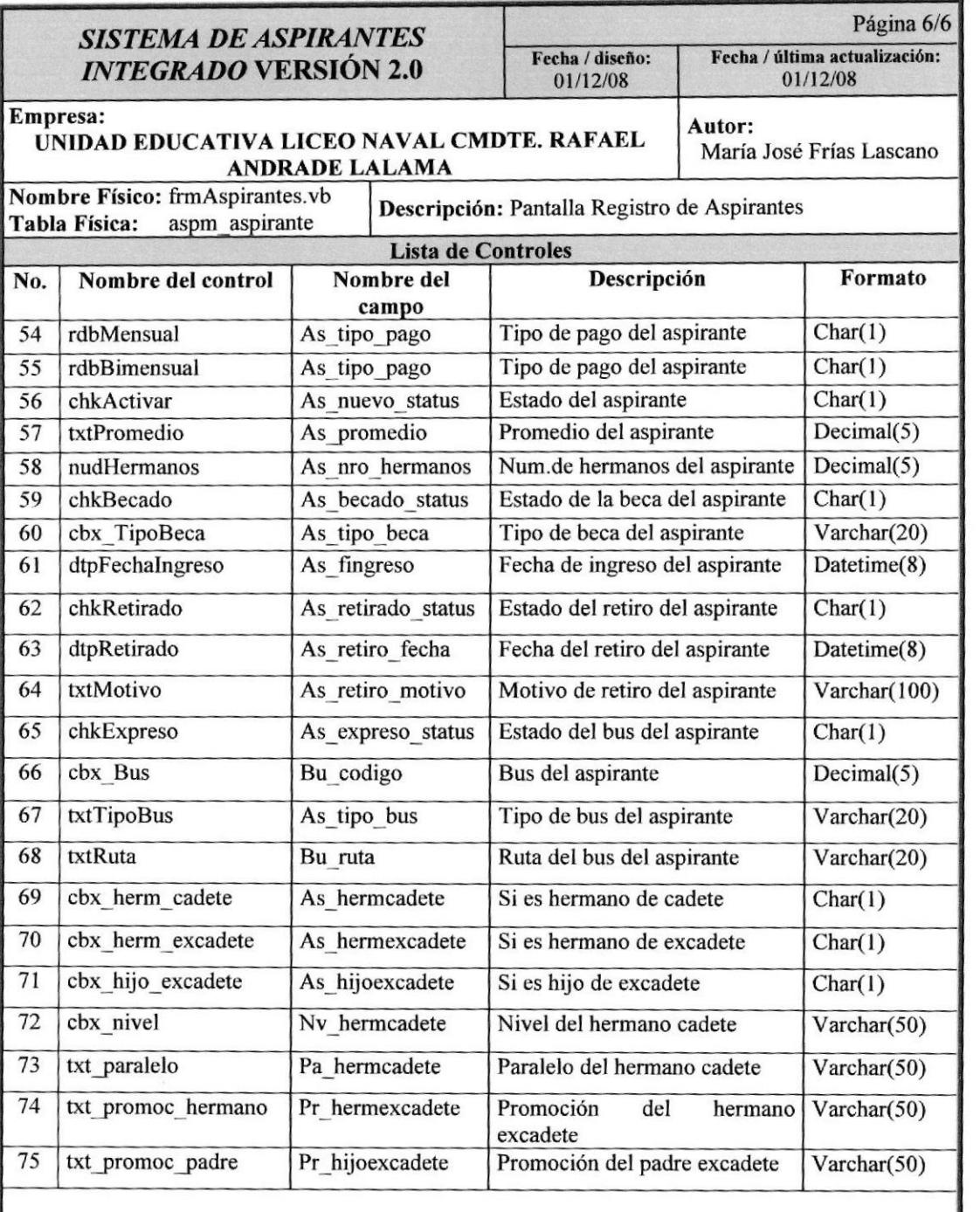

### 0bservación:

CAMPUS **PEJLAS** 

E-

# 12.1.3. Pantalla Registro De Notas

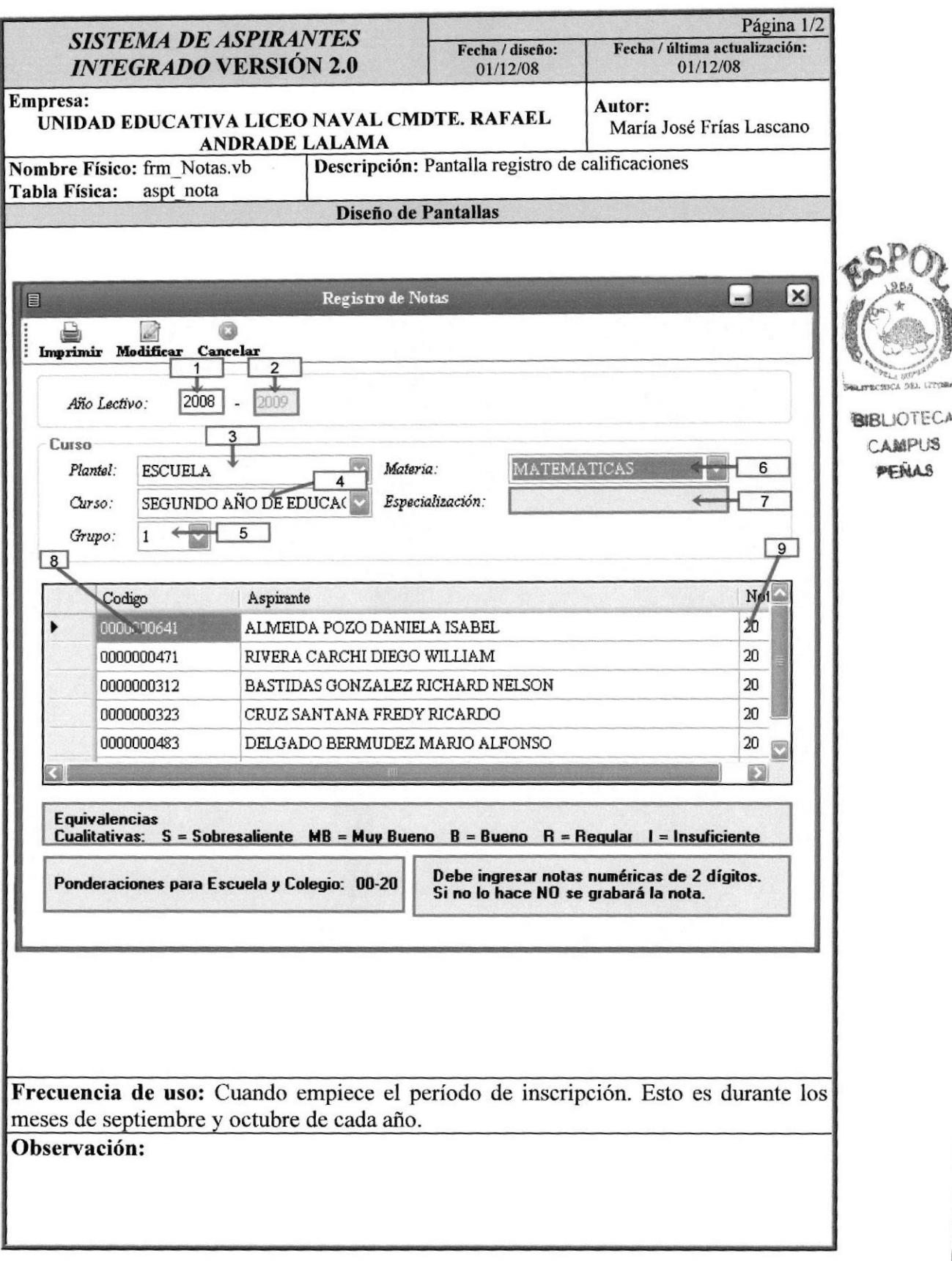

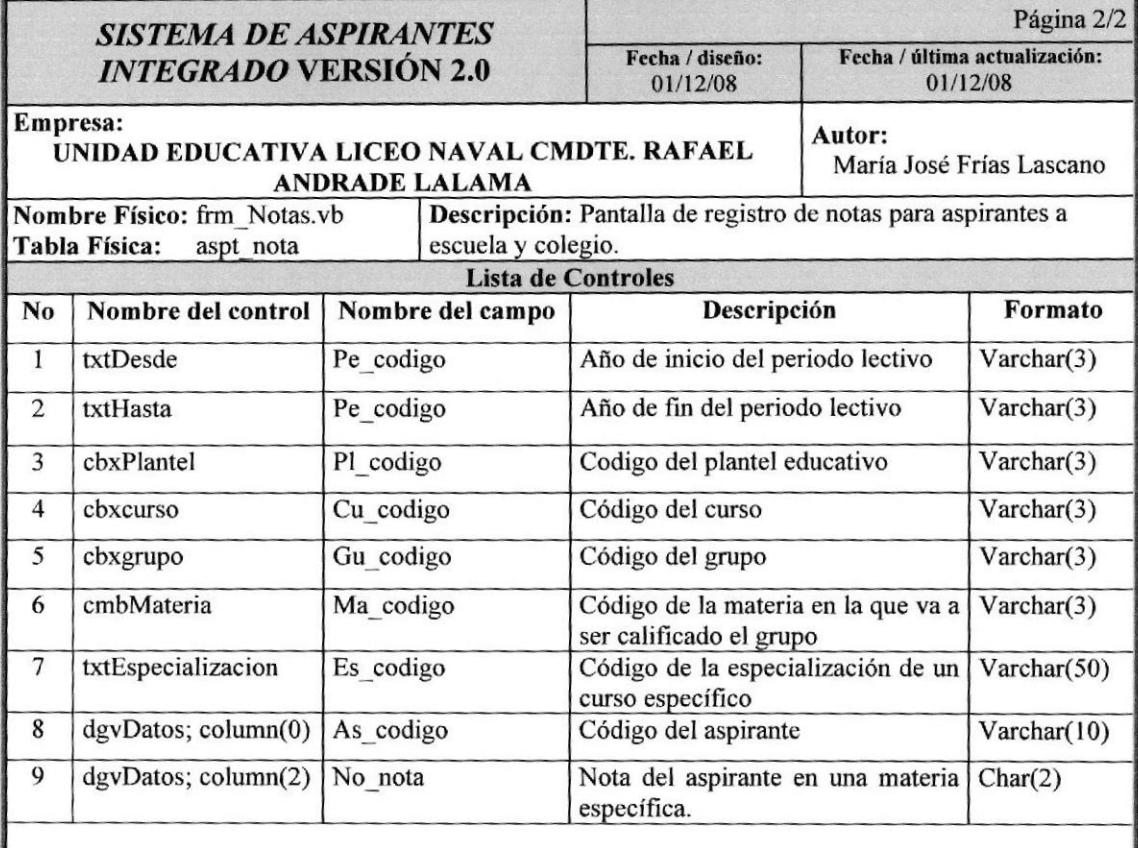

# 12.1.4. Pantalla Registro de Observación y Apreciación Psicológica

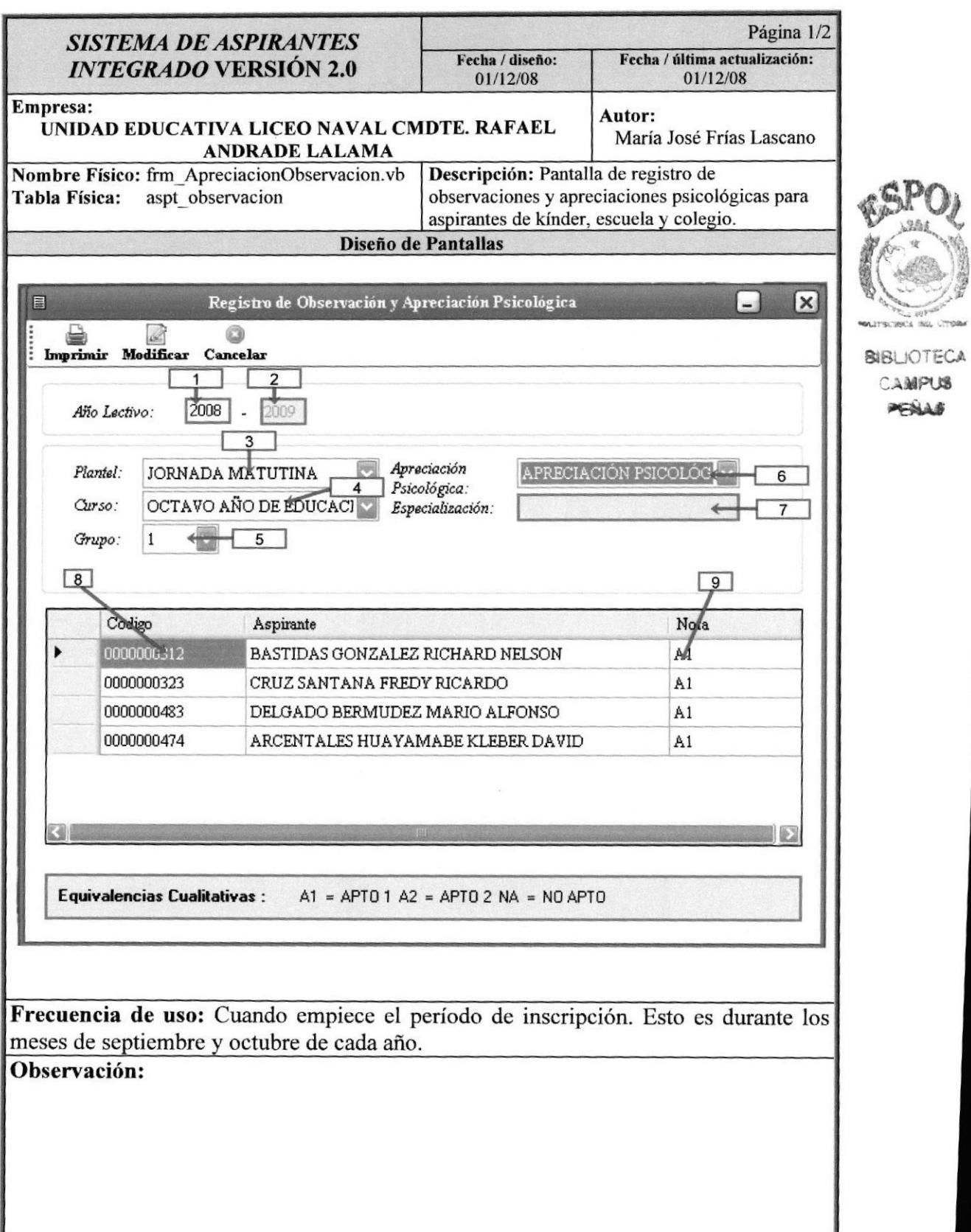

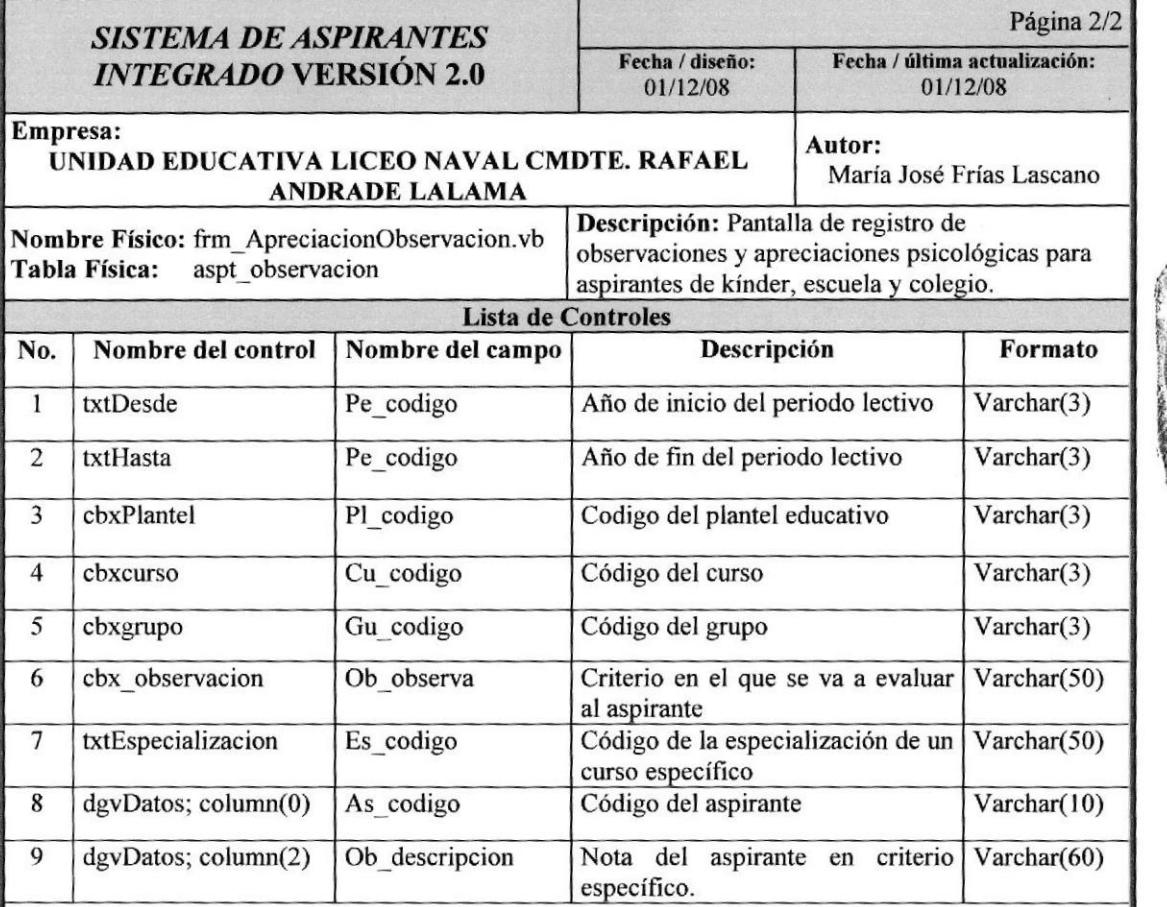

Report Up rc,i,t littis, Ottoba BIBLIOTECA CAMPUS<br>**\#eñas** 

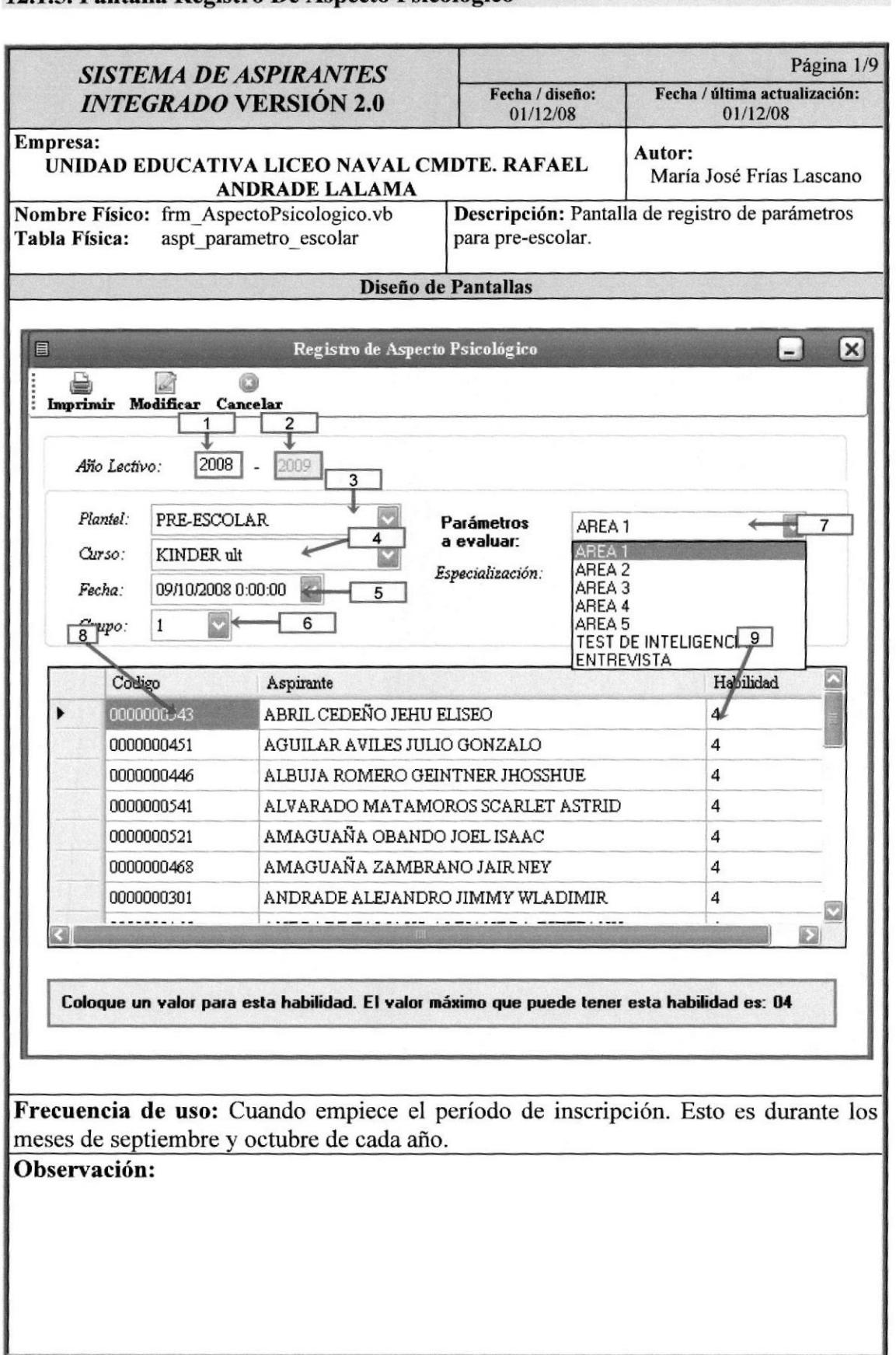

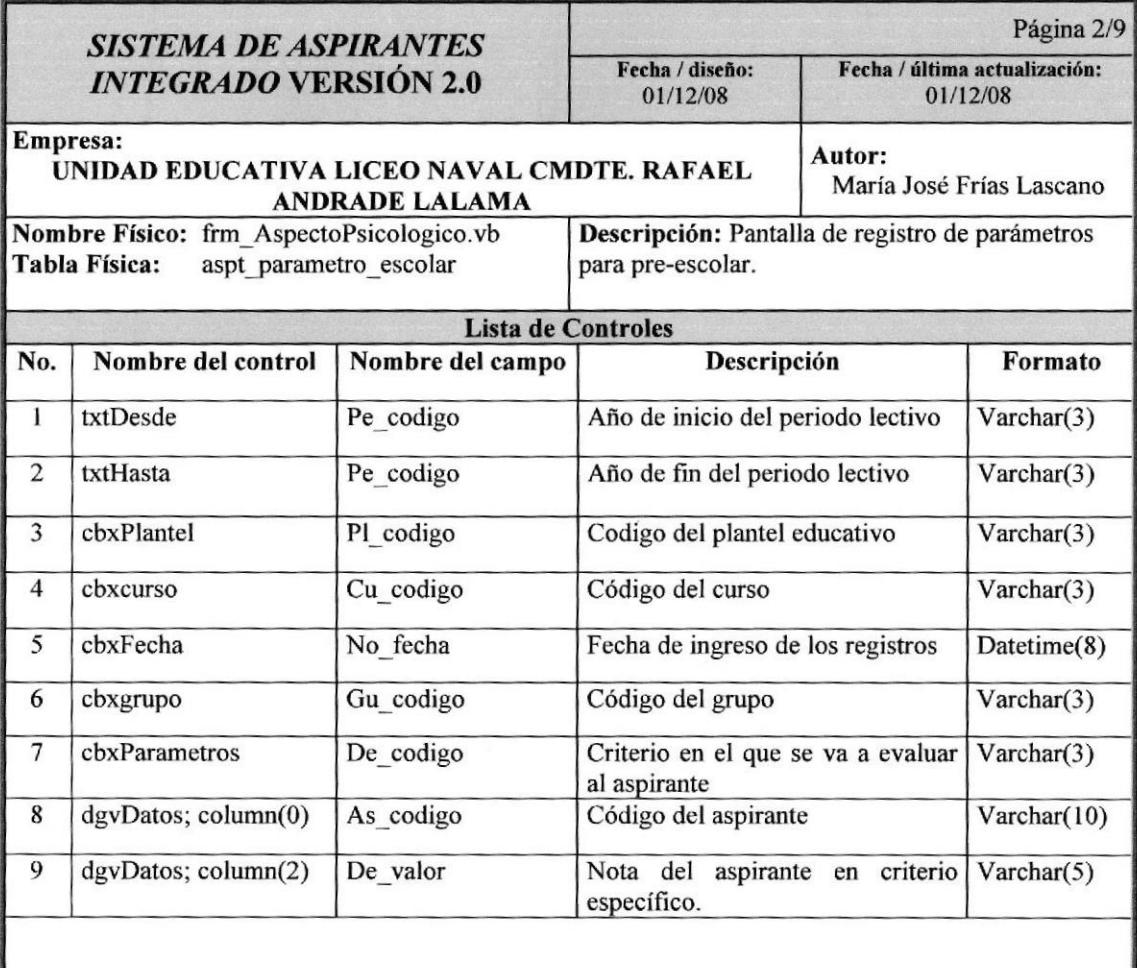

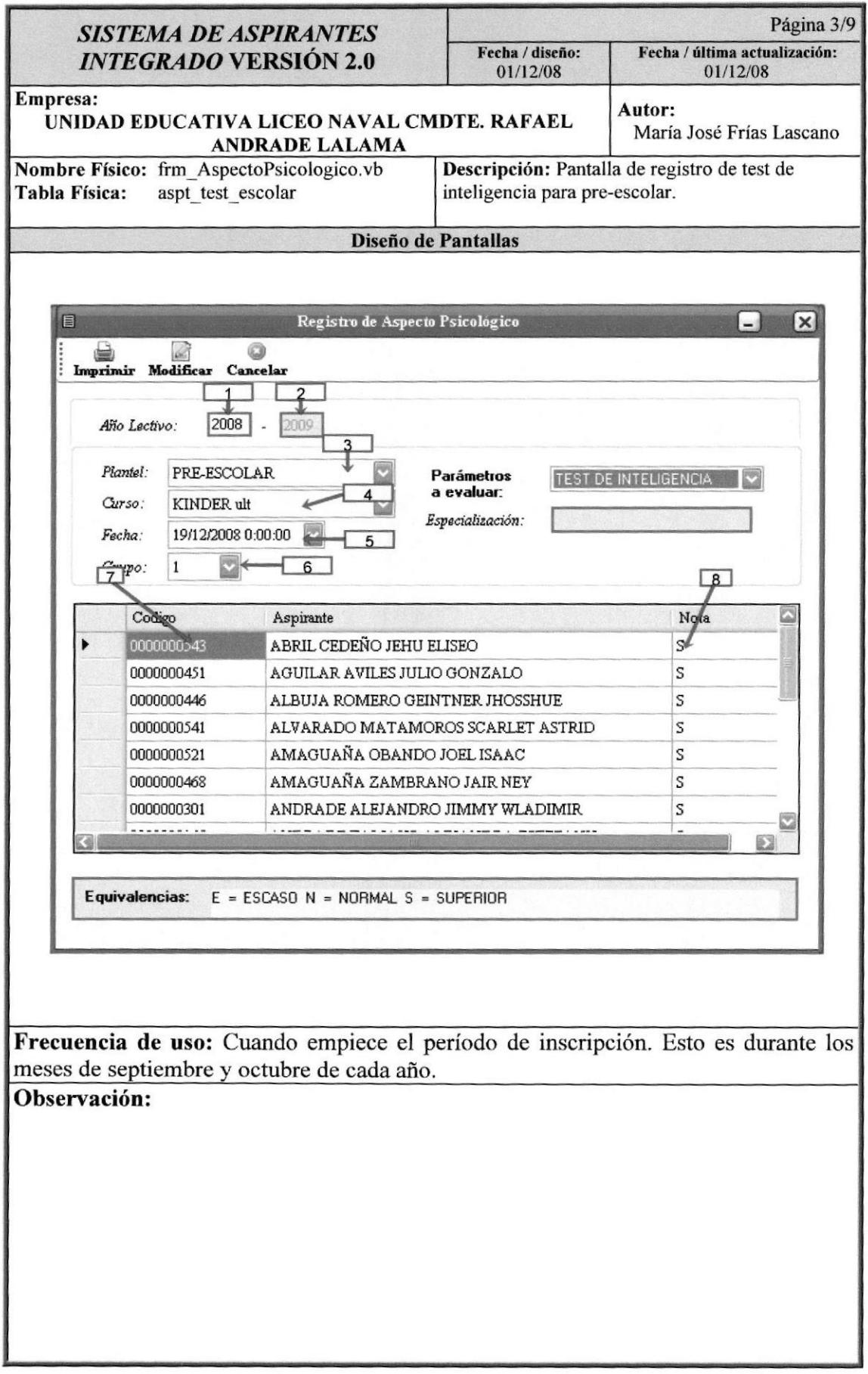

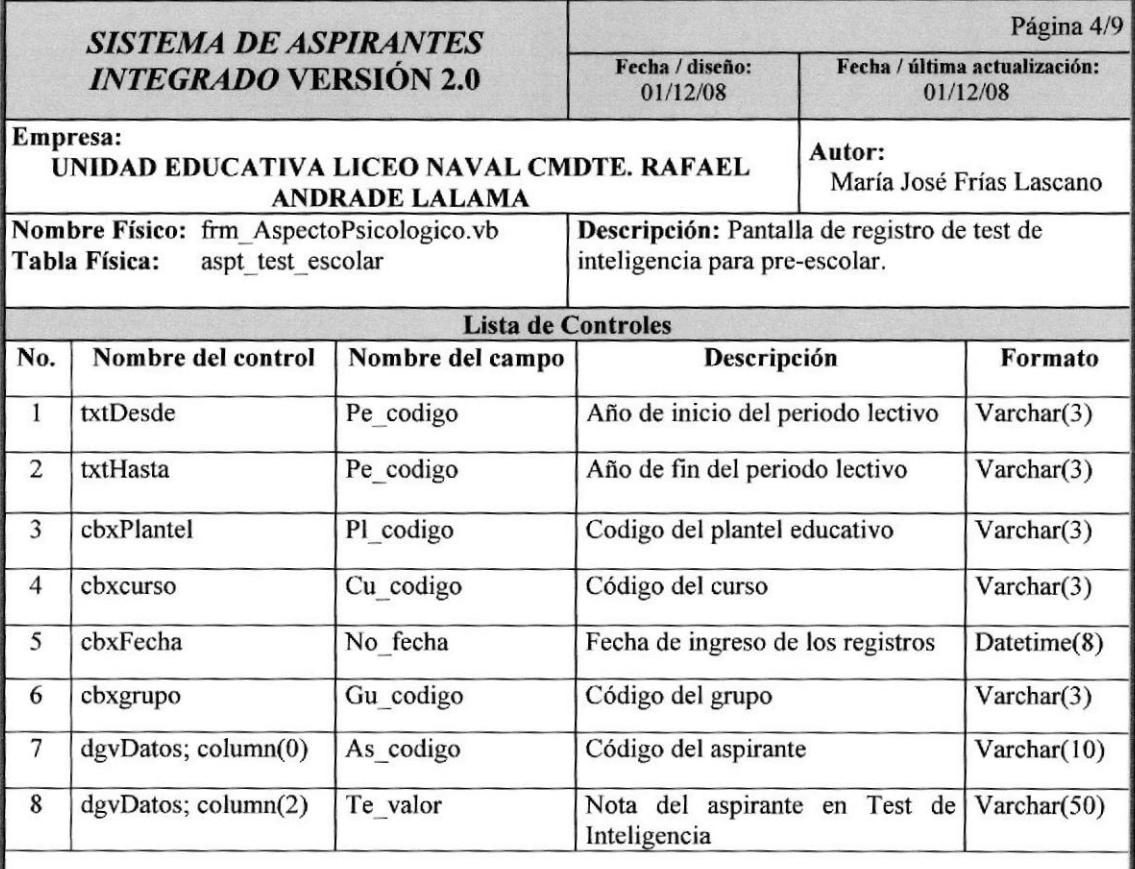

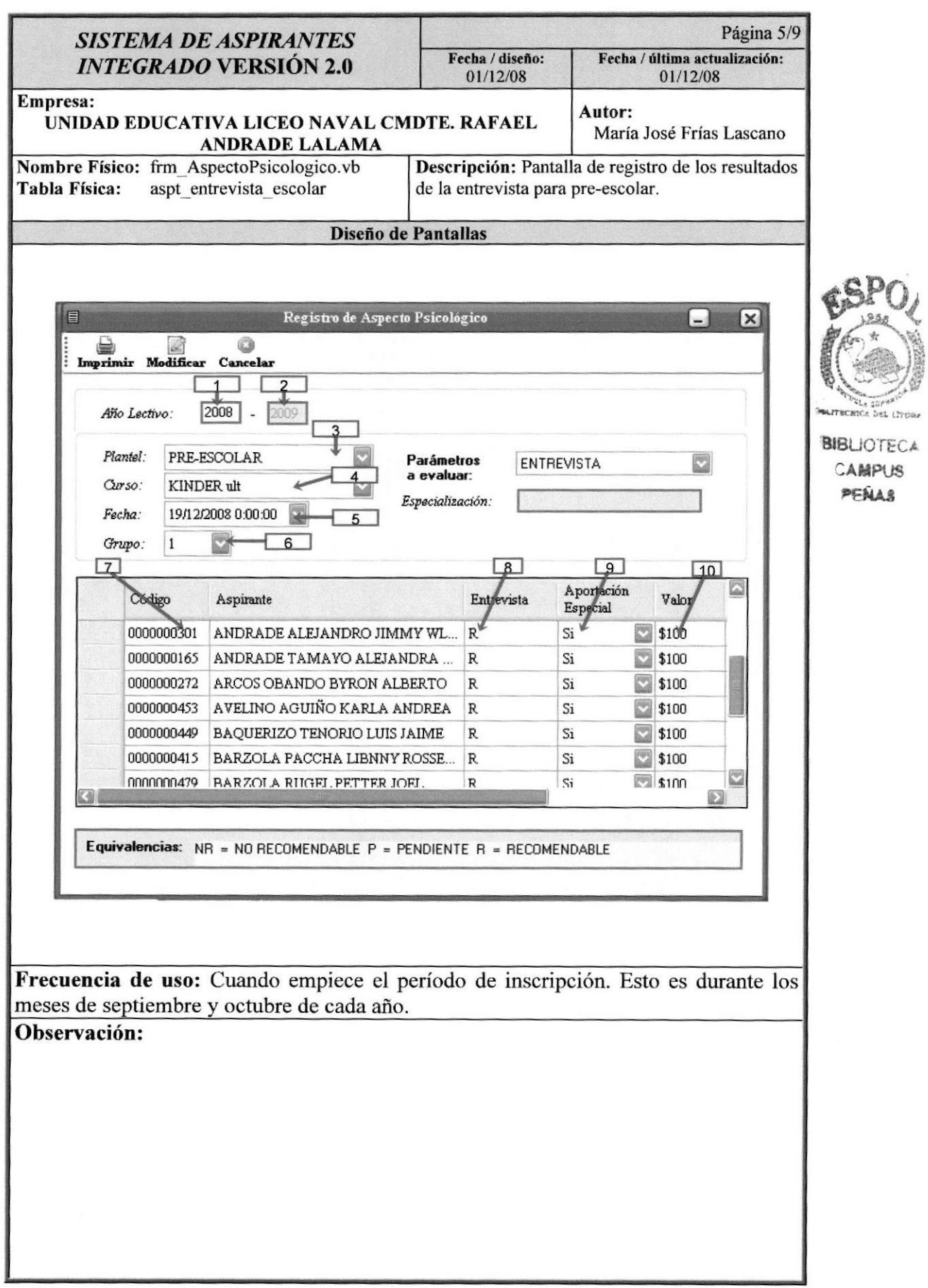

Sistema de Aspirantes

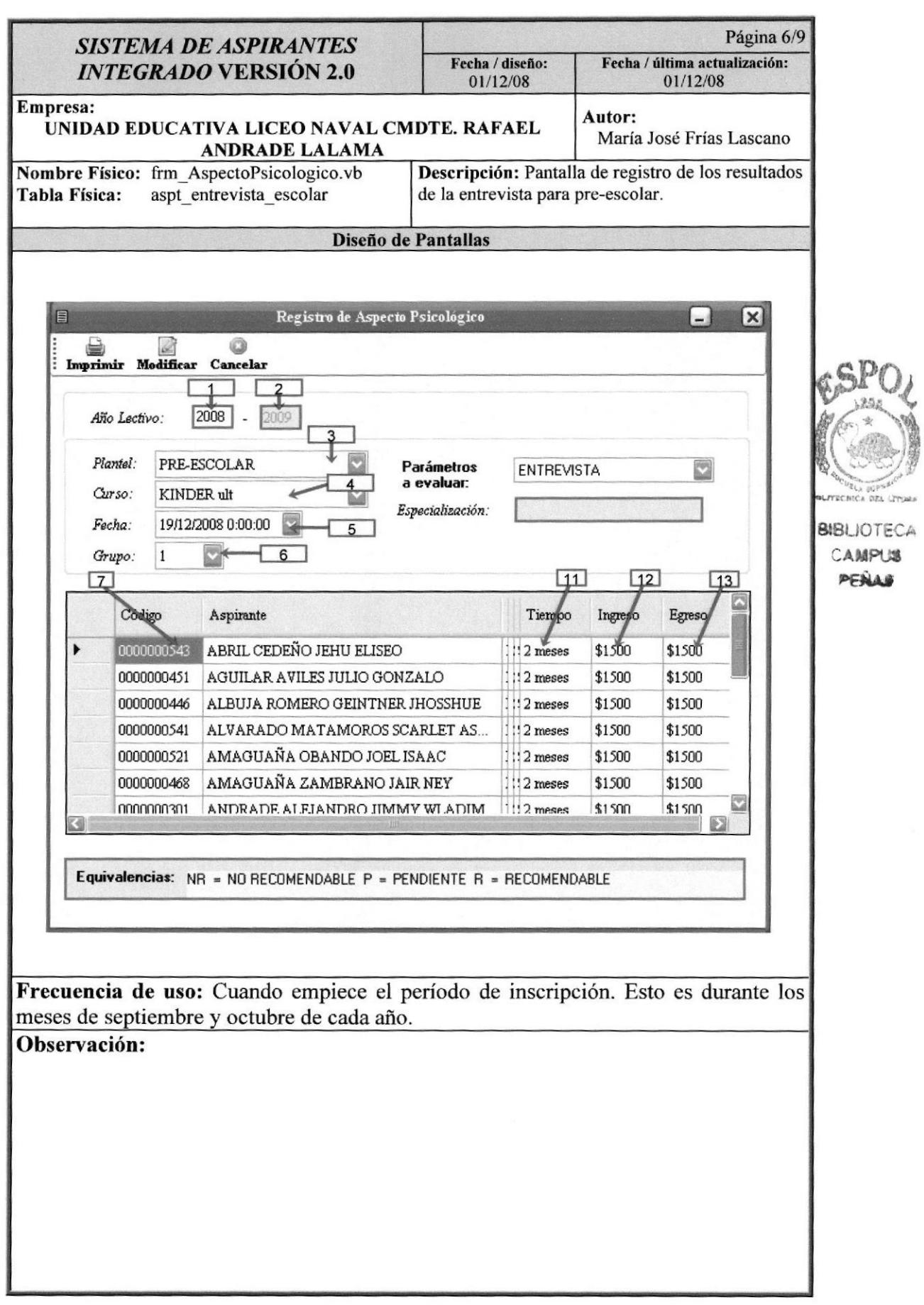

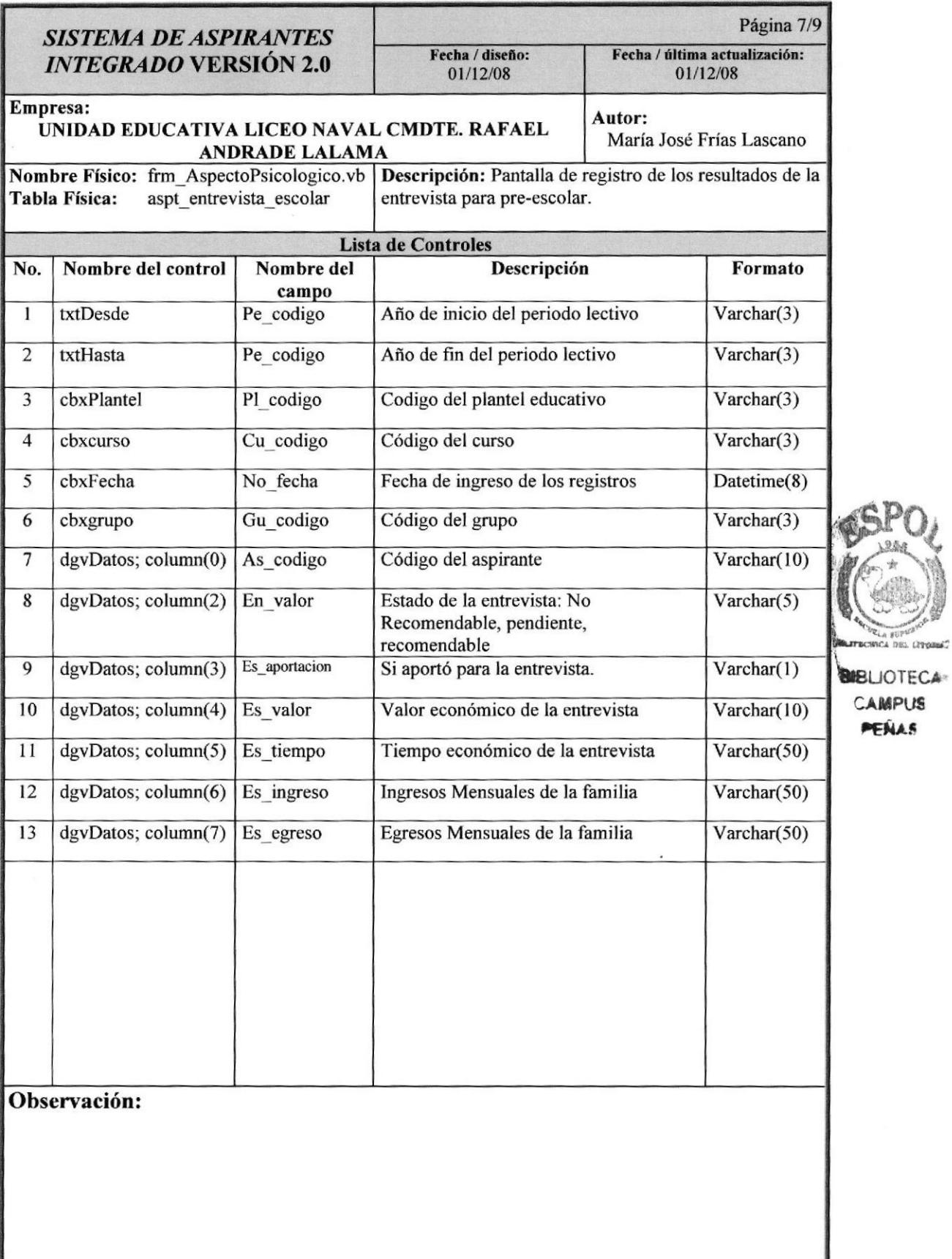

DEL CITODES"

Sistema de Aspirantes

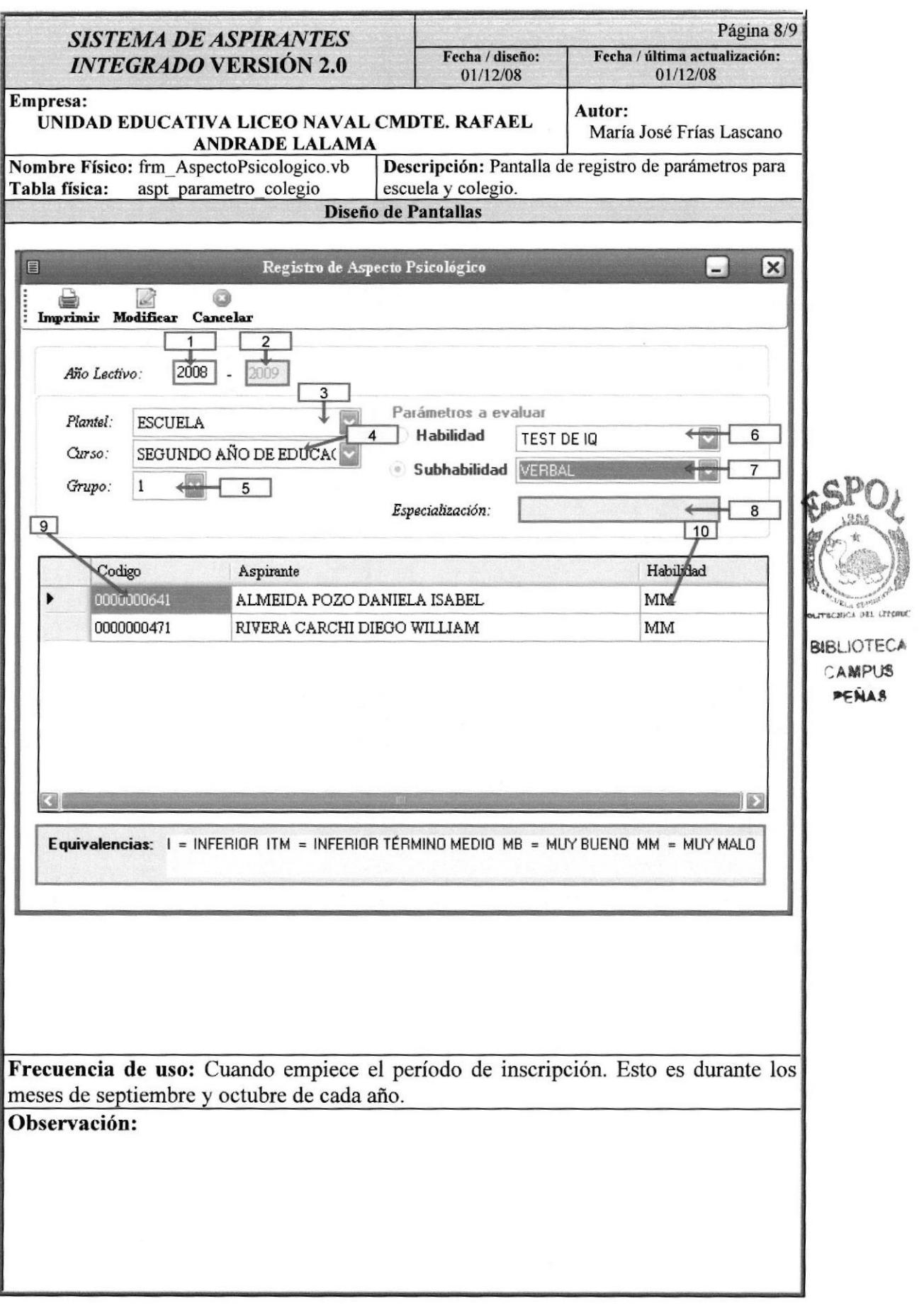

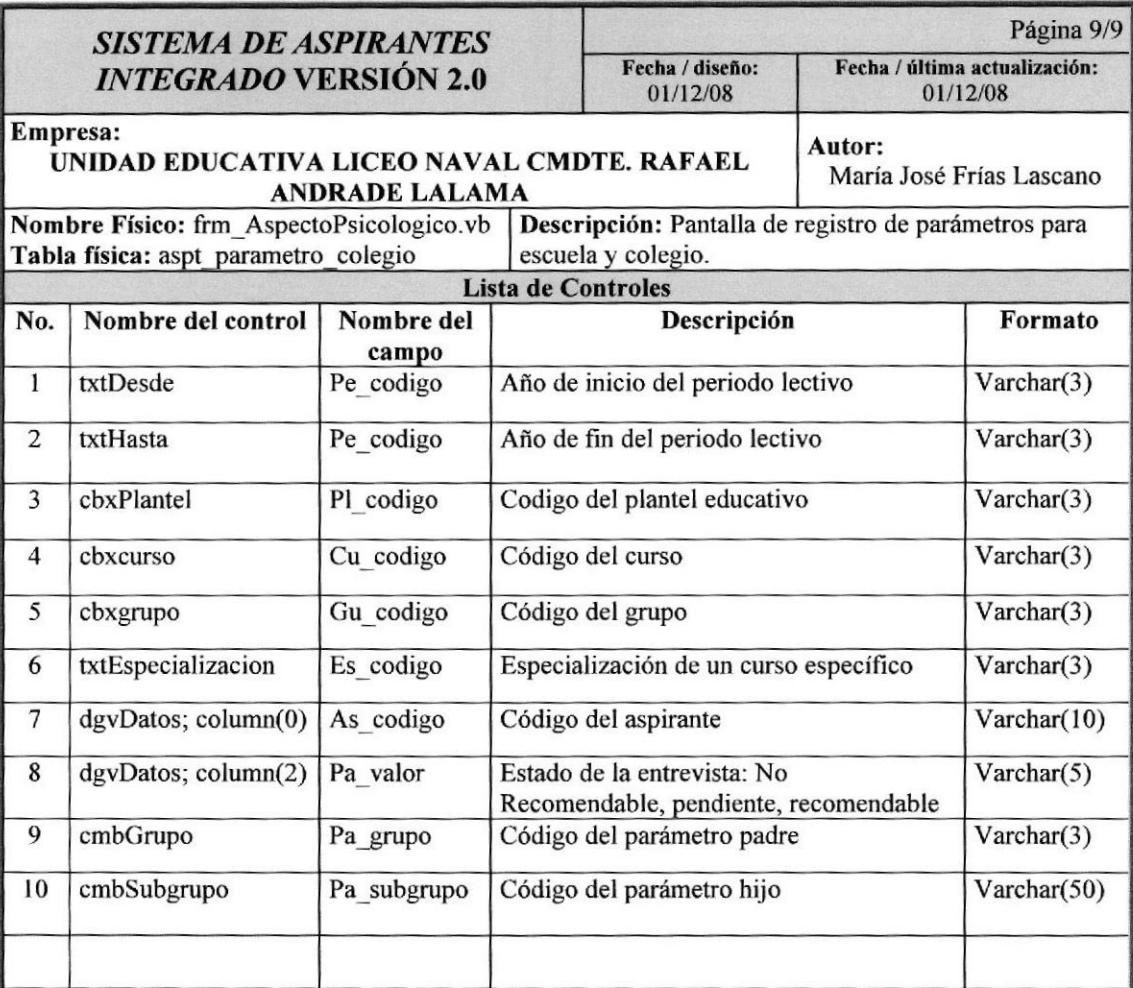

## Observación:

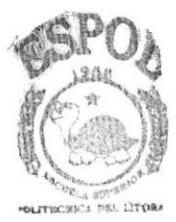

**BIBLIOTECA** CAMPUS **PEÑAS** 

# 12.1.5. Pantalla de Asistencia a Entrevista (Kinder - Primer Año Básica)

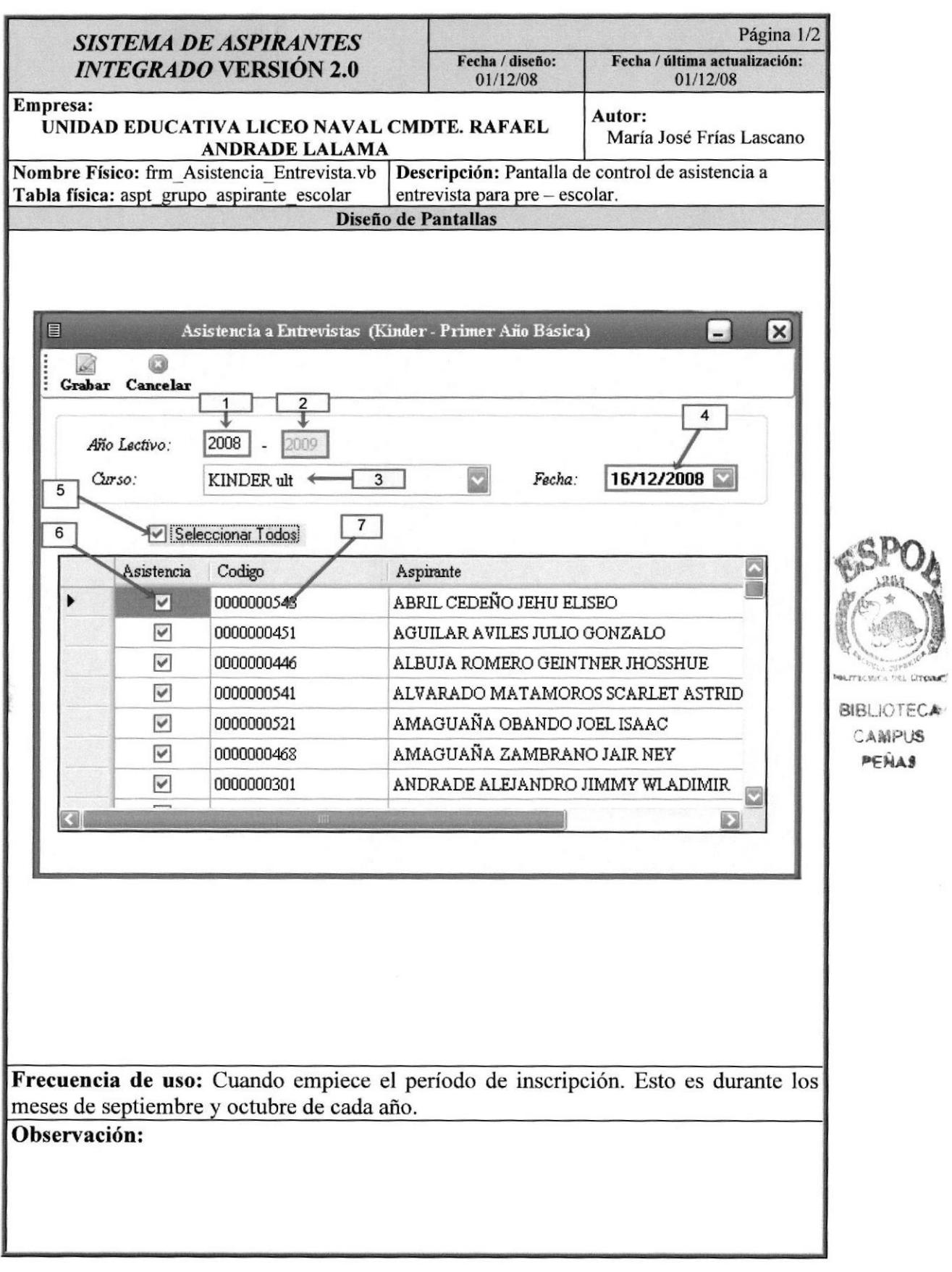

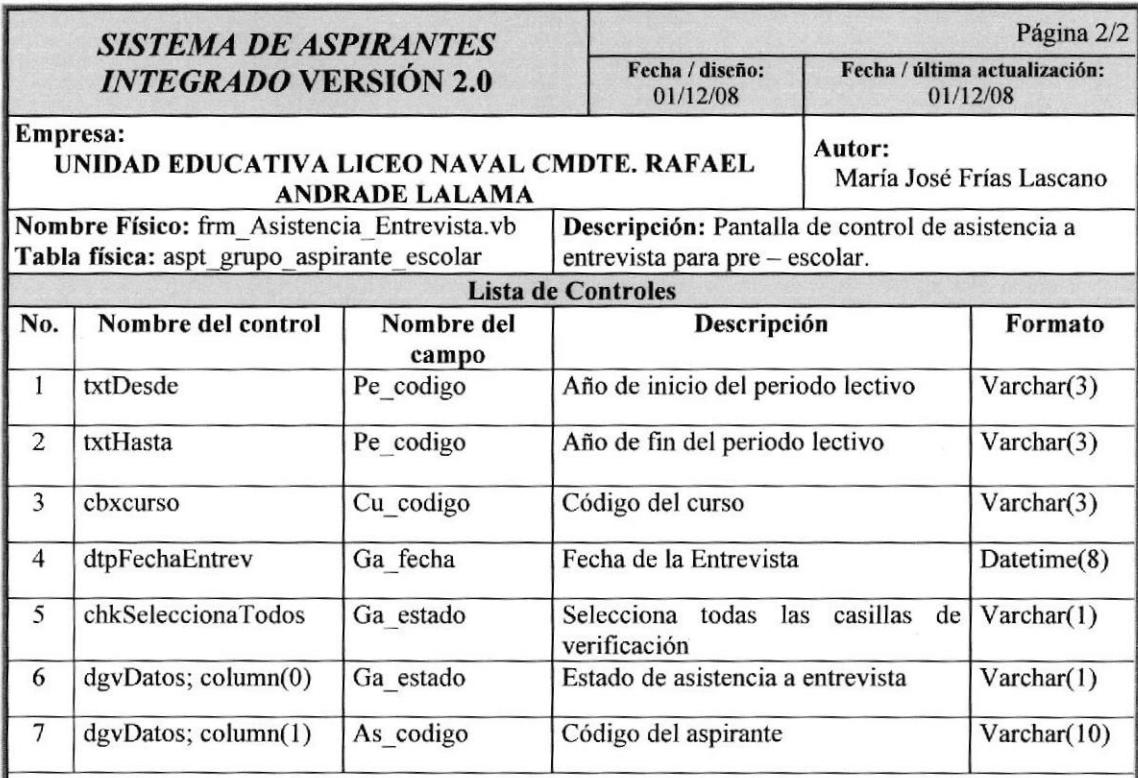

Observación:

 $\overline{\phantom{a}}$ 

## 12.1.6. Pantalla de Resultado de la Entrevista Familiar

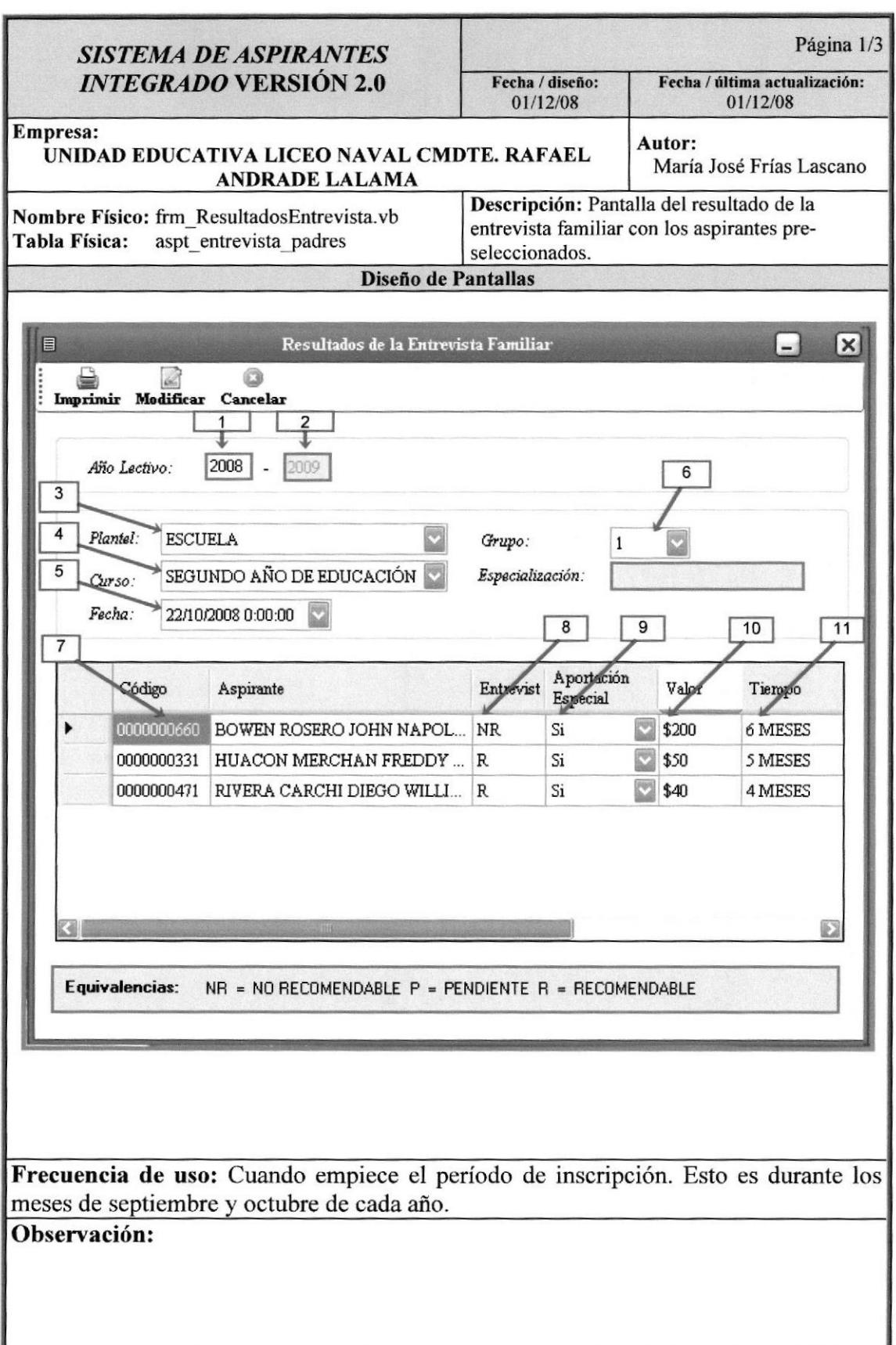

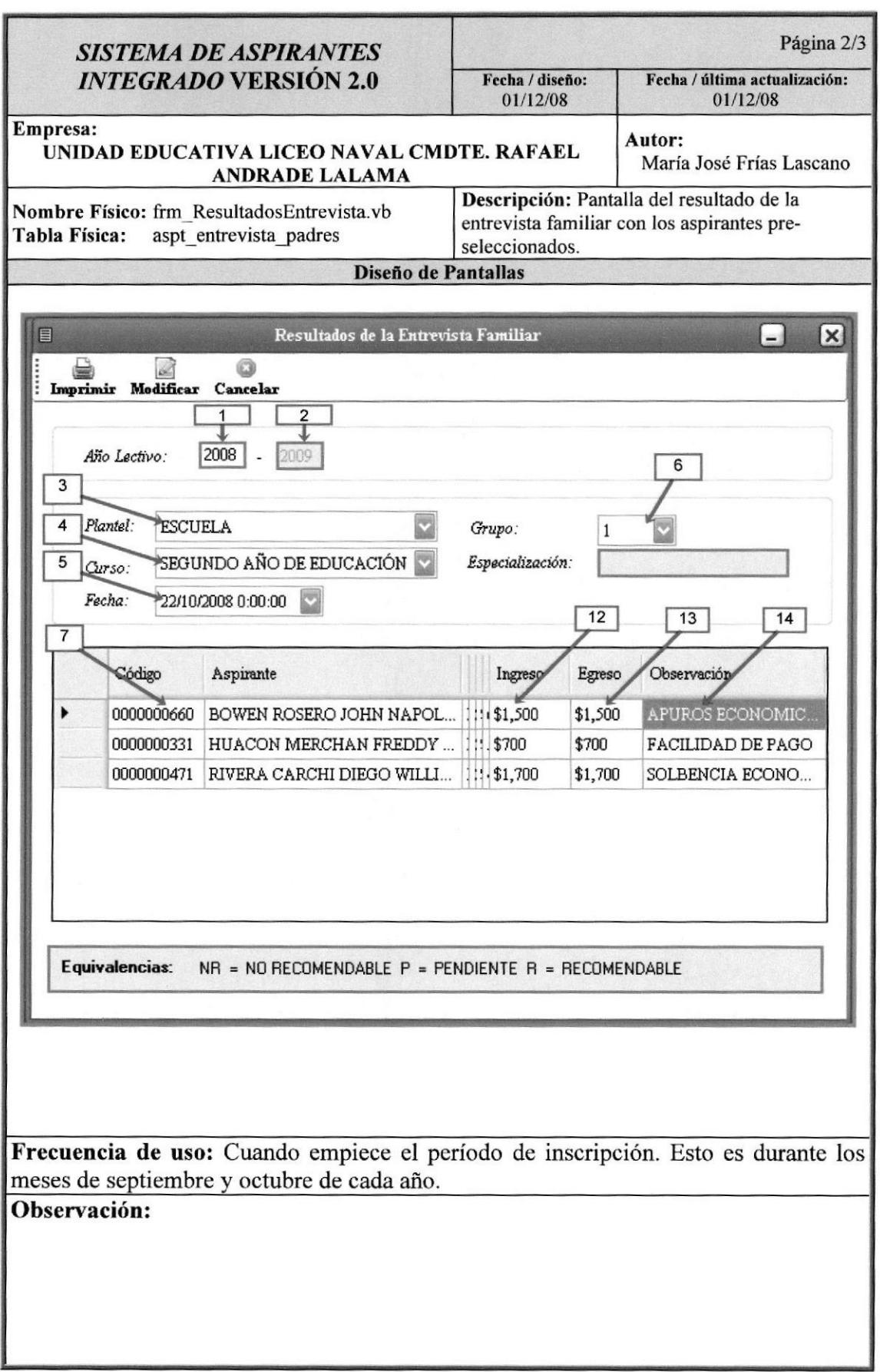

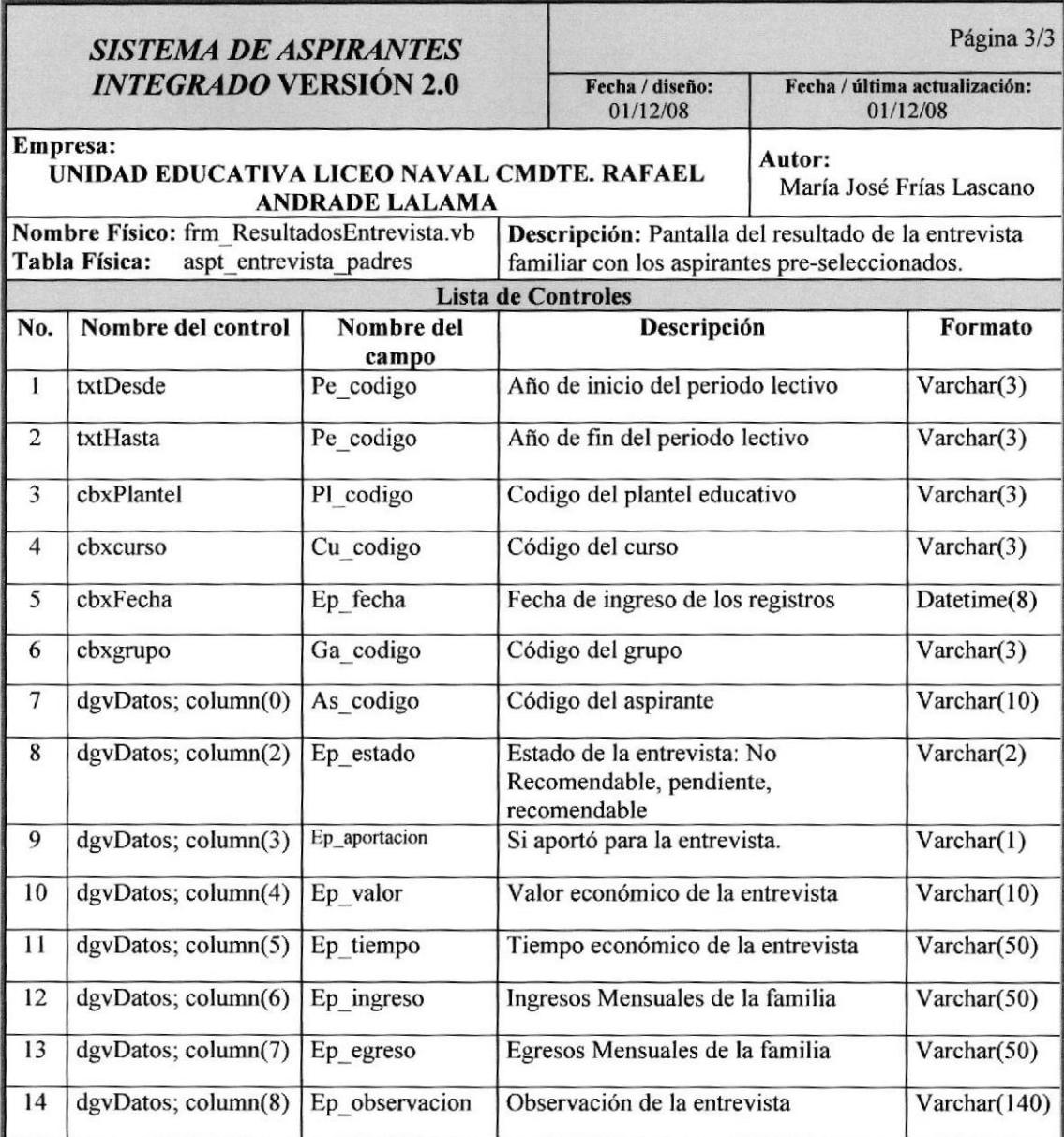

# 12.1.7. Pantalla Registro De Desarrollo de Habilidades Básicas

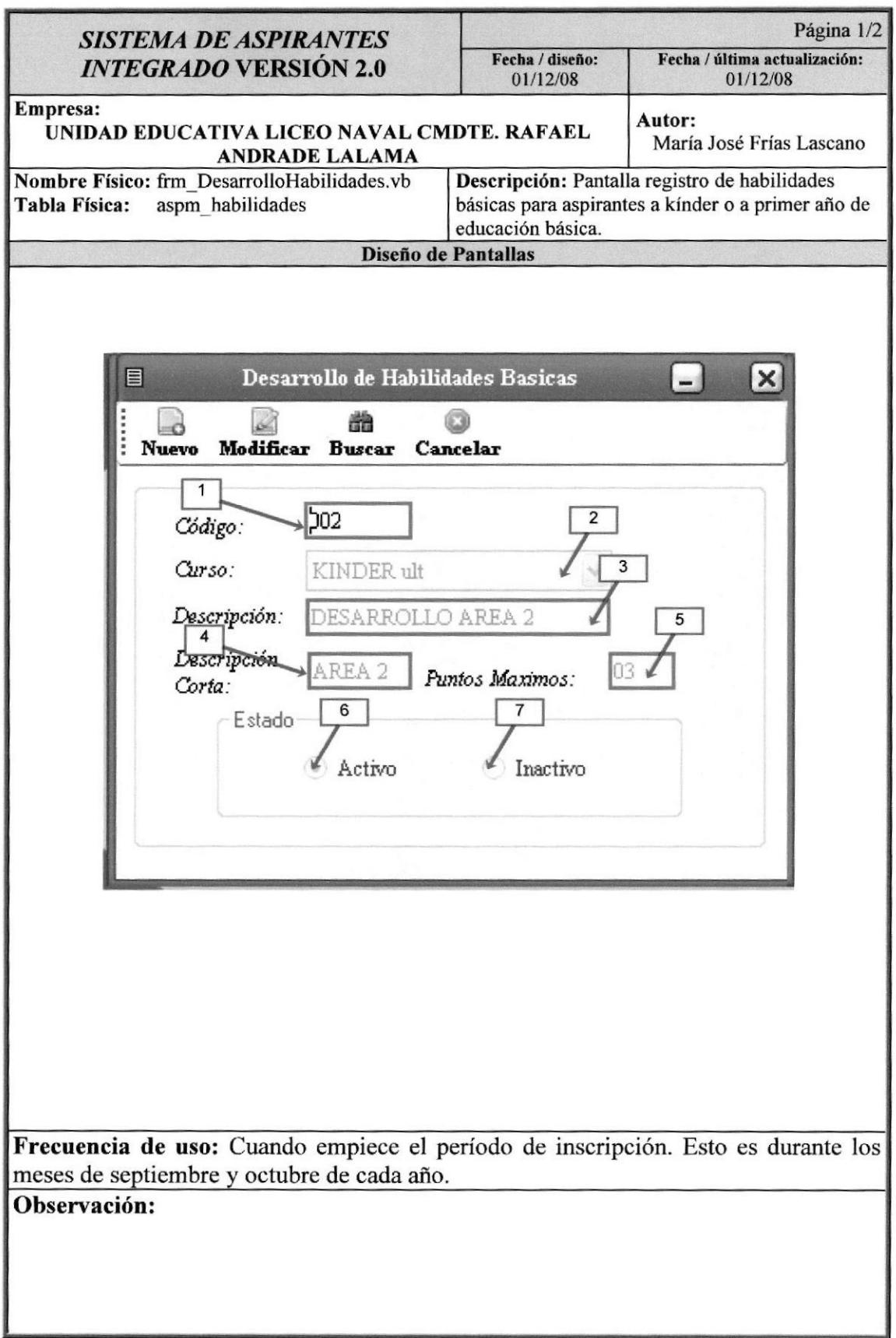

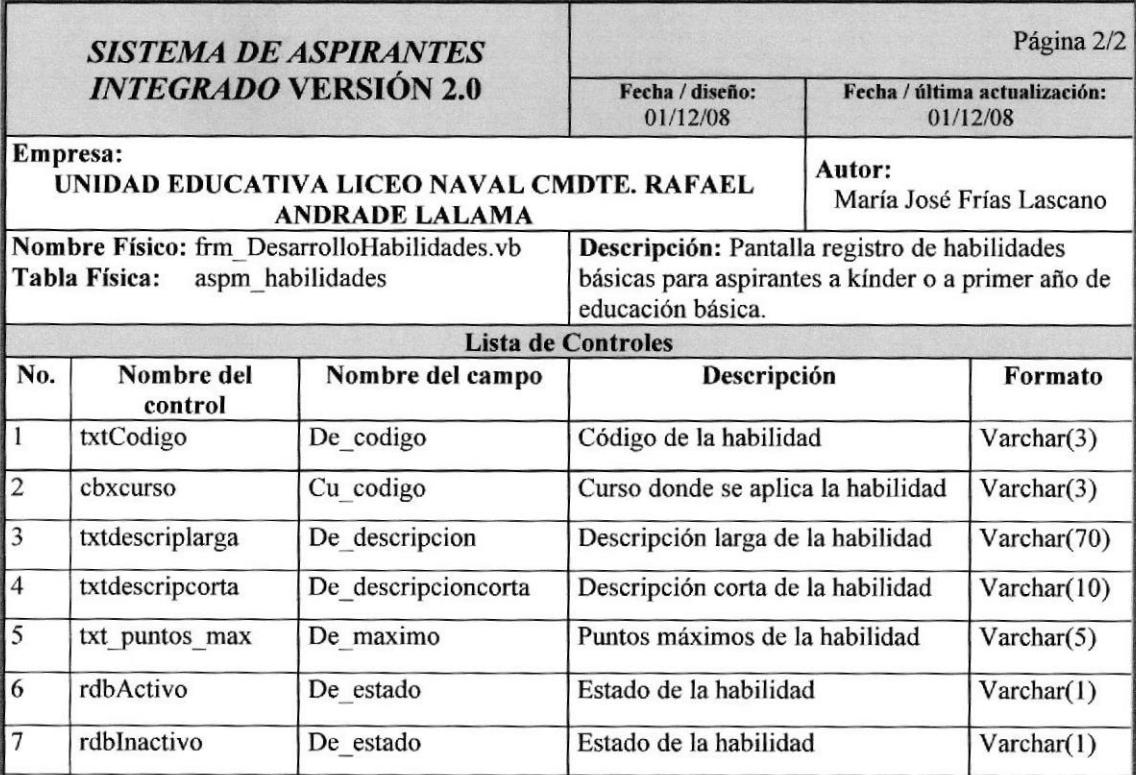

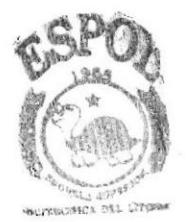

**BIBLIOTECA** :AI{PL§

'fÑAr

# 12.1.8. Pantalla Registro De Grupos de Parámetros

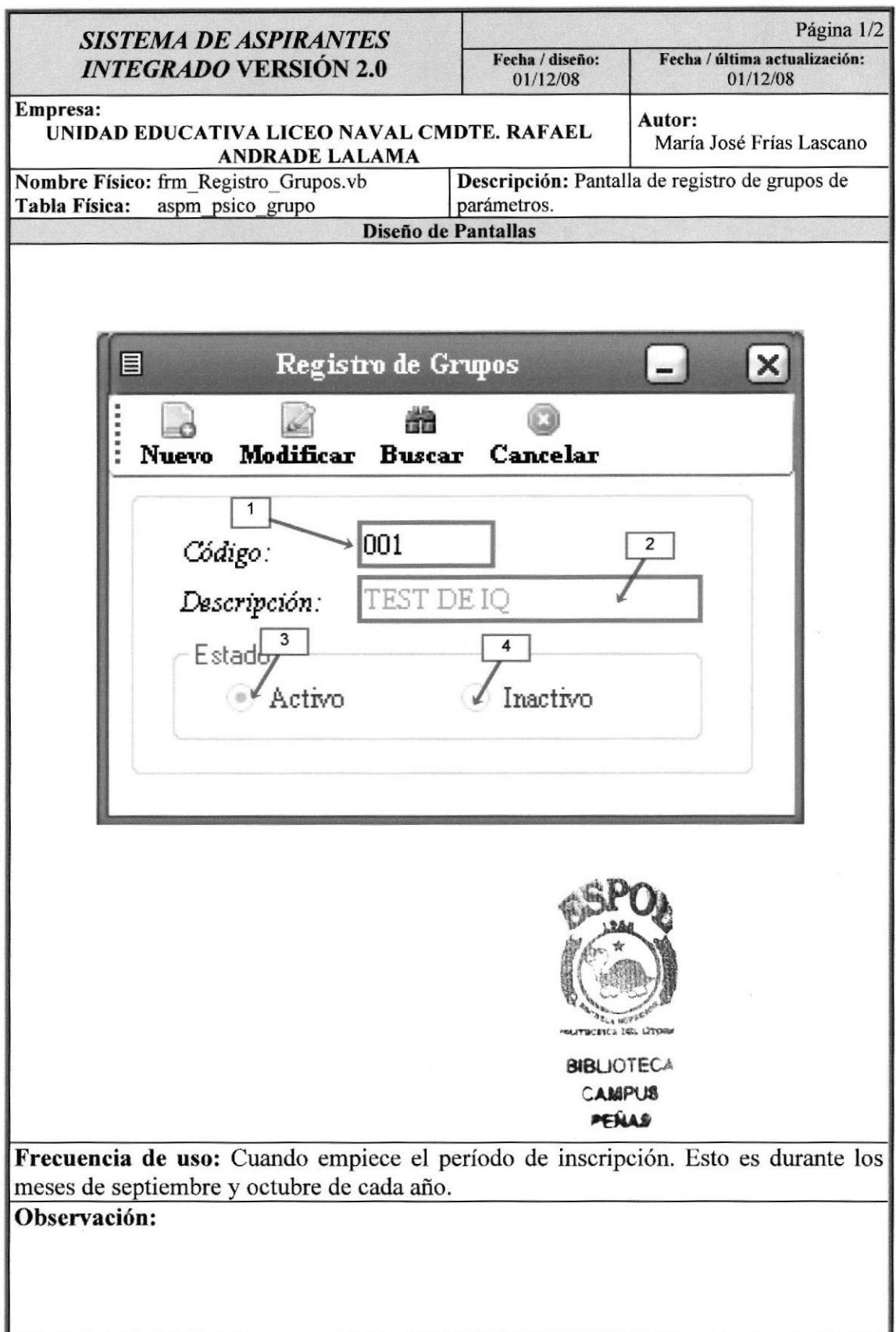

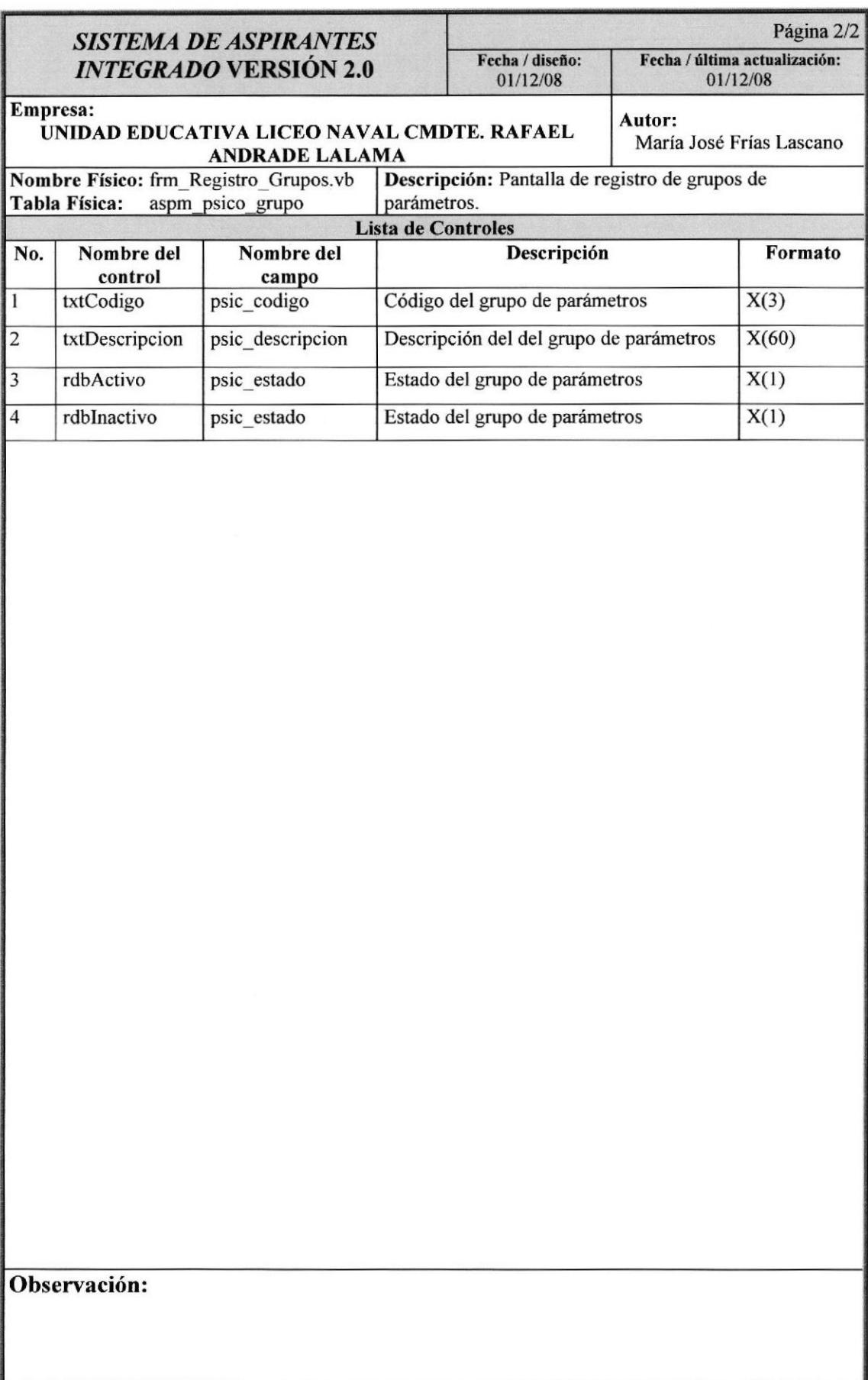

# 12.1.9. Pantalla Registro De Subgrupos de Parámetros

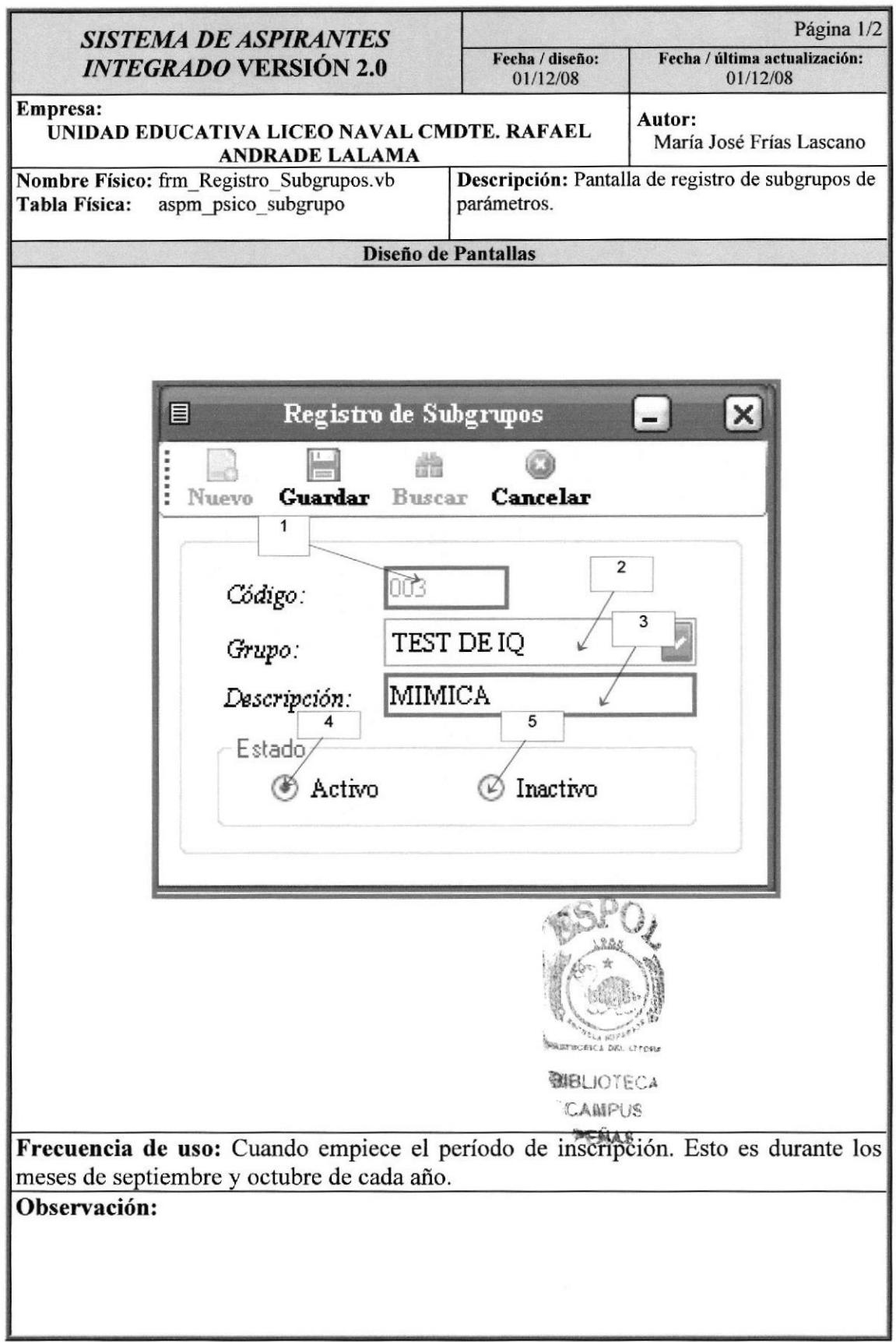

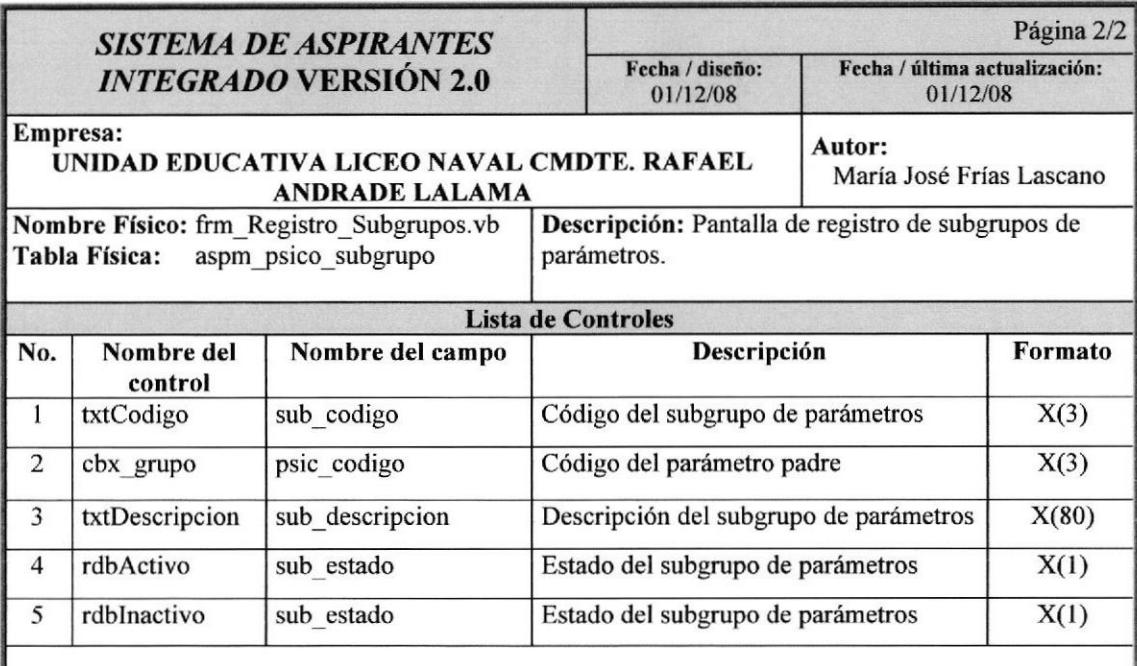

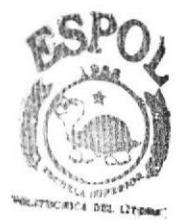

**BIBLIOTECA** CAMPUS PENAS

# 12.1.10. Pantalla Registro De Calificaciones

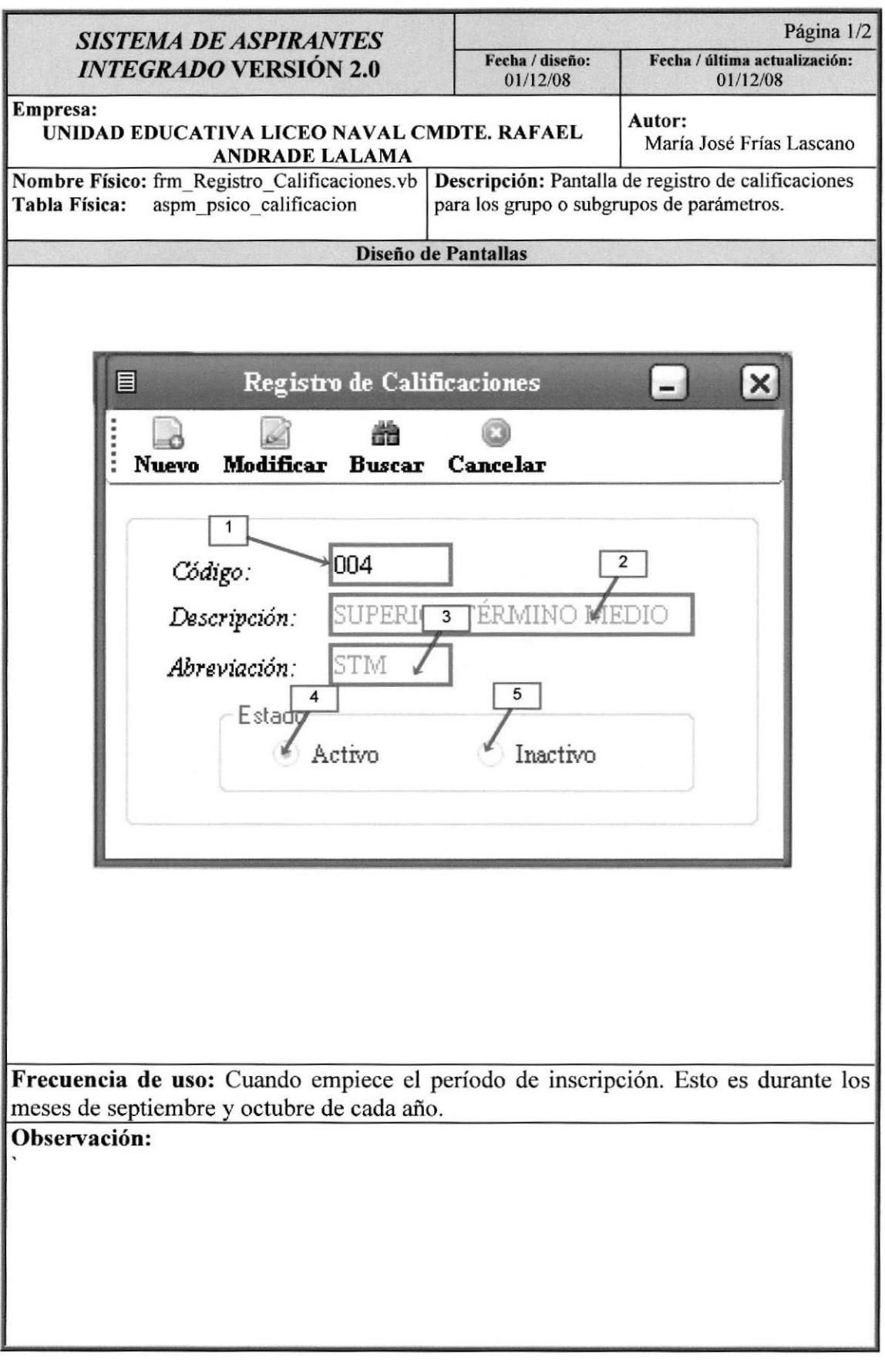

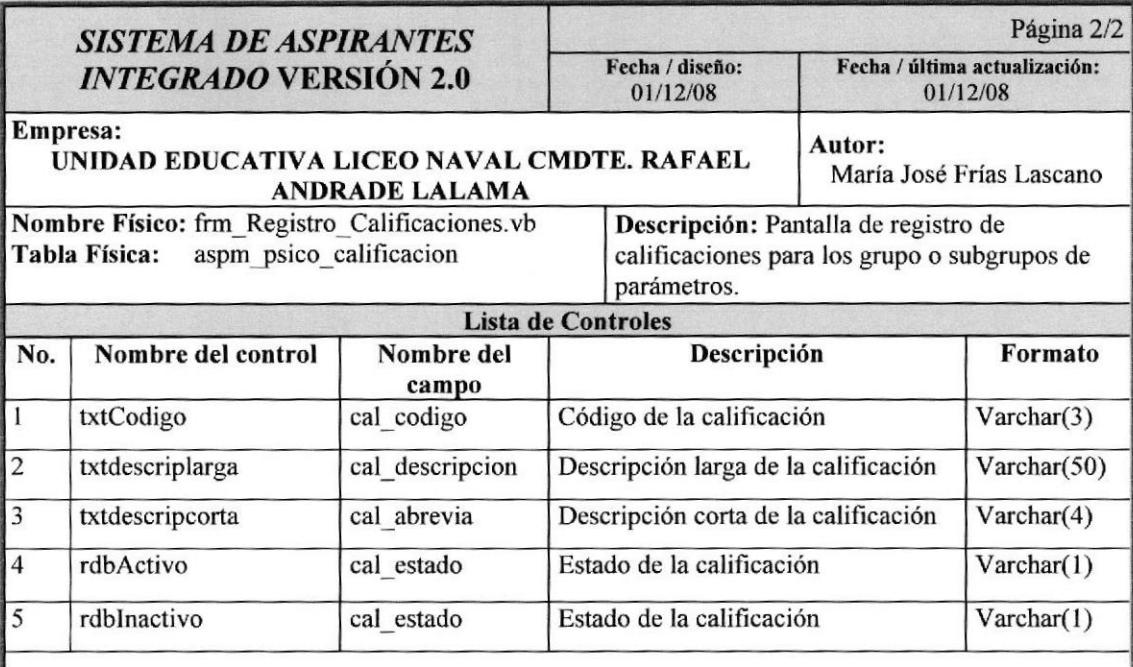

#### 12.1.11. Pantalla de Asignación de Calificaciones a Materias Página 1/2 **SISTEMA DE ASPIRANTES** Fecha / diseño: Fecha / última actualización: **INTEGRADO VERSIÓN 2.0** 01/12/08 01/12/08 Empresa: Autor: UNIDAD EDUCATIVA LICEO NAVAL CMDTE. RAFAEL María José Frías Lascano **ANDRADE LALAMA** Nombre Físico: frm Asignacion calif materias.vb Descripción: Pantalla de asignación de Tabla Física: aspm psico asignacion calificaciones a grupos o subgrupos de parámetros. Diseño de Pantallas Asignación de Calificaciones a Materias  $\mathbf{x}$ 目  $-1$  $\overline{1}$ Grupo **ST DE IQ**  $\overline{2}$ · Subgrupo VERBAL Calificaciones 3 Disponibles Asignadas APTO 1 **INFERILA** APTO<sub>2</sub> INFERIOR TÉRMINO MEDIO ESCASISIMO MUY BUENO ESCASO MUY SATISFACTORIO  $\begin{pmatrix} 0 \\ 0 \end{pmatrix}$ NO APTO NO RECOMENDABLE  $^{(6)}$ NORMAL PENDIENTE POCO SATISFACTORIO RECOMENDABLE SATISFACTORIO **SUPERIOR SUPERIOR** Frecuencia de uso: Cuando empiece el período de inscripción. Esto es durante los meses de septiembre y octubre de cada año.

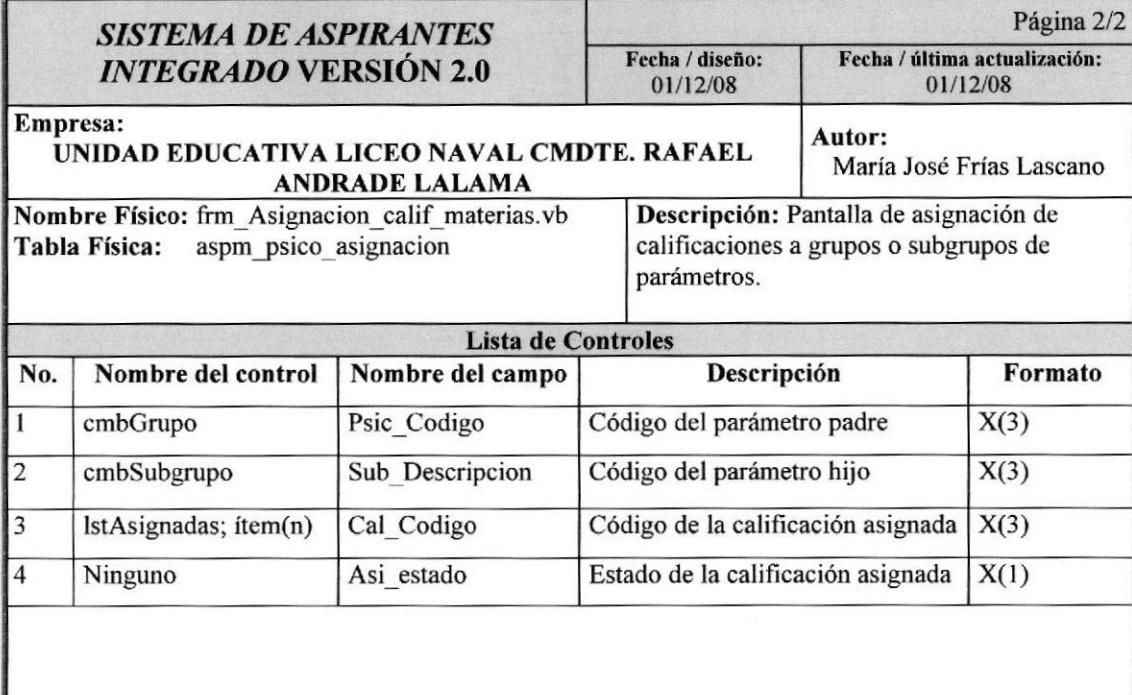
#### Página 1/2 **SISTEMA DE ASPIRANTES** Fecha / última actualización: Fecha / diseño: **INTEGRADO VERSIÓN 2.0** 01/12/08 01/12/08 Empresa: Autor: UNIDAD EDUCATIVA LICEO NAVAL CMDTE. RAFAEL María José Frías Lascano **ANDRADE LALAMA** Nombre Físico: frm Nomina Aspirante.vb Descripción: Proceso de creación de grupos de Tabla Física: aspt grupo aspirante aspirantes a escuela y colegio dentro del período de matriculación. Diseño de Pantallas 目 Nómina de Aspirantes ا د  $\times$ O Imprimir Grabar Cancelar 2008 Año Lectivo: Curso Plantel: **ESCUELA** SEGUNDO AÑO DE EDUCA@ Curso:  $\overline{\mathbf{4}}$ **IBLIOTECA** CAMPUS Número de Aspirantes por Grupo PENAS Extraordinario Número:  $\overline{5}$ Período de Matriculación 8 Hasta: 16/12/2008 Desde: 16/12/2008 Frecuencia de uso: Cuando empiece el período de inscripción. Esto es durante los meses de septiembre y octubre de cada año. Observación:

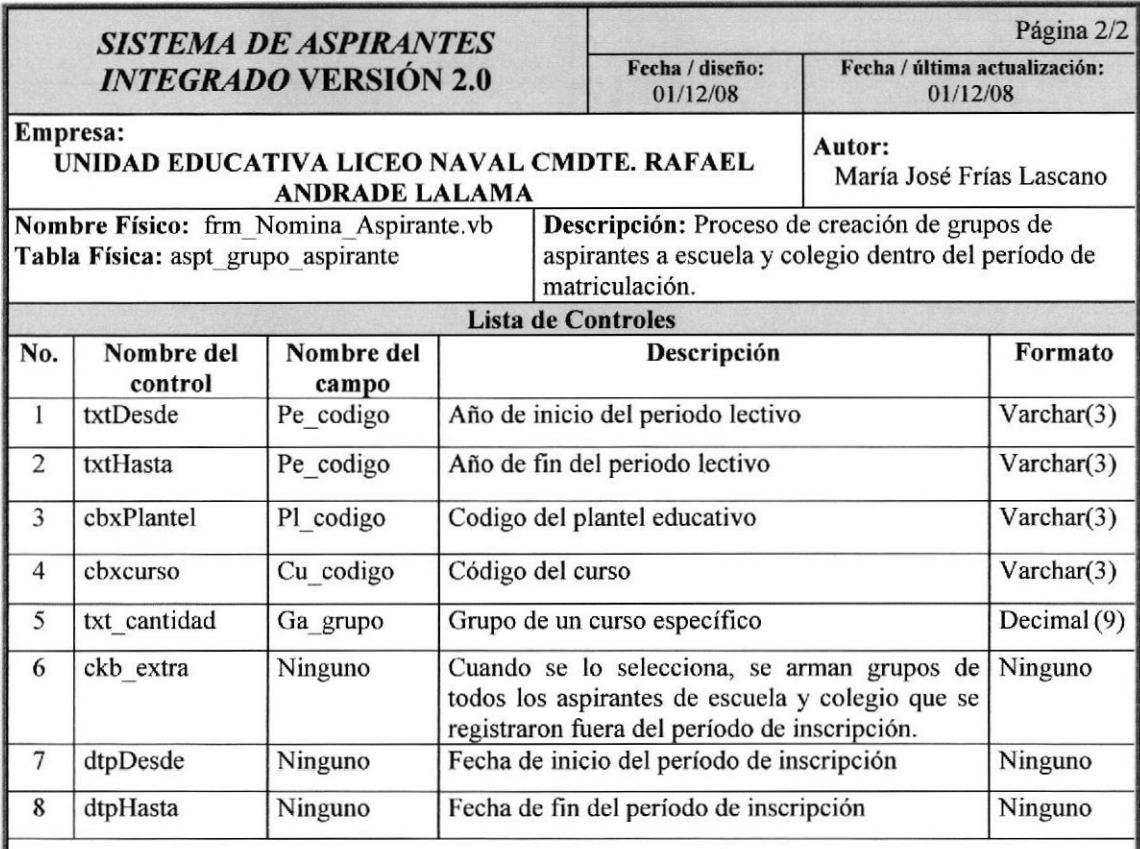

#### Página 1/2 **SISTEMA DE ASPIRANTES** Fecha / diseño: Fecha / última actualización: **INTEGRADO VERSIÓN 2.0** 01/12/08 01/12/08 Empresa: Autor: UNIDAD EDUCATIVA LICEO NAVAL CMDTE. RAFAEL María José Frías Lascano **ANDRADE LALAMA** Nombre Físico: frm Calendario Pruebas.vb Descripción: Proceso de creación de grupos de aspirantes a pre-escolar dentro del período de Tabla Física: aspt grupo aspirante escolar matriculación. Diseño de Pantallas Calendario de Pruebas(Kinder-lero Básico) 目  $\times$ .<br>است è Q Imprimir **Grabar** Cancelar 2008 Año Lectivo: Curso: KINDER ult Fecha de Inicio de Pruebas Cantidad de Grupos e Intervalos Numero de Grupos: q Fecha: 01/12/2008  $\overline{5}$ Número Aspirantes 10 por Intervalo:  $6$ Hora y Duracion de la Entrevista Hora Fin: 11:00:00  $8:00:00$ Hora Inicio: Duración de  $15 +$ minutos la Entrevista : 8 Frecuencia de uso: Cuando empiece el período de inscripción. Esto es durante los meses de septiembre y octubre de cada año. Observación:

#### 12.1.13. Pantalla de Calendario de Pruebas (Kinder y 1ero de Básica)

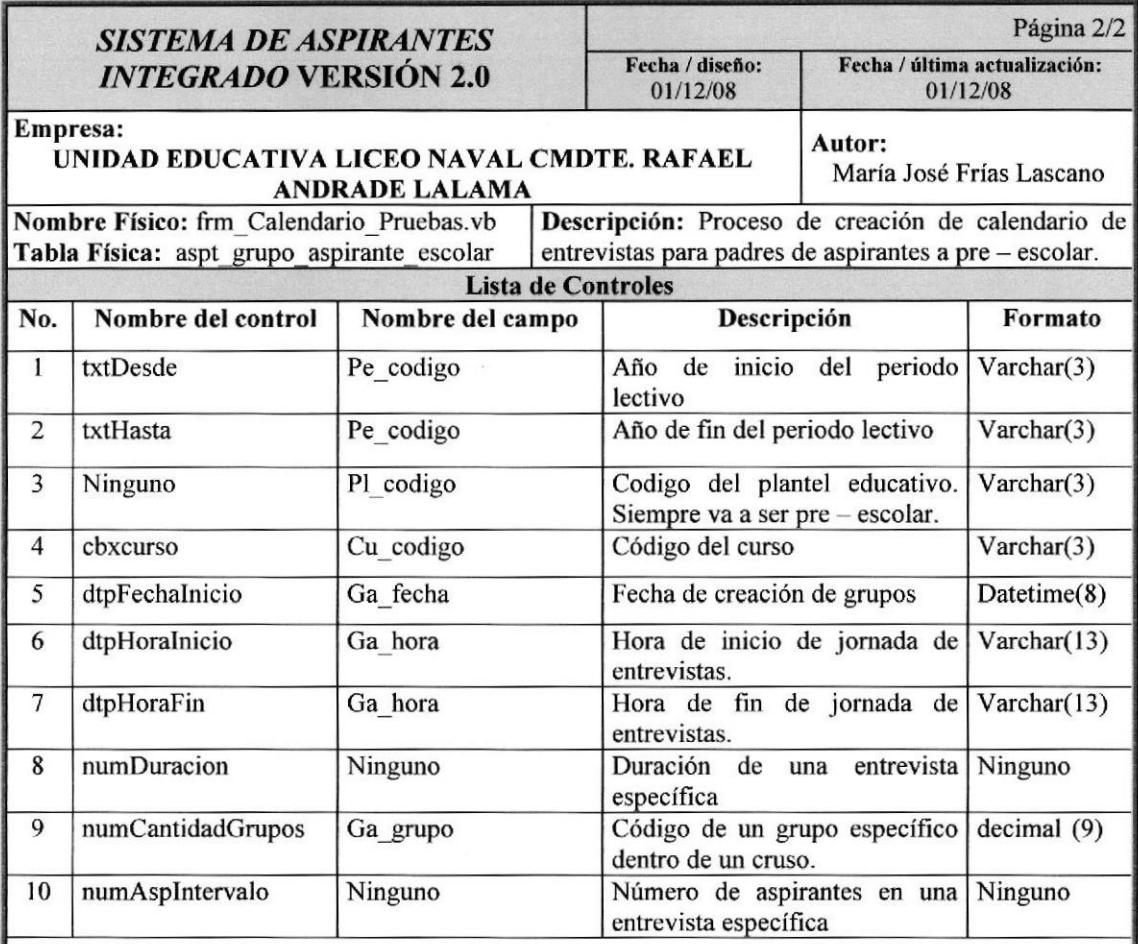

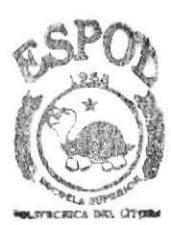

**BIBLIOTECA** CAMPUS **PENAS** 

## 12.1.14. Pantalla de Calendario de Entrevistas

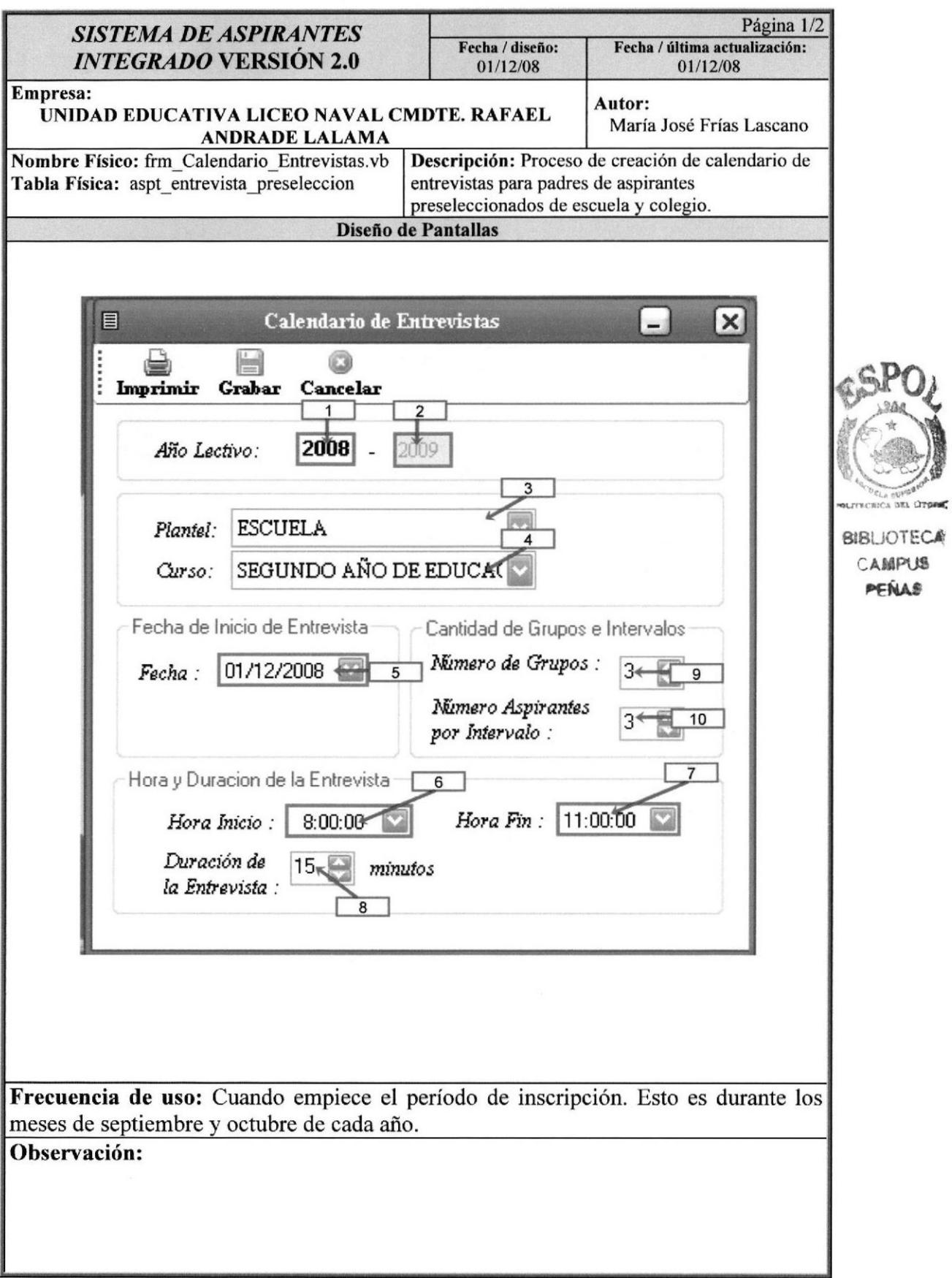

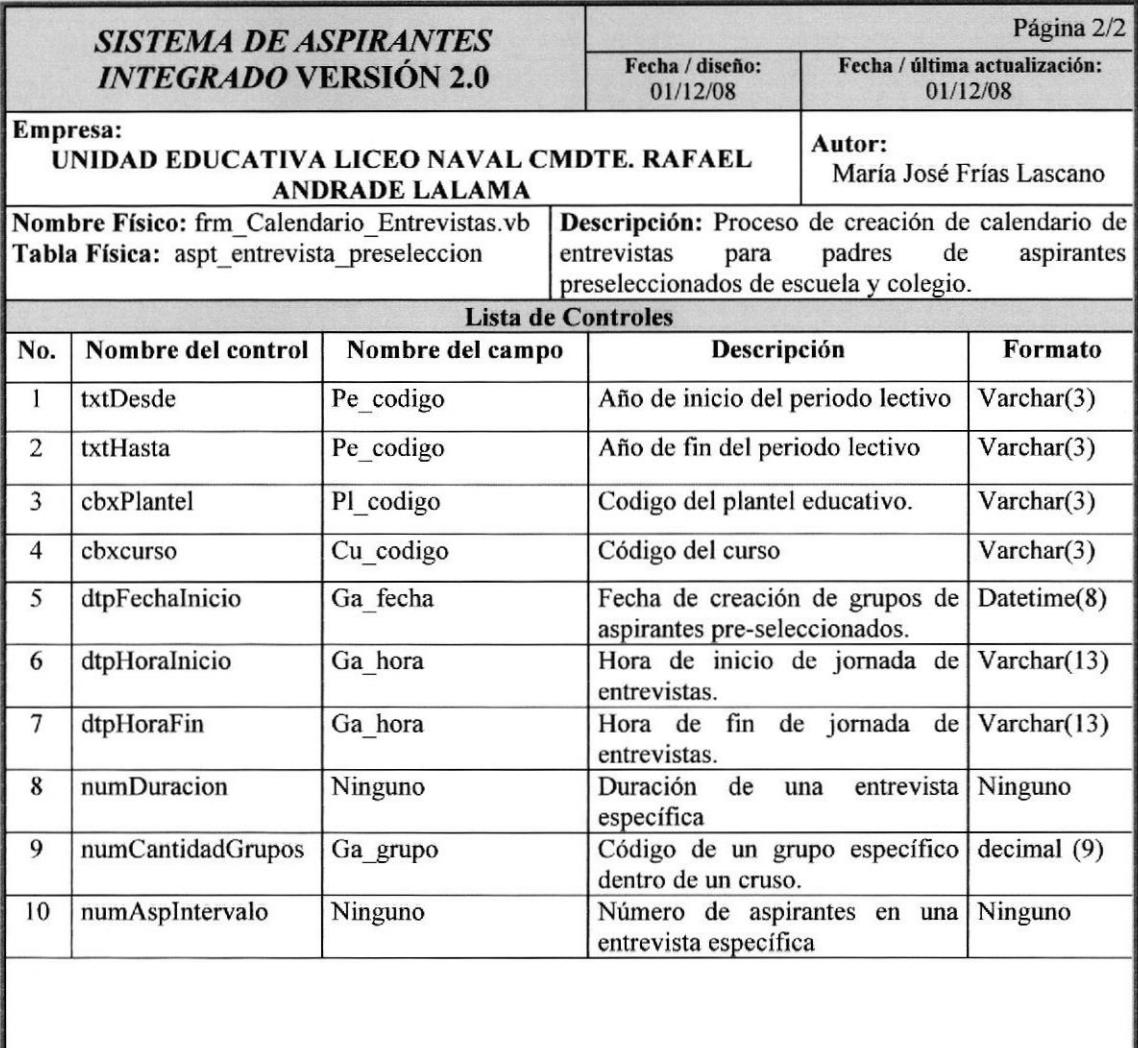

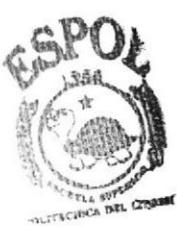

**BIBLIOTECA** CAMPUS ,€,¡^l

## 12.1.15. Pantalla de Preselección de Aspirantes

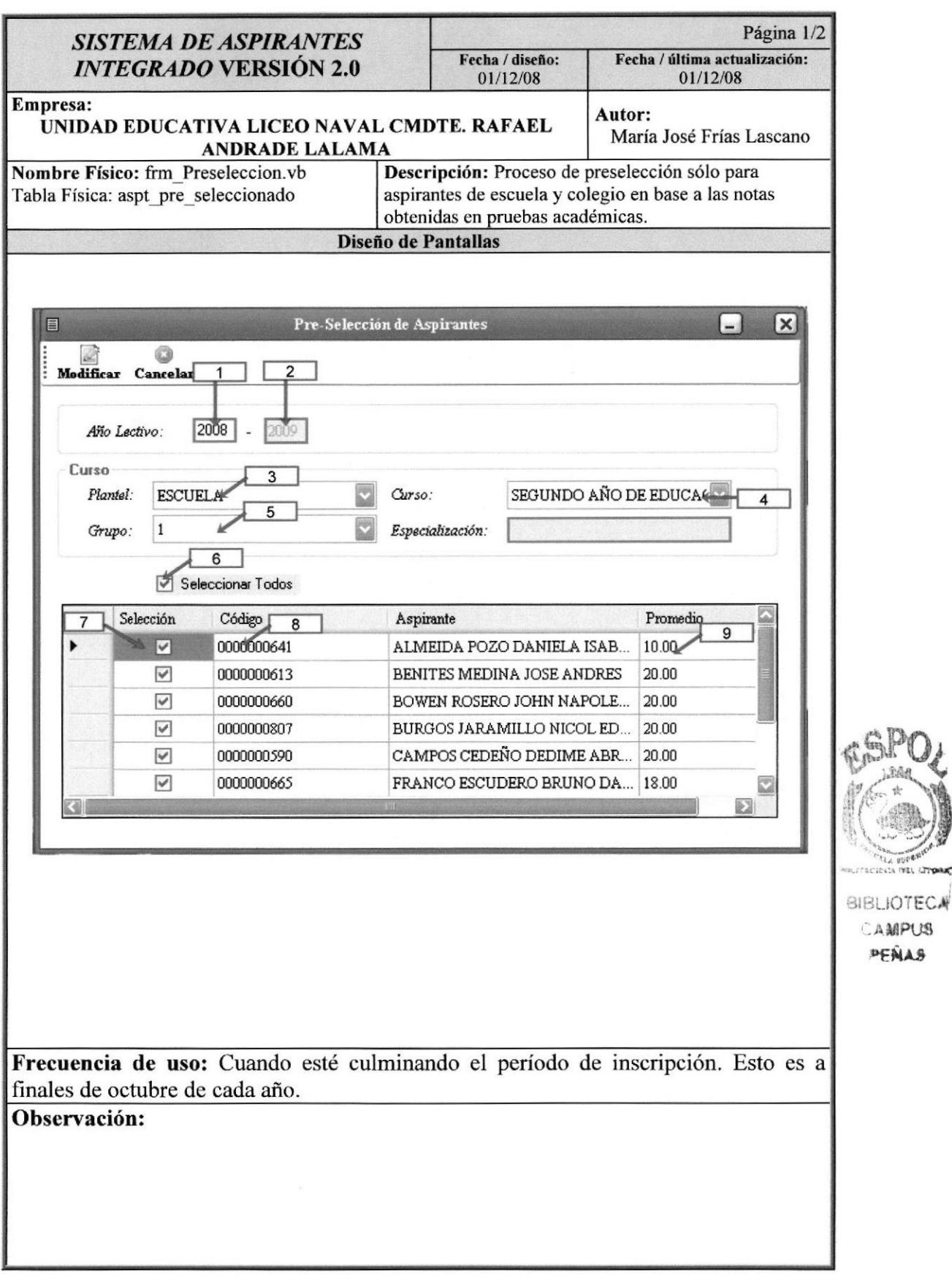

.<br>Прад<sup>и</sup>

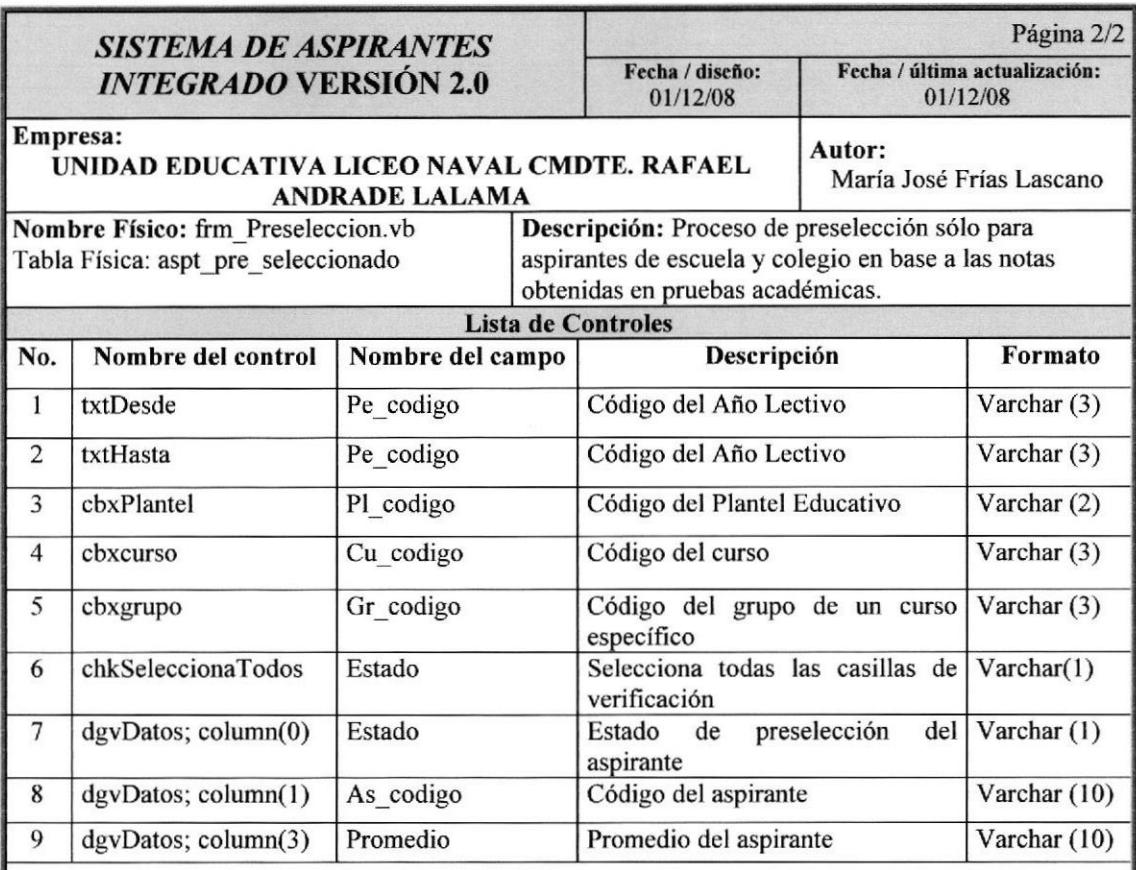

#### 12.1.16. Pantalla de Selección de Aspirantes

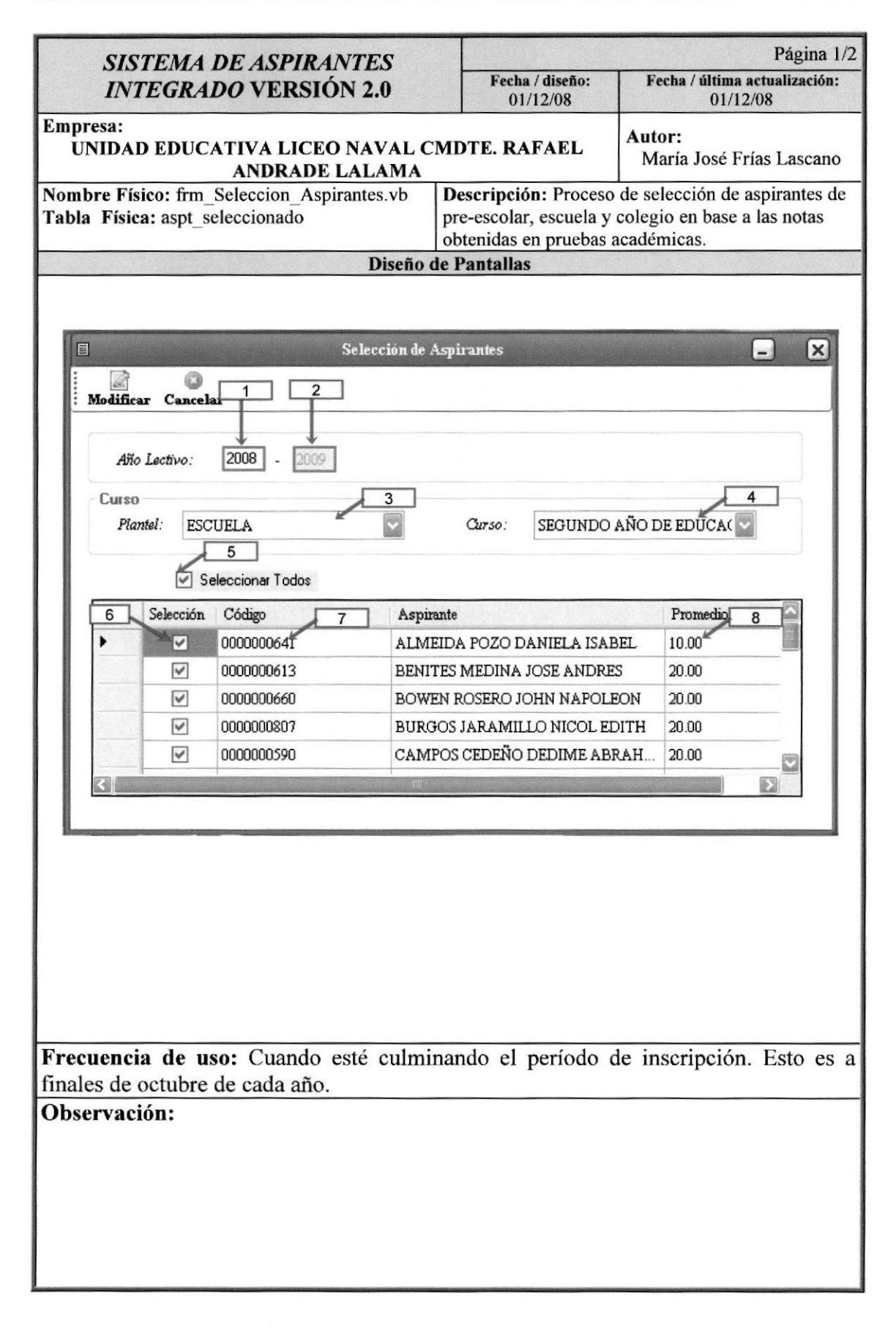

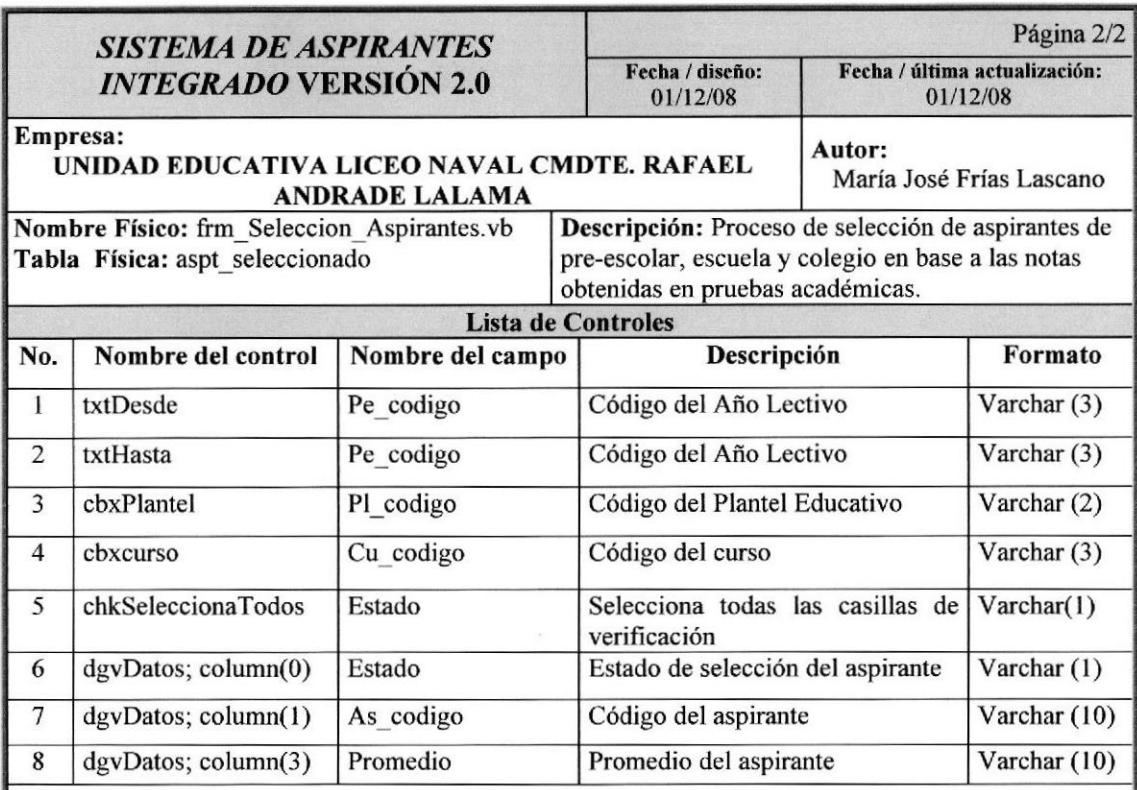

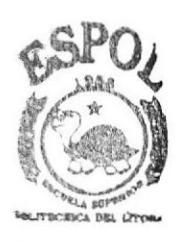

**BIBLIOTECA** 

CAMPUS PERAS

#### Página 1/2 **SISTEMA DE ASPIRANTES** Fecha / última actualización: Fecha / diseño: **INTEGRADO VERSIÓN 2.0** 01/12/08 01/12/08 **Empresa:** Autor: UNIDAD EDUCATIVA LICEO NAVAL CMDTE. RAFAEL María José Frías Lascano **ANDRADE LALAMA** Nombre Físico: frm AgregarAsp Entrev.vb Descripción: Está pantalla es una extensión de Calendario de Pruebas para pre-escolar. Permite Tabla Física: aspt\_grupo\_aspirante\_escolar ingresar a aquellos aspirantes que no están dentro del período de inscripción a una entrevista previamente planificada. Diseño de Pantallas Agregar Aspirantes de Kinder a Entrevistas  $\overline{\mathbf{x}}$ ನಾ o **Crear Intervalo** Cancelar  $\overline{2}$ 1 2008 Año Lectivo: Datos de la Cabecera PRIMER AÑO DE EDUCACIÓN BÁSICA Curso: 5 23/12/2008 0:00:00  $\overline{4}$ Fecha: ↤ Grupo: Cupo  $\overline{7}$ 6 09H45 - 10H00 Hora: Disponible:  $\overline{8}$ Datos de Aspirantes Disponibles Asignados **LASCANO INIGUEZ MARIA**  $(44)$ Frecuencia de uso: Cuando empiece el período de inscripción. Esto es durante los meses de septiembre y octubre de cada año. Observación:

#### 12.1.17. Pantalla de Agregar Aspirantes de Kinder a Entrevistas

Manual de Diseño

Sistema de Aspirantes

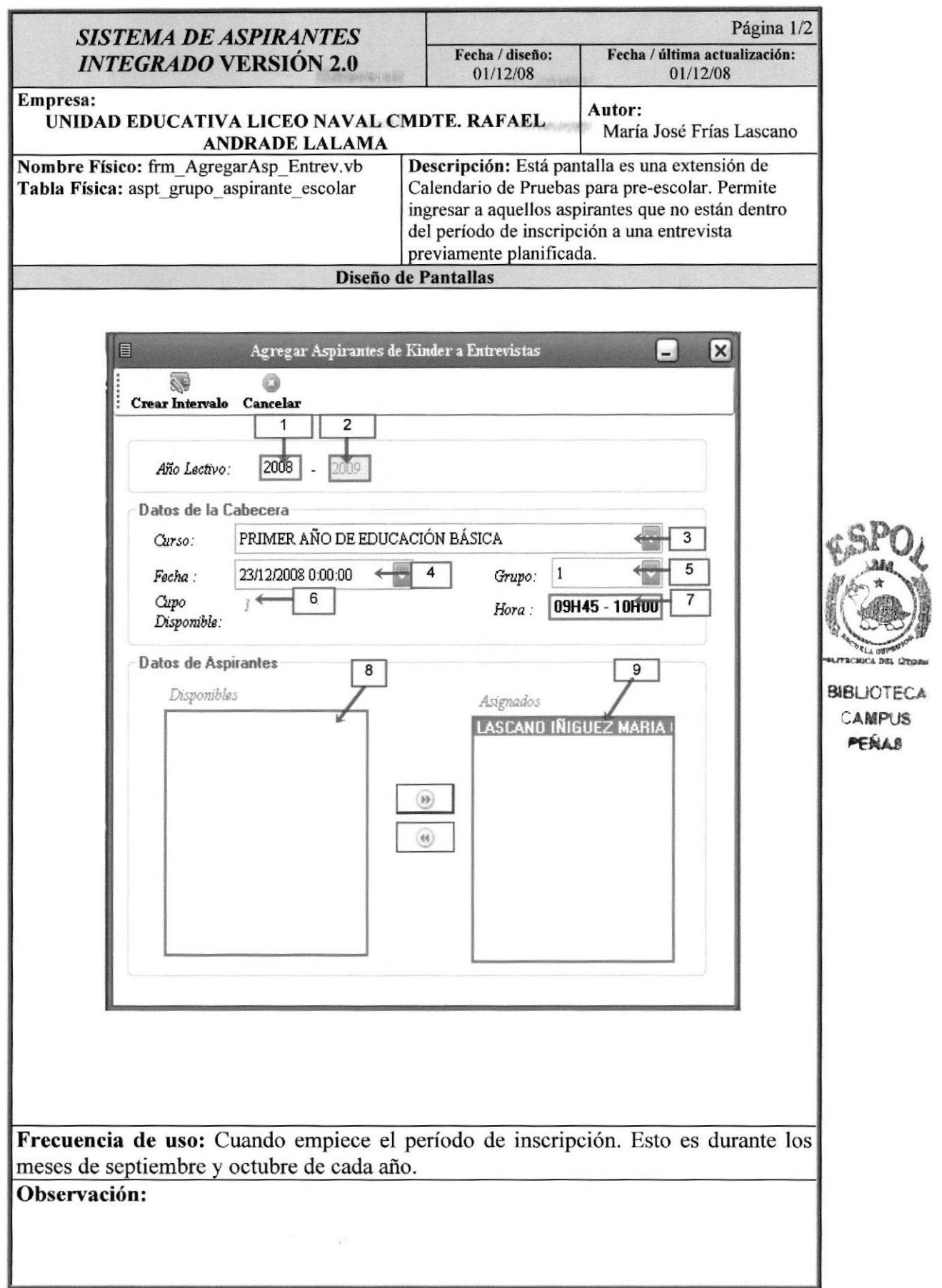

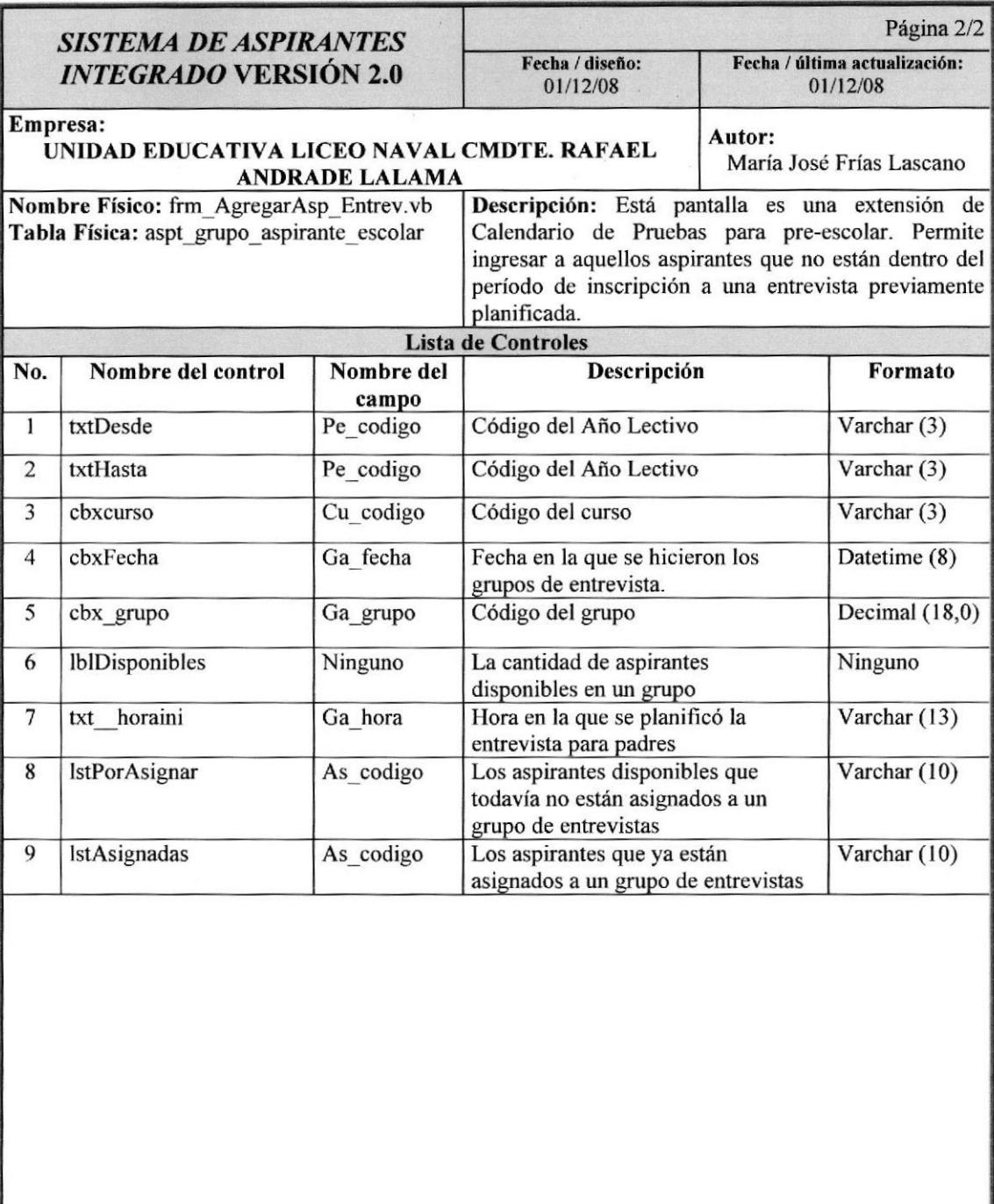

### 12.1.18. Pantalla de Agregar Aspirantes a Grupos

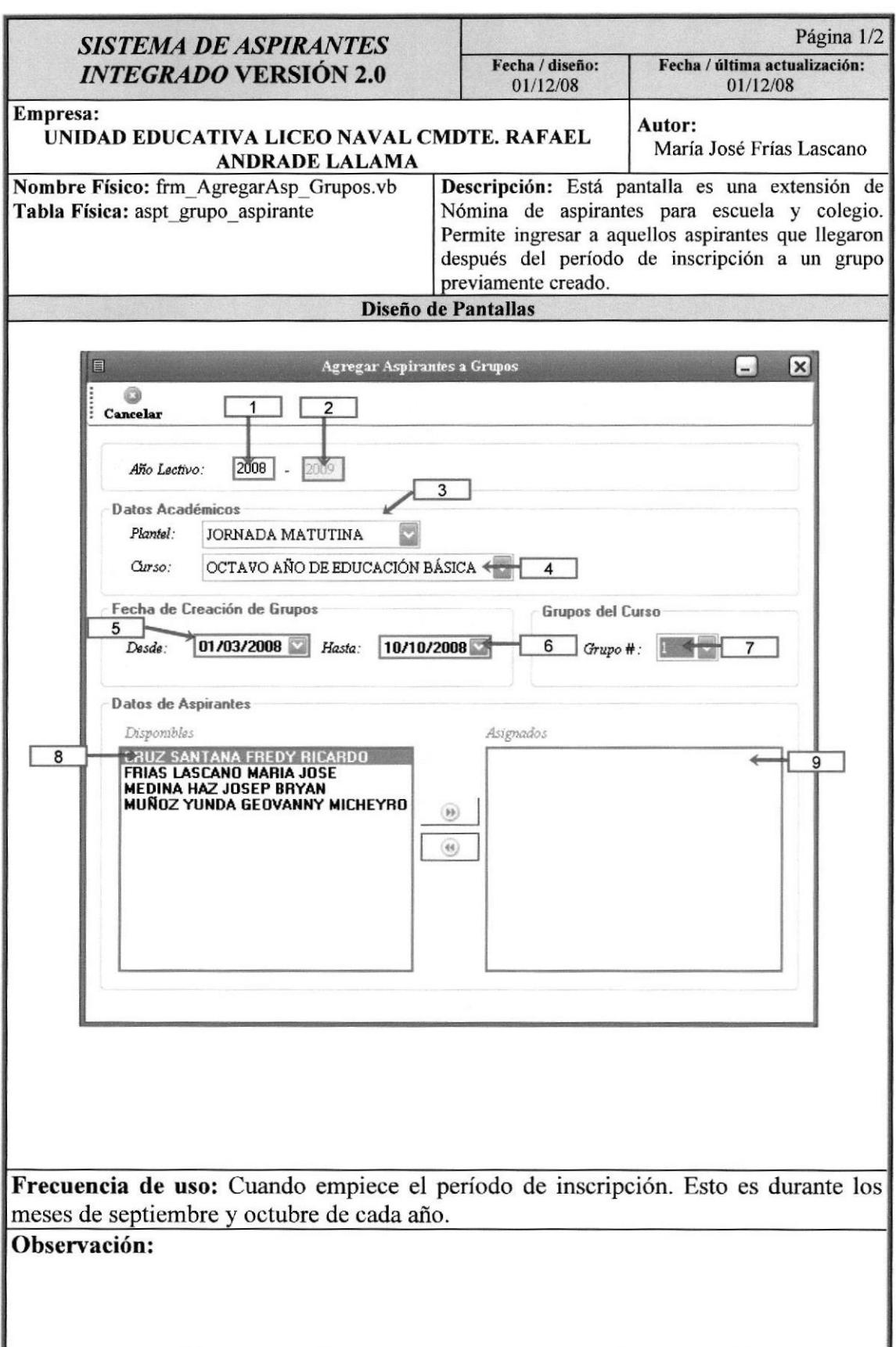

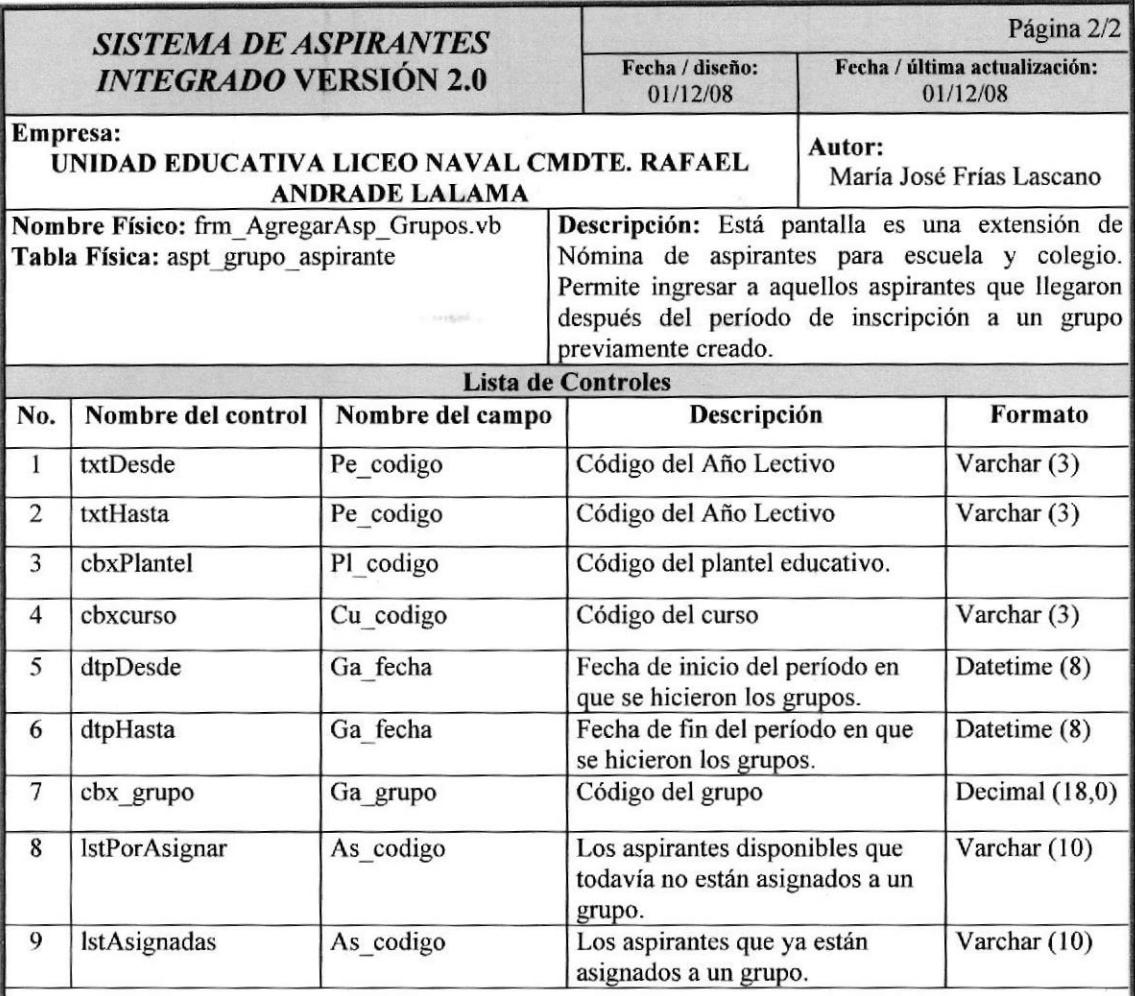

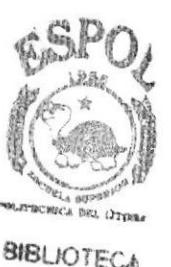

CAMPUS PENAS

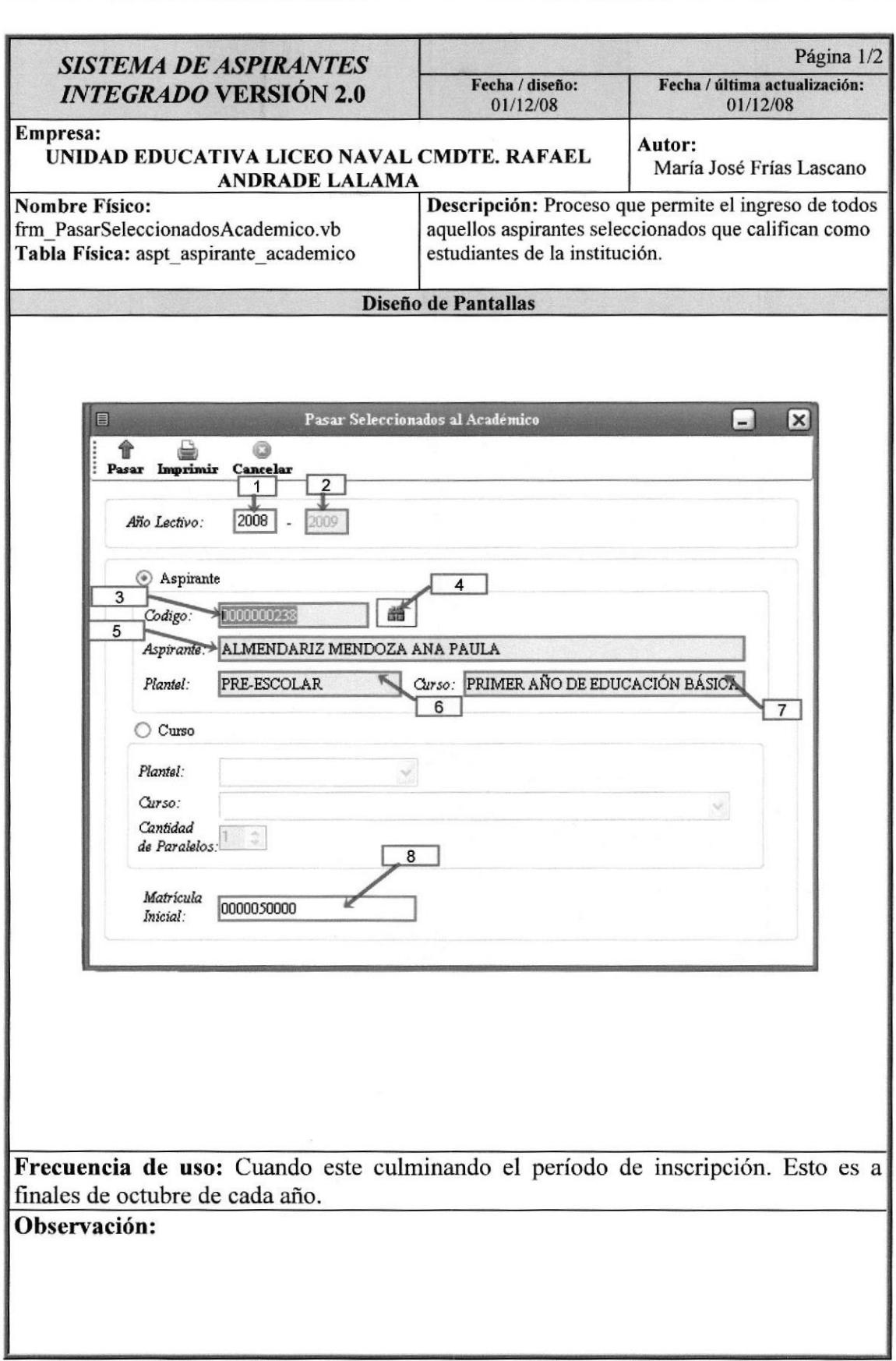

#### 12.1.19. Pantalla De Pasar Seleccionados al Academico

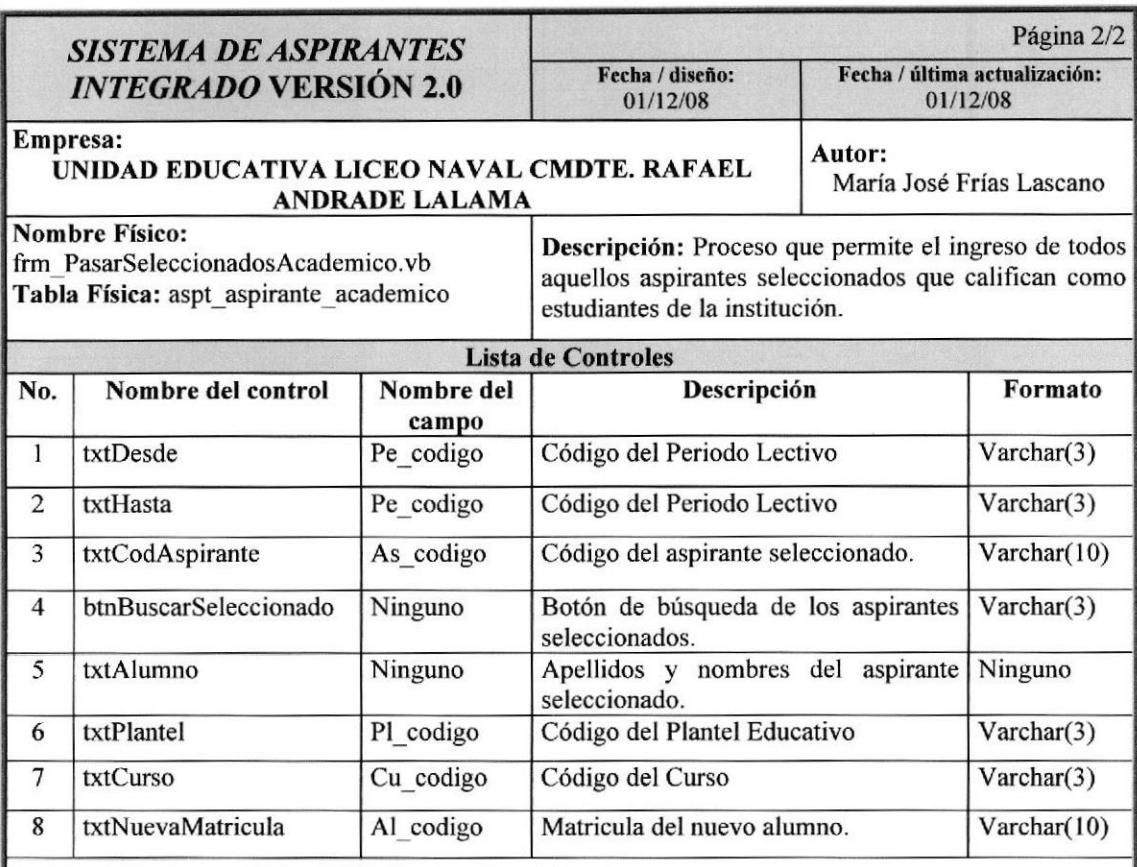

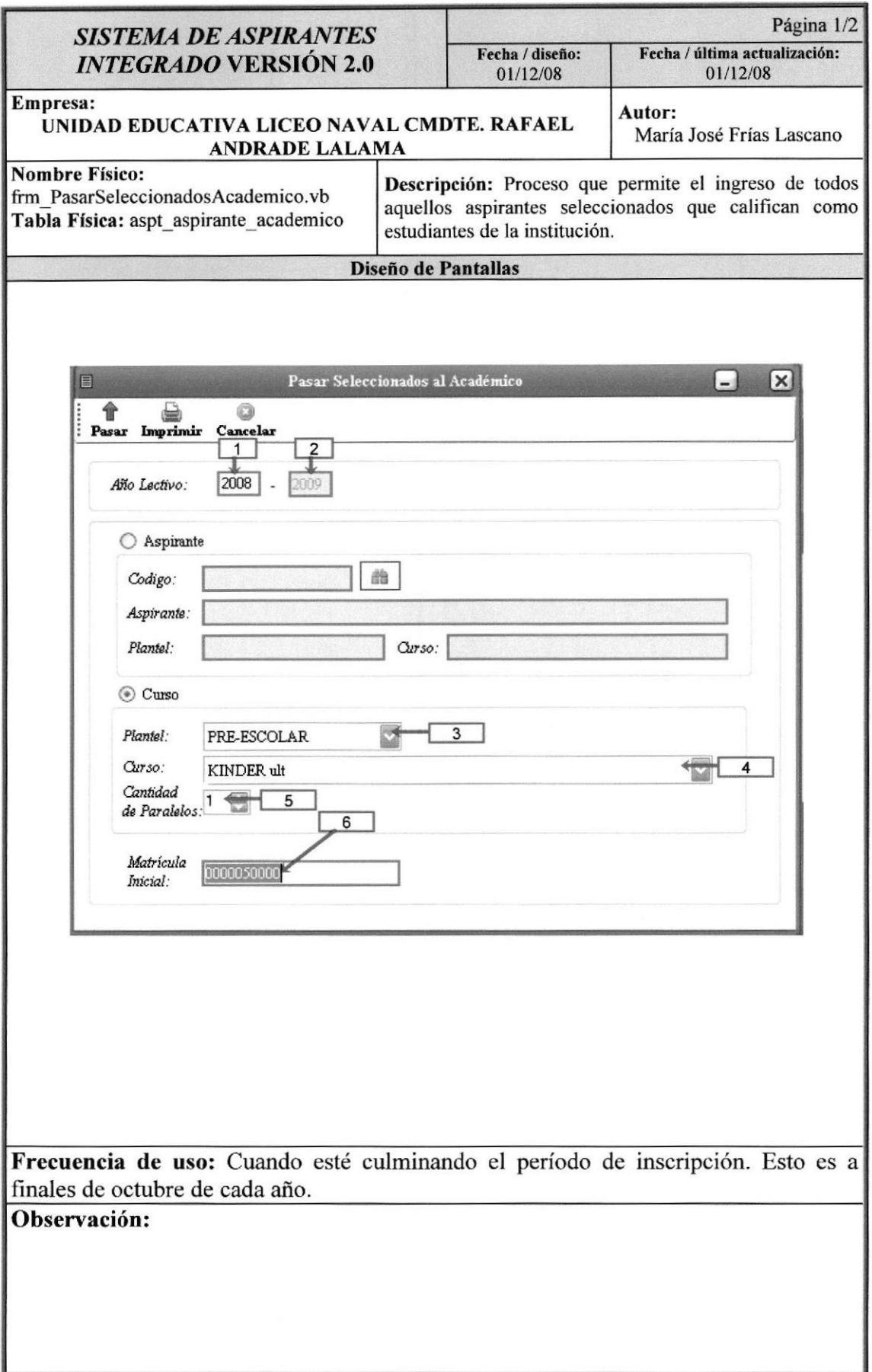

Manuul de Diseño

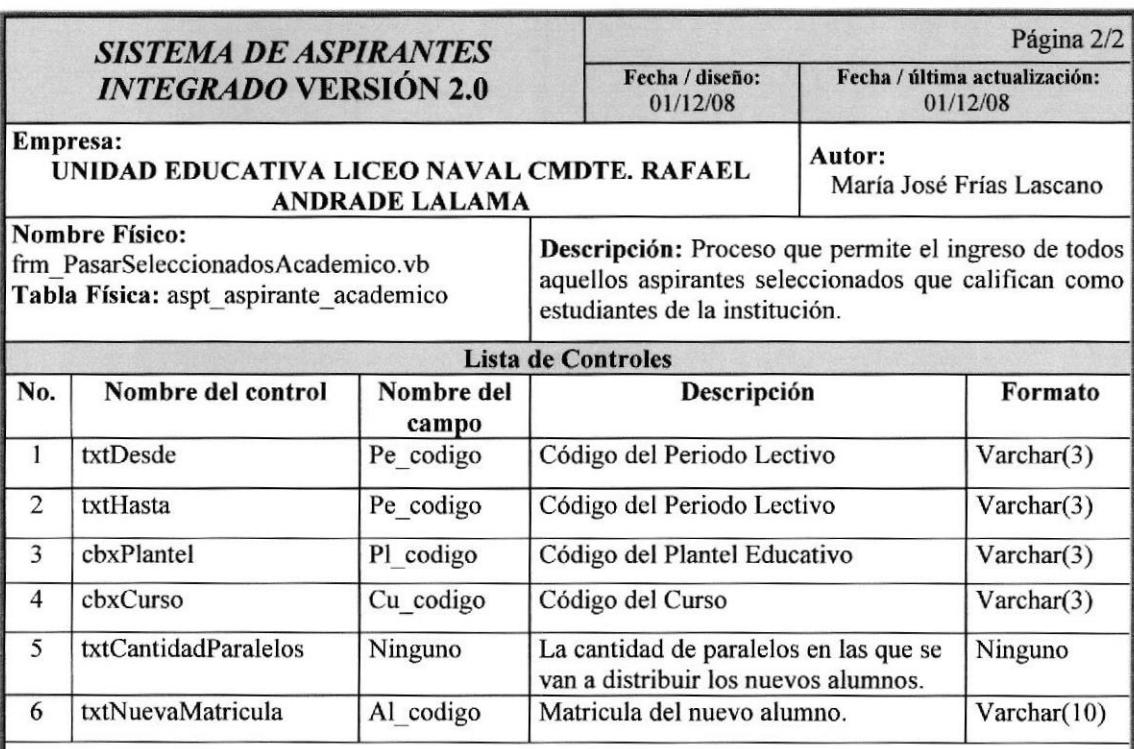

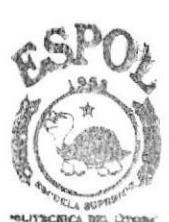

**BIBLIOTECA** CAMPUS PERAS

### 12.1.20. Pantalla de Cierre del Periodo Lectivo

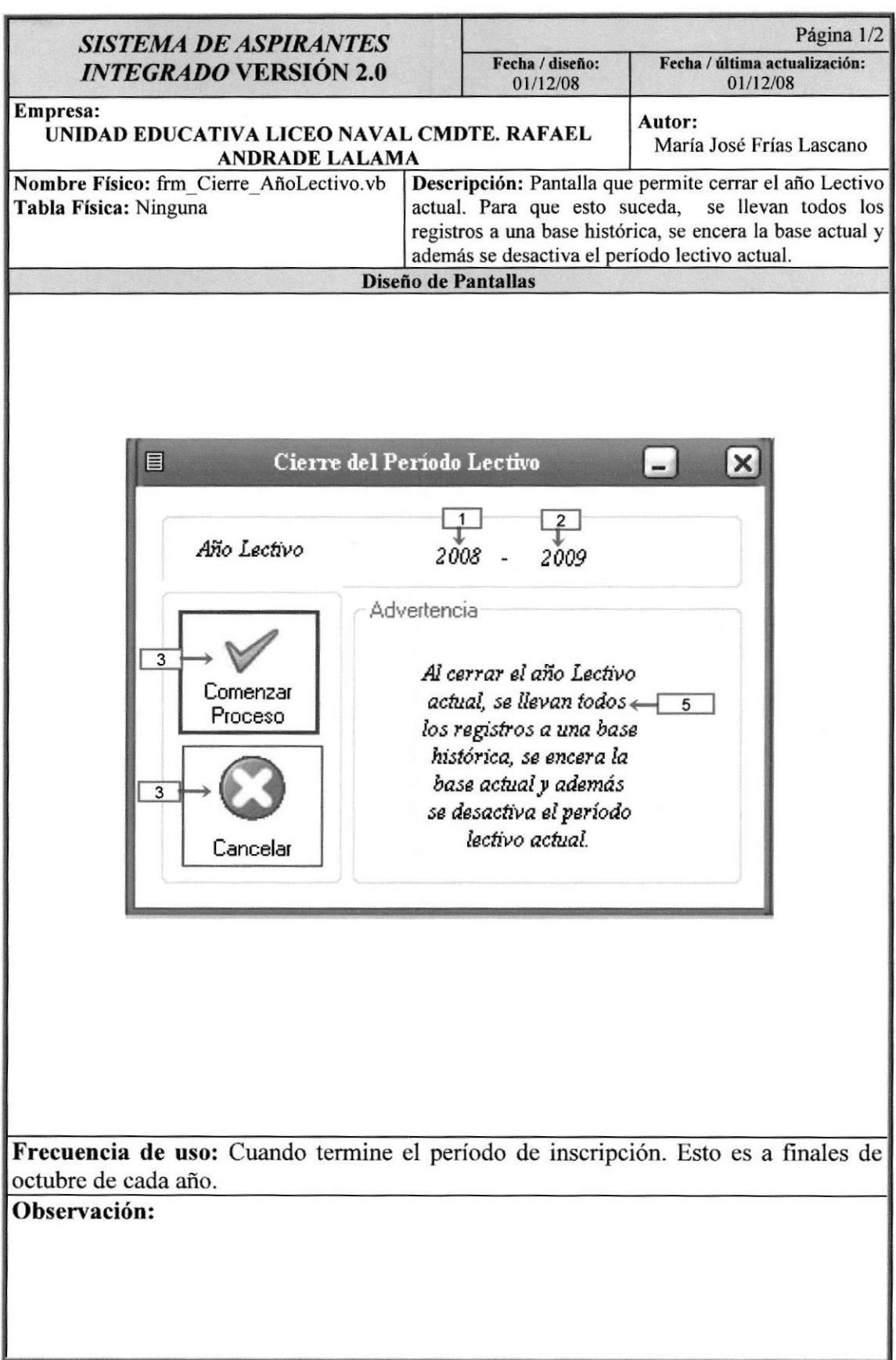

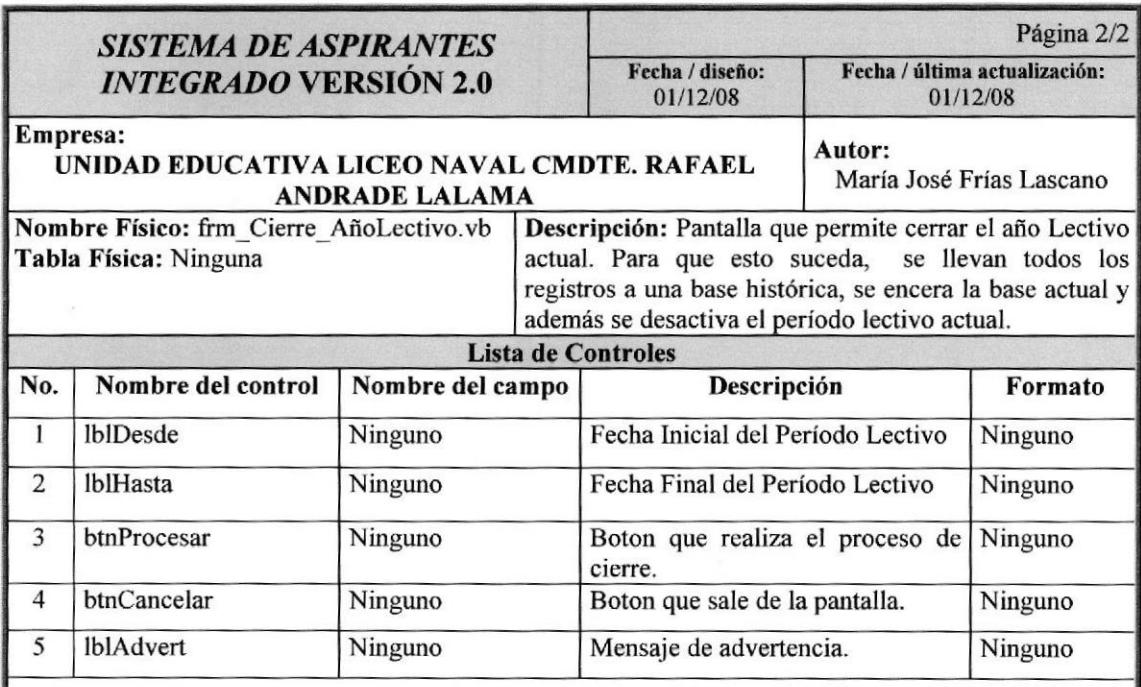

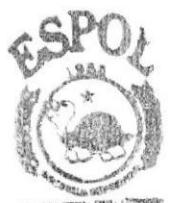

**SMELLIOTTECA CAUNTRUS** 

## 12.1.21. Pantalla de Consulta de Numerico de Aspirantes

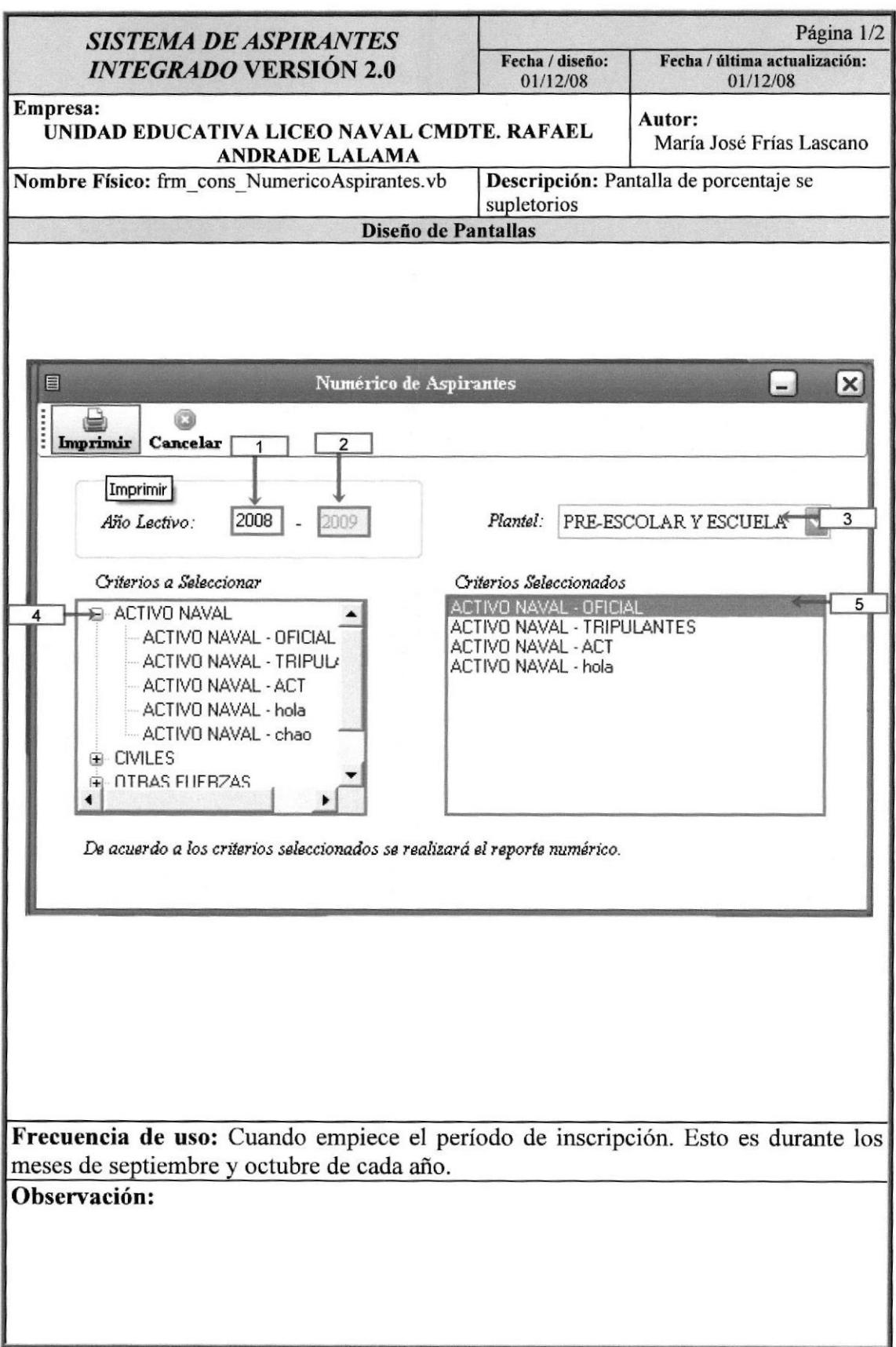

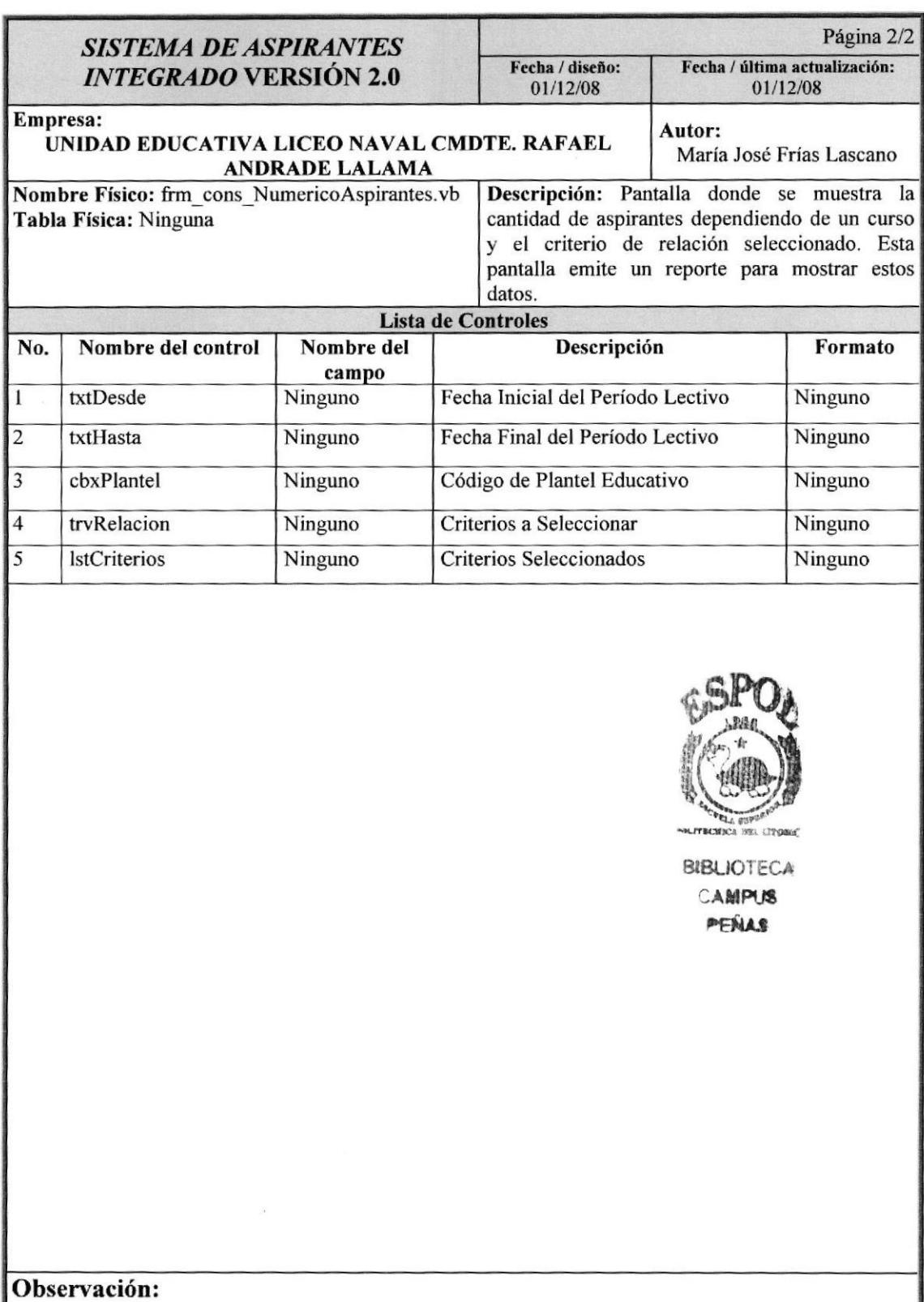

# 12.1.22. Pantalla de Consulta de Nómina de Calificaciones por Grupo

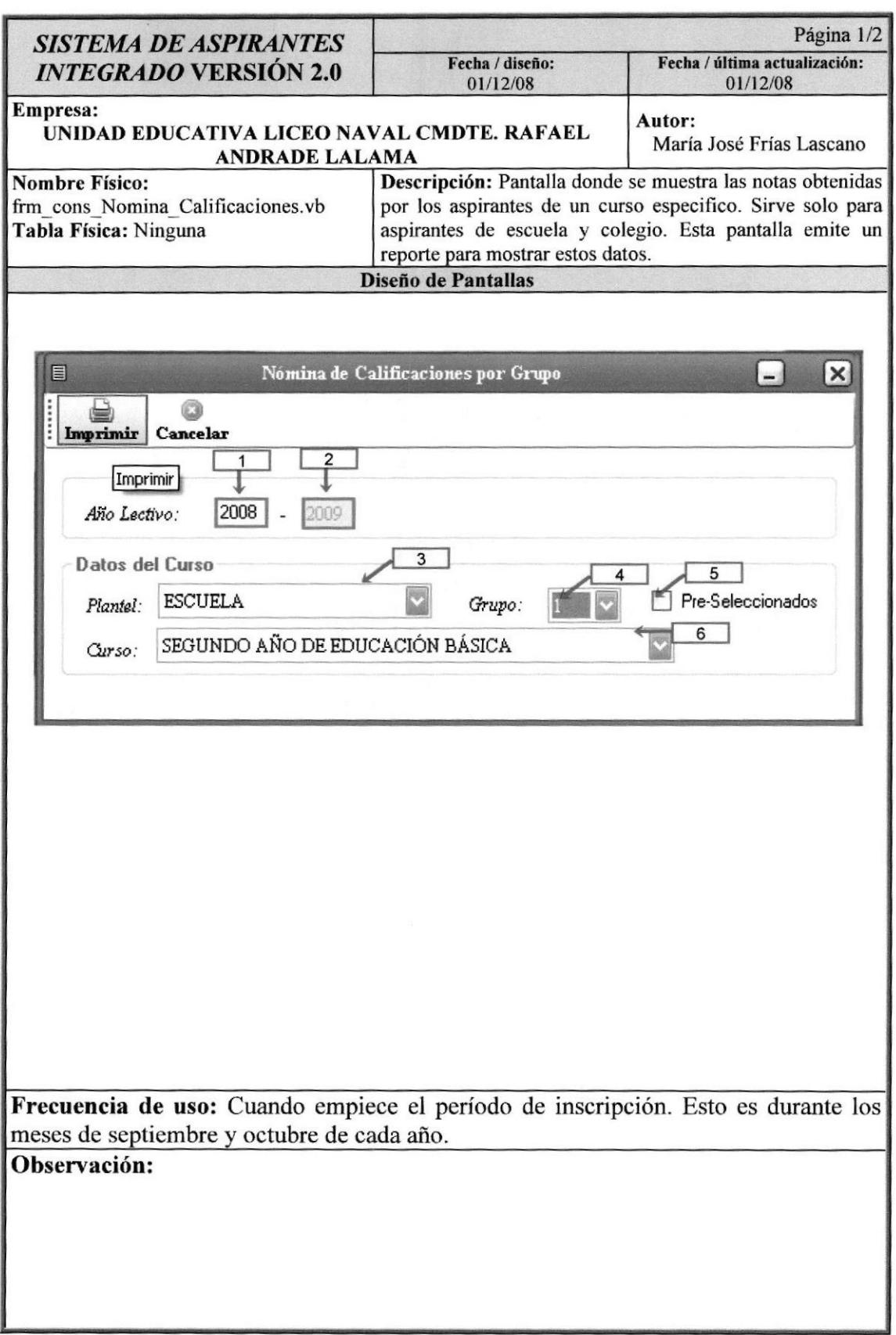

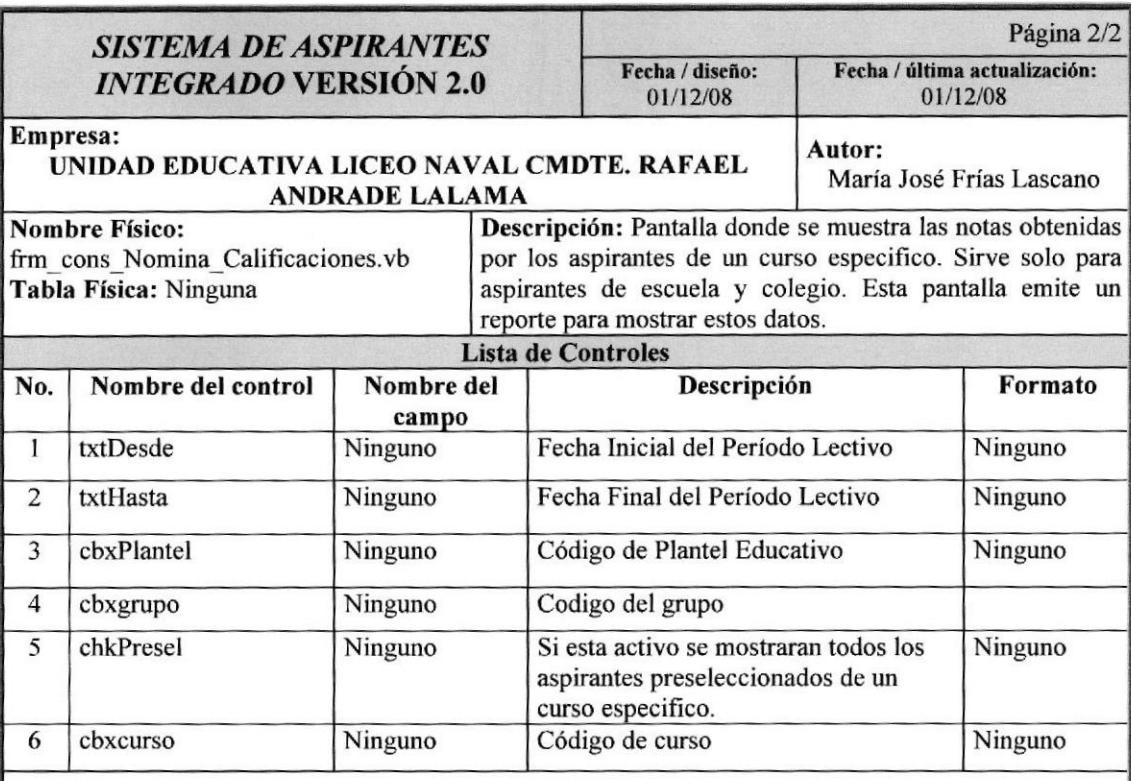

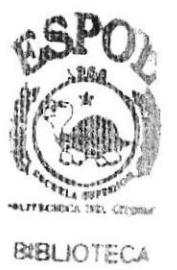

CAMPUS **PENAS** 

## 12.1.23. Pantalla de Consulta de Directorio Dinámico

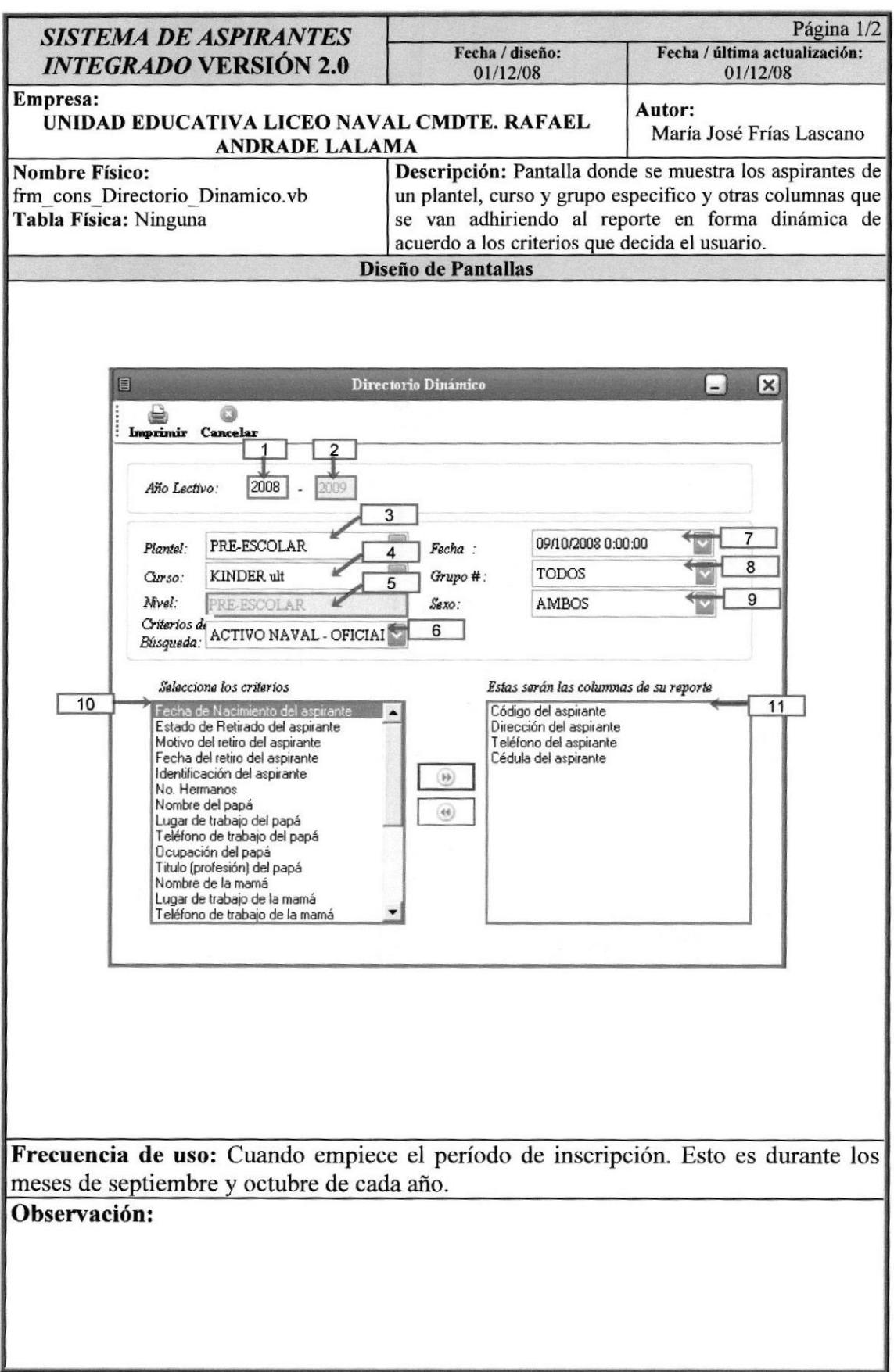

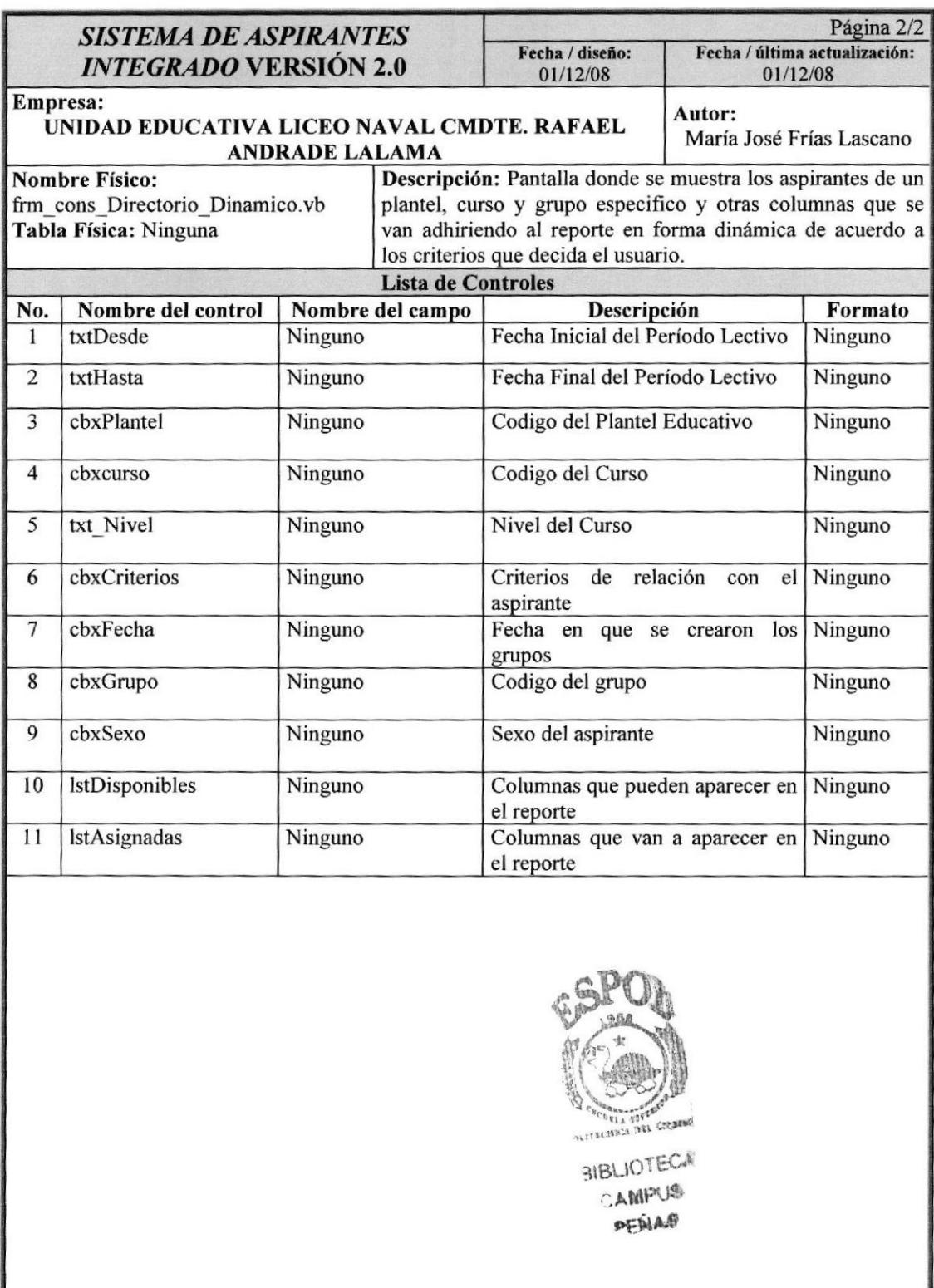

### 12.1.24. Pantalla de Resultados de Pruebas Psicométricas

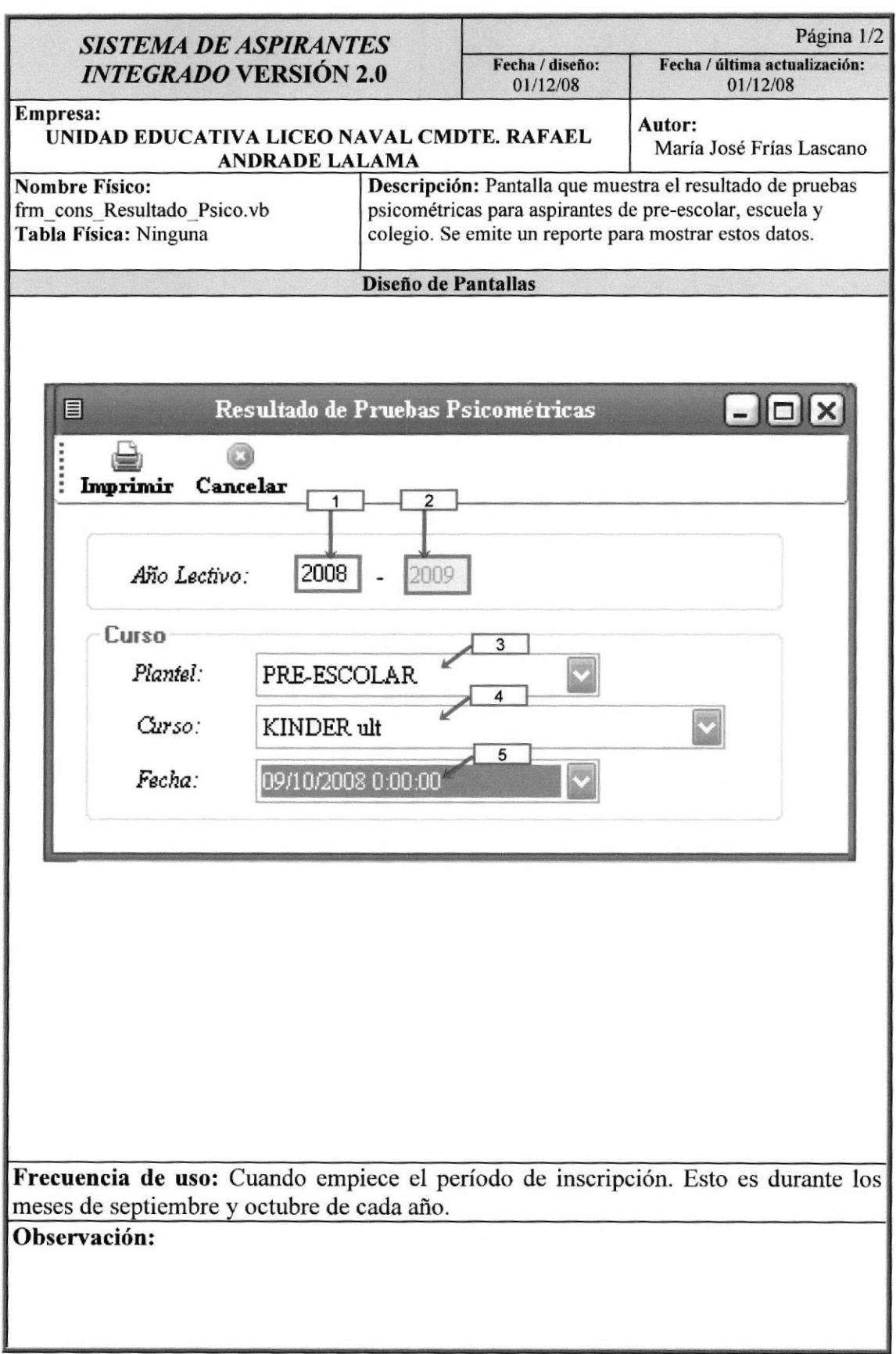

ı

Manuul de Diseño

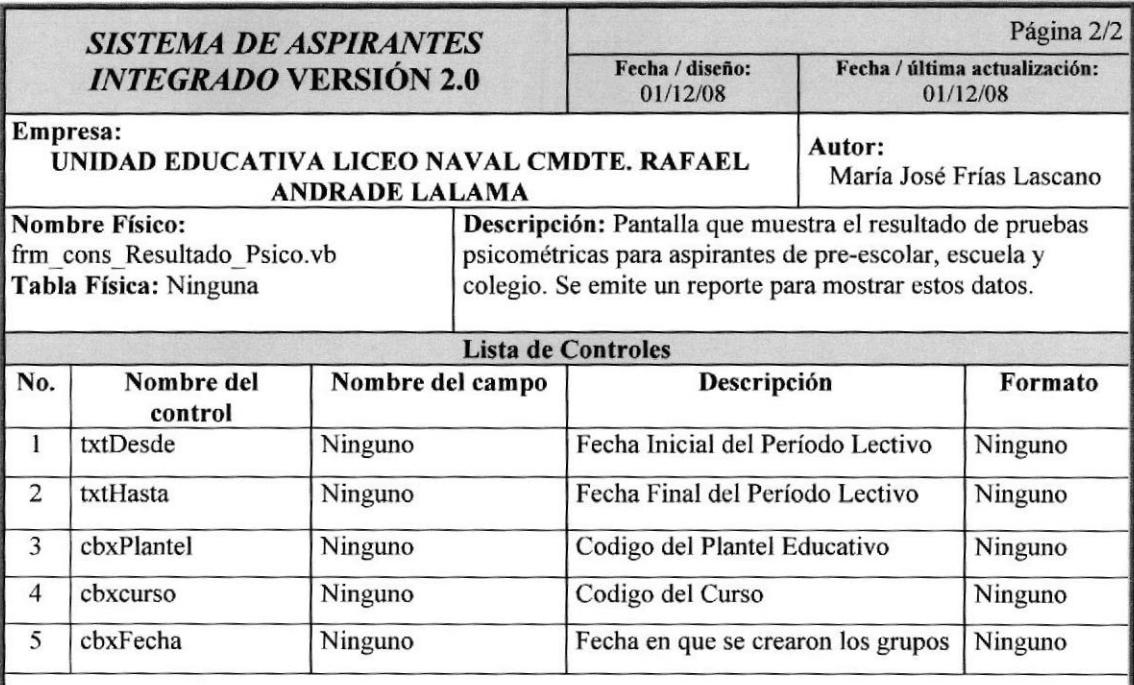

# 12.1.25. Pantalla de Consulta de Resultados de Pruebas Apreciativas

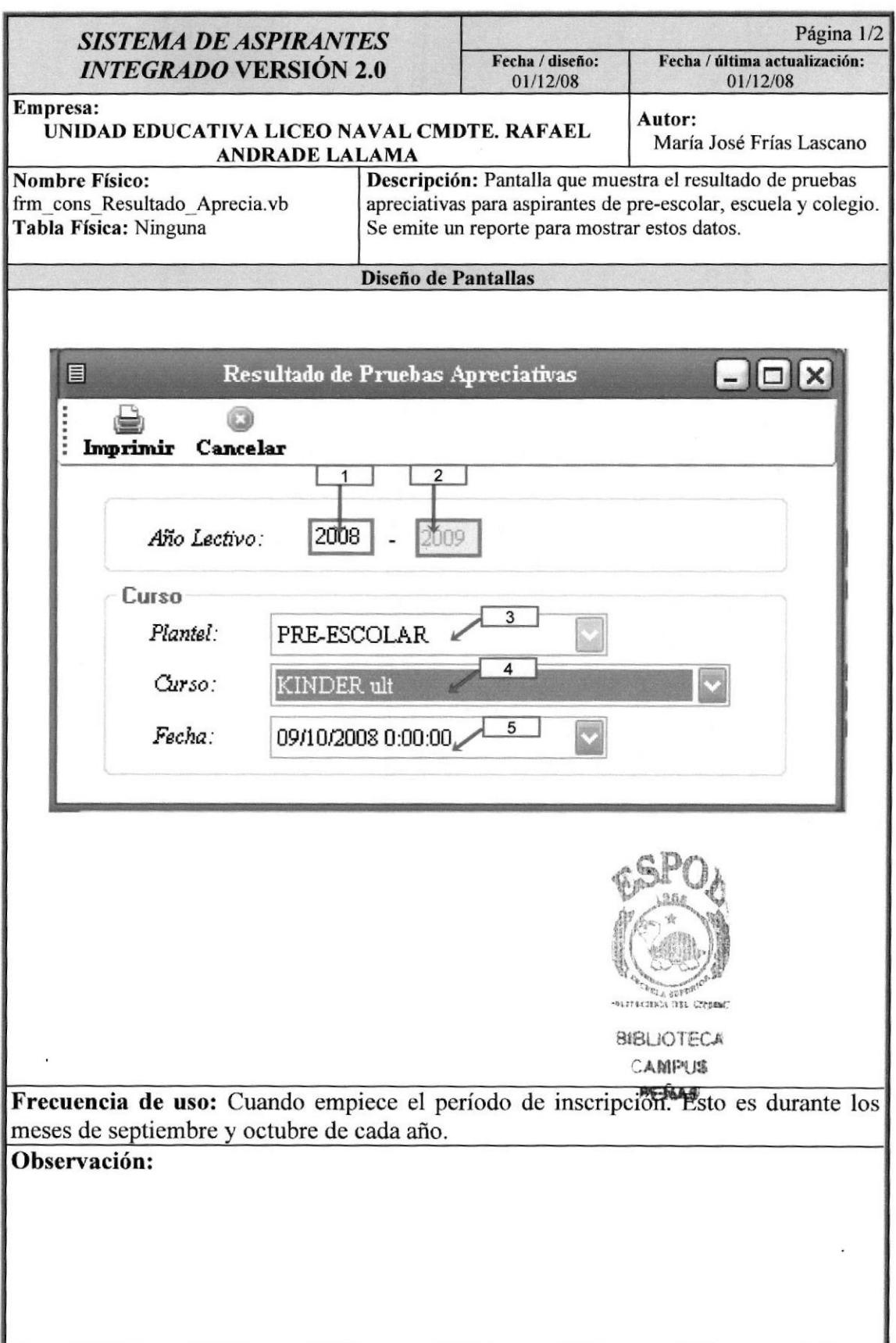

#### Manual de Diseño Sistema de Aspirantes

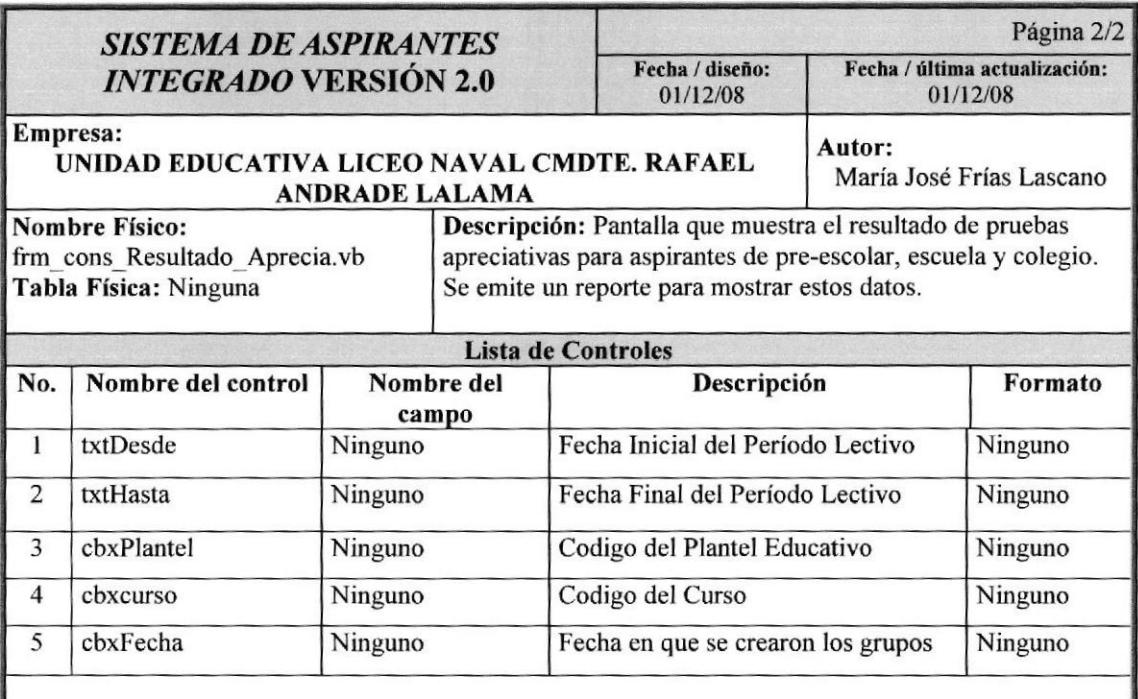

Observación:

 $\cdot$ 

# 12,1.26. Pantalla de Consulta de Resultado General de Aspirantes

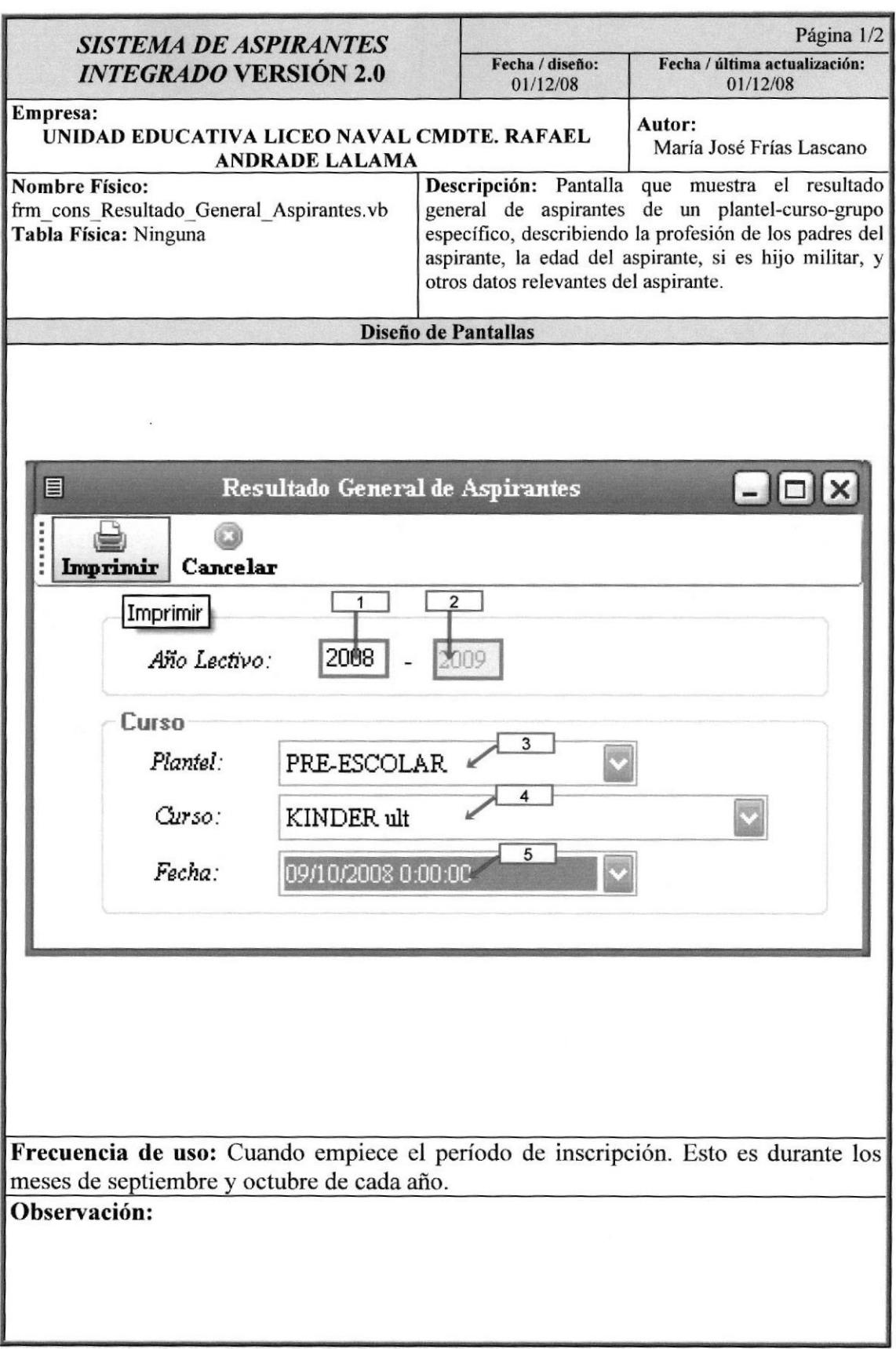

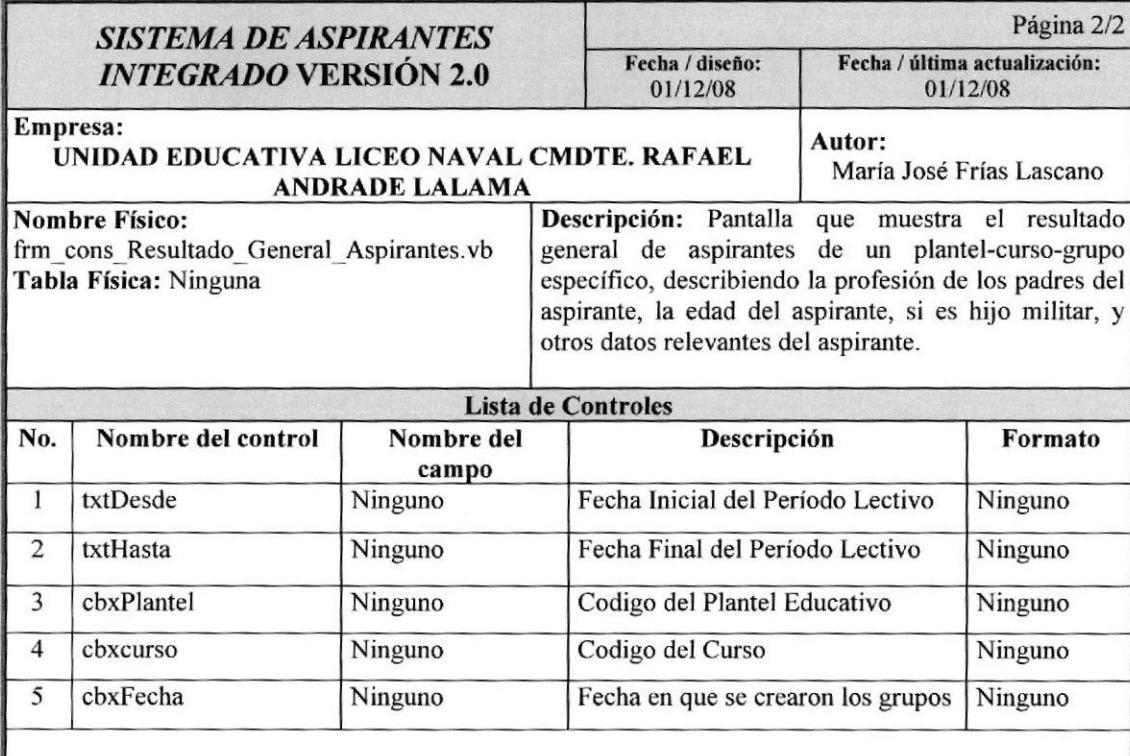

## 12.1.27. Pantalla de Consulta de Nómina de Aspirantes Preseleccionados

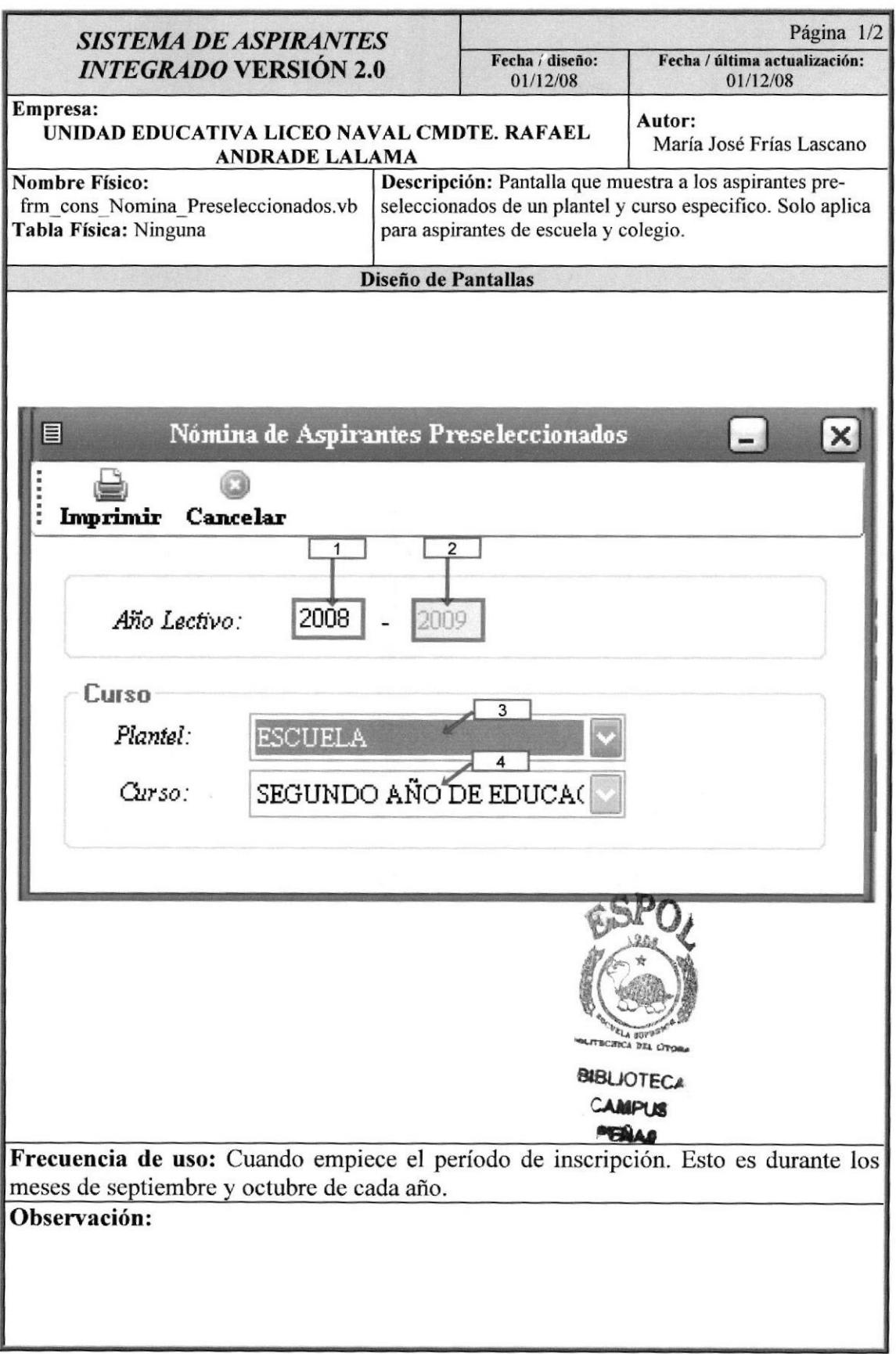

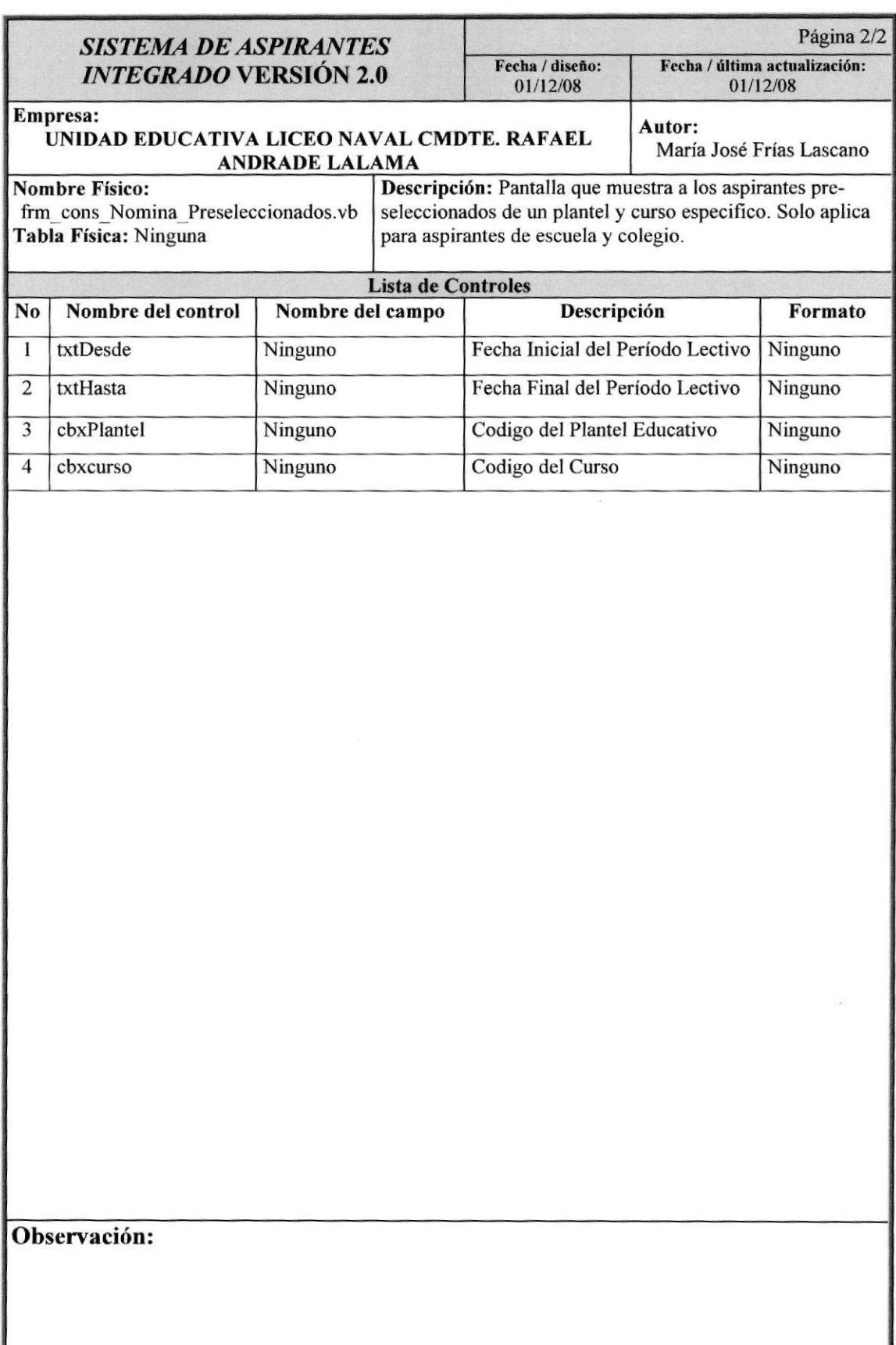

# 12.1.28. Pantalla de Consulta de Nómina de Aspirantes Seleccionados

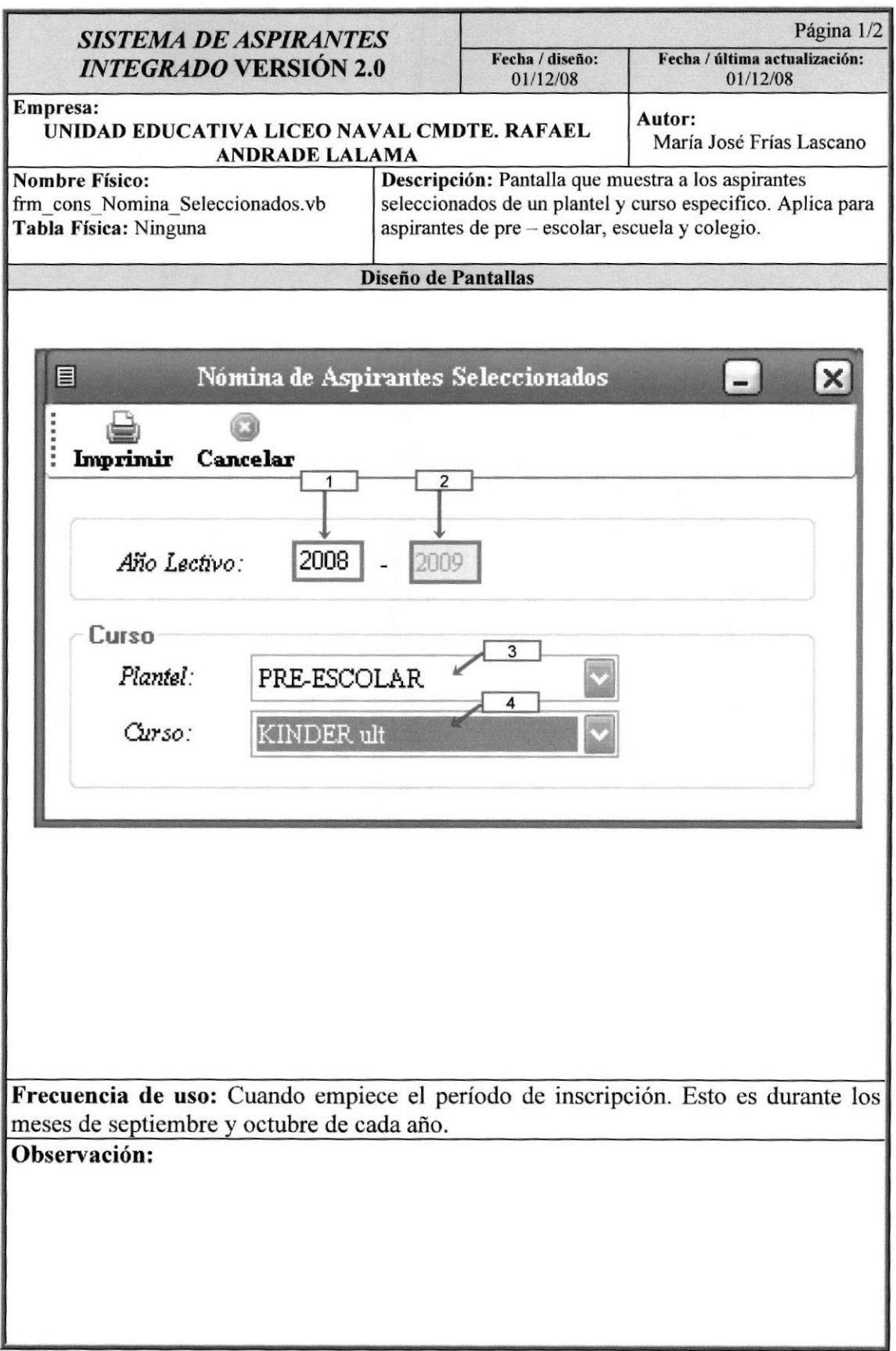
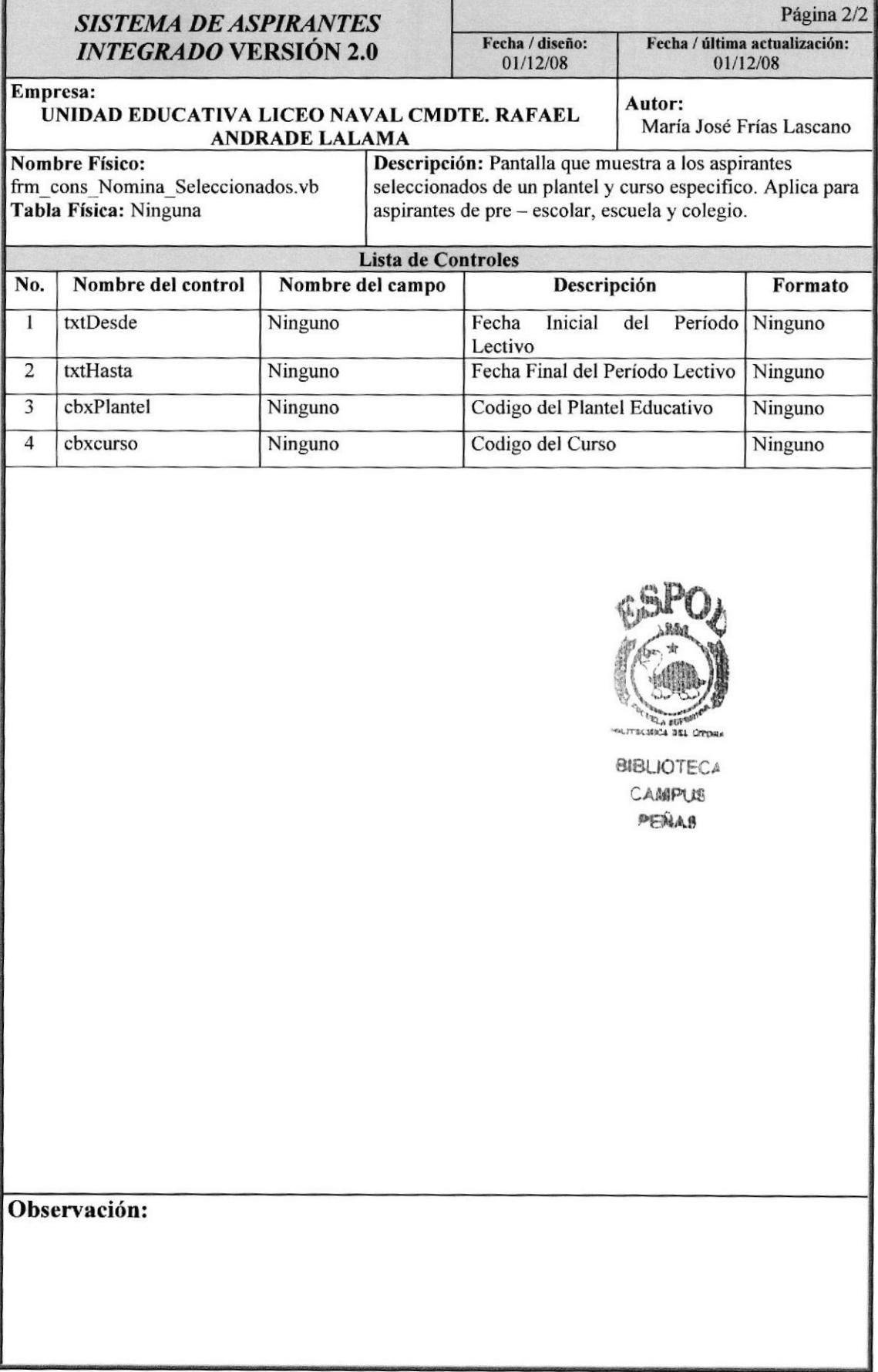

## 12.2. Diseño de Salidas

## 12.2.1. Reporte de Numérico de Aspirantes

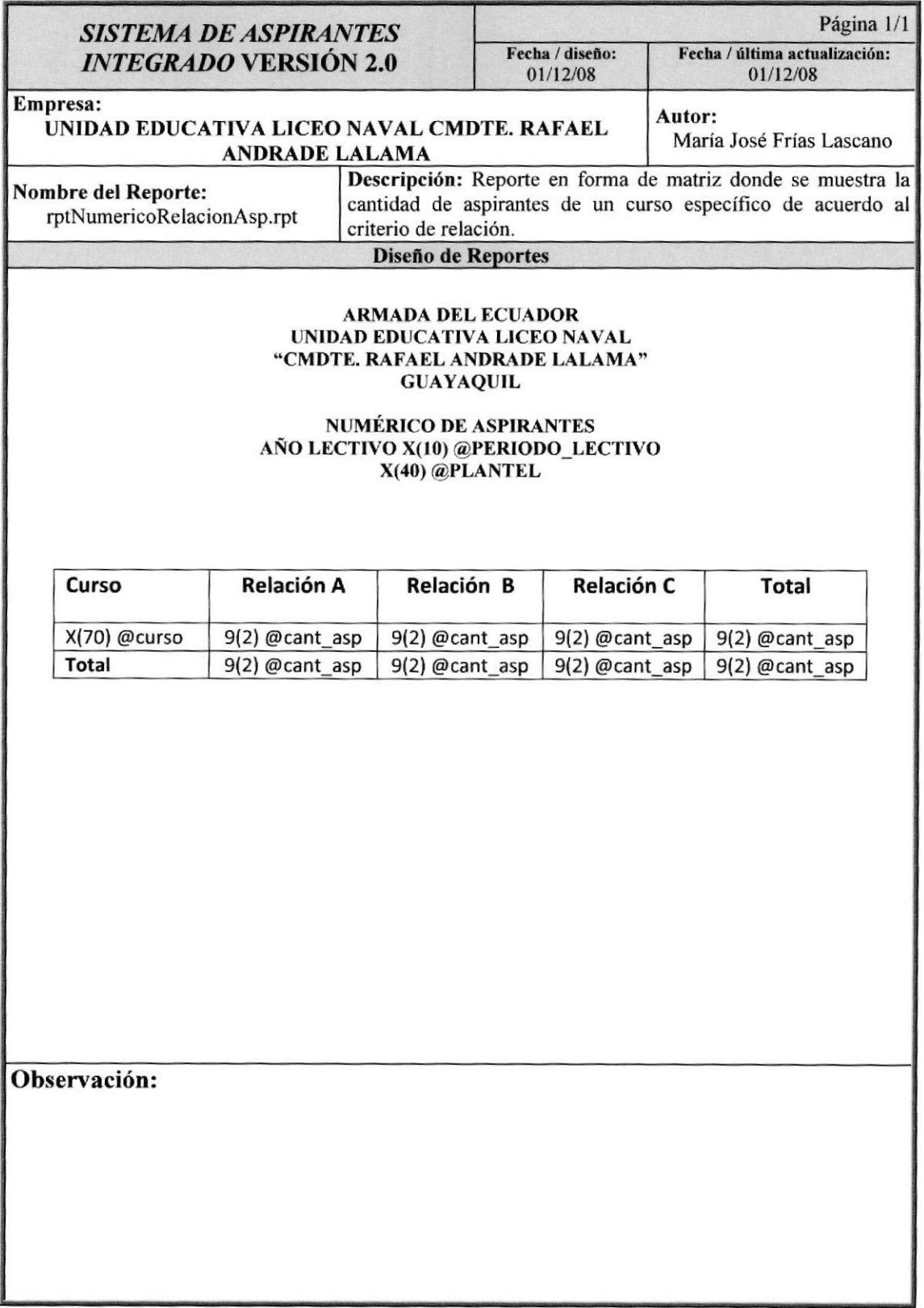

# 12.2.2. Reporte de Nómina de Calificaciones por Grupo

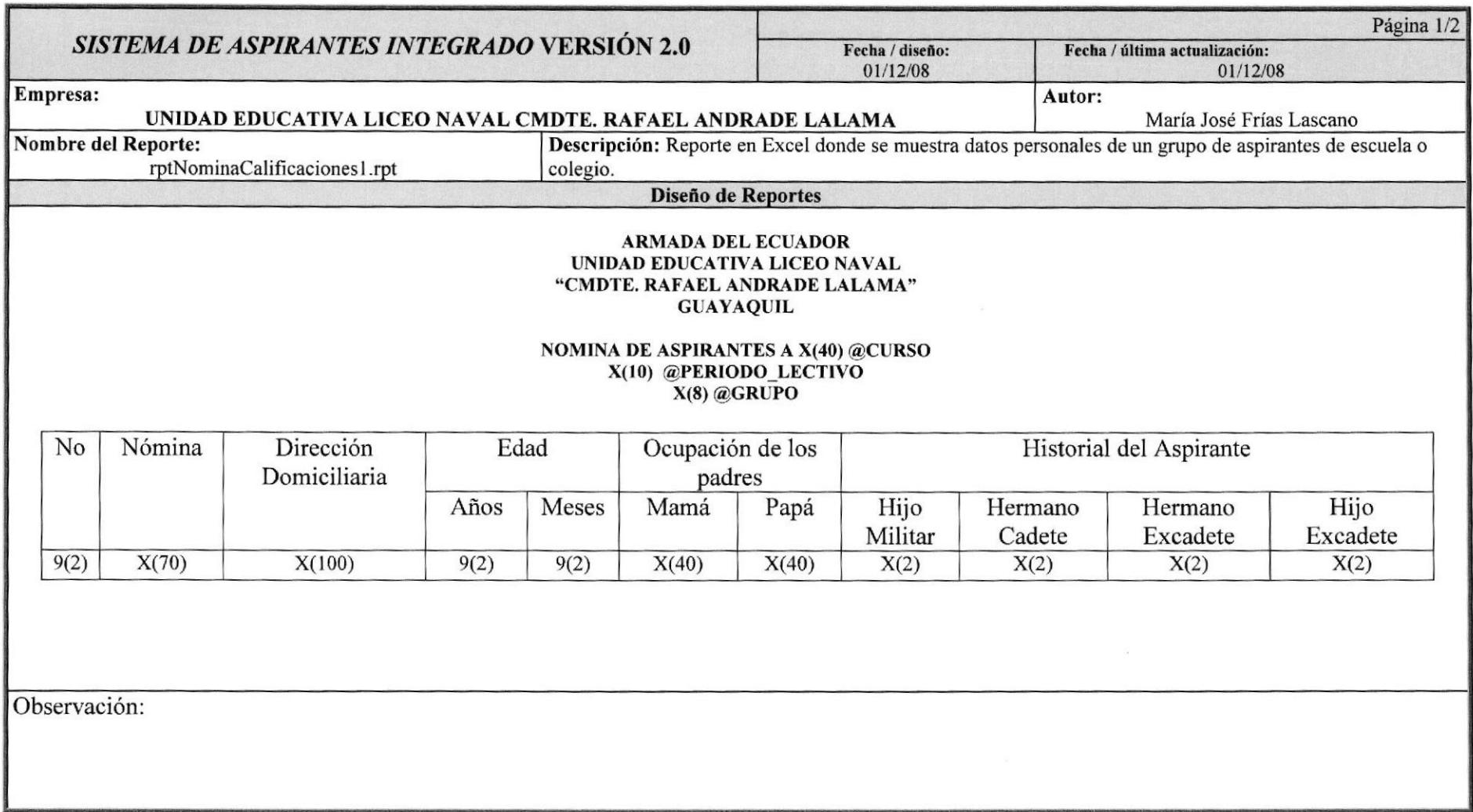

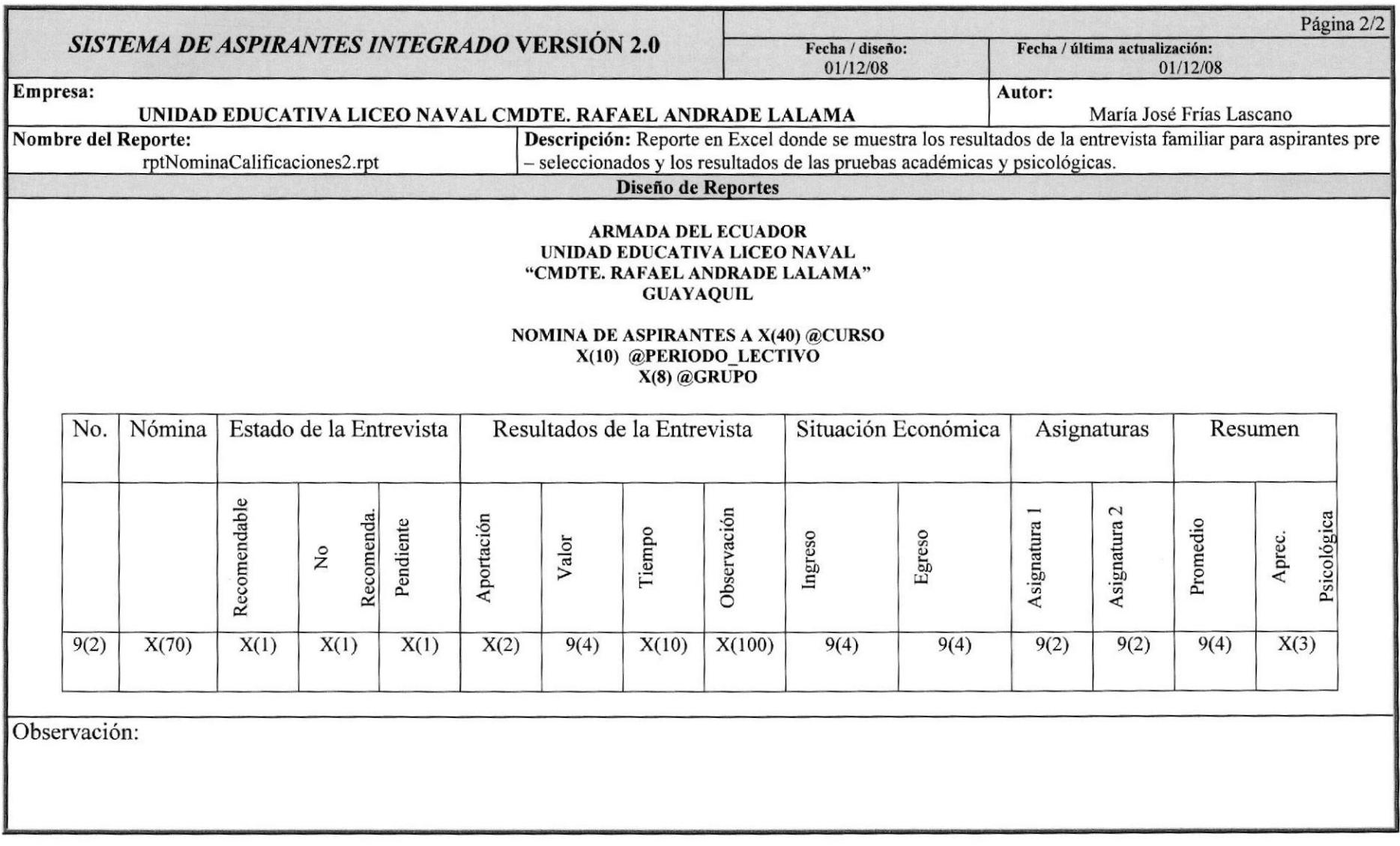

## 12.2.3. Reporte de Directorio de Cadetes Dinámico

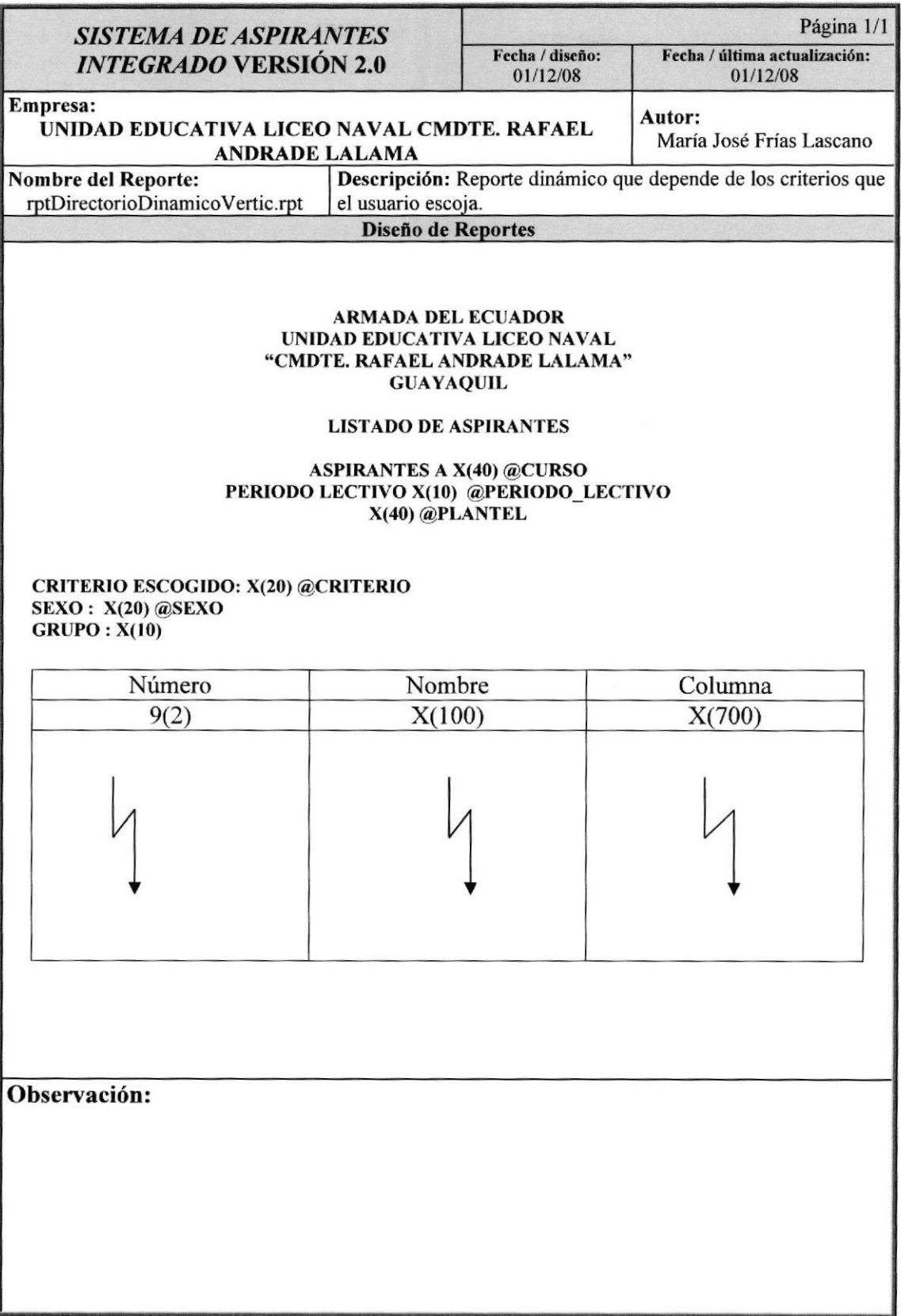

# 12.2.4. Reporte de Resultados de Pruebas Psicométricas de Aspirantes a Pre - escolar

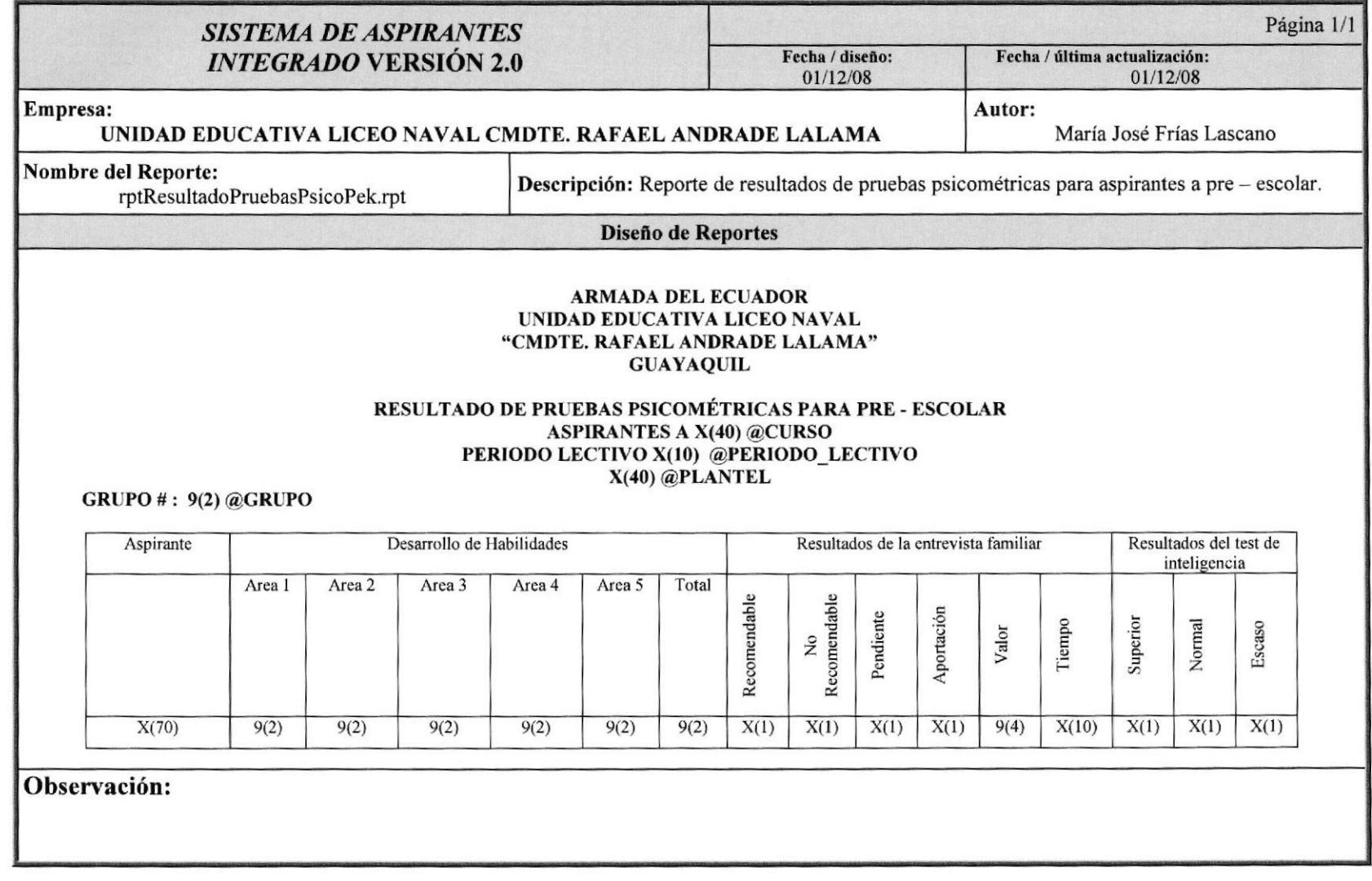

## 12.2.4. Reporte de Resultados de Pruebas Psicométricas de Aspirantes a Escuela y Colegio

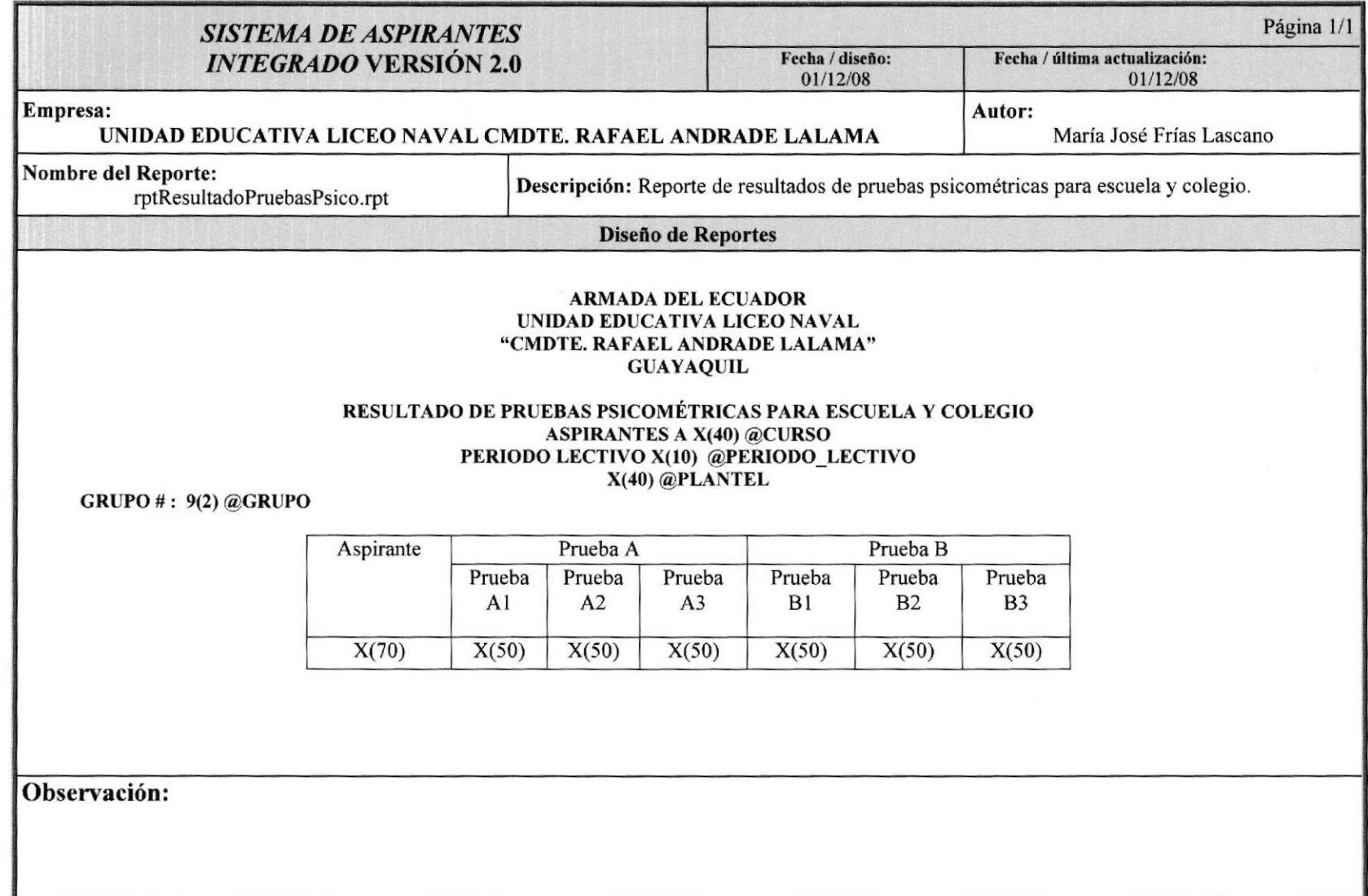

#### 12.2.5. Reporte de Resultados de Pruebas Apreciativas de Aspirantes a Pre escolar

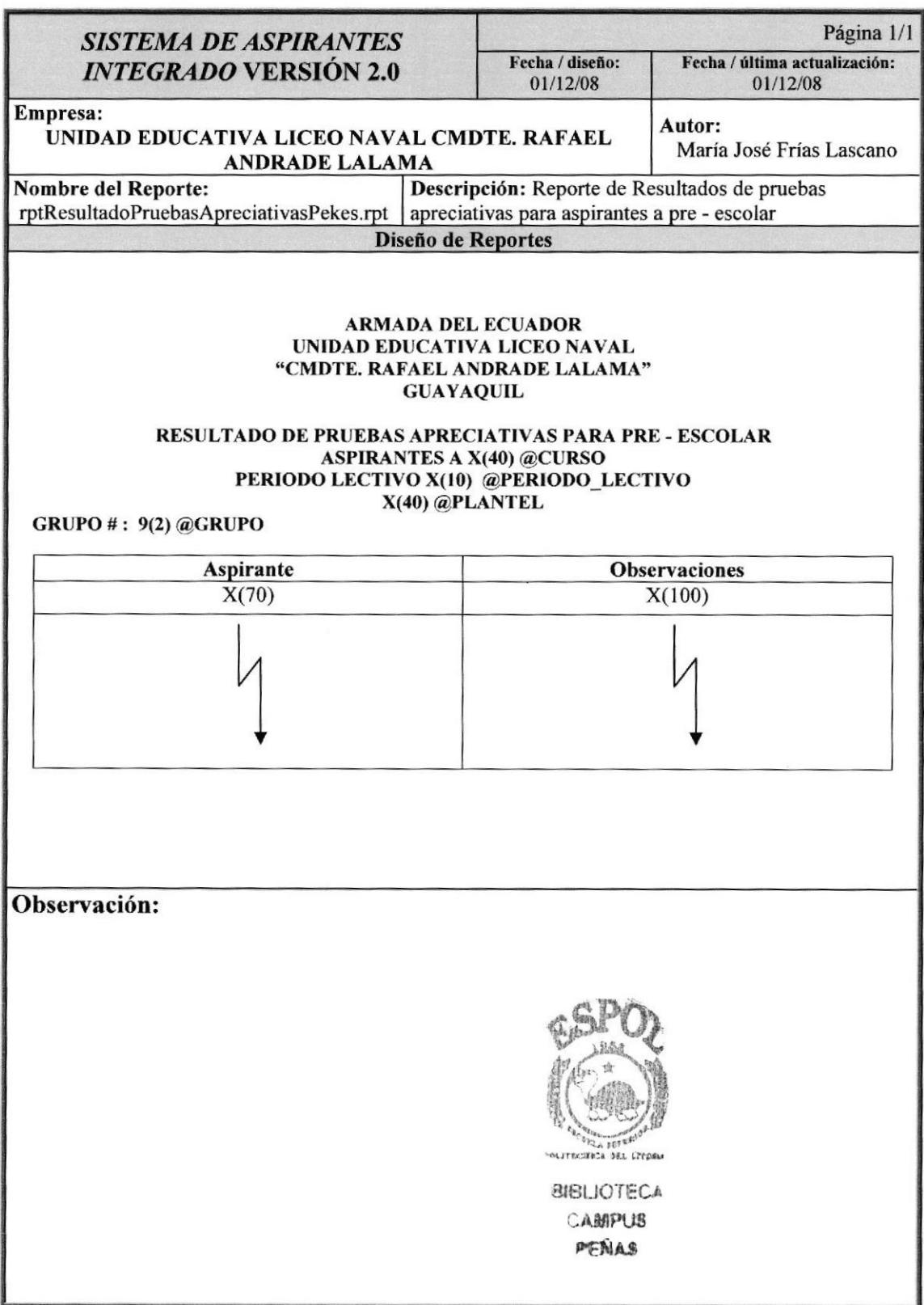

#### 12.2.6. Reporte de Resultados de Pruebas Apreciativas de Aspirantes a Escuela y Colegio

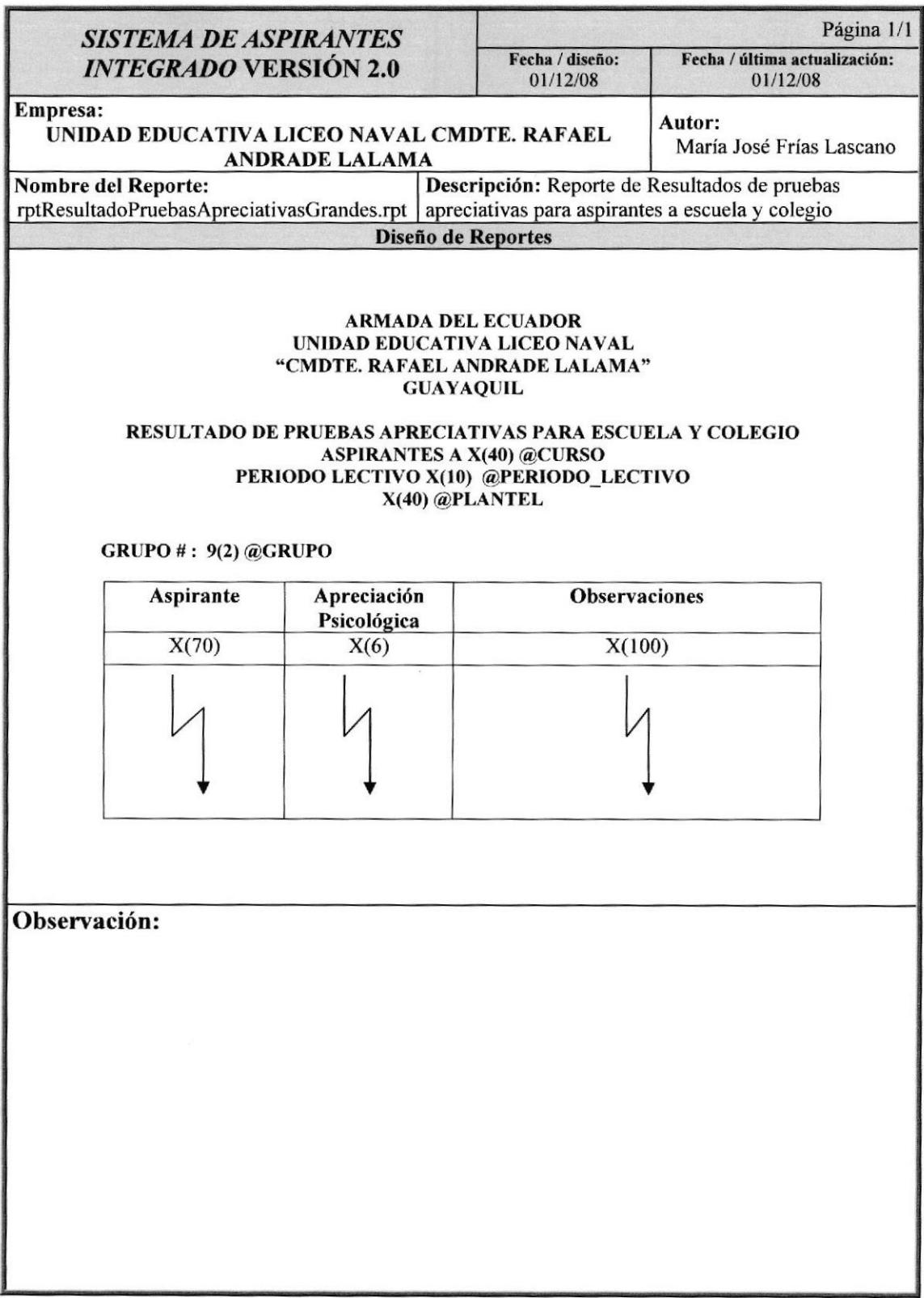

# 12.2.7. Reporte de Resultado General de Aspirantes a Pre-escolar

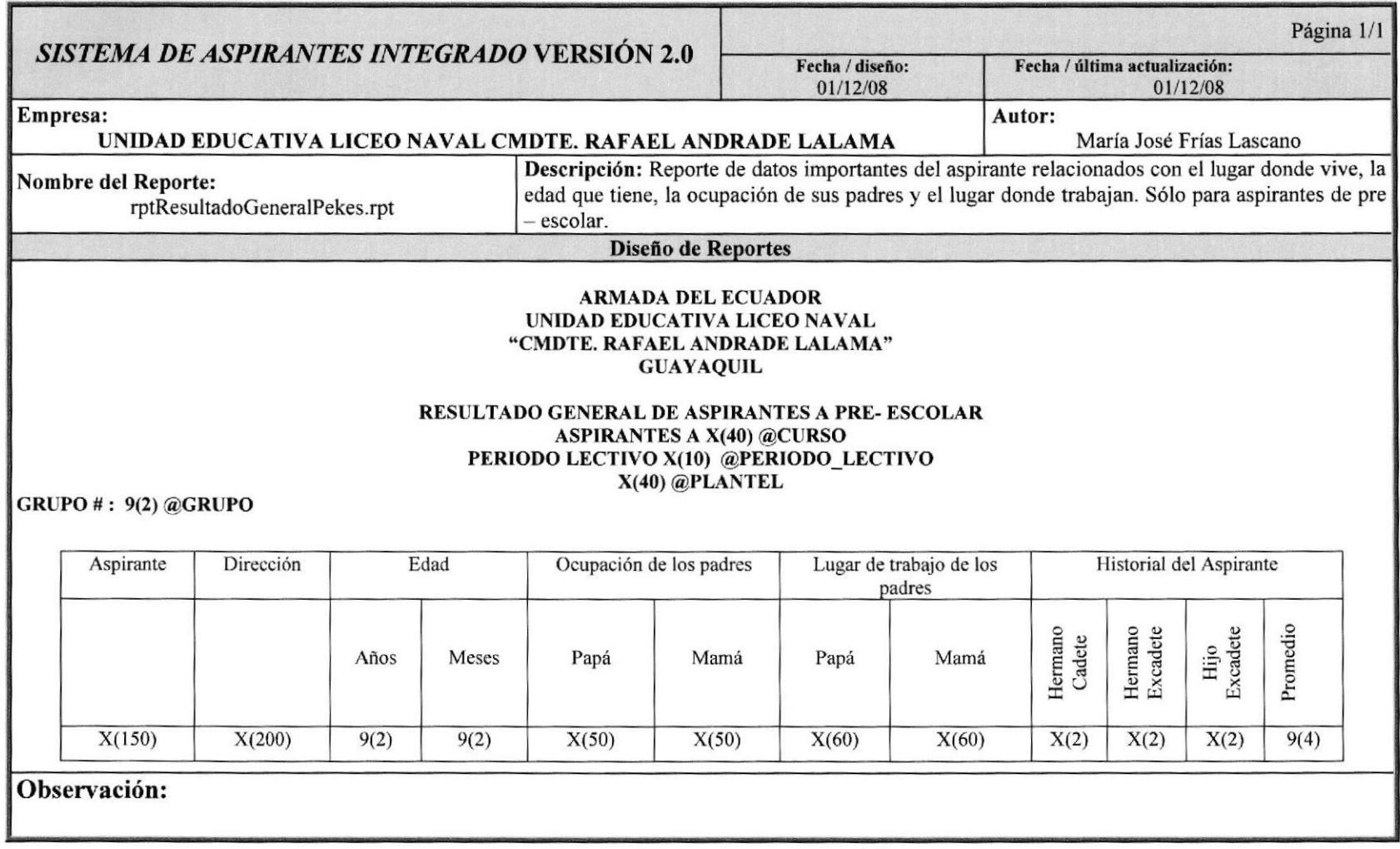

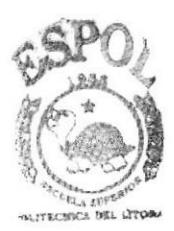

**BIBLIOTECA CAMPUS** PERAS

## 12.2.7. Reporte de Resultado General de Aspirantes a Escuela y Colegio

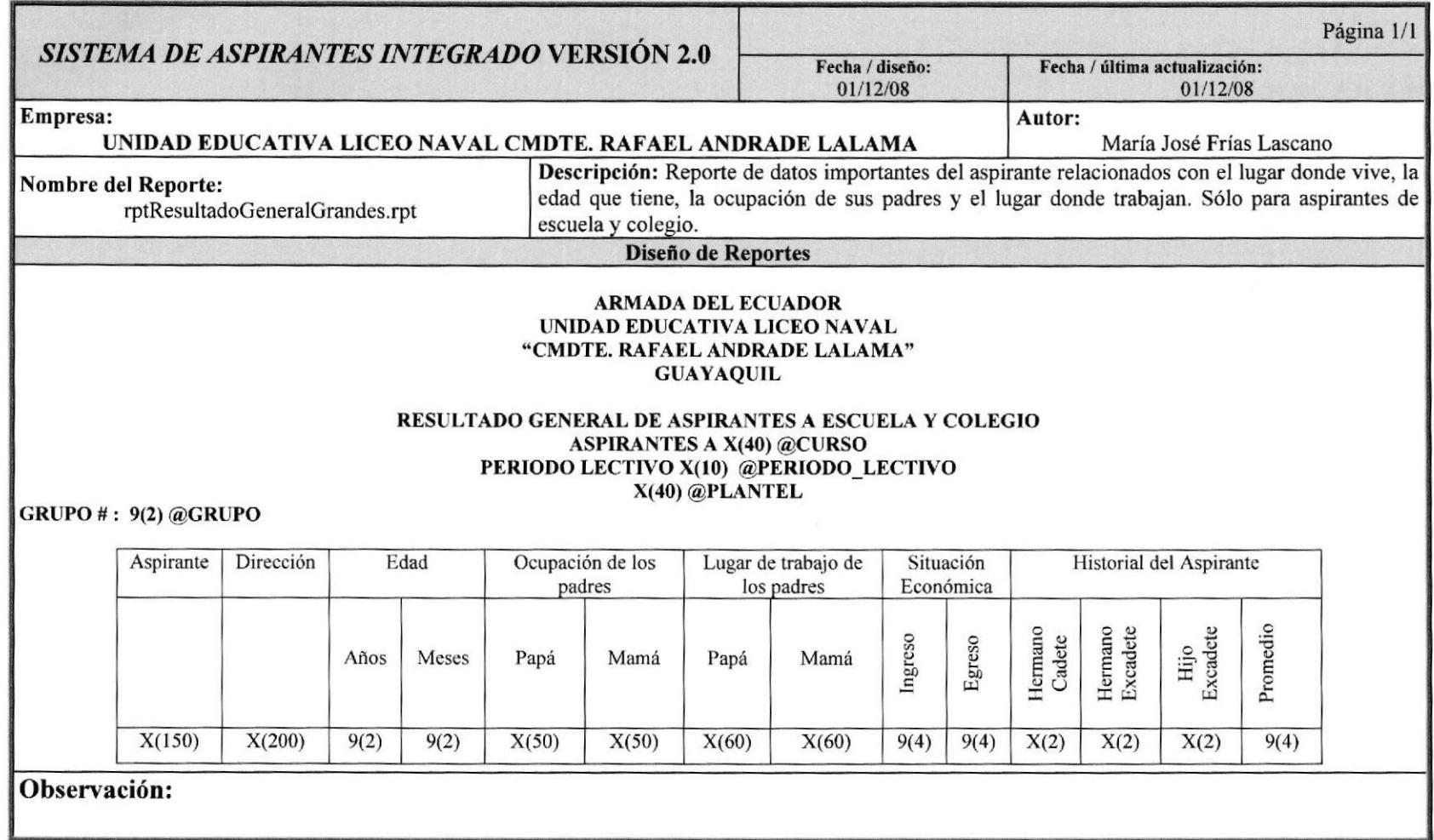

#### 12.2.8. Reporte de Aspirantes Pre - §eleccionados

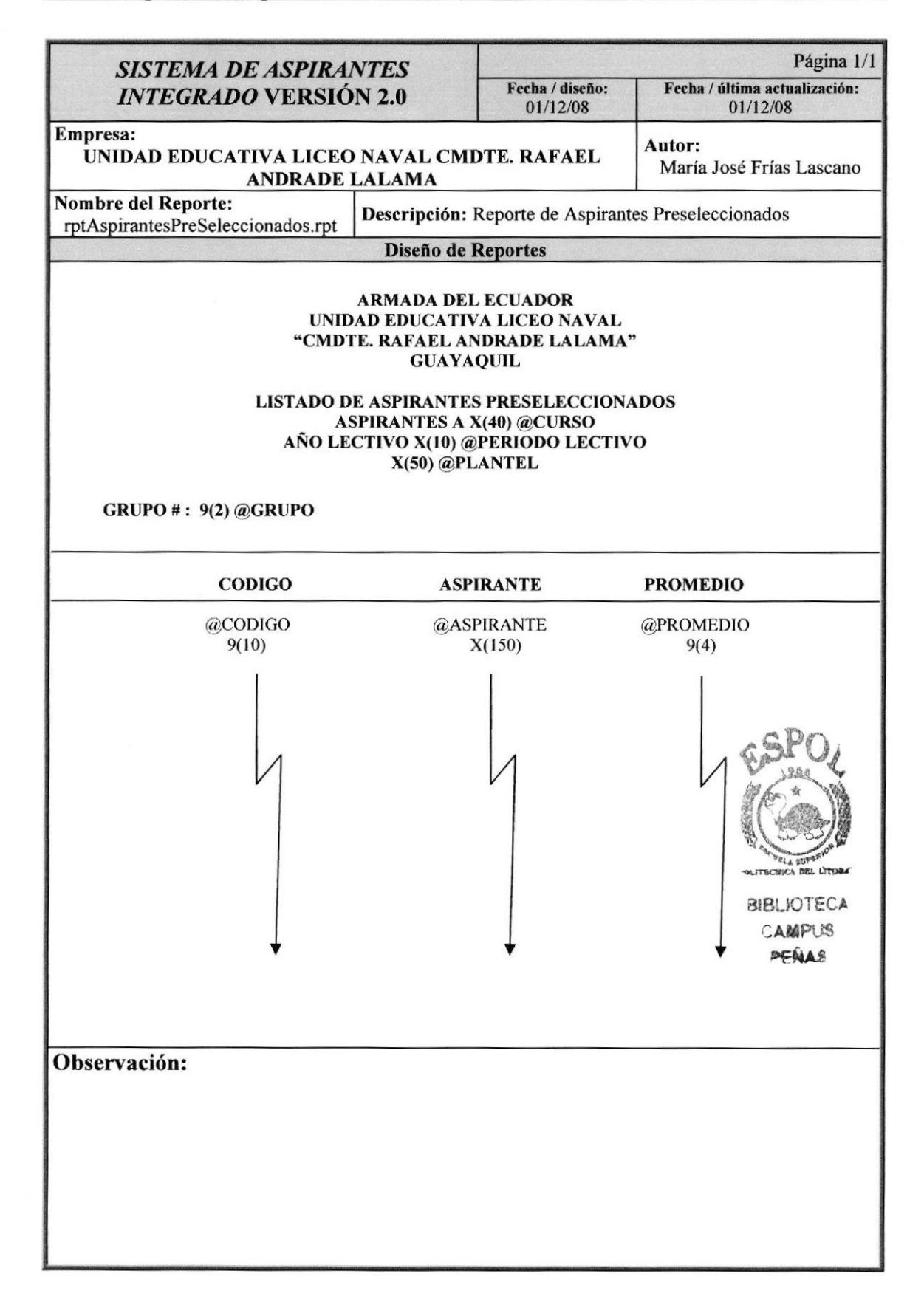

#### 12.2.9. Reporte de Aspirantes Seleccionados

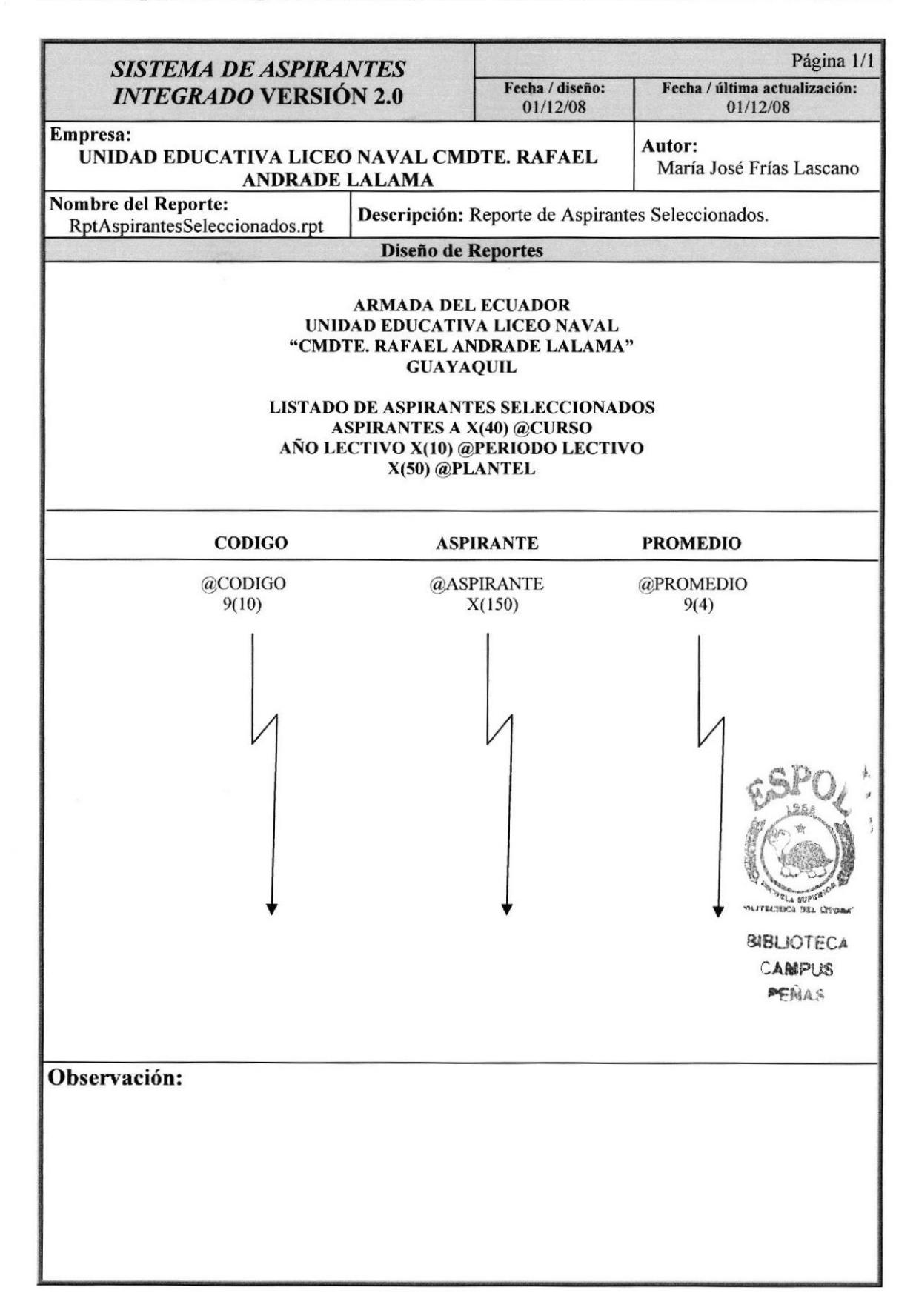

#### 12.2.10. Reporte de Nómina de Aspirantes

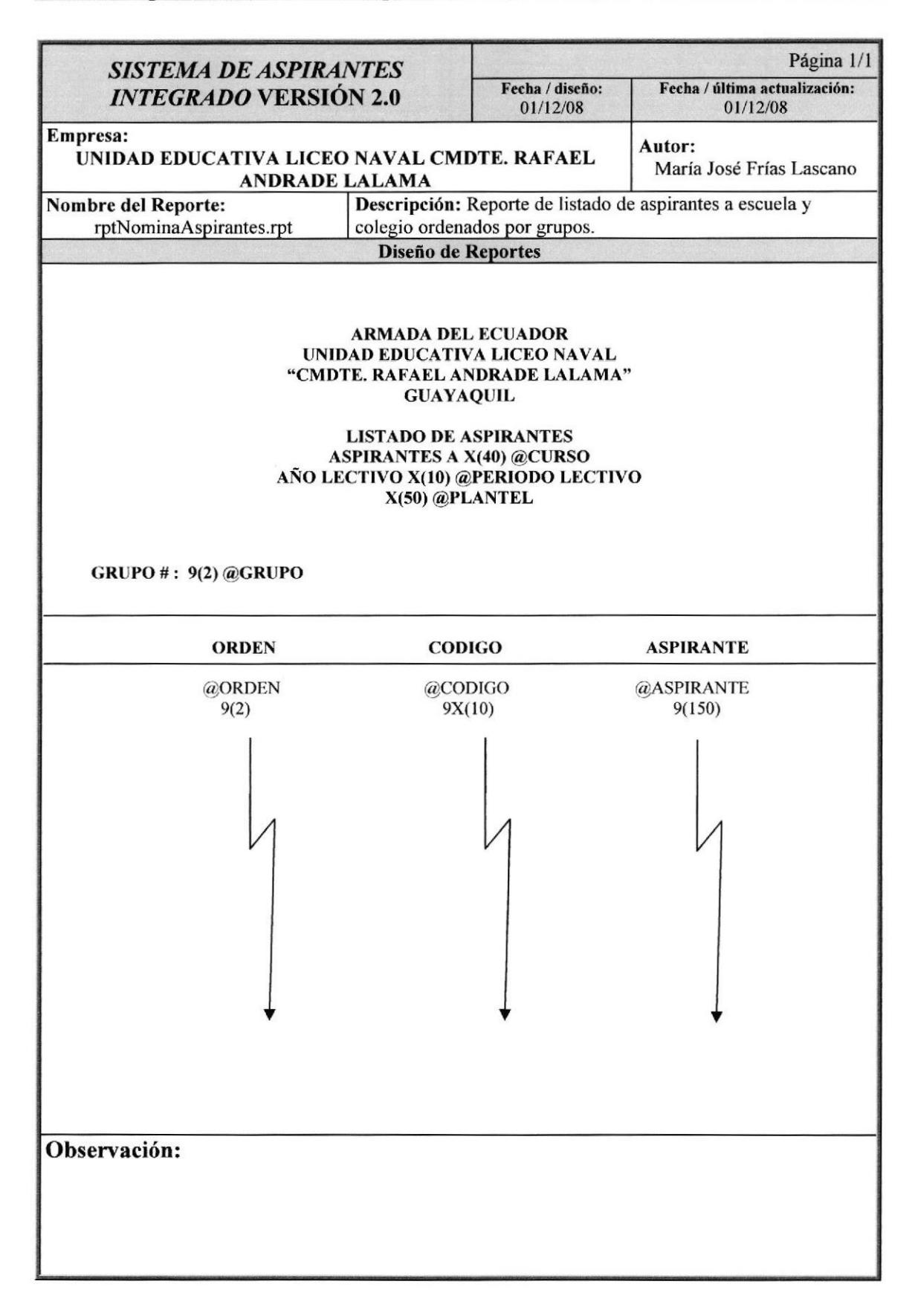

## 12.2.11, Reporte de Calendario de Pruebas

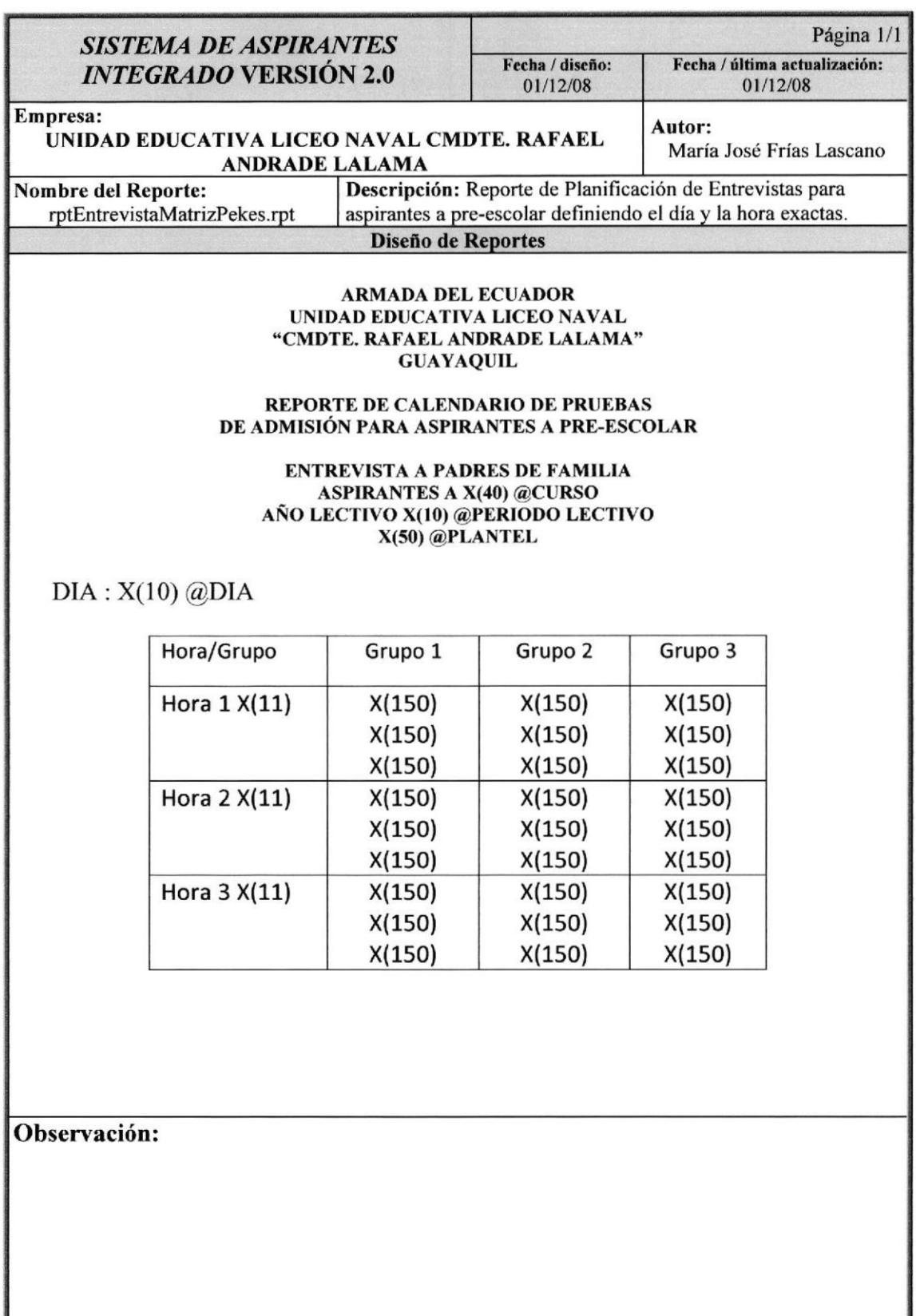

## 12.2.12. Reporte de Calendario de Entrevistas

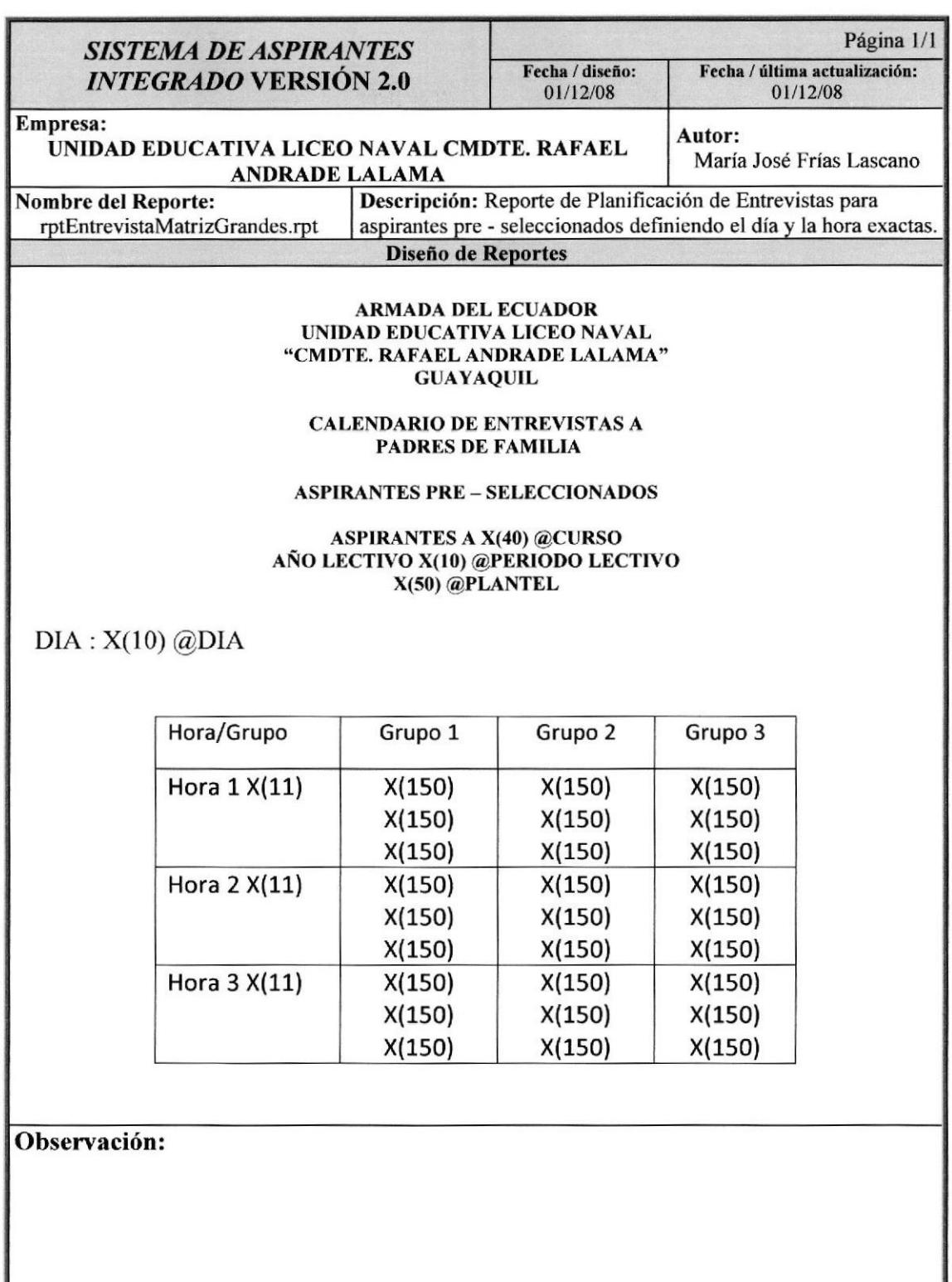

#### 12.2.13. Reporte de Resultado de Entrevista Familiar

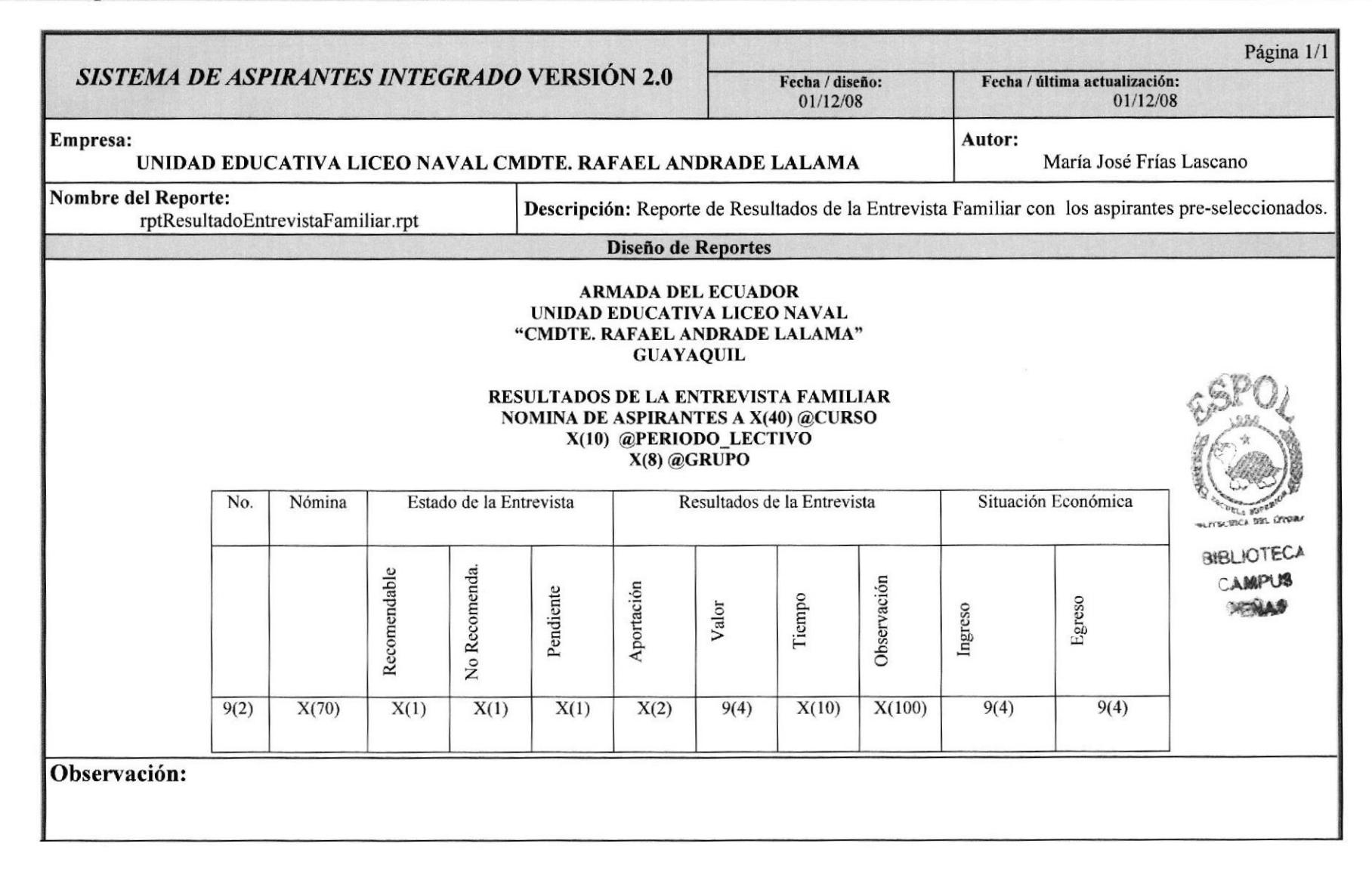

#### 12.2.14. Reporte de Nómina de Aspirantes pasados al Académico

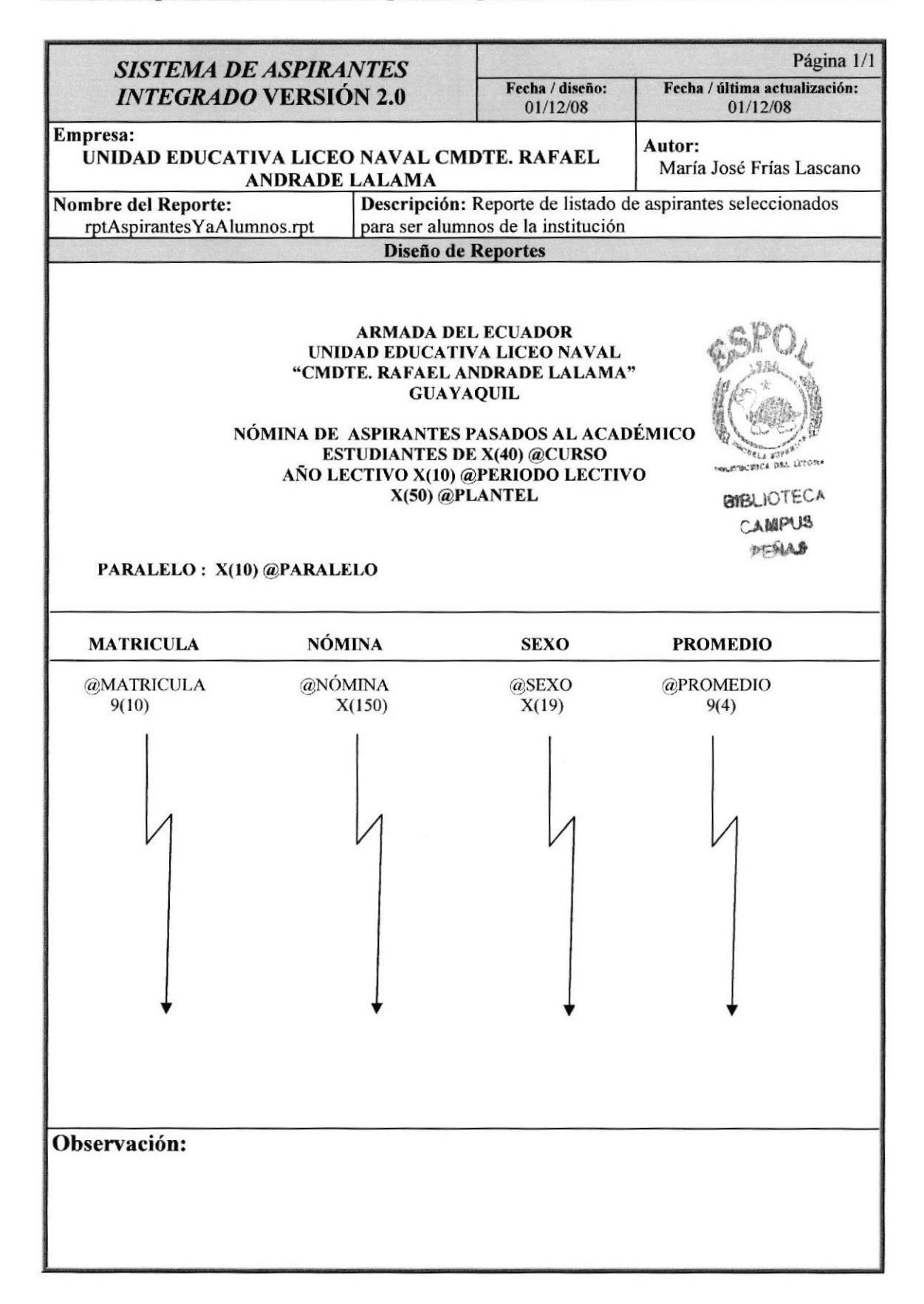

## 12.2.15. Reporte de Comprobante de Inscripción

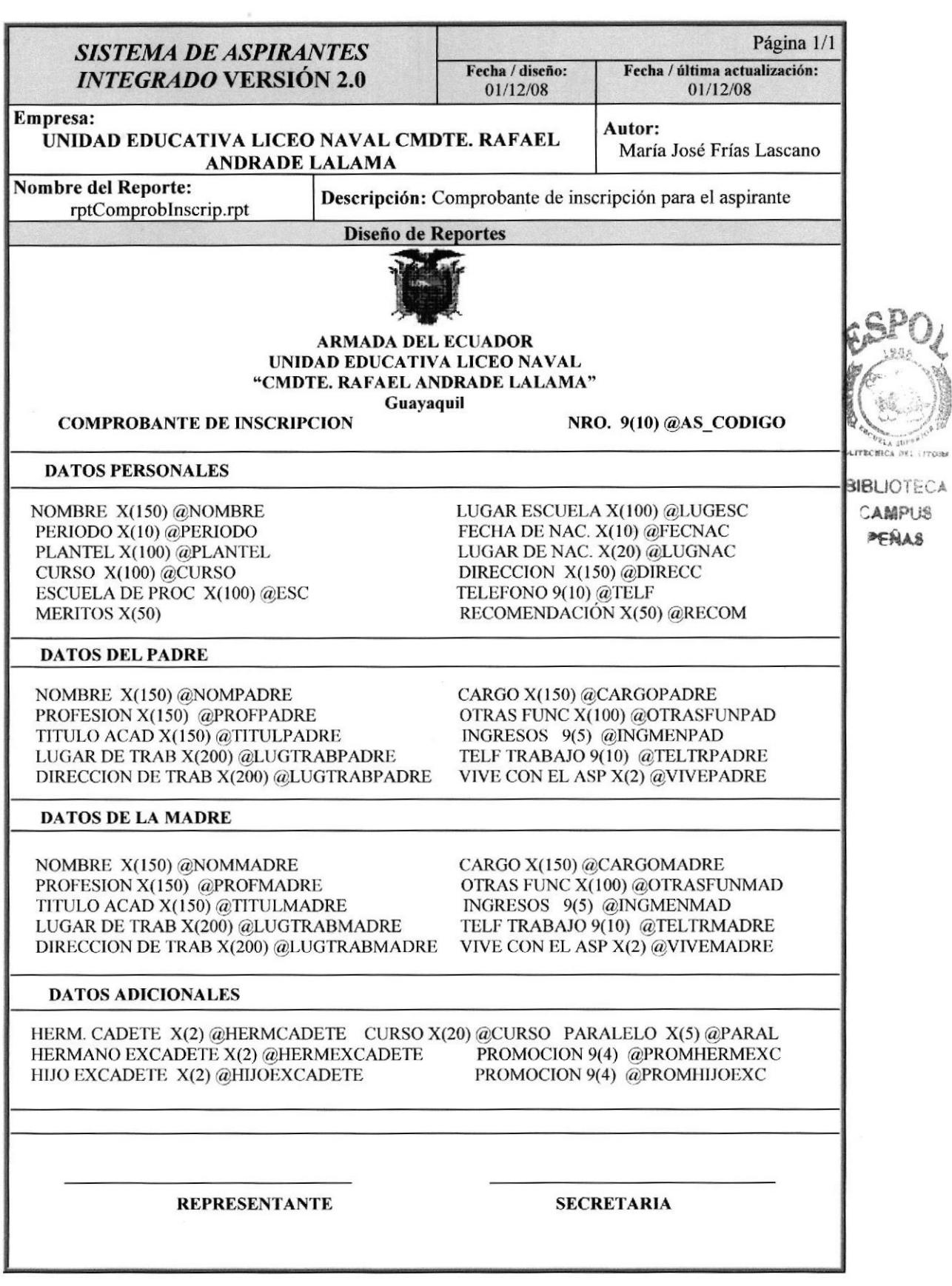